# Cognos<sup>(R)</sup> **Application Development Tools**

**PowerHouse(R) 4GL** 

**VERSION 8.4E**

**QUIZ REFERENCE**

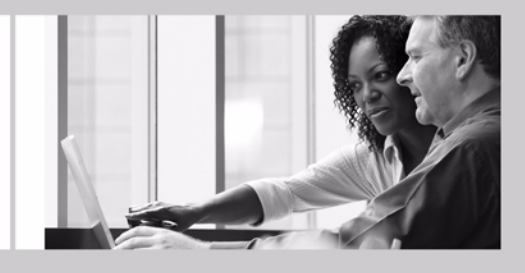

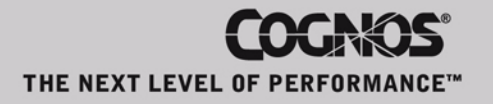

#### **Product Information**

This document applies to PowerHouse<sup>(8)</sup> 4GL Version 8.4E and may also apply to subsequent releases. To check for newer versions of this document, visit the Cognos Global Customer Services Web site (http://support.cognos.com).

#### **Copyright**

Copyright (C) 2007 Cognos Incorporated.

Portions of Cognos(R) software products are protected by one or more of the following U.S. Patents: 6,609,123 B1; 6,611,838 B1; 6,662,188 B1; 6,728,697 B2; 6,741,982 B2; 6,763,520 B1; 6,768,995 B2; 6,782,378 B2; 6,847,973 B2; 6,907,428 B2; 6,853,375 B2; 6,986,135 B2; 6,995,768 B2; 7,062,479 B2; 7,072,822 B2.

Cognos and the Cognos logo are trademarks of Cognos Incorporated in the United States and/or other countries. All other names are trademarks or registered trademarks of their respective companies.

While every attempt has been made to ensure that the information in this document is accurate and complete, some typographical errors or technical inaccuracies may exist. Cognos does not accept responsibility for any kind of loss resulting from the use of information contained in this document.

This document shows the publication date. The information contained in this document is subject to change without notice. Any improvements or changes to either the product or the document will be documented in subsequent editions.

U.S. Government Restricted Rights. The software and accompanying materials are provided with Restricted Rights. Use, duplication, or disclosure by the Government is subject to the restrictions in subparagraph (C)(1)(ii) of the Rights in Technical Data and Computer Software clause at DFARS 252.227-7013, or subparagraphs (C) (1) and (2) of the Commercial Computer Software - Restricted Rights at 48CFR52.227-19, as applicable. The Contractor is Cognos Corporation, 15 Wayside Road, Burlington, MA 01803.

This software/documentation contains proprietary information of Cognos Incorporated. All rights are reserved. Reverse engineering of this software is prohibited. No part of this software/documentation may be copied, photocopied, reproduced, stored in a retrieval system, transmitted in any form or by any means, or translated into another language without the prior written consent of Cognos Incorporated.

## **Table of Contents**

**[About this Book](#page-4-0) 5** [Overview](#page-4-1) *5* [Conventions in this Book](#page-4-2) *5* [Getting Help](#page-4-3) *5* [Cognos PowerHouse 4GL Documentation Set](#page-4-4) *5* [Cognos PowerHouse Web Documentation Set](#page-5-0) *6* [Cognos Axiant 4GL Documentation Set](#page-6-0) *7* **[Chapter 1: Introducing QUIZ](#page-8-0) 9** [About PowerHouse](#page-8-1) *9* **[Chapter 2: Processing Phases of QUIZ](#page-12-0) 13** [About the Processing Phases](#page-12-1) *13* **[Chapter 3: QUIZ Statements](#page-14-0) 15** [Summary of QUIZ Statements](#page-14-1) *15* [ACCESS](#page-16-0) *17* [BUILD](#page-31-0) *32* [CANCEL](#page-34-0) *35* [CHOOSE](#page-36-0) *37* [\[SQL\] DECLARE CURSOR \(query-specification\)](#page-48-0) *49* [\[SQL\] DECLARE CURSOR \(stored procedure\)](#page-50-0) *51* [DEFINE](#page-52-0) *53* [DISPLAY](#page-64-0) *65* [EDIT](#page-65-0) *66* [EXECUTE](#page-67-0) *68* [EXIT](#page-69-0) *70* [FINAL FOOTING](#page-70-0) *71* [FOOTING AT](#page-74-0) *75* [GO](#page-78-0) *79* [HEADING AT](#page-79-0) *80* [INITIAL HEADING](#page-83-0) *84* [NOREPORT](#page-86-0) *87* [OMNIDEX \(MPE/iX\)](#page-88-0) *89* [PAGE FOOTING](#page-90-0) *91* [PAGE HEADING](#page-93-0) *94* [QSHOW](#page-96-0) *97* [query-specification \(SELECT\)](#page-97-0) *98* [QUIT](#page-100-0) *101* [REPORT](#page-101-0) *102* [report-group](#page-103-0) *104* [report-item](#page-104-0) *105* [REVISE](#page-112-0) *113* [SAVE](#page-114-0) *115* [SELECT](#page-116-0) *117* [SET](#page-120-0) *121* [SET PAGE](#page-135-0) *136* [SET REPORT](#page-137-0) *138* [SET SUBFILE](#page-148-0) *149* [SHOW](#page-159-0) *160* [SORT](#page-160-0) *161*

[SORTED](#page-162-0) *163* [USE](#page-164-0) *165*

**[Index](#page-166-0) 167**

## <span id="page-4-0"></span>**About this Book**

## <span id="page-4-1"></span>**Overview**

This book is intended for experienced Cognos PowerHouse users who require a concise summary of QUIZ statements.

Chapter 1, "Introducing QUIZ", introduces QUIZ and the other PowerHouse components and utilities.

Chapter 2, "Processing Phases of QUIZ", provides information about the sequence of events in the phases of QUIZ processing.

Chapter 3, "QUIZ Statements", provides concise summaries and detailed information about QUIZ statements. Syntax summaries, detailed syntax discussions, and examples are provided for each QUIZ statement, where applicable.

## <span id="page-4-2"></span>**Conventions in this Book**

This book is for use with MPE/iX, OpenVMS, UNIX, and Windows operating systems. Any differences in procedures, commands, or examples are clearly labeled.

In this book, words shown in uppercase type are keywords (for example, SAVE). Words shown in lowercase type are general terms that describe what you should enter (for example, filespec). When you enter code, however, you may use uppercase, lowercase, or mixed case type.

## <span id="page-4-3"></span>**Getting Help**

For more information about using this product or for technical assistance, visit the Cognos Global Customer Services Web site (http://support.cognos.com). This site provides product information, services, user forums, and a knowledge base of documentation and multimedia materials. To create a case, contact a support person, or provide feedback, click the **Contact Us** link at the bottom of the page. To create a Web account, click the **Web Login & Contacts** link. For information about education and training, click the **Training** link.

## <span id="page-4-4"></span>**Cognos PowerHouse 4GL Documentation Set**

PowerHouse 4GL documentation includes planning and configuration advice, detailed information about statements and procedures, installation instructions, and last minute product information.

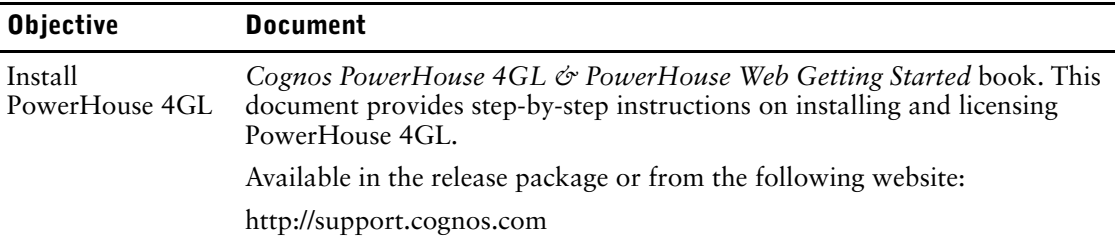

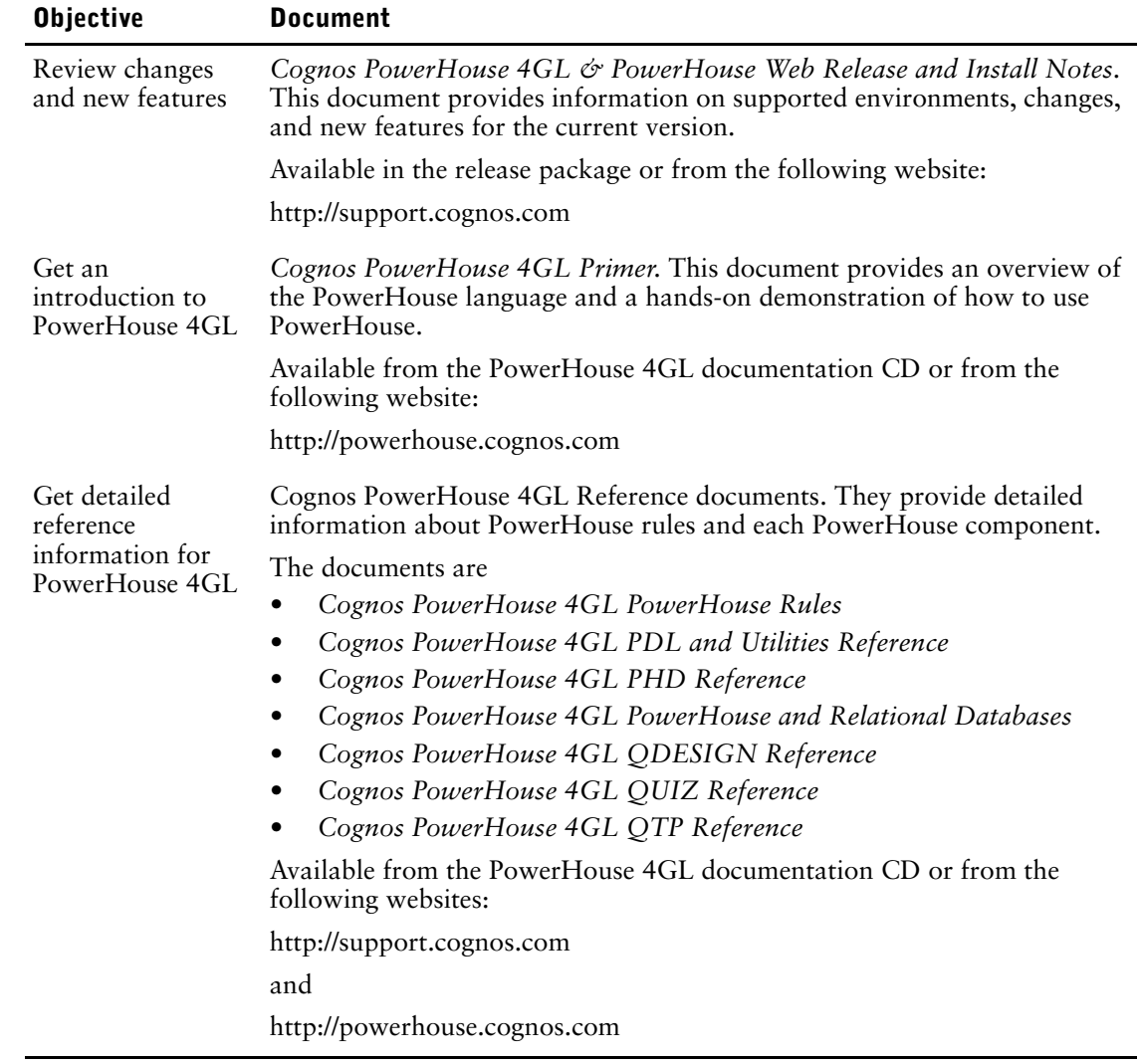

## <span id="page-5-0"></span>**Cognos PowerHouse Web Documentation Set**

PowerHouse Web documentation includes planning and configuration advice, detailed information about statements and procedures, installation instructions, and last minute product information.

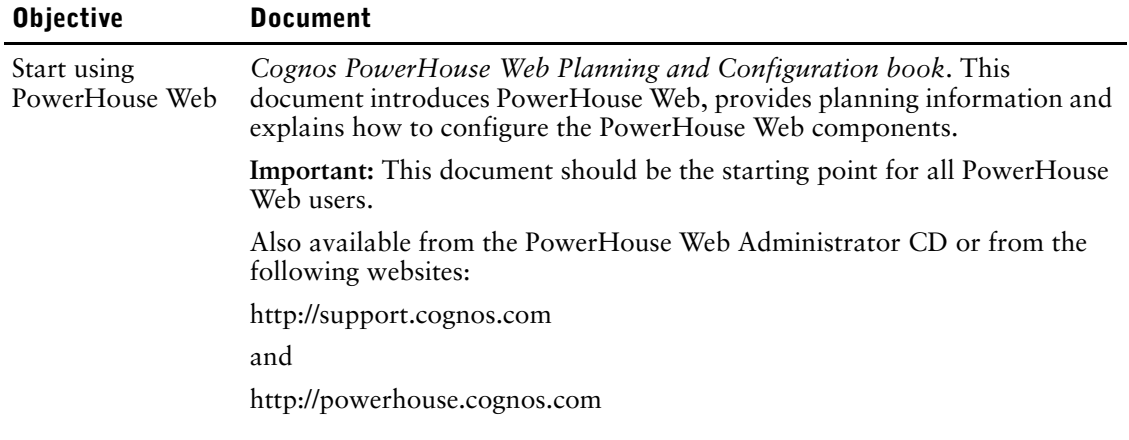

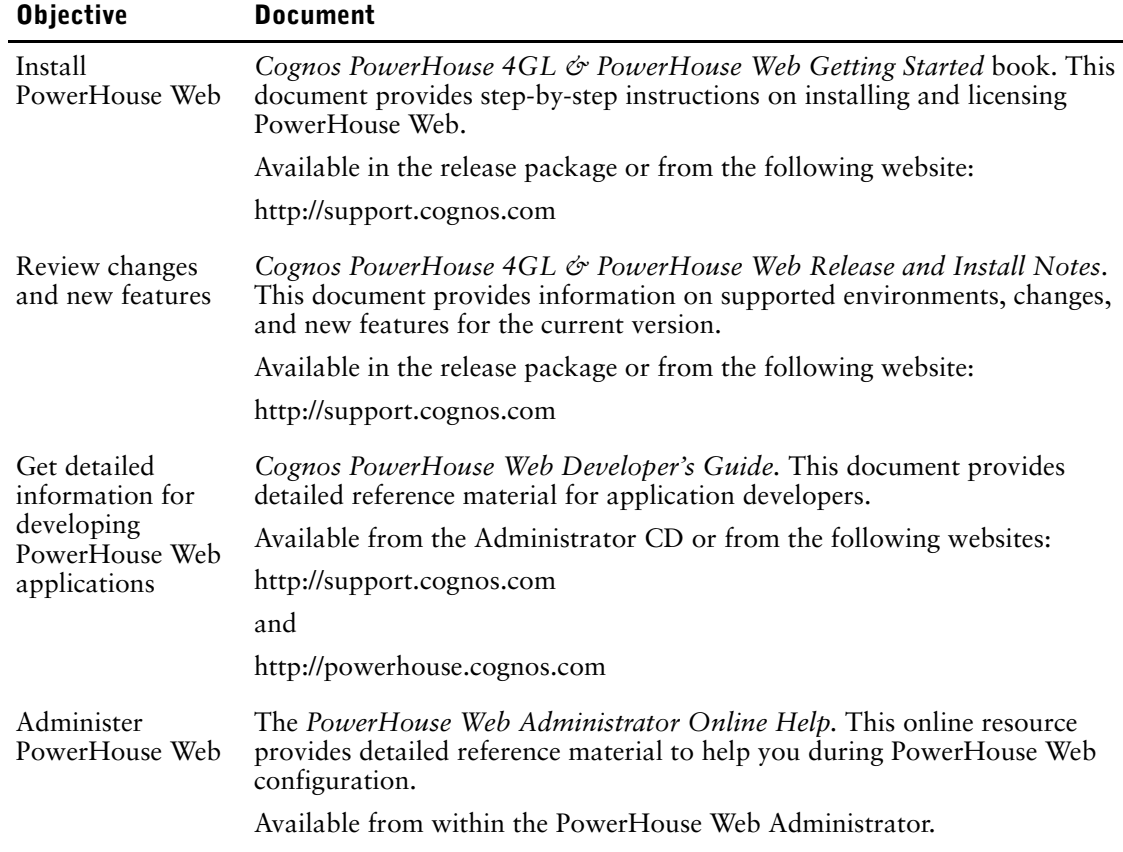

## <span id="page-6-0"></span>**Cognos Axiant 4GL Documentation Set**

Axiant 4GL documentation includes planning and configuration advice, detailed information about statements and procedures, installation instructions, and last minute product information.

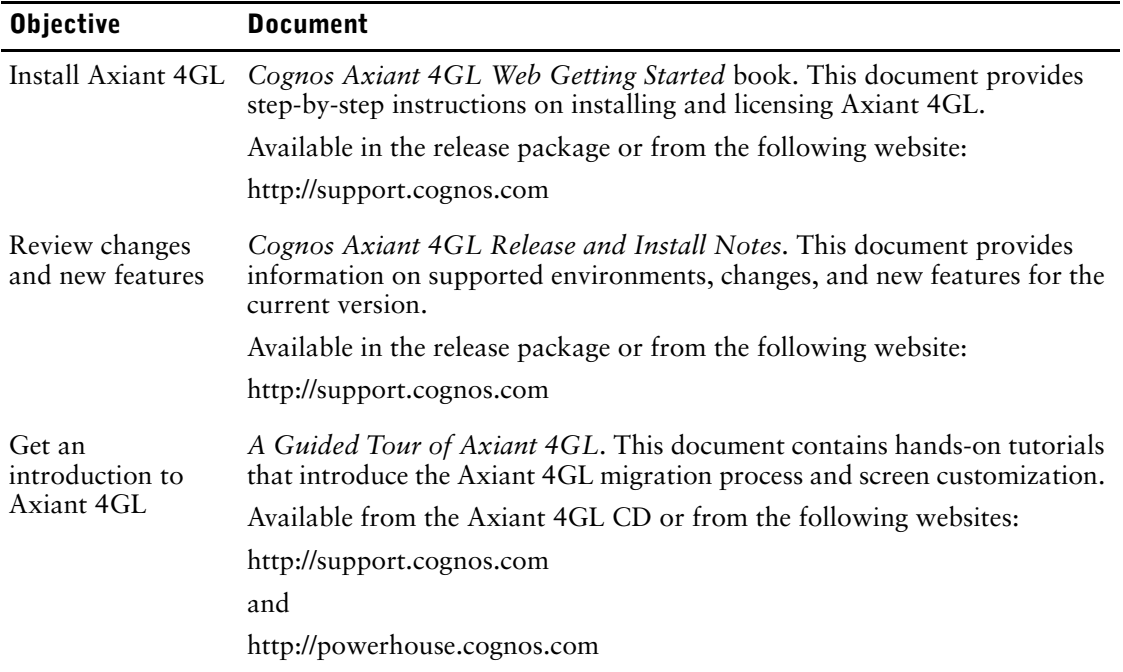

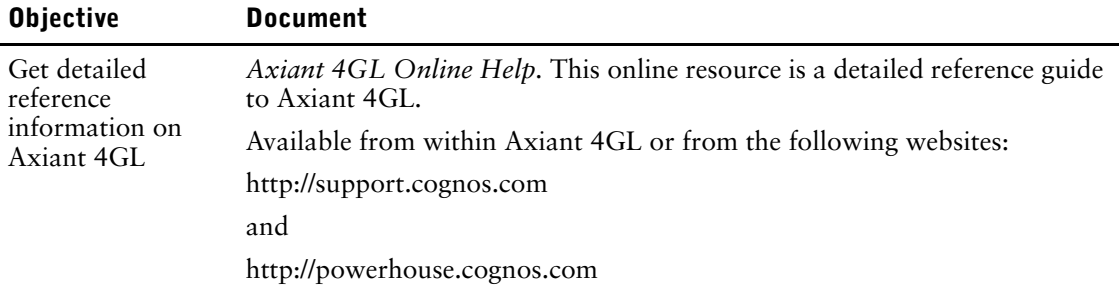

## **For More Information**

For information on the supported environments for your specific platform, as well as last-minute product information or corrections to the documentation, refer to the *Release and Install Notes*.

## <span id="page-8-0"></span>**Chapter 1: Introducing QUIZ**

### **Overview**

This chapter introduces QUIZ, the PowerHouse report writer. It also provides overview information about the other PowerHouse components and utilities.

## <span id="page-8-1"></span>**About PowerHouse**

PowerHouse 4GL is an application development environment that allows you to create business applications quickly and easily.

### **Components**

PowerHouse 4GL is divided into the following separate, yet integrated components:

#### **PowerHouse Dictionary**

The PowerHouse dictionary is the foundation of PowerHouse applications. As the backbone of all PowerHouse systems, the PowerHouse dictionary stores definitions of the data used by your PowerHouse applications.

There are two dictionary types—PDC and PHD. PDC dictionaries exist as a single file with a .pdc extension (**OpenVMS, UNIX, Windows**) or file code 655 (**MPE/iX**). PHD dictionaries exist as five indexed files and have a .phd extension. PHD dictionaries are OpenVMS-specific.

For more information about the PHD dictionary, see the *PHD Reference* and *PowerHouse Rules*  books. See also the section, "PowerHouse Dictionary on OpenVMS", in Chapter 1, "Introducing the PowerHouse Dictionary", in the *PDL and Utilities Reference* book.

#### **PDL**

The PowerHouse Definition Language (PDL) allows you to create and maintain a PowerHouse dictionary.

PDL source code can be compiled in either the PDL or PHDPDL (**OpenVMS**) compiler.

#### **PDL Compiler**

PDL compiler is the component that compiles PDL source statements to a PowerHouse dictionary. Dictionaries generated with the PDL compiler have a .pdc extension (**OpenVMS, UNIX, Windows**) or file code 655 (**MPE/iX**).

#### **PHDPDL Compiler (OpenVMS)**

PHDPDL is an OpenVMS-specific component that compiles PDL source statements to a PowerHouse dictionary. Dictionaries generated with PHDPDL have a .phd extension.

#### **PHD Screen System (OpenVMS)**

PHD is a screen interface to PHD dictionaries. You can initiate PHD with the POWERHOUSE or POW command.

For more information about running PHD, see Chapter 1, "Running PowerHouse", in the *PowerHouse Rules* book.

#### **QDESIGN and QUICK**

QUICK is an interactive screen processor with a powerful development tool: QDESIGN. As a screen designer, you use QDESIGN to build data entry and retrieval screen systems. QUICK screens are used by data-entry operators and other end-users to process data quickly or to browse effortlessly through their files.

QUICK includes an interactive debugger that lets you analyze and control QUICK screens as they run.

#### **QUIZ**

QUIZ is the PowerHouse report writer. It takes the information you request and gives it a structure. Your information is automatically displayed in columns with headings. The key to the simplicity of QUIZ lies in its relationship with the data dictionary. QUIZ references the rules and standards defined in the data dictionary by the application designer when it formats your report.

#### **QTP**

QTP is a high-volume transaction processor. It gives you the power to change the data in your files in one sweep. Because QTP is easy to use and designed for fast, high-volume file updating, it should be used by someone who is familiar with the implications of updating active files.

QTP includes a trace facility that lets you debug QTP requests.

#### **Utilities**

PowerHouse also contains the following data dictionary utilities:

#### **QSHOW**

QSHOW is the data dictionary reporting program. It allows you to view and obtain cross-reference information about the contents of your PowerHouse dictionaries. It also allows you to generate PDL source for a PowerHouse dictionary.

#### **QUTIL**

QUTIL is a utility that creates and deletes non-relational files and databases.

#### **ITOP (MPE/iX)**

ITOP is an IMAGE to PDL conversion utility that generates PDL statements directly from an existing IMAGE database.

#### **QCOBLIB (MPE/iX)**

QCOBLIB is a utility that generates COBOL definitions from a PDL dictionary.

#### **PHDMAINTENANCE (OpenVMS)**

PHDMAINTENANCE creates and manages PHD dictionaries. It is also referred to as PHDMAINT.

#### **PHDADMIN (OpenVMS)**

PHDADMIN is a run-time utility for administering security classes in PHD dictionaries.

### **PowerHouse-Related Products**

#### **Axiant 4GL**

Axiant 4GL is a visual Windows-based development environment for creating PowerHouse applications. With Axiant 4GL, you can build applications that can be deployed in a variety of thin-client, fat-client, mobile, stand-alone, and server-only architectures. Axiant 4GL gives PowerHouse a Window-like user interface.

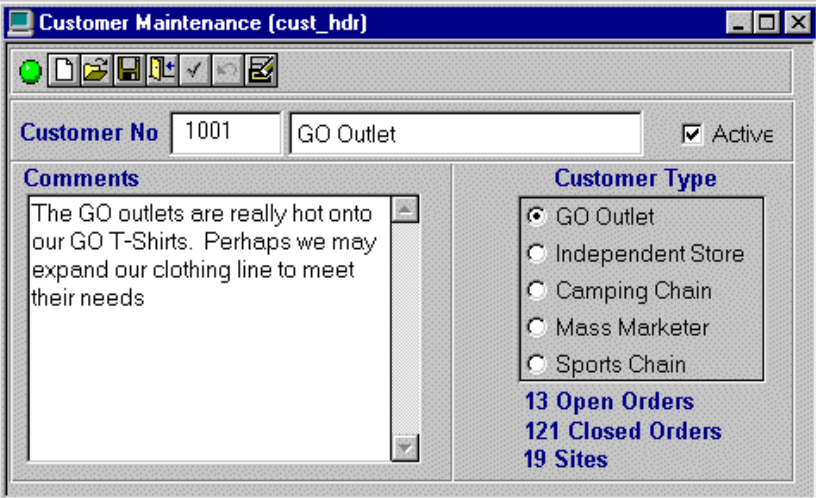

#### **PowerHouse Web**

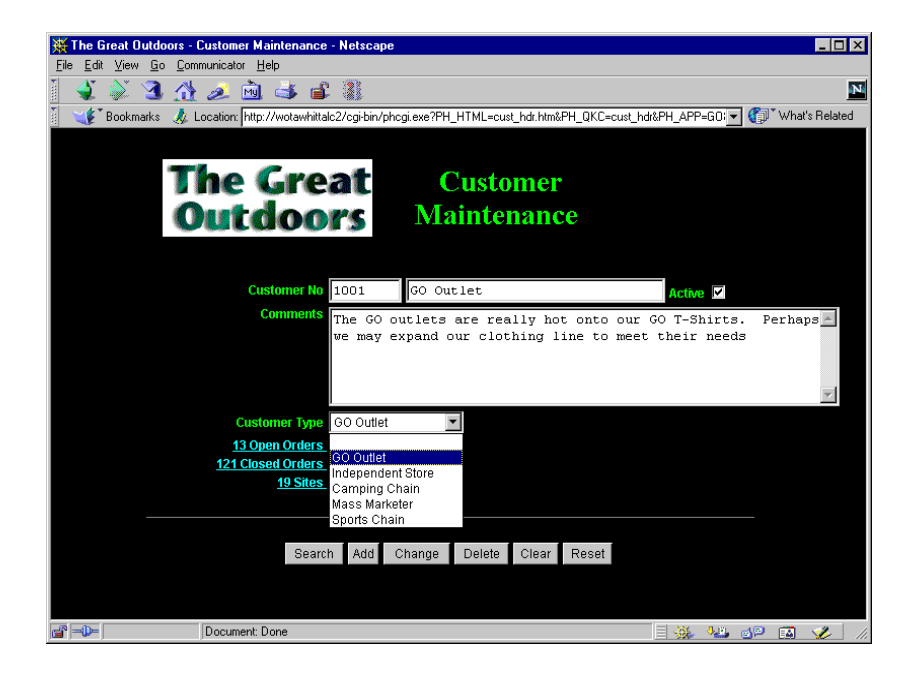

Chapter 1: Introducing QUIZ

## <span id="page-12-0"></span>**Chapter 2: Processing Phases of QUIZ**

### **Overview**

This chapter discusses the processing phases of QUIZ. It includes information about the Parser and Reporter processes in QUIZ.

## <span id="page-12-1"></span>**About the Processing Phases**

Understanding the phases of QUIZ processing can help you determine the source of problems that QUIZ encounters during processing.

QUIZ is logically divided into two distinct processes:

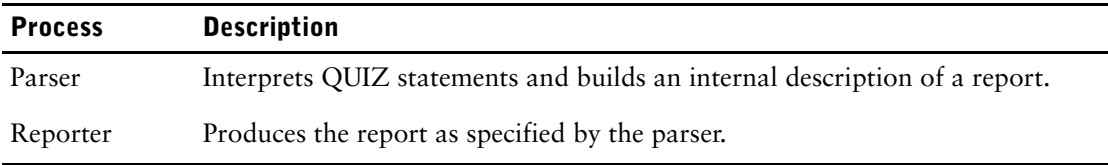

### **The Parser**

The parser process builds an internal definition of a report based on the statements that you enter. The entered statements control all actions performed by the parser. For example, the ACCESS, REPORT, SELECT, and GO statements initiate the following actions in the parser process:

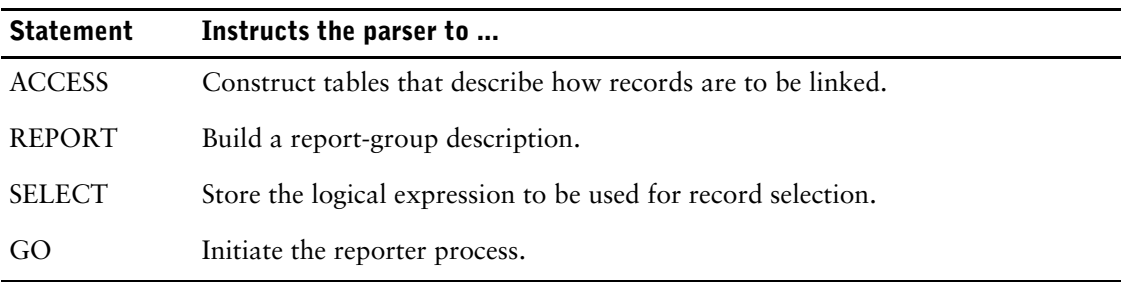

### **The Reporter**

The reporter process produces a report as specified by the information collected by the parser. Once the reporter produces the specified report, control returns to the parser.

The following steps outline how the reporter works:

**1.** Finalize all internal tables.

First, QUIZ completes certain tables that the parser can't complete (either for efficiency's sake or because the information isn't available). During this step, the reporter finalizes all report-groups. A TAB value (and SKIP, if necessary) is assigned to each report item, and the default PAGE HEADING report-group is built (if required). QUIZ opens all files during this step (unless they were already opened).

**2.** Perform SORT (if required).

If a SORT statement is specified, QUIZ builds all the record complexes at this point, and passes them to the sort utility provided with the operating system. In building record complexes, QUIZ applies the selection criteria specified by the SELECT statement, and then performs the calculations specified by the DEFINE statements. Only the items needed for sorting and reporting are actually sorted. For more information about record complexes, see the ACCESS statement on  $(p. 17)$ , the CHOOSE statement on  $(p. 37)$ , the EDIT statement on  $(p. 66)$ , and the SELECT statement on  $(p. 117)$ .

**3.** Retrieve the first record complex.

If a sort was performed in Step 2, QUIZ retrieves the record complex from the sort output. If a sort was not performed, the record complex is built from the actual data records of the input record-structures, and DEFINE calculations are performed.

**4.** Initialize break-level to highest level.

QUIZ sets the break-level, an internal counter, at the highest possible control break-level to ensure that control headings are produced before reporting the first record complex. Each item named in a SORT or SORTED statement is assigned a number based on its position in the statement. The number that's assigned is the control break-level for that item.

- **5.** Report INITIAL HEADING report-group (if required).
- If there is an INITIAL HEADING statement, QUIZ processes the associated report-group. **6.** Report record complexes.

QUIZ repeats the following for each record complex until it encounters end-of-data:

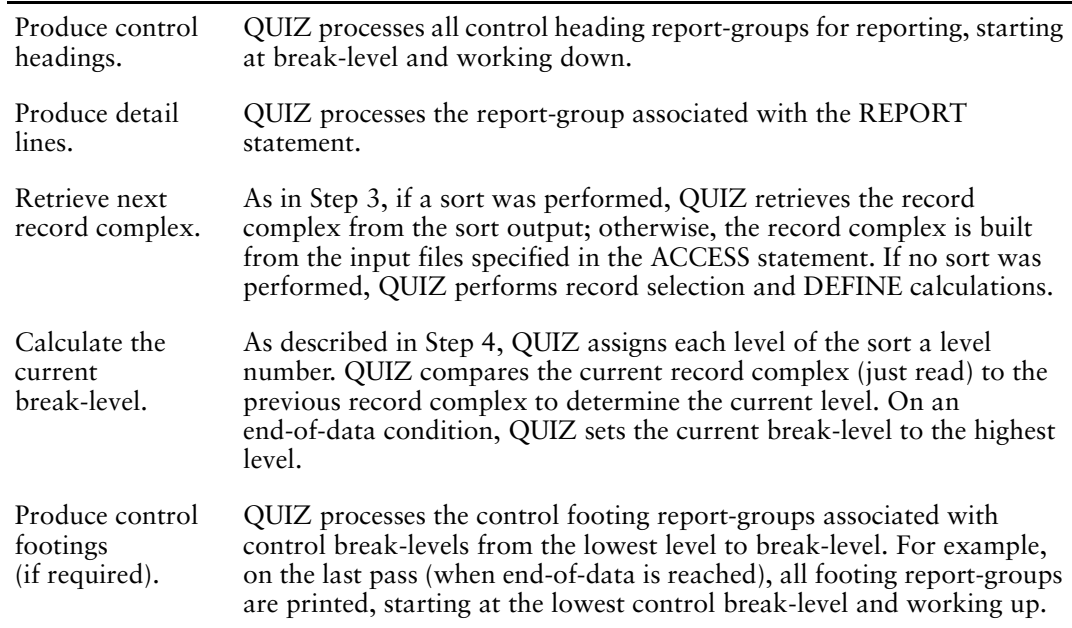

**7.** Report FINAL FOOTING report-group (if required).

QUIZ processes report-groups that are associated with a FINAL FOOTING statement (if any).

Note that if a report-group cannot fit on the current page, QUIZ, by default, skips to a new page. For example, a five-line report-group will not start printing if there are only four lines left on the page. Skipping also occurs if there is a SKIP PAGE statement in the report-group.

**8.** Return control to the parser.

## <span id="page-14-0"></span>**Chapter 3: QUIZ Statements**

### **Overview**

This chapter describes each QUIZ statement in detail. For each statement, you'll find

- detailed syntax descriptions
- detailed statement discussions
- examples

## <span id="page-14-1"></span>**Summary of QUIZ Statements**

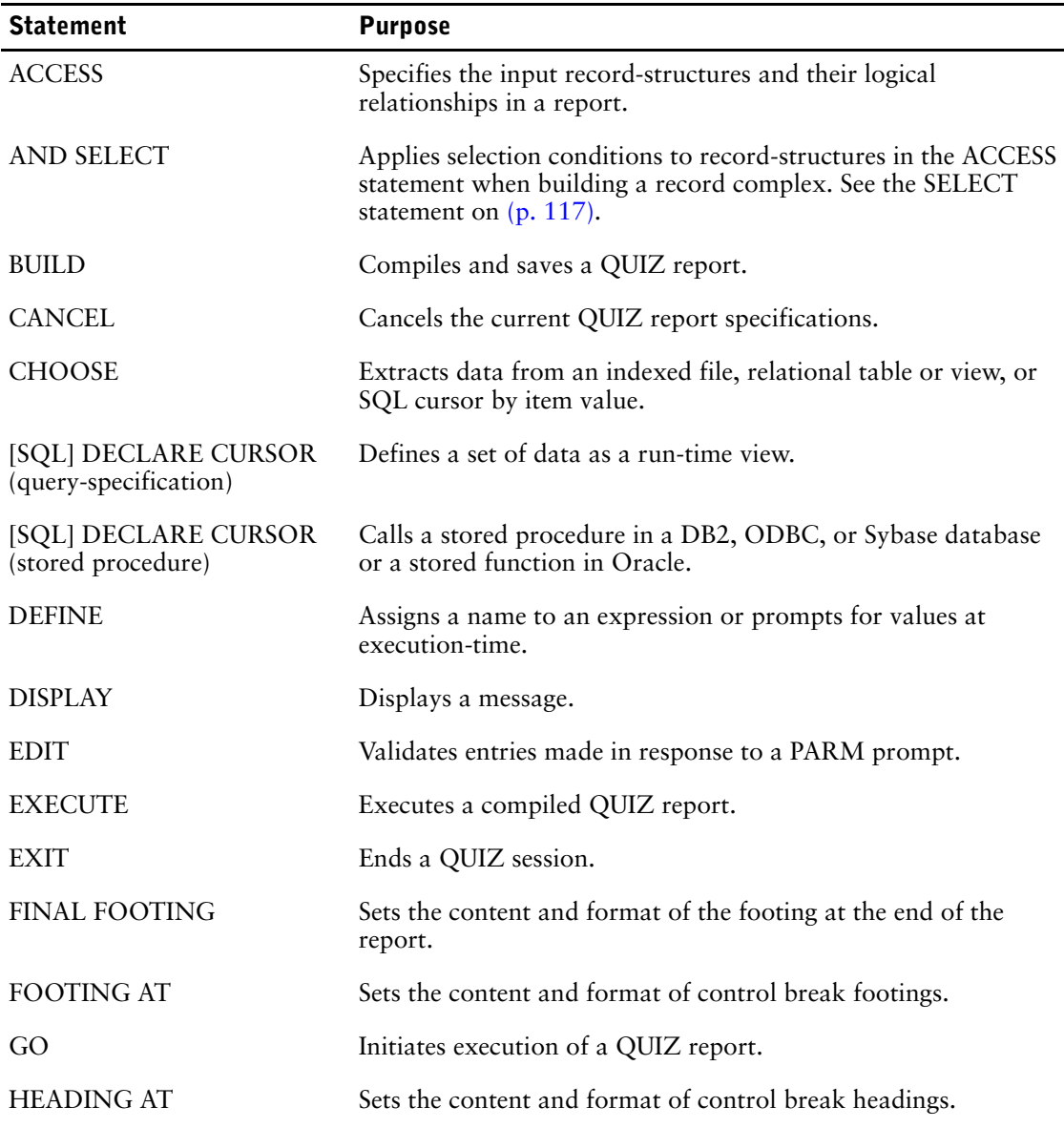

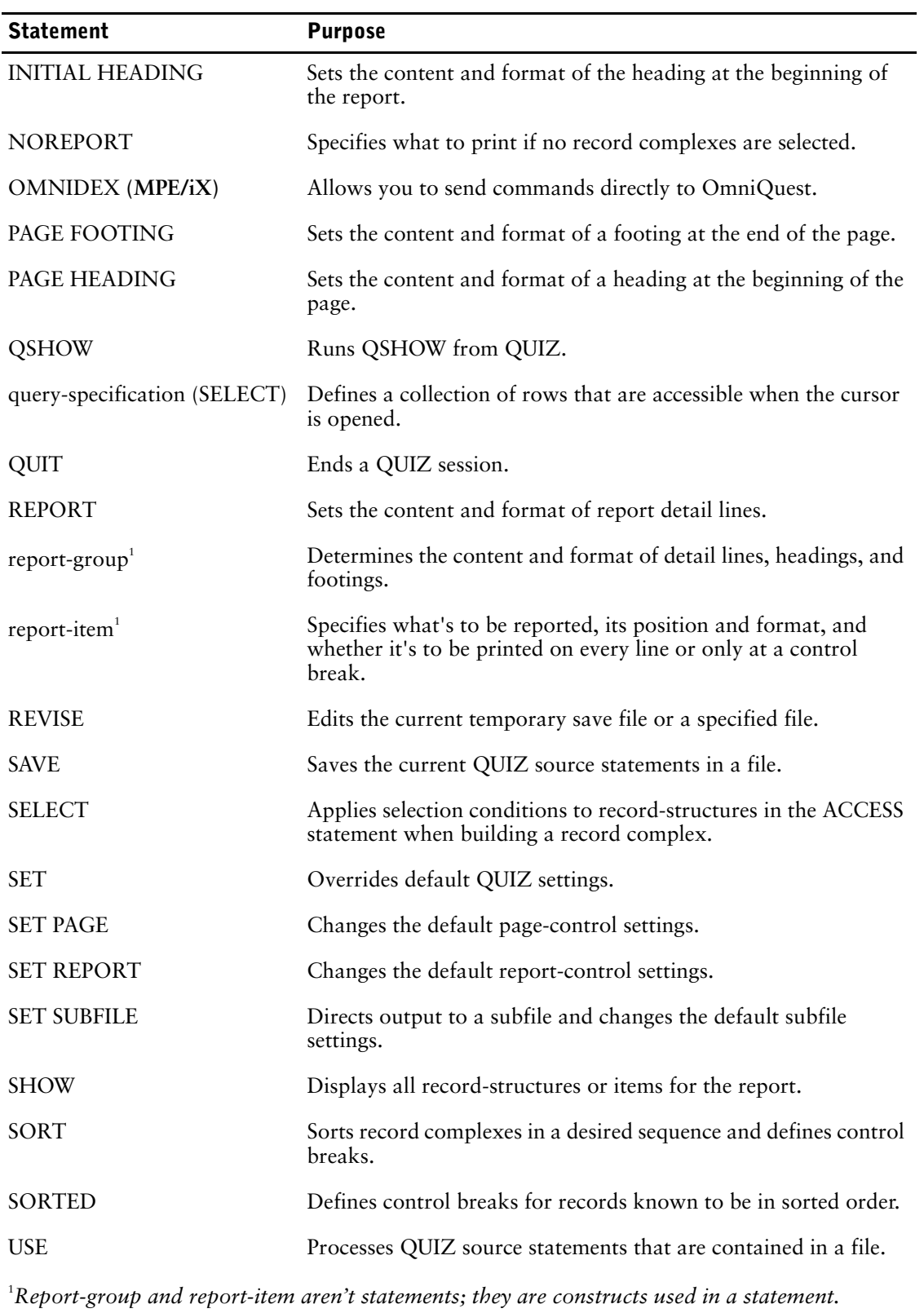

## <span id="page-16-1"></span><span id="page-16-0"></span>**ACCESS**

Specifies the input record-structures and their logical relationships in a report.

### **Syntax**

```
ACCESS primary-data-structure [ALIAS name]
   [LINK {direct-linkage|indexed-linkage|TO cursor
        [sql-substitution...]} [ALIAS name] [OPTIONAL]
   [{AND|LINK}
       {direct-linkage|indexed-linkage|TO cursor
       [sql-substitution...]} [ALIAS name] [OPTIONAL]...]
```
#### **primary-data-structure**

Names the primary data structure which can be

- a cursor defined in a DECLARE CURSOR statement
- a record-structure named in the dictionary
- a subfile
- a table or view defined in a relational database

#### **cursor [sql-substitution...]**

A cursor is the name of a set of data defined by the PowerHouse SQL DECLARE CURSOR statement.

An sql-substitution can be specified for any substitution variable defined on the DECLARE CURSOR statement. Two default sql-substitutions, WHERE and ORDERBY, will be inserted in generated SQL statements even if the corresponding substitution-variables do not exist on a DECLARE CURSOR statement.

The syntax for an sql-substitution is:

**substitution-variable (text)**

For more information about substitutions, see Chapter 1, "About PowerHouse and Relational Databases", in the *PowerHouse and Relational Databases* book.

Limit: Any sql-substitutions must appear before any other options.

#### **record-structure [IN file]**

Names a record-structure and, optionally, the name of the file to which it belongs. Both must be declared in the data dictionary. A file name adds clarity if the file name differs from the record-structure name, as in coded record-structures.

#### **\*subfilespec**

Specifies the name of an existing subfile, prefixed by an asterisk (\*).

Subfilespec may be a file equation name (**MPE/iX**), a logical name (**OpenVMS**), or an environment variable name (**UNIX, Windows**).

For more information about subfiles, see [\(p. 149\).](#page-148-0)

#### **table [IN database]**

Names the table or view in a relational database and, optionally, the name of the database to which it belongs. The database must be attached to the current data dictionary.

If an IN database qualifier is not used, QUIZ first assumes that the primary record is a record-structure defined in the data dictionary, or a cursor defined in a DECLARE CURSOR statement.

#### Chapter 3: QUIZ Statements **ACCESS**

If the record-structure exists, QUIZ uses the first file containing the record-structure. If the first assumption fails and you are running QUIZ using the SEARCH option of the **subdictionary** program parameter, QUIZ searches every attached relational database for tables or views with the specified name. If there is one table or view with the specified name, QUIZ uses it. If there is more than one, or there is no table or view with the name, QUIZ issues an error message.

For more information about the **subdictionary** program parameter, see Chapter 2, "Program Parameters", in the *PowerHouse Rules* book.

#### **ALIAS name**

Assigns an alternative name to a data structure. Once the alias is assigned, subsequent references to the data structure must use this name.

#### **LINK**

Specifies that the linkage to the subordinate data structure is hierarchical. The first related data structure must be linked hierarchically. If more than one data record exists for the subordinate data structure, a record complex is generated for each data record in the subordinate data structure. The data for higher-level record-structures is repeated in each of the record complexes.

#### **direct-linkage**

Specifies the linkage to a particular data record of the subordinate data structure, which can be

- a record-structure named in the dictionary
- a subfile

Direct-linkage has the form:

**TO RECORD numeric-expression OF {record [IN file]|\*subfilespec}**

#### **numeric-expression**

A numeric-expression that produces a value that corresponds to a record number in the subordinate record-structure. The record number isn't verified until execution time. Limits:

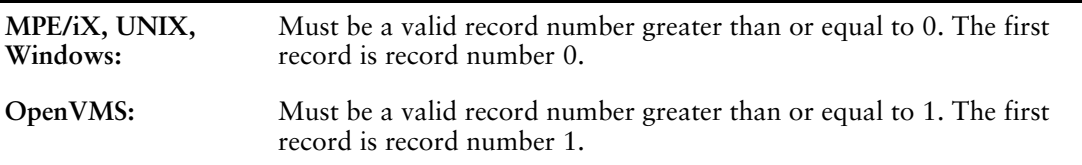

#### **OF {record [IN file]|\*subfilespec}**

Direct-linkage is valid only for record-structures in direct files, relative files, or subfiles. A subfilespec must be the qualified or unqualified name of an existing subfile or a portable subfile dictionary, and it must be prefixed by an asterisk.

#### **indexed-linkage**

Specifies the linkage via an item or column, or items or columns either to

- the subordinate record-structure for hierarchical linkage, or
- the related record-structure for parallel linkage

Indexed-linkage in QUIZ has the form:

```
[item [,item]...]|[(expression[,expression]...)]
```

```
[VIAINDEX indexname]
```
**TO [linkitem[,linkitem]... OF] {record [IN file]|\*subfilespec|table [IN database]}**

#### **item[,item]...**

Specifies an item or items. QUIZ uses the value of the item to find the associated data record in the linked record structure. Items in the item list must exist in record structures that have previously been declared in the ACCESS statement list.

#### **(expression[,expression]...)**

Specifies an expression. QUIZ uses the result of the expression to find associated data records in the linked record-structure. Each expression must result in the value for a single item. The item must exist in a record-structure that has been declared in an ACCESS statement list.

Expressions must be enclosed in parentheses.

Limit: Up to 255 expressions can be specified.

#### **VIAINDEX indexname**

Specifies either

- the name of an index of the subordinate or related record-structure for an indexed file
- the name of an index that has been defined for the subordinate or related relational table or view

Using indexname forces data records to be retrieved in index order; otherwise, the order is determined by the file system.

**MPE/iX:** VIAINDEX is ignored for IMAGE, except when the index specified is an OMNIDEX or a B-Tree index.

#### **linkitem[,linkitem]... OF**

If the subordinate or related record-structure is in an indexed or IMAGE (**MPE/iX**) file, the first linkitem must be the first segment of an index in that record-structure.

If the first linkitem is also the initial segment of a multiple-segment index, then subsequent linkitems can be used to specify additional segments of the multiple-segment index. The number of linkitems must be less than or equal to the number of segments in the index.

If the subordinate or related record-structure refers to a table or view, any item (column) in the table or view can be a linkitem.

Limit: There can be up to 255 linkitems. IMAGE (**MPE/iX**) does not support linkage via an initial subset of the segments of a multi-segment index unless the index is a B-Tree or OMNIDEX index. All segments of the index must be specified.

If you specify both the VIAINDEX option and linkitems, the linkitems must match consecutive initial segments of the index. There can be additional segments in the index that aren't used in the linkage; in this case, linkage is by means of only the specified segments instead of the entire index, but retrieval is in index order.

The item list or expression list specifies which items and/or columns from previous record-structures in the ACCESS statement list will be used in the link. The linkitem list or the indexname specifies which items or columns in the subordinate or related record-structure will be used in the link. If you explicitly specify both sides of the link, the two sides must match in the number of values, and in the type and size of the values.

#### **TO cursor-name [sql-substitution...]**

#### **[AND TO cursor-name [sql-substitution...]**

When the linkage refers to a cursor, only the "LINK TO" or "AND TO" syntax is allowed. Linkage criteria can be specified within the cursor declaration, or by using sql-substitutions.

The syntax for an sql-substitution is:

#### **substitution-variable (text)**

For more information about sql-substitutions and substitution-variables, see Chapter 1, "About PowerHouse and Relational Databases", in the *PowerHouse and Relational Databases* book.

#### **AND**

Specifies that the record-structures on either side of the AND keyword are in a parallel relationship and are on the same level in the linkage hierarchy.

When a data record from one record-structure is read, a data record from the other record-structure is also read. If one record-structure has fewer data records than the other, a dummy record for that record-structure is included in the record complex. The content of this dummy record depends on whether the record is from a relational database table and whether null value support is enabled in the PowerHouse dictionary. If the record is from a relational database table and null value support is enabled, then the data record is initialized to null values. If null value support is disabled or the record is not from a relational database table, then the data record is initialized to zeroes, spaces, and dictionary initial values. Regardless, the linkitem is initialized to the value used for linkage.

If the linkage to one record-structure is by unique index or record number, the data record, if it exists, is assumed to exist for all related data records in the parallel record-structure and the data is repeated in subsequent record complexes.

#### **OPTIONAL**

Specifies that the construction of the record complex continues even if a related data record isn't found in the subordinate record-structure. A dummy record-structure is added to the record complex. The content of this dummy record depends on whether the record is from a relational database table and whether null value support is enabled in the PowerHouse dictionary. If the record is from a relational database table and null value support is enabled, then the data record is initialized to null values. If null value support is disabled or the record is not from a relational database table, then the data record is initialized to zeroes, spaces, and dictionary initial values. Regardless, the linkitem is initialized to the value used for linkage.

For parallel relationships, specify OPTIONAL for the record-structure you want if construction of the record complex is to continue when there are no related data records in any of the parallel record-structures. When any record-structure in a parallel linkage is assigned as OPTIONAL, all parallel record-structures in the related group are treated as optional.

Limit: Cannot be used with the primary record-structure in the ACCESS statement.

### **Discussion**

Each QUIZ report requires an ACCESS statement. The ACCESS statement declares

- the record-structures that are read
- the order in which the record-structures are read
- optionally, how the linkages between record-structures are constructed

The ACCESS statement causes QUIZ to open the files that contain the record-structures named in the ACCESS statement.

All files opened by a previous ACCESS statement in the current QUIZ session are closed when another ACCESS statement is encountered.

Limit: You can access a maximum of 31 record-structures, including subfiles. There can be a maximum of 1023 items per record-structure.

This list describes terms used in the rest of this discussion:

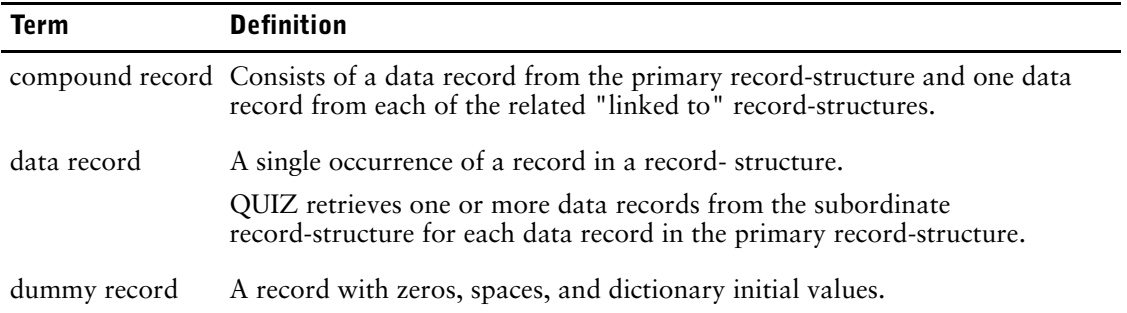

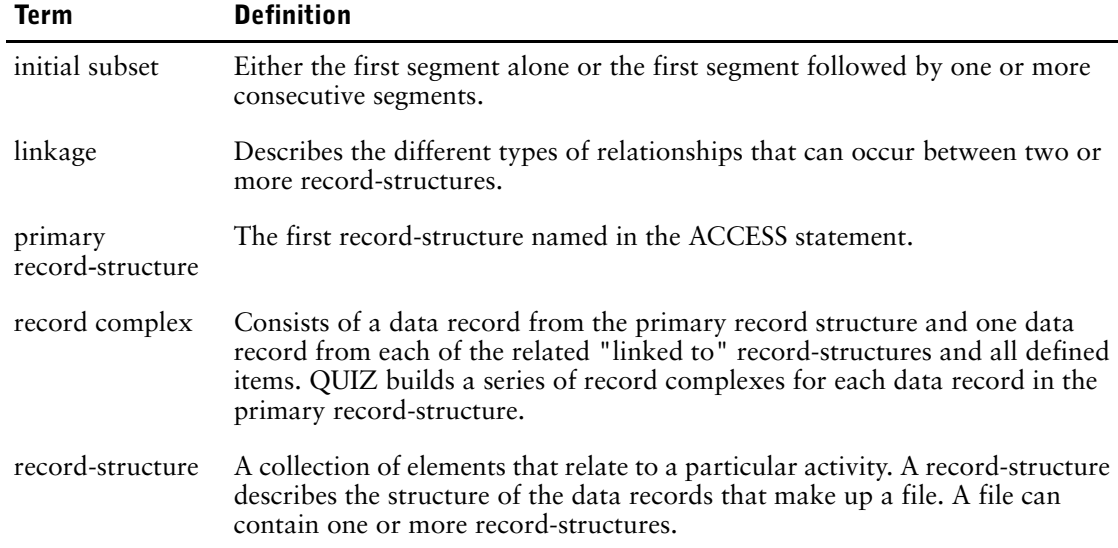

#### **Viewing Available Record-structures and Items**

To display the record-structures that are available at execution-time during retrieval, enter > SHOW FILES

To display the items that are available in the accessed record-structures at execution-time during retrieval, enter

> SHOW ITEMS

#### **Default Linkage**

If you don't specify both sides of the linkage, QUIZ can usually construct a default linkage. The following table shows how QUIZ attempts to construct a default linkage:

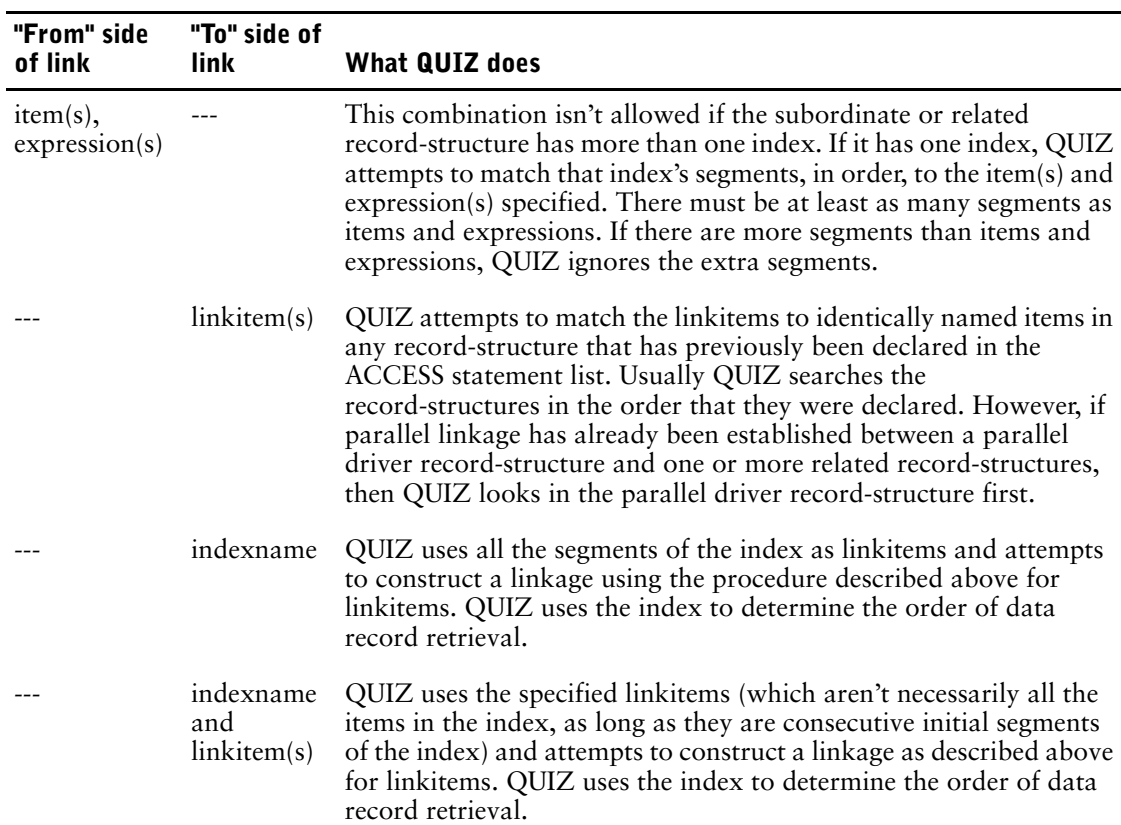

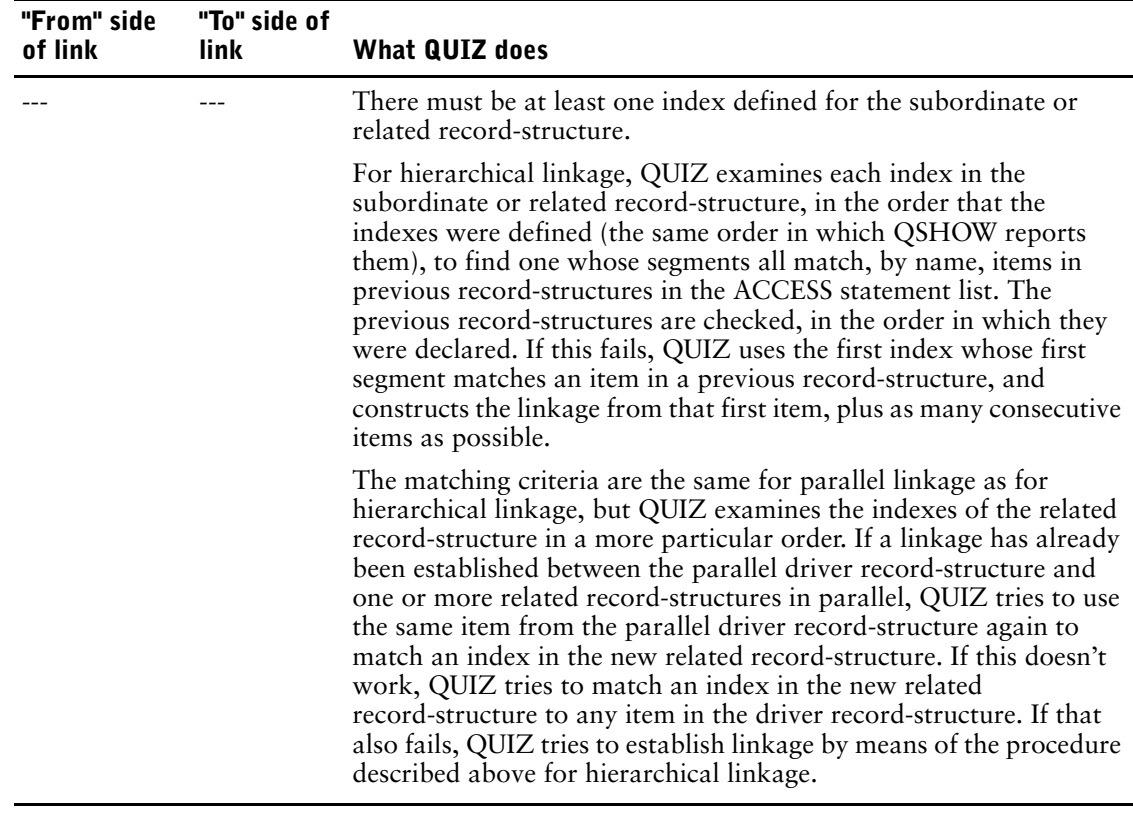

QUIZ links data records in indexed files by matching values for identically-named items in the record-structures. In the following ACCESS statement, default linkage is by the item EMPLOYEE which is an item in both the STOCKS and EMPLOYEES record-structures:

> ACCESS STOCKS LINK TO EMPLOYEES

The item EMPLOYEE in the record-structure EMPLOYEES (the record-structure being linked to) must be defined as a segment in an index. The item EMPLOYEE in the record-structure STOCKS (the record-structure before the keyword TO) does not have to be a segment in an index.

#### **How Linkage Works**

Each time you retrieve a primary data record in a linkage, you retrieve all related data records from the linked record-structures.

Each record-structure named in the ACCESS statement can be linked to one or more record-structures. Each pair of record-structures is linked by a specific item and value. You can use any item in the primary record-structure to link to another record-structure. However, in the record-structure being linked to, you must use a segment that's defined in an index unless you are specifying linkage using record numbers.

#### **Types of Relationships**

When linking any two record-structures, there are two types of data relationships:

- one-to-one
- one-to-many

#### **One-to-One Relationships**

A one-to-one relationship between two record-structures occurs when one or more linkitems from a primary record-structure is in a unique index in another. QUIZ only treats an index as unique if all segments of the index are used in the linkage. If you only link to the first few segments of a unique index, QUIZ assumes a repeating link and therefore a one-to-many linkage.

For example, assume that an application contains a file called EMPLOYEES and another called POSITIONS, with the following record-structures:

**EMPLOYEES** 

EMPLOYEE LASTNAME FIRSTNAME POSITIONCODE CITYBRANCH Toronto East 1000 Abra Margaret pam III

In the example below, the item POSITIONCODE in POSITIONS is defined as a segment in a unique index.

**POSITIONS** 

|         | <b>POSITIONCODE</b> POSITIONTITLE | -SALARY - | CHARGEOUT |
|---------|-----------------------------------|-----------|-----------|
| pam III | Sr Programmer                     | 4200.00   | - 110.00  |

If you enter

> ACCESS EMPLOYEES LINK TO POSITIONS

you define a linkage that uses the item POSITIONCODE in EMPLOYEES to link to the segment POSITIONCODE in POSITIONS. Because POSITIONCODE is in a unique index in POSITIONS, there is only one matching record in POSITIONS for each record in EMPLOYEES.

If a segment is defined in an index of type UNIQUE in the data dictionary, QUIZ only retrieves one data record for each segment value.

#### **One-to-Many Relationships**

A one-to-many relationship between two record-structures occurs when one or more linkitems from one record-structure is in a repeating (non-unique) index of another.

For example, assume that an application contains a file called EMPLOYEES and another called BILLINGS, with the record-structures shown below.

Here, EMPLOYEE in EMPLOYEES is defined as a segment in a unique index:

**EMPLOYEES** 

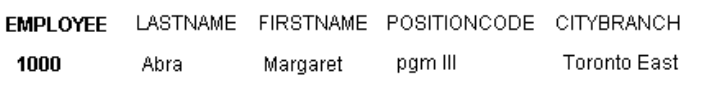

Here, EMPLOYEE in BILLINGS is defined as a segment in a repeating index:

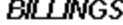

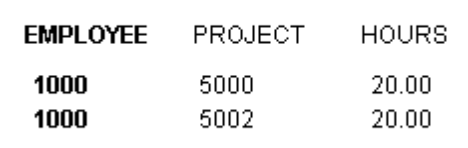

If you enter

> ACCESS EMPLOYEES LINK TO BILLINGS

you define a linkage that uses the item EMPLOYEE in EMPLOYEES to link to the segment EMPLOYEE in BILLINGS. Because EMPLOYEE is in a repeating index in BILLINGS, there may be more than one matching record in BILLINGS for each record in EMPLOYEES.

#### **Specifying Linkage in a One-to-Many Relationship**

In PowerHouse, there are two ways to specify linkage in a one-to-many relationship:

- hierarchical
- parallel

#### **Hierarchical Linkage**

A hierarchical linkage can be shown as a chain of record-structures:

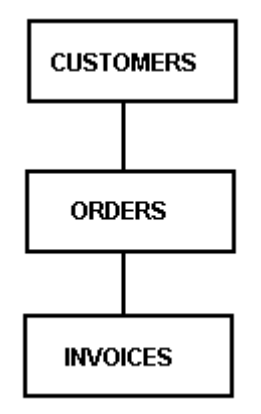

In this example, CUSTOMERS can have one or many related ORDERS and each ORDER can have one or more related INVOICES. The relationship between CUSTOMERS and INVOICES exists only through ORDERS.

#### **Defining a Hierarchical Linkage**

You can define a hierarchical linkage with the LINK TO option. When you define this type of linkage, each record-structure is related to a record-structure that precedes it in the ACCESS statement.

For example:

> ACCESS CUSTOMERS & > LINK TO ORDERS & > LINK TO INVOICES

defines a linkage between CUSTOMERS and ORDERS, and between ORDERS and INVOICES.

In this example, the relationship between CUSTOMERS and INVOICES only exists through ORDERS.

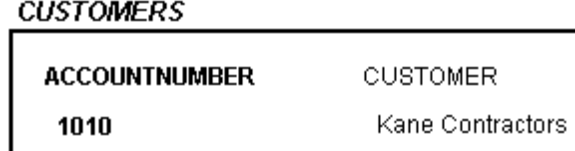

ACCOUNTNUMBER is a segment in a repeating index in ORDERS.

#### **ORDERS**

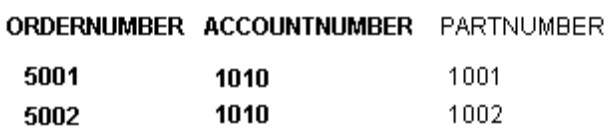

ORDERNUMBER is a segment in a repeating index in INVOICES.

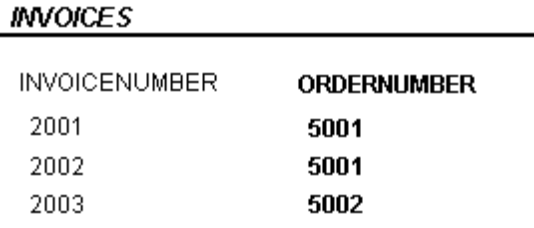

#### **How Hierarchical Linkage Works**

When you execute the report, QUIZ does the following:

- **1.** Reads the first record from CUSTOMERS.
- **2.** Reads the first record from ORDERS that has a value for ACCOUNTNUMBER equal to the value of ACCOUNTNUMBER in the CUSTOMERS record.
- **3.** Reads the first record from INVOICES that has a value for ORDERNUMBER equal to the value of ORDERNUMBER in the ORDERS record.
- **4.** Reports the record complex.

After reporting the record complex, QUIZ does the following:

- **1.** Reads the next data record from INVOICES when the value for ORDERNUMBER equals the value of ORDERNUMBER in ORDERS.
- **2.** Reports the new record complex.
- **3.** Continues to report all records from INVOICES when the value for ORDERNUMBER is equal to that of the ORDERS record.

When no more INVOICES records exist for the current ORDERS record, QUIZ does the following:

- **1.** Reads the next ORDERS record when the value for ACCOUNTNUMBER is equal to that of the CUSTOMERS record.
- **2.** Reads a new INVOICES record with an ORDERNUMBER equal to that of the ORDERS record.
- **3.** Reports the record complex.
- **4.** Continues to report all records from INVOICES when the value for ORDERNUMBER is equal to that of the ORDERS record.

When no more ORDERS records exist for the current CUSTOMERS record, QUIZ does the following:

- **1.** Reads the next CUSTOMERS record.
- **2.** Repeats the whole process.

#### **Parallel Linkage**

The first record-structure in a parallel linkage is linked using a standard hierarchical linkage, as in

> ACCESS CUSTOMERS LINK TO ORDERS

A parallel linkage is a branch:

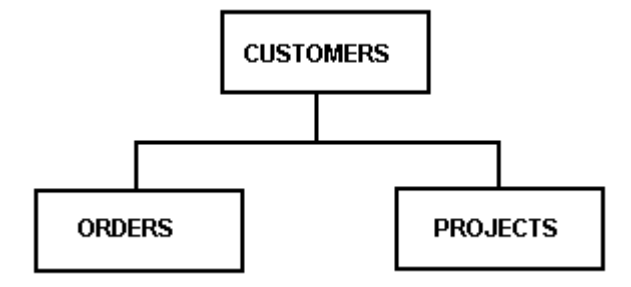

#### **Defining Parallel Linkage**

A parallel relationship defines a linkage branch in which more than one record-structure is linked to a common record-structure. Record-structures that are joined by the AND TO option aren't directly related to one another. The record-structures are instead directly related to a common record-structure. A single item in the common record-structure is used to link related data records in the other two record-structures.

Define a parallel linkage with the AND TO option. When you define this type of linkage, more than one record-structure is linked to a common record-structure to form a branch. The relationships that exist aren't directly related to one another.

For example:

```
> ACCESS CUSTOMERS &
> LINK TO ORDERS &
> AND TO PROJECTS
```
This defines a linkage between CUSTOMERS and ORDERS and between CUSTOMERS and PROJECTS.

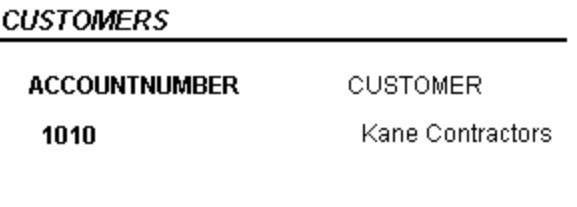

#### **ORDERS**

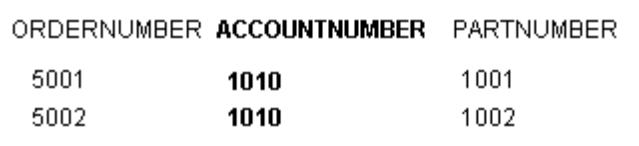

#### **PROJECTS**

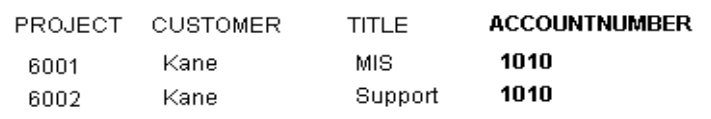

#### **How Parallel Linkage Works**

When you execute the report, QUIZ does the following:

- **1.** Reads the first data record from CUSTOMERS.
- **2.** Reads the first data record from ORDERS that has a value for ACCOUNTNUMBER equal to the value of ACCOUNTNUMBER in CUSTOMERS.
- **3.** Reads the first data record from PROJECTS that has a value for ACCOUNTNUMBER equal to the value of ACCOUNTNUMBER in CUSTOMERS.
- **4.** Reports the record complex.

After reporting the record complex, QUIZ does the following:

- **1.** Reads the next record from both ORDERS and PROJECTS when the value for ACCOUNTNUMBER equals that of the CUSTOMERS record-structure.
- **2.** Reports the new record complex. QUIZ continues, reading from both ORDERS and PROJECTS for each new record complex.

#### **Mixed Hierarchical and Parallel Linkage**

The following example shows a mixed hierarchical and parallel linkage:

> ACCESS EMPLOYEES &

- > LINK TO BENEFITS &<br>> AND TO POSITIONS &
- > AND TO POSITIONS &
- LINK TO BRANCHES

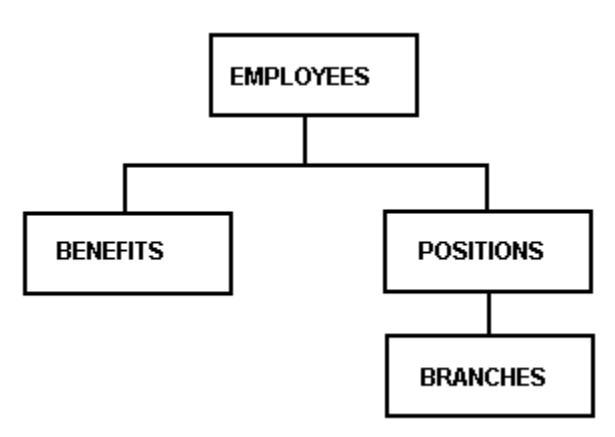

Depending on the requirements of your application and the nature of the data records that are stored in your files, you might choose either hierarchical or parallel linkage.

#### **How QUIZ Builds Record Complexes**

If the number of related data records for the record-structures in the two parallel files isn't the same, QUIZ substitutes dummy data records for the record-structure that has run out of related records. The content of this dummy record depends on whether the record is from a relational database table and whether null value support is enabled in the PowerHouse dictionary. If the record is from a relational database table and null value support is enabled, then the data record is initialized to null values. If null value support is disabled or the record is not from a relational database table, then the data record is initialized to zeroes, spaces, and dictionary initial values. Regardless, the linkitem is initialized to the value used for linkage.

For example:

> ACCESS CUSTOMERS & > LINK TO ORDERS &<br>> AND TO PROJECTS > AND TO PROJECTS

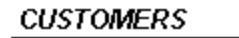

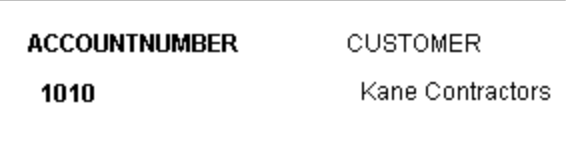

#### **ORDERS**

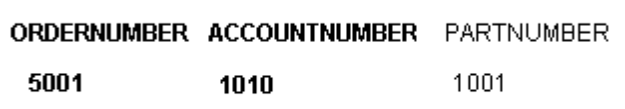

#### **PROJECTS**

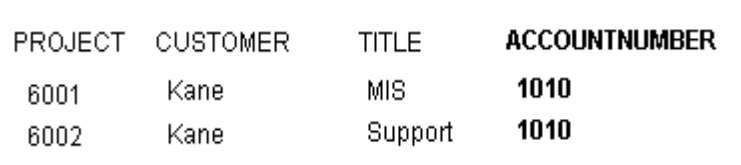

In this example, QUIZ builds two record complexes for ACCOUNTNUMBER 1010 using the following steps:

To build record complex 1, QUIZ does the following:

- **1.** Reads the CUSTOMERS record for ACCOUNTNUMBER 1010.
- **2.** Reads the ORDERS record for ORDERNUMBER 5001.
- **3.** Reads the PROJECTS record for PROJECT 6001.

To build record complex 2, QUIZ does the following:

- **1.** Copies the CUSTOMERS record for ACCOUNTNUMBER 1010.
- **2.** Adds a dummy data record for ORDERS (since there are no more records in ORDERS with ACCOUNTNUMBER 1010, but there are in PROJECTS).
- **3.** Reads the PROJECTS record for PROJECT 6002.

#### **Optional Linkage**

In hierarchical linkage, QUIZ doesn't build a record complex if a data record in the primary record-structure has no related data records in a record-structure to which it is being linked. As a result, the primary record isn't processed. This prevents incomplete data from being processed.

The OPTIONAL keyword in the ACCESS statement defines a linkage that is processed even if no related data records are found.

For example, the following statement defines an optional linkage between EMPLOYEES and BILLINGS:

> ACCESS EMPLOYEES LINK TO BILLINGS OPTIONAL

When this statement is executed, data for employees with or without billings is processed. Without the OPTIONAL keyword, the data for EMPLOYEES without BILLINGS isn't processed at all.

In an optional linkage, when no related data records are found, QUIZ constructs a record complex using a dummy data record for the related record-structure. The content of this dummy record depends on whether the record is from a relational database table and whether null value support is enabled in the PowerHouse dictionary. If the record is from a relational database table and null value support is enabled, then the data record is initialized to null values. If null value support is disabled or the record is not from a relational database table, then the data record is initialized to zeroes, spaces, and dictionary initial values. Regardless, the linkitem is initialized to the value used for linkage.

In a parallel linkage, use the OPTIONAL keyword when you want QUIZ to process data records from the primary record-structure if neither parallel record-structure has any related data records. QUIZ automatically handles the situation in which related data records for one parallel record-structure run out before related data records for another parallel record-structure. You can add the OPTIONAL keyword to either parallel record-structure in the ACCESS statement.

#### **How to Specify Linkage Explicitly**

In many reports, getting the exact linkage you want is easier when you define your linkage explicitly. By using an explicit linkage, you identify the item or expression that QUIZ uses to link each pair of record-structures.

You can specify linkage to record-structures by using

- the VIAINDEX option to specify linkage via a particular index
- an initial subset of the index segments
- names of items and segments
- record numbers

#### **Specifying Linkage Using the VIAINDEX Option**

You can specify linkage using the viaindex option by

- a single segment index
- a multiple segment index

#### **Single Segment Index**

You can specify linkage using the VIAINDEX option of the ACCESS statement to explicitly control linkage to a record-structure via a single segment index.

For example:

> ACCESS EMPLOYEES LINK VIAINDEX EMPINDEX TO STOCKS

links the EMPLOYEES record-structure to the STOCKS record-structure via the index EMPINDEX of STOCKS.

#### **Multiple Segment Index**

You can specify linkage using the VIAINDEX option of the ACCESS statement to explicitly control linkage to a record-structure via a multiple segment index.

For example:

> ACCESS DIVISIONS LINK VIAINDEX INDEX1 TO BRANCHES

A record-structure and an index are defined in the data dictionary as follows:

Record BRANCHES Item SEGMENTX Item SEGMENTY Item SEGMENTZ Index INDEX1 Segment SEGMENTX Segment SEGMENTY Segment SEGMENTZ

Linkage between DIVISIONS and BRANCHES is based on a multiple segment index. The linkage can be based on one, two, or three segments, depending on the name matches that QUIZ finds when establishing linkage.

Chapter 3: QUIZ Statements **ACCESS** 

> If, in the preceding example, all three segments are used in an index to BRANCHES and DIVISIONS, then linkage is established by SEGMENTX, SEGMENTY, and SEGMENTZ.

#### **Specifying Linkage Using an Initial Subset**

You can specify linkage using an initial subset by using

- segments and items
- expressions
- lists of segments, items, or expressions

#### **Segments and Items**

You can specify linkage using an initial subset of the index segments. For example, you can specify linkage via the first two segments of INDEX1, as in

```
> ACCESS DIVISIONS LINK VIAINDEX INDEX1 &
   TO SEGMENTX, SEGMENTY OF BRANCHES
```
Items in the DIVISION record are linked to segments of BRANCHES:

```
Record DIVISIONS
  Item ITEMA
   Item ITEMB
   Item ITEMC
```
You can also specify a list of items and/or segments from previously declared record-structures. For example:

> ACCESS DIVISIONS LINK ITEMA, ITEMB & > VIAINDEX INDEX1 TO SEGMENTX, SEGMENTY OF BRANCHES

If you specify a list of items and/or segments, the number must equal the number of specified segments of the "link to" record-structure.

#### **Lists of Segments, Items, or Expressions**

You can specify a list of items or expressions to be linked to the specified segments. In the following example, SEGMENTZ isn't specified:

> ACCESS DIVISIONS LINK ("USA", "WEST") & > VIAINDEX INDEX1 TO SEGMENTX, SEGMENTY OF BRANCHES

If you specify a list of items and expressions, the number of entries must be equal to the number of specified segments of the "link to" record-structure.

You can specify a "from" list without a "to" list when specifying linkage. For example:

```
> ACCESS DIVISIONS LINK ITEMA, ITEMB, ITEMC &
```

```
> VIAINDEX INDEX1 TO BRANCHES
```
#### **Specifying Linkage Using Names**

You can specify a linkage even if the linkage items and segments don't have the same names. To do this, specify the items and segments to be matched. QUIZ matches specified items and segments according to how they're declared in the ACCESS statement.

For example, suppose you want to link the DIVISIONS data records to the BRANCHES data records, but the names of the linkage items in these record-structures don't match.

You can specify explicit linkage using

- ITEMA and ITEMB of DIVISIONS
- SEGMENTX and SEGMENTY of BRANCHES

For example:

```
> ACCESS DIVISIONS LINK ITEMA, ITEMB &
```
> VIAINDEX INDEX1 TO SEGMENTX, SEGMENTY OF BRANCHES

#### **Specifying Linkage Using Record Numbers**

You can specify linkage using record numbers (a numeric item, a number, or an expression) to link to record-structures that are stored in direct or relative files, or in subfiles.

For example:

> ACCESS EMPLOYEES LINK TO RECORD 2 OF BILLINGS

#### **Ascending/Descending Index Support**

Segments of an index may be specified in ascending or descending order for databases that support ordering on an index or segment.

When PowerHouse generates database retrieval requests as a result of an explicit VIAINDEX index, it generates the sorting specification in the request to match the order declared when the index was defined.

For example, if an index called PAYMENTS\_CUSTOMER\_DATE consists of two segments, CUSTOMER\_NUM (ascending) and PAYMENT\_DATE (descending), then the PowerHouse database request generated for the statement

> ACCESS VIAINDEX PAYMENTS\_CUSTOMER\_DATE

contains the equivalent of

> SORT ON CUSTOMER\_NUM A PAYMENT\_DATE D

to produce data in order of CUSTOMER\_NUM with the most recent payments first for each customer.

For example:

```
> SQL DECLARE empskills CURSOR FOR &
> SELECT * FROM employees, skills, branches &
   > WHERE employee = :employee AND maritalstatus= 'M' &
> AND employees.employee = skills.employee &
> AND employees.branch = branches.branch &
   ORDER BY branch, lastname, firstname, skills
    > ACCESS *emplist LINK TO empskills
```
The above statements could also be coded using a substitution in the WHERE clause instead of the explicitly coded WHERE clause:

```
> SQL DECLARE empskills CURSOR FOR &
> SELECT * FROM employees, skills, branches &
> WHERE ::WHERE(1=1) AND maritalstatus= 'M' &
> AND employees.employee = skills.employee &
   AND employees.branch = branches.branch \&ORDER BY branch, lastname, firstname, skills
> ACCESS *emplist LINK TO empskills &
   > WHERE(employee=:employee)
```
The link between records and result rows uses the linkitem employee, which only appears in the WHERE clause of the cursor declaration. For every record of the subfile, PowerHouse will execute the SELECT statement declared in the EMPSKILLS cursor.

The following are valid ACCESS statements using the above cursor:

```
> ACCESS empskills WHERE(employee=10)
> ACCESS empskills
```
When QUIZ is reporting, it uses the last entered ACCESS statement.

Chapter 3: QUIZ Statements BUILD

## <span id="page-31-0"></span>**BUILD**

Compiles and saves a QUIZ report.

## **Syntax**

**BUILD filespec [option]...**

#### **filespec**

Specifies the file in which the compiled QUIZ report is saved.

### **Options**

The options are DISPLAY and USERS INCLUDE.

#### **DISPLAY string…**

Instructs QUIZ to display information whenever the compiled report is executed. You can enter multiple strings.

Limit: 100 characters per string

#### **USERS INCLUDE option**

Restricts execution of the report to the application security classes listed.

The USERS INCLUDE options are ALL and class [,class]....

#### **ALL**

Includes all application security classes declared in the data dictionary, including the application security class UNKNOWN.

#### **class [,class]...**

An application security class declared in the data dictionary. Only the specified classes are able to execute the report. The application security class UNKNOWN can be listed as a class.

When you compile a report, QUIZ assumes your level of security. If security is changed later, QUIZ has no knowledge of the change. (Security is handled by the parser process, which is bypassed when you use compiled reports.)

Limit: 1 to 64 user classes

### **Discussion**

The BUILD statement compiles the current QUIZ report and saves it in a file in compiled form.

Compiled reports execute more quickly than source statements. To execute a compiled report, use the EXECUTE statement, rather than the USE statement.

The BUILD statement stores the parsed QUIZ syntax in the named file. You can include DISPLAY as an option of the BUILD statement.

#### **Creating Compiled Reports**

A compiled report is based on the current release of QUIZ. If you are using a release of QUIZ that differs from the one used to compile the report, you should recompile the report from the source statements.

The DISPLAY statement, the SAVE statement, and the following options of the SET statement are not saved in a compiled report:

#### **SET options**

DICTIONARY JOB|NOJOB LIST|NOLIST

#### **SET options**

PRINT|NOPRINT VERIFY|NOVERIFY

When you execute a compiled report with the **auto** program parameter, the QUIZ session ends on completion of the report. This happens whether or not an EXIT statement was included in the report.

Limit: A compiled report is based on the current definition of files and elements in the data dictionary. Compiled reports must be recompiled when you make changes to the dictionary.

For more information about how QUIZ creates compiled reports, see the section, "Locating Files", in Chapter 1, "Running PowerHouse", in the *PowerHouse Rules* book.

#### **Permanent Compiled Sections in an ALLBASE/SQL DBEnvironment**

When you access tables in an ALLBASE/SQL DBEnvironment, QUIZ creates permanent sections when compiling with the BUILD statement. QUIZ uses dynamic SQL statements when a program is invoked with the GO statement.

Permanent sections are stored as modules in an ALLBASE/SQL database.

#### **Module Names**

Module names are derived from compiled file names, which come from the name on the BUILD statement. Periods in the compiled file name are replaced by underscores. The module name is always in the form:

#### **FILENAME\_GROUPNAME**

For example, if the report name is MYREPORT and the current group is PUB, the module name is MYREPORT\_PUB. For the report name MYREPORT.DEVELOP.TEST, the module name is MYREPORT\_DEVELOP.

Because the owner name and the module name are stored in the PowerHouse object file, renaming or moving the object file does not invalidate access to the module. However, transferring ownership of the module to another owner makes it impossible for PowerHouse to locate the module at run-time, and an execution error results.

#### **Creating Module Files**

Modules can be transferred from one DBEnvironment to another using the **moduleloc** program parameter and the install process in ISQL. If you need a module in more than one DBEnvironment, you must compile the PowerHouse program using the **moduleloc** program parameter. This creates an installable module that can be copied to a second environment. The module naming rules are such that the owner of the compiled section in the new environment is the original creator.

**moduleloc** lets you create module files similar to the preprocessors. The general syntax for the **moduleloc** program parameter is:

#### **MODULELOC=GROUP**

A file is created in the specified group in the filename specified on the BUILD statement.

For example, to start QUIZ so that a module is created in the PUB group, enter

:QUIZ INFO="MODULELOC=PUB"

Limit: The location specified by **moduleloc** cannot be the same as the location of the file named in the BUILD statement.

#### **Example**

The following example generates a report of the current inventory, grouped by suppliers. The BUILD statement compiles the report:

```
> ACCESS PARTS &
> LINK TO PARTSUPPLIERS &
> LINK TO SUPPLIERS
>
> SORT &
```
Chapter 3: QUIZ Statements BUILD

```
> ON SUPPLIERKEY OF PARTSUPPLIERS &
> ON PARTNUMBER OF PARTS &
> ON PARTVARIANT OF PARTS
>
> REPORT &
> SUPPLIERNAME OF SUPPLIERS &
> PRINT AT SUPPLIERKEY OF PARTSUPPLIERS &<br>> PARTNUMBER OF PARTS &
   > PARTNUMBER OF PARTS &
>
> PRINT AT PARTNUMBER OF PARTS &
> PARTVARIANT OF PARTS &
> QOH OF PARTS &
> UNITCOST OF PARTS
\geq> FOOTING AT &
> SUPPLIERKEY OF PARTSUPPLIERS &<br>> SKIP 2
   SKIP 2
>
> BUILD &
   > CURRINV &
> DISPLAY " Current Inventory by Supplier " &
> " ----------------------------------------- "
```
The DISPLAY option of the BUILD statement is used to display messages at execution-time. Never use the DISPLAY statement to display messages at execution-time in compiled reports. Unlike the DISPLAY option of the BUILD statement, the DISPLAY statement is never compiled into a QUIZ report.

## <span id="page-34-0"></span>**CANCEL**

Cancels the current QUIZ report specifications.

### **Syntax**

**CANCEL[CLEAR]**

#### **CLEAR**

Removes any source statements in the temporary save file, QUIZSAVE, once the report specifications are canceled.

### **Discussion**

The CANCEL statement cancels the specifications of the current QUIZ report. The CANCEL statement does not cancel SET statements, except SET PAGE TITLE and SET SUBFILE.

#### **Clearing the Temporary Save File**

All QUIZ statements that you enter are automatically stored in the temporary save file, QUIZSAVE.

The CANCEL statement doesn't clear the temporary save file, QUIZSAVE, unless the CLEAR option is specified. By using the CLEAR option, you can ensure that statements with errors aren't retained in the temporary save file. This is important when you save QUIZ statements to permanent files.

### **Example**

This report demonstrates the use of CANCEL CLEAR to correct errors made in the statement entry. In this example

- the report statements typed before CANCEL are ignored when QUIZ processes the report.
- the CLEAR option removes all the report statements from the temporary save file.

```
> ACCESS PARTS &
> LINK TO PARTSUPPLIERS &
    > LINK TO SUPPLIERS
>
> CHOOSE PARTNUMBER 20
>
> SORT ON SUPPLIERKEY OF PARTSUPPLIERS
\rightarrow> REPRRT SUPPLIERNAME OF SUPPLIERS
  \wedge\wedge\wedge\wedge\wedge\wedge*E* Expected: ACCESS BUILD CHOOSE DEFINE EDIT DISPLAY EXECUTE EXIT FINAL 
FOOTING GO HEADING INITIAL PAGE QSHOW QUIT CANCEL REPORT NOREPORT SAVE SELECT 
AND SET SHOW SORT SORTED USE REVISE
>
> CANCEL CLEAR
>
> ACCESS PARTS &<br>> LINK TO PARTS
 > LINK TO PARTSUPPLIERS &
> LINK TO SUPPLIERS
>
> CHOOSE PARTNUMBER 20
>
> SORT ON SUPPLIERKEY OF PARTSUPPLIERS
\ddot{\phantom{1}}> REPORT SUPPLIERNAME OF SUPPLIERS
>
> PRINT AT CUSTOMERKEY OF PARTSUPPLIERS
>
> GO
```
Chapter 3: QUIZ Statements CANCEL

> Use the CLEAR option when you specify CANCEL, especially if you intend to save source code to a permanent file.

If you specify SAVE and you haven't cleared the temporary save file, all the statements that you entered in that QUIZ session are included in your permanent file.
# **CHOOSE**

Extracts data from an indexed file, relational table or view, or SQL cursor by item value.

# **Syntax**

```
CHOOSE [sql-substitution...|VIAINDEX indexname]
   [linkitem [GENERIC|NOGENERIC] [choose-option]
   [,linkitem [GENERIC|NOGENERIC] [choose-option]]...]
```
# **Options**

# **sql-substitution...**

An sql-substitution can be specified for any substitution variable defined on the DECLARE CURSOR statement. Two default sql-substitutions, WHERE and ORDERBY, will be inserted in generated SQL statements even if the corresponding substitution-variables do not exist on a DECLARE CURSOR statement.

Sql-substitutions and the VIAINDEX option are mutually exclusive. Sql-substitutions are valid only if the primary record structure is a cursor and must appear immediately following the CHOOSE keyword.

The syntax for an sql-substitution is:

**substitution-variable (text)**

For more information about sql-substitutions and substitution-variables, see Chapter 1, "About PowerHouse and Relational Databases", in the *PowerHouse and Relational Databases* book.

# **VIAINDEX indexname**

The name of an index in the primary record-structure of an indexed file or relational table. Using indexname forces data records to be retrieved in index order; otherwise, the order is determined by the file system. If indexname and linkitems are used together, the linkitems must exist in the index and be consecutive initial segments of that index. If you use indexname alone, without linkitems, you choose all the data records indexed by that index. However, you don't have to specify all the segments that make up the index.

Limit (**MPE/iX**): This option is not valid when the CHOOSE statement applies to a DECLARE CURSOR. The VIAINDEX and sql-substitution options are mutually exclusive. The VIAINDEX option is required when the CHOOSE statement is used with a B-Tree or OMNIDEX index on an IMAGE dataset.

# **linkitem**

For a table or view in a relational database (if VIAINDEX is not specified), any column in the table can be a linkitem. For a record-structure in an indexed file, the first linkitem must either be the segment of a single segment index or the first segment of a multiple-segment index. In the case of a multiple-segment index, the subsequent linkitems from the same index may be specified, but the linkitems must be specified in the same order in which the segments are defined in the dictionary.

Limit: 255 linkitems. All segments must be specified for IMAGE indexes unless they are B-Tree or OMNIDEX indexes.

# **GENERIC|NOGENERIC**

GENERIC allows users to choose data records using partial index values of character items. NOGENERIC prevents users from choosing records using partial values of character items. For information about generic retrieval, see  $(p, 42)$ .

Limit: Not valid for IMAGE indexes, unless they are B-Tree or OMNIDEX indexes.

Default: GENERIC

Chapter 3: QUIZ Statements **CHOOSE** 

# **Choose-Options**

The options are case-expression-set, conditional-expression-set, PARM, SYSTEMVALUE, and value-set.

#### **case-expression-set**

Compares the value of an item against a value or range of values and selects one expression-set to be used to determine the values for the linkitem.

The general form is:

**CASE [OF] item WHEN value-set|EXISTS|NULL|MISSING {THEN|:} expression-set|NULL|MISSING [WHEN value-set|EXISTS|NULL|MISSING {THEN|:} expression-set|NULL|MISSING]... [DEFAULT expression-set|NULL|MISSING]**

If there is no match, the specified default is used. If no default is specified, no records are chosen.

Items that occur, also known as arrays, cannot be used.

The general form of value-set used within the case-expression-set is the same as that used for the value-set choose-option. For more information, see [\(p. 42\)](#page-41-1).

#### **expression-set**

The general form of an expression-set is:

**expression|(conditional-expression)**

**[TO expression|(conditional-expression)] [,expression|(conditional-expression) [TO expression|(conditional-expression)]]...**

A conditional-expression differs from a conditional-expression-set. For more information about conditional-expressions, see the section, "Conditional Expressions", in Chapter 5, "PowerHouse Language Rules", in the *PowerHouse Rules* book.

If specific values are used exclusively in the expression-set, the form is the same as that used for the value-set choose-option. If a defined item used in an expression-set contains a generic retrieval character (by default, @ or @@), the character is interpreted as data.

The case-expression-set must be enclosed within parentheses to avoid ambiguity between the linkitem and defined items within the expressions. These parentheses are required. At run-time, each form of expression evaluates to a value-set.

Limits:

- The resulting value of an expression must be compatible in type and size to that of the linkitem.
- Record items, table columns, and cursor columns may not be used in expressions as they are available only after the record complex is built (the CHOOSE is used to build the record complex).
- If an expression contains defined items, the defined items must not contain record items. Defined items used in expressions must be coded before the CHOOSE statement.

#### **conditional-expression-set**

A conditional-expression-set, when evaluated, selects one expression-set to be used to determine the values for the linkitem.

The general form is:

```
(expression-set [IF condition]
    [ELSE expression-set IF condition]...
    [ELSE expression-set])
```
When a conditional-expression-set doesn't end with an unqualified ELSE option and none of the conditions have been satisfied, no records are chosen.

## **PARM [parm-option]...**

Prompts for linkitem values at execution-time. Partial linkitem values using the generic retrieval character (by default, @ and @@) are allowed in response to a PARM prompt.

Limit: Only one value per input line can be entered. The PARM option cannot be used with any other CHOOSE option.

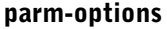

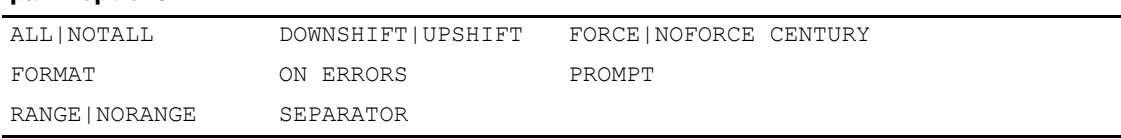

# **ALL|NOTALL**

ALL allows users to choose all the data records in a record structure either by entering the generic retrieval character (by default, @) or by making a null entry in response to the first prompt. NOTALL prevents users from choosing all values using the generic retrieval character or by making a null entry.

Default: ALL

# **DOWNSHIFT|UPSHIFT**

Shifts the entered value of a character item to either lowercase or uppercase. Stored values aren't changed.

Limit: Valid only for character items. Non-alphabetic characters within a character item aren't affected.

# **FORCE|NOFORCE CENTURY**

FORCE CENTURY specifies that the user must enter a century on all century-included date fields. This option applies to century-included dates with two or four-digit year formats.

Default: To find out the active value of the option, you must look at the ELEMENT, the USAGE, and the SYSTEM OPTIONS statements. If the option is unspecified on the CHOOSE statement, the active value is taken from the ELEMENT. If the option is unspecified on the ELEMENT statement or a related USAGE, the active value is taken from the SYSTEM OPTIONS.

Limit: Valid only for century-included dates.

## **FORMAT date-format**

Specifies the format for entering and displaying date item values. Date values can be entered either with or without separator characters. A date-format can be one of the following:

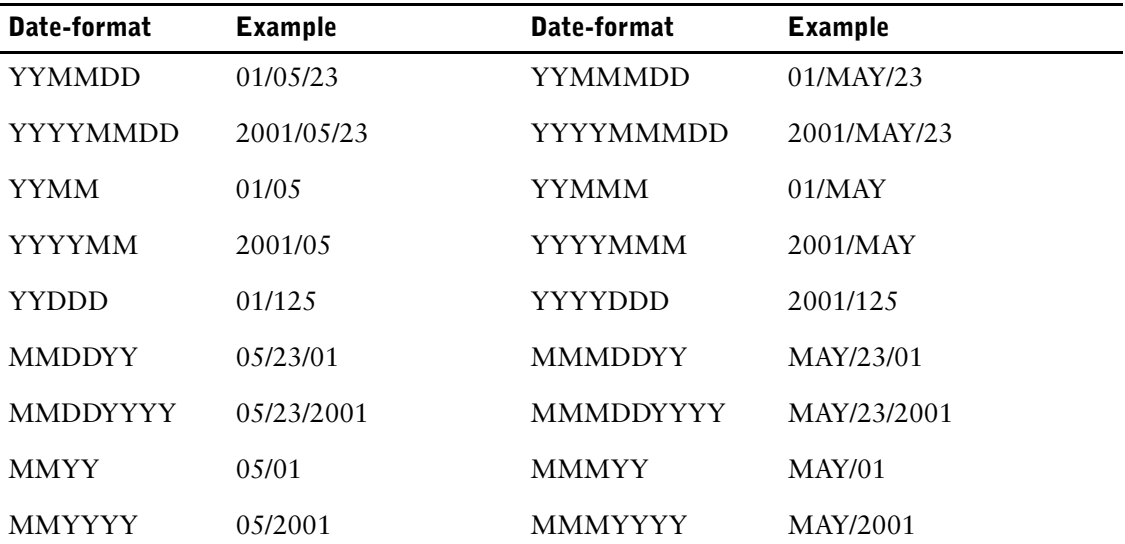

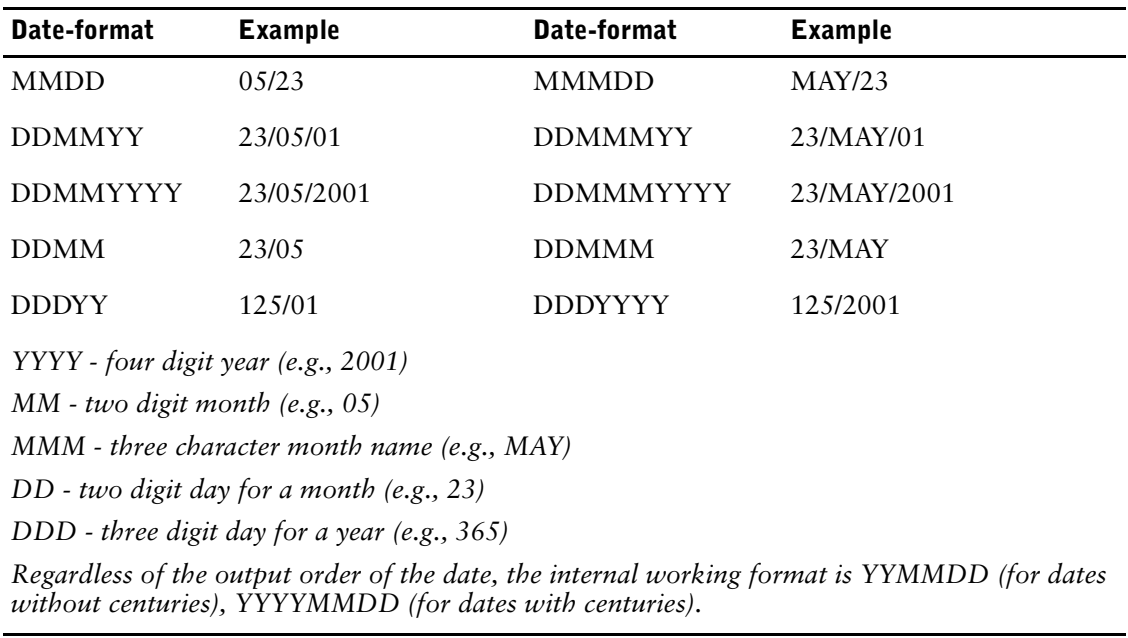

The FORMAT option governs data entry by determining the way you can enter date values. Dates can always be entered in the format specified in the FORMAT option, with or without the established separator character and with either the MM or MMM month format.

If the FORMAT option is used but the SEPARATOR option isn't, the only separator character that QUIZ accepts is the separator character specified by System Options, or if it isn't specified, a slash (/).

If a two-digit year is specified in the date format, applications won't accept a four-digit year. A two-digit year is represented by YY (for example, 01).

If a four-digit year is specified in the date format, you can only enter a two-digit year if you enter a separator character between the year and any adjacent numeric component of the date. The default century is added automatically.

Single-digit day and month entries are accepted if the user enters the separator character, as in 4/8/2001. An entry of 4AUG2001 is also allowed, because PowerHouse accepts a single-digit day entry if the middle value is a three-character month.

A three-digit day of the year from 1 to 366 is represented by DDD.

Although values for date items can be entered in a variety of formats, the values are always stored in either YYMMDD or YYYYMMDD form.

Limit: Valid only for date items. This option only affects the entry format; the display format isn't affected.

Default: YYYYMMDD for eight-digit dates; YYMMDD for six-digit dates.

# **ON ERRORS REPROMPT [n [TIMES]]**

Specifies how many times QUIZ reprompts the user if entered values fail editing. The report terminates if edit errors aren't resolved within the specified number (n) of reprompts.

When operating QUIZ in batch mode, REPROMPT is ignored because QUIZ prompts only once. TIMES is used only for documentation.

Limit: 99 reprompts for interactive sessions; 1 prompt for batch jobs.

Default: Without a specification, QUIZ reprompts indefinitely.

# **PROMPT [string] [n TIMES]**

Displays a prompting message at execution-time. **string**

Specifies the prompt message displayed at execution-time. If no prompt string is used, QUIZ uses the label assigned to the element in the data dictionary as a prompt string. If no label exists, QUIZ uses the name of the segment.

#### **TIMES**

Limits the number of accepted values that users can enter. Invalid entries aren't counted. If omitted, QUIZ prompts until a null entry.

Limit: The number specified must be between 1 and 500.

# **RANGE [TOPROMPT string]}|NORANGE**

RANGE specifies that the user can enter a range of PARM values. NORANGE prevents the entry of range values.

Limit: Not valid for IMAGE indexes, unless they are B-Tree or OMNIDEX indexes.

Default: NORANGE

#### **TOPROMPT string**

Specifies the string used to prompt for the ending or "to" value index at execution-time.

Limit: Valid when both PARM and RANGE have been specified.

Default: If RANGE is specified and TOPROMPT is omitted, the upper limit of the range is prompted for with the string "Up to:". If no upper limit is entered, the CHOOSE statement is executed using an exact match of the value entered for the lower limit.

#### **SEPARATOR char**

Specifies the character that overrides the separator character specified for dates, by default, the System Options separator or slash (/). The separator character separates the day, month, and year portions of a date element when it is displayed. For example, the separator character "-" produces dates that are displayed like this: "01-05-25".

If SEPARATOR is used and FORMAT isn't used, the specified separator character is used with the default date format. Date values can be entered either with or without separator characters.

Limit: Valid for date items only.

Default: A slash (/), unless otherwise specified by the SEPARATOR option of the SYSTEM OPTIONS statement in PDL.

## **SYSTEMVALUE string-expression [RANGE|NORANGE] (MPE/iX, UNIX, Windows)**

## **SYSTEMVALUE [LOGICAL|SYMBOL]string-expression [RANGE|NORANGE] (OpenVMS)**

Gives the ability to extract the values defined at the operating system level. Permits the use of values set at the operating system level.

Limit: The SYSTEMVALUE option cannot be used with any other CHOOSE option. If the SYSTEMVALUE cannot be translated, no records will be retrieved.

#### **string-expression**

Specifies the name of the system variable.

## **LOGICAL|SYMBOL (OpenVMS)**

LOGICAL specifies the retrieval of an OpenVMS logical name. If the keyword LOGICAL is not explicitly used, a logical name is assumed.

SYMBOL specifies retrieval of a DCL symbol. Local symbols are retrieved before global symbols.

The standard OpenVMS logical name table search order, set by LNM\$FILE\_DEV, is used. Typically, the process table (LNM\$PROCESS) is searched first, followed by the job table (LNM\$JOB), the group table (LNM\$GROUP) and finally the system table (LNM\$SYSTEM).

## **RANGE|NORANGE**

Specifies whether a sequence of values is interpreted as a range or a list.

Defaults: NORANGE (**MPE/iX, UNIX, Windows**) or LOGICAL NORANGE (**OpenVMS**).

Chapter 3: QUIZ Statements **CHOOSE** 

#### <span id="page-41-1"></span>**value-set**

Specifies a value, a series of values, or a range of values. The general form is:

**value [TO value][[,] value[TO value]]...**

If there are multiple records associated with a particular value, all such records are retrieved for processing.

If there are multiple values or value ranges, the records are retrieved in the order listed. For example, CHOOSE BRANCH\_CODE "M@" will retrieve "MEL" then "MON" due to the ascending index, but CHOOSE BRANCH CODE "MON", "MEL" will retrieve "MON" then "MEL".

Limit: Not valid for IMAGE indexes, unless they are B-Tree or OMNIDEX indexes. The maximum number of values or series of value ranges is 500. The value-set option cannot be used with any other CHOOSE option.

# **Discussion**

When the CHOOSE statement is used, QUIZ retrieves primary record-structure data records for the declared linkitem.

For a given linkitem, the CHOOSE options (case-expression-set, conditional-expression-set, PARM, SYSTEMVALUE, and value-set) are mutually exclusive.

## **The Difference Between the CHOOSE and SELECT Statements**

The SELECT statement can also be used to retrieve a set of data records. However, the CHOOSE and SELECT statements aren't mutually exclusive. The CHOOSE statement always retrieves records by index value; the SELECT statement always reads records retrieved.

For more efficient performance, use the CHOOSE statement instead of the SELECT statement when possible. Instead of reading the primary record-structure sequentially, QUIZ reads records by index value only. This reduces processing time and increases efficiency.

If CHOOSE and SELECT are used in the same report, the CHOOSE statement is performed before the SELECT statement. Entering the CHOOSE statement by itself cancels any previous CHOOSE statements and associated EDIT statements.

#### <span id="page-41-0"></span>**Using Generic Retrieval**

Include the partial segment value and the generic retrieval character (by default, @) in the statement within quotation marks. For example:

```
> CHOOSE LASTNAME "M@"
```
or

```
> CHOOSE LASTNAME "M@@"
```
The entry "M@" chooses all last names that start with the letter M. For example, M@ would match "Moffat" and "Morrissey" but not "Smith". The entry "M@@" chooses all last names beginning with the letter M through to the end of the file. M@@ would successfully match "Moffat", "Morrissey", and "Smith" and every other last name beginning with a letter greater than "M".

Retrieval by partial values isn't valid when you specify a series of values, or a range of values using more than one generic retrieval character, as in

> CHOOSE LASTNAME "A@@" TO "B@@"

However, the entry

> CHOOSE LASTNAME "A" TO "B"

has a generic-like effect. This statement chooses names from the lowest value name beginning with A to the highest value name beginning with B.

#### **Preventing Generic Retrieval**

To prevent a user from selecting records using partial segment values and the generic retrieval character, include the NOGENERIC option. For example:

> CHOOSE LASTNAME NOGENERIC PARM

Now, an entry of "M@@" causes QUIZ to look for an index value of exactly M@@.

#### **Responding to PARM Prompts**

QUIZ waits three minutes for the user to respond to any prompt; otherwise, an exception error occurs and the report is terminated.

The user can enter only one value per input line.

A null entry (pressing [Return]) in response to the first "from" prompt tells QUIZ to select the whole record-structure and continue processing, unless the NOTALL option is specified.

When the user runs QUIZ interactively, a null entry in response to the first CHOOSE prompt causes QUIZ to issue a message asking if the user wants to choose all the records.

If the user enters "y" or "yes", then QUIZ chooses all the records for that record-structure. If the user enters "n" or "no" or a null entry, then QUIZ doesn't choose any records.

No query is made when QUIZ is running in batch mode.

### **Interrupting Prompting**

The user can interrupt prompting by pressing the following in response to a prompt: [Ctrl-Y] (**MPE/iX**) or [Ctrl-C] (**OpenVMS, UNIX, Windows**).

When the user does this, QUIZ issues a message asking if the user wants to continue processing:

- If the user responds "yes", QUIZ restarts processing of the report from the point of interruption.
- If the user responds "no", QUIZ terminates the execution of the current report.

#### **Using Generic Retrieval in Response to PARM Prompts**

For record-structures in indexed files and relational tables, the user can enter part of a value, along with the generic retrieval character (by default, @) in response to a PARM prompt. Generic retrieval is available only for character-type items.

Generic retrieval can be specified in two ways:

- a partial string followed by a single generic retrieval character selects a value beginning with that string
- a partial string followed by two generic retrieval characters selects from the string to high values

For example, if the user enters "M@" in response to the following prompt:

LASTNAME:

QUIZ retrieves all last names that begin with the letter M. The generic retrieval character instructs QUIZ to match the entry with all other values beginning with the specified letter (M). Likewise, the user could choose all last names beginning with MO, by entering "MO@", or all last names beginning with the letter M through to the end of the file, by entering "M@@".

#### **Sequence of Prompts**

Prompting by the CHOOSE statement occurs first, followed by prompting by the DEFINE statement. For information about entering execution-time values for defined items, see [\(p. 53\).](#page-52-0)

## **How QUIZ Selects Values**

QUIZ selects values in one of two ways:

- If you specify a single value, QUIZ selects data records matching that exact value.
- If you specify a range, QUIZ selects any values within that range including the specified lower and upper range limits.

# **Editing Execution-Time Parameter Values**

You can use the EDIT statement to

- validate entered values
- specify both a pattern and acceptable values for execution-time parameters

When you use the EDIT statement with execution-time parameters, QUIZ checks values as they're entered:

- If an editing error occurs, QUIZ issues a message and repeats the prompt.
- If editing errors aren't resolved, QUIZ reprompts indefinitely unless the ON ERRORS REPROMPT option of the EDIT statement is used. If the ON ERRORS REPROMPT is used and the edit errors are not resolved within the specified number of reprompts, the QUIZ report is terminated.

When you enter a subsequent CHOOSE statement, both the EDIT and previous CHOOSE statements are canceled.

#### **Ascending/Descending Indexes**

Although a record-structure may be indexed in ascending or descending order, you must specify the logical range from low values to high values. QUIZ retrieves the data records, processing them in ascending or descending order depending on how the record-structure is indexed.

If a record-structure is indexed in ascending order, the chosen records are returned from the lowest value to the highest value. If a record-structure is indexed in descending order, the same data is displayed in descending order.

A change in the collating sequence in the data dictionary doesn't affect the CHOOSE statement.

The CHOOSE statement can only be used for indexes; it uses the record-structure system's index information to determine which data records to process. If the primary record-structure is a relational table, any item in the record-structure can be used on the CHOOSE statement.

#### **Retrieving Data Records**

The CHOOSE statement ignores trailing blanks in non-range selection values. This means that the CHOOSE statement values "1000 " and "1000" are treated as the same value for retrieval.

The CHOOSE statement searches for and retrieves stored values, not displayed values. If you want to choose the data records with the value "\$483.27", you must enter

```
> CHOOSE AMOUNT 48327
```
not

> CHOOSE AMOUNT 483.27

since the value is stored without any decimal point, leading sign, or trailing sign.

Limit: The CHOOSE statement can only be applied to indexes that are defined for the primary record-structure being accessed. You can use only one CHOOSE statement in a single report.

#### **CHOOSE with Expressions**

Expressions must be completely evaluated into a single value prior to choosing any records. Because the CHOOSE statement sets the retrieval criteria for the PRIMARY file and no records have been read when the CHOOSE is evaluated, record items cannot be used in the expressions.

At compile-time, PowerHouse creates all the combinations that could be used at run-time and the syntax is checked. You can see the text of the generated statements by using SET LIST SQL.

# **Examples**

## **Using Ranges with the PARM Option**

This example demonstrates how to use ranges with the PARM option:

```
> ACCESS CUSTOMERS
> CHOOSE CUSTOMERNAME PARM RANGE &
> PROMPT "Enter the initial value for CUSTOMERNAME: "&
> TOPROMPT "Enter the ending value for CUSTOMERNAME: "
> GO
QUIZ displays these prompts at execution-time:
Enter the initial value for CUSTOMERNAME:
```
Enter the ending value for CUSTOMERNAME:

#### **Entering a Sequence of Values**

If you enter a sequence of values in response to the following prompts:

```
Enter the initial value for CUSTOMERNAME: Windsor
Enter the ending value for CUSTOMERNAME: <CR>
Enter the initial value for CUSTOMERNAME: Bennet
Enter the ending value for CUSTOMERNAME: Cuthbert
Enter the initial value for CUSTOMERNAME: Truman
Enter the ending value for CUSTOMERNAME: <CR>
Enter the initial value for CUSTOMERNAME: <CR>
```
QUIZ selects data records

- with only the names "Windsor" or "Truman", and
- that fall between the names "Bennet" and "Cuthbert", inclusive

However, if there is a data record with a CUSTOMERNAME of "Cuthbertson", QUIZ selects it as well. To avoid selecting "Cuthbertson" along with "Cuthbert", you must include a space at the end of "Cuthbert" when you respond to the "to" prompt.

#### **Default Prompting by QUIZ**

In the next example, only the PROMPT option is specified:

```
> ACCESS CUSTOMERS
>
> CHOOSE CUSTOMERNAME PARM RANGE &
> PROMPT "Enter the initial customer name: "
Choose viaindex CUSTOMERNAME
> GO
```
QUIZ must supply the prompt for the upper range limit at execution-time:

Enter the initial customer name: Up to:

In the next example, neither the PROMPT nor the TOPROMPT option is specified:

```
> ACCESS CUSTOMERS
> CHOOSE CUSTOMERNAME PARM RANGE
Choose viaindex CUSTOMERNAME
> GO
QUIZ supplies the prompts at execution-time:
```
Customer Name: Up to:

#### **Using the TIMES Option**

To indicate how many values can be entered, enter a number immediately following the prompt string (if you specified a string) or immediately following the prompt keyword (if you didn't specify a string). The number must be followed by the keyword TIMES.

#### This example

> CHOOSE CUSTOMERNAME & > PARM PROMPT "Enter a customer name: " 3 TIMES

tells QUIZ to prompt for a last name a maximum of three times.

#### **Using the EDIT Statement**

To control the values that users can enter when responding to a CHOOSE statement, use the EDIT statement. This example

```
> CHOOSE ACCOUNTNUMBER &
    > PARM PROMPT "Enter an Account Number: "
Choose viaindex ACCOUNTNUMBER
>
> EDIT ACCOUNTNUMBER VALUES 1000 TO 5000
```
restricts the user to entering account numbers that fall within the range of one thousand to five thousand.

## **Using Expressions**

In the following example, the user can choose one of three ranges of employee id-numbers by entering different values at the prompt. If no values are entered, the default range in the case expression is used. The value-sets after the THEN keyword can also be expressions that are evaluated when the report is run.

```
> ACCESS EMPLOYEES
> DEFINE X INTEGER = PARM &
> PROMPT "Employee Group: "
> CHOOSE EMPLOYEE &
> (CASE OF X &
> WHEN 1 THEN 0001 TO 1999 &
> WHEN 2 THEN 2000 TO 2999 &
> WHEN 3 THEN 3000 to 3999 &
> DEFAULT 0001 TO 3999)
```
In the next example, one of the two value-sets is used depending on the value of X. If the value 1 is entered at the prompt, employees 1001, 1002, are 1003 are chosen. The IF condition applies to the complete list of employee numbers preceding it.

```
> ACCESS EMPLOYEES
> DEFINE X INTEGER = PARM PROMPT "X: "
> CHOOSE EMPLOYEE (1001, 1002, 1003 IF X = 1 &
> ELSE 1004, 1005, 1006)
```
To apply the IF condition to a single value or expression, use parentheses. The following example chooses employee numbers 1001,1002, and 1003 if  $X = 1$ . If X is not equal to one, employee numbers 1001 and 1002 are chosen.

```
> ACCESS EMPLOYEES
> DEFINE X INTEGER = PARM PROMPT "X: "
> CHOOSE EMPLOYEE (1001, 1002, (1003 IF X = 1))
```
The "STARTDATE TO ENDDATE" expression set is evaluated when the report is run and values are available from the prompts.

```
> ACCESS EMPLOYEES
> DEFINE STARTDATE DATE = PARM &
> PROMPT "START DATE(YY/MM/DD): " FORMAT YYMMDD
> DEFINE ENDDATE DATE = PARM &
> PROMPT "END DATE(YY/MM/DD): " FORMAT YYMMDD
> CHOOSE DATEJOINED &
> (STARTDATE TO ENDDATE &
      > IF STARTDATE <> 0 AND ENDDATE <> 0)
```
The following two examples simplify entry of selection criteria. The CHOOSE statements manipulate what was entered to match what is stored in the files.

```
> ACCESS BILLINGS
> DEFINE INVOICENO NUMERIC = PARM PROMPT "Invoice #: "
> CHOOSE INVOICEKEY("PR" + ASCII(INVOICENO,8))
.
.
.
> ACCESS EMPLOYEES
> DEFINE FNAME CHARACTER*20 = PARM PROMPT "First Name: "
  > DEFINE MNAME CHARACTER*20 = PARM PROMPT "Middle Name: "
> DEFINE LNAME CHARACTER*20 = PARM PROMPT "Last Name: "
> CHOOSE CHOOSENAME(PACK(FNAME + MNAME[1:1] + LNAME))
.
.
.
```
#### **Using the SYSTEMVALUE Option**

One or more values may be specified using the SYSTEMVALUE option. Values are separated by commas. If you need to include a comma as part of the value, prefix that comma with a backslash (\). For example, if you want to choose the value "SMITH, JOHN", define the system value, CHOOSEVALUES, as follows:

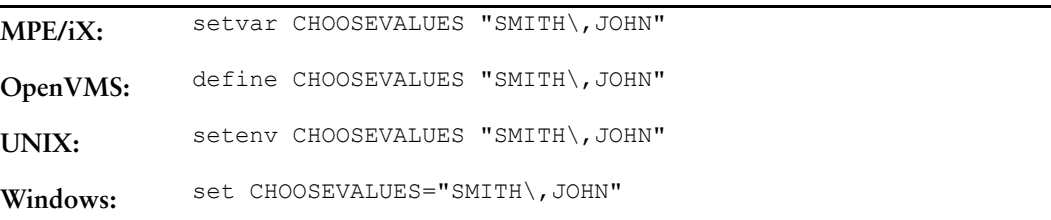

To define a single value, you can use a statement such as the following:

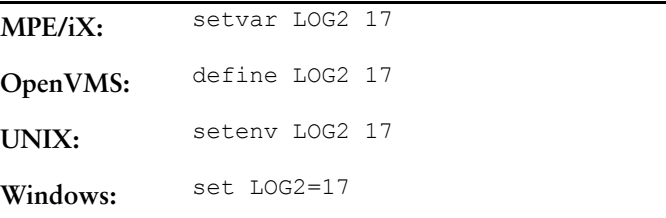

To define a list of values, the values must be expressed as a string, with commas separating values:

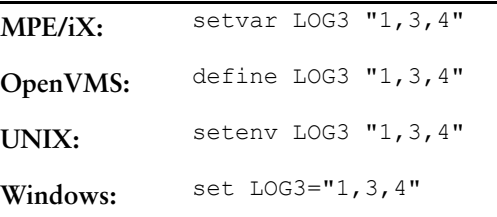

These values would be used as:

**> CHOOSE PROJECTNO SYSTEMVALUE "LOG3" NORANGE**

which is equivalent to: **> CHOOSE PROJECTNO PARM** > GO Projectno: 1 Projectno: 3 Projectno: 4 Projectno: <CR>

#### **Using Ranges with the SYSTEMVALUE Option**

When using the RANGE option, both single values and ranges may be used. To indicate a single value, specify the value followed by two commas. The following specifies

- the single value 1
- the range 3 to 5
- the single value 7
- the range 9 to 15

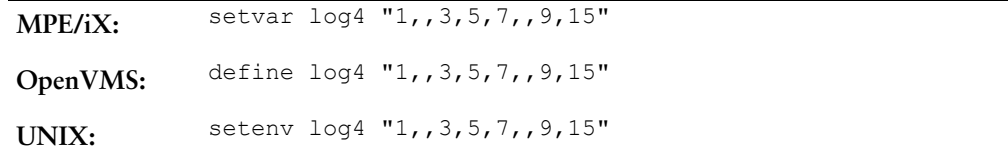

The SYSTEMVALUE option **> CHOOSE PROJECTNO SYSTEMVALUE "LOG4" RANGE** is equivalent to: **> CHOOSE PROJECTNO PARM RANGE** > GO Projectno: 1 Up to: <cr> Projectno: 3 Up to: 5 Projectno: 7 Up to: <cr> Projectno: 9 Up to: 15 Projectno: <cr> Windows: set  $\log_4 = 1, 3, 5, 7, 9, 15$ "

To choose all values for a segment, enter the value @ or @@.

# **[SQL] DECLARE CURSOR (query-specification)**

Defines a set of data as a run-time view.

# **Syntax**

```
[SQL[IN database]]
   DECLARE name CURSOR FOR
   query-specification [UNION [ALL] query-specification...]
   [ORDER BY sort-specification]
```
## **IN database**

Specifies the name PowerHouse uses to attach to the database. This is the name used to declare the database in PDL.

#### **name**

Defines a logical name used to identify the set of data resulting from the query.

Limit: The name must be unique within the scope of the cursor. For a description of a cursor's scope, see  $(p. 49)$ .

# **query-specification [UNION [ALL] query-specification...]**

The query-specification defines a collection of rows that will be accessible when the cursor is opened.

The ALL option on the UNION option indicates that redundant duplicate rows are retained; otherwise, they are eliminated.

Parentheses are used in a union of three or more query specifications to enforce precedence in eliminating duplicate rows in the unioned sets. For example, a union of the three query-specifications X, Y, and Z, must be written as:

(X UNION Y) UNION Z

or

```
X UNION (Y UNION Z)
```
For more information, see [\(p. 98\)](#page-97-0).

# **[ORDER BY sort-specification]**

The sort-specification syntax is:

**{columnspec|n} [ASC|DESC][,{columnspec|n} [ASC|DESC]]...]**

The columnspec must identify a column of the project-list. The default sort order is ascending.

The integer refers to the position of the column in the project-list. In the following example, the integer 2 refers to the derived column of averages.

```
> SQL DECLARE Y CURSOR &
> FOR SELECT SP.PNO, AVG(SP.QTY) &
> FROM SP &
> GROUP BY SP.PNO &
   > ORDER BY 2
```
If the cursor definition involves a UNION, the sort specification may refer to column names if the corresponding column names of each query specification are identical; otherwise, the sort specification must reference an integer.

## <span id="page-48-0"></span>**The Scope of a Cursor**

A cursor is valid until a BUILD or CANCEL statement is encountered.

# **Example**

The code from the initial SELECT up to and including the GROUP BY option is known as a query-specification.

> SQL IN EMPLOYEESDATABASE &

- > DECLARE EMPSKILLS CURSOR FOR &<br>> SELECT EMPLOYEES.ID, EMPLOYEES
- **> SELECT EMPLOYEES.ID, EMPLOYEES.FIRSTNAME, &**
- **> EMPLOYEES.LASTNAME, S.SKILL, &**
- **> FROM EMPLOYEES, SKILLS S &**
- **> WHERE EMPLOYEES.ID = S.ID &**
- **> AND EMPLOYEES.ID IN &**
- **> (SELECT ID FROM SELECTEDEMPLOYEES)**

For more information about using cursors, see the section, "SQL Overview", in Chapter 1, "About PowerHouse and Relational Databases", in the *PowerHouse and Relational Databases* book.

# **[SQL] DECLARE CURSOR (stored procedure)**

Calls a stored procedure or stored function from the specified database.

# **Syntax**

**[SQL [IN database]] DECLARE name CURSOR FOR CALL stored-procedure|stored-function [([ITEM] item [IN[OUT]]|[OUT] [,[ITEM] item [IN[OUT]]|[OUT]]...)] [ON ERROR CONTINUE|TERMINATE] [RETURNING return-parameter] [[RESULT] SET item [,item]...]**

# **IN database**

Specifies the database against which the stored procedure is executed.

Limit: Stored procedure calls are valid for DB2, ODBC, Oracle, Oracle Rdb (declared as TYPE RDB in the dictionary), and Sybase databases. Stored function calls are valid only for Oracle databases.

## **DECLARE name**

Defines a logical name used to identify the set of data resulting from the stored procedure.

## **CALL stored-procedure|stored-function**

The name of a stored procedure or stored function in the database.

The syntax for a procedure name varies with the RDBMS. For information on a specific database system, see "Stored Procedures" in th*e PowerHouse and Relational Databases* book.

# **([ITEM] item [IN[OUT]]|[OUT] [,[ITEM] item [IN[OUT]|[OUT]]...)**

Items that are passed to the stored procedure or Oracle stored function, or received from the stored procedure. Input parameters can be temporary, define, or record items. Output parameters can be temporary or record items.

Blob items may also be used for both input and output parameters when calling an Oracle stored procedure or stored function.

# **IN**

Specifies that the item is an input parameter.

# **IN OUT**

Specifies that the item is both an input and output parameter. The changed values of the input/output parameters are available to PowerHouse when stored procedure execution is complete.

# **OUT**

Specifies that the item is an output parameter. The changed values of the output parameters are available to PowerHouse when stored procedure execution is complete.

Default: IN

## **ON ERROR CONTINUE|TERMINATE**

Specifies the action to be taken if an SQL statement fails. If the TERMINATE option is in effect, processing ends. If CONTINUE is specified, the SQL error is ignored and the processing continues as if the error had not occurred.

Default: TERMINATE

## **RETURNING return-parameter**

The return-parameter must be defined as a temporary or record item.

For Sybase, identifies the item that contains the return status from a stored procedure upon completion of the Sybase stored procedure.

For Oracle, identifies the item that contains the value returned by a stored function upon completion of the Oracle stored function.

Limit: Valid for Oracle stored functions but not valid for Oracle stored procedures. For Sybase, the return-parameter must be defined as a 32-bit (4-byte) integer.

## **[RESULT] SET item [,item]...**

The description of the result set returned from the stored procedure. Each item is defined using a name, datatype, and, optionally, its size.

Limit: This statement is valid only for DB2, ODBC, Oracle, and Sybase databases.

#### **name sql-datatype [(n)]**

The syntax must use the stored procedure datatypes specified in the first column of the following table. The Sybase equivalents are shown in the second column.

Limit: This option is valid only for DB2, ODBC, Oracle, and Sybase. Only one result set can be returned from a stored procedure.

# **Discussion**

Stored procedures and stored functions are collections of SQL statements and logic that are stored in a database. Calls to stored procedures can take input parameters from a calling program, and return values for output parameters to a calling program. A stored procedure in DB2, ODBC, Oracle, or Sybase may also return result sets. PowerHouse supports a single result set per execution of a stored procedure.

For information on stored procedures of specific database systems, see "Stored Procedures" in the *PowerHouse and Relational Databases* book.

# **Examples**

In the following example, the DECLARE CURSOR statement declares a cursor, EMPSKILLS, for the stored procedure, SPEMPLOYEESKILLS, that returns a result set consisting of five items (ID, FIRSTNAME, LASTNAME, SKILL, and SKILLLEVEL).

```
> SQL IN EMPLOYEESDATABASE &
> DECLARE EMPSKILLS CURSOR FOR &
> CALL SPEMPLOYEESKILLS(EMPLOYEEID IN, EMPCOUNT OUT) &
   > RESULT SET ID DECIMAL, &
> FIRSTNAME VARCHAR(20), &
> LASTNAME VARCHAR(20), &
> SKILL CHARACTER(10), &
> SKILLLEVEL FLOAT
```
This example declares a cursor for the stored procedure, spCheckPrice, in an Oracle database.

- > SOL IN PartsDb ORCL DECLARE Part Price CURSOR FOR &
- CALL spCheckPrice (PartNo int  $\bar{I}N$ , Price int OUT)

# <span id="page-52-0"></span>**DEFINE**

**Syntax**

**name**

**type[\*n]**

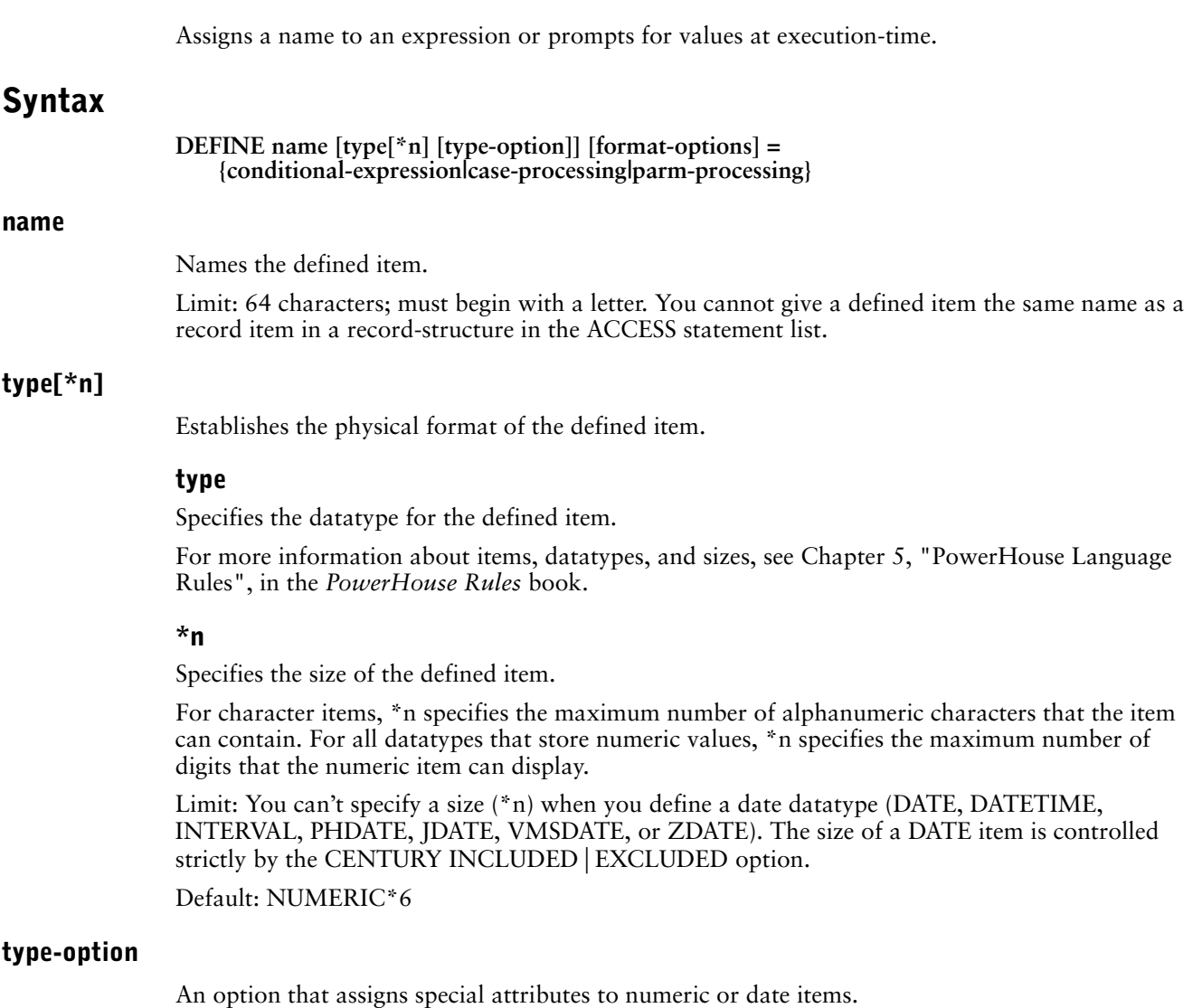

The type-options are CENTURY, NUMERIC, SIGNED, UNSIGNED, and SIZE.

# **CENTURY INCLUDED|EXCLUDED**

Specifies whether the year component of a date item includes a century prefix.

Limit: Valid only for DATE, JDATE, and PHDATE datatypes; must immediately follow the type in the statement.

Default: Determined by the dictionary.

# **NUMERIC**

Indicates that the datatype is to have a type of ZONED NUMERIC rather than RIGHT OVERPUNCHED NUMERIC.

Limit: Valid only for ZONED datatypes.

# **SIGNED|{UNSIGNED [WHEN POSITIVE]}**

Sets the sign for INTEGER, PACKED, and ZONED. For datatypes PACKED and ZONED, unsigned items can store both positive and negative values. For datatype INTEGER, an unsigned item can store positive values only.

The following is a list of qualifications and exceptions for this option:

Chapter 3: QUIZ Statements DEFINE

- This option is valid only for types INTEGER, PACKED, and ZONED and must immediately follow the type specification.
- For INTEGER, this option specifies whether PowerHouse interprets the number as a two's complement binary number (SIGNED) or as an absolute binary number (UNSIGNED).
- For PACKED and ZONED, this option specifies whether the item includes a sign (SIGNED) if positive or negative, or only when negative (UNSIGNED).
- The WHEN POSITIVE option is valid only for PACKED UNSIGNED or ZONED UNSIGNED, and is used only for documentation.

Default: UNSIGNED for ZONED; SIGNED for INTEGER and PACKED.

# **SIZE m [BYTES]**

Specifies a storage size in bytes. Use SIZE m BYTES if specifying \*n leads to an undesired default storage size.

If you use both \*n and SIZE m, you must ensure that they don't conflict with each other.

BYTES is used only for documentation.

Limit: SIZE isn't valid for date datatypes (DATE, DATETIME, INTERVAL, PHDATE, JDATE, VMSDATE, or ZDATE) or the item types NUMERIC and INTERVAL.

#### **conditional-expression**

A means of evaluating a series of expressions based on conditions. A conditional-expression, when evaluated, results in the value of the defined item. The expression is calculated once when the record complex is read. The general form is:

**expression [IF condition1 [ELSE expression IF condition2]...**

**[ELSE expression]]**

When the IF option is used alone without ELSE and the condition isn't met, then numeric and date defined items are set to zero and character defined items are set to spaces.

For more information about conditional expressions, see Chapter 5, "PowerHouse Language Rules", in the *PowerHouse Rules* book.

Limit: Conditional-expressions, case-processing, and parm-processing can't be used together in any combination.

#### **case-processing**

Compares the value of an item against a known value or series of values and performs actions based on the outcome of the comparison. The comparison is calculated once for every record complex when the data to be evaluated is available. If there is a match, the resulting value is assigned to the defined item. If there is no match, the specified default is assigned. If no default is specified, zeros or spaces are assigned. The general form is:

#### **CASE [OF] item**

**WHEN value-set|EXISTS|NULL|MISSING {THEN|:} value|NULL|MISSING [WHEN value-set|EXISTS|NULL|MISSING {THEN|:} value|NULL|MISSING]... [DEFAULT value|NULL|MISSING]**

When the defined item value is calculated based on the value of only one item, and those values are known, case-processing is more efficient than a conditional expression.

The comparison is calculated once for every record complex when the data to be evaluated is available.

OF is used only for documentation. A colon (:) can be substituted for the THEN keyword.

### **value-set**

Specifies a value, a series of values, or a range of values. The general form is: **value [TO value][[,] value[TO value]]...**

The values assigned to the defined item by case must be of the same type as the defined item. For example, if you create the defined item PROJECTNAME and specify that it is a character-type item, you must assign a string to the item PROJECTNAME:

> DEFINE PROJECTNAME CHARACTER\*20 = & > CASE OF PROJECTCODE & > WHEN 1001 THEN "PRODUCTION" & > WHEN 1002 THEN "PROMOTIONS"

Limit: Case-processing, conditional-expressions, and parm-processing can't be used together in any combination.

#### **parm-processing**

Prompts for defined item values at execution-time. The general form is:

#### **PARM [parm-option]...**

Limit: Only one value per input line can be entered. Parm-processing, case-processing, and conditional-expressions can't be used together in any combination:

#### **parm-options**

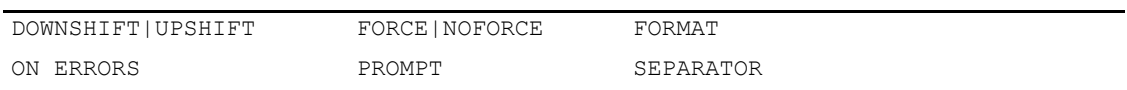

# **DOWNSHIFT|UPSHIFT**

Shifts alphabetic letters to either lowercase or uppercase.

Limit: Valid for alphabetic letters only.

# **FORCE|NOFORCE CENTURY**

FORCE CENTURY specifies that the user must enter a century on all century-included date fields. The option applies to century-included dates with two or four-digit year formats.

Default: The default depends on what is specified for the same option of the SYSTEM OPTIONS statement in PDL.

Limit: Valid only for century-included dates.

## **FORMAT date-format**

Specifies the format for entering and displaying date item values. Date values can be entered either with or without separator characters. A date-format can be one of the following:

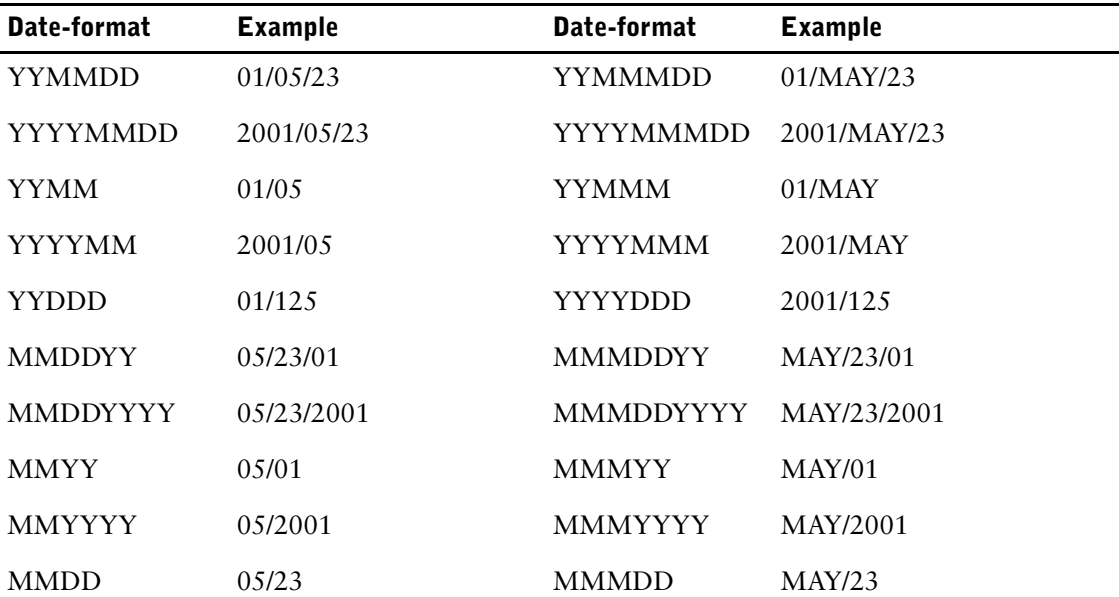

#### Chapter 3: QUIZ Statements DEFINE

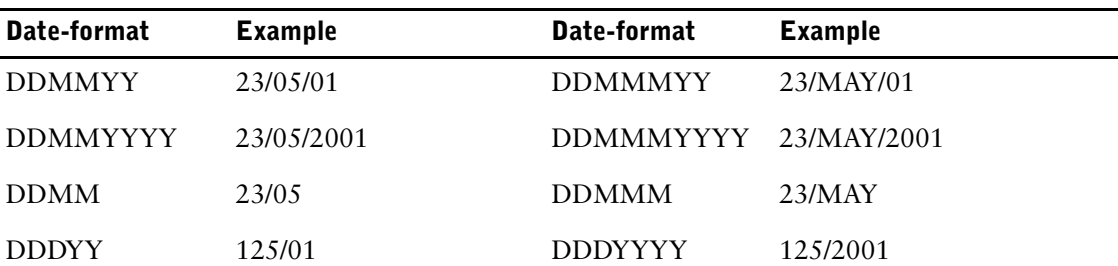

*YYYY - four digit year (e.g., 2001)*

*MM - two digit month (e.g., 05)*

*MMM - three character month name (e.g., MAY)*

*DD - two digit day for a month (e.g., 23)*

*DDD - three digit day for a year (e.g., 365)*

*Regardless of the output order of the date, the internal working format is YYMMDD (for dates without centuries), YYYYMMDD (for dates with centuries).*

The FORMAT option governs data entry by determining the way you can enter date values. Dates can always be entered in the format specified in the FORMAT option, with or without the established separator character and with either the MM or MMM month format.

If the FORMAT option is used but the SEPARATOR option isn't, the only separator character that QUIZ accepts is the separator character specified by System Options, or if it isn't specified, a slash (/).

If a two-digit year is specified in the date format, applications won't accept a four-digit year. A two-digit year is represented by YY (for example, 01).

If a four-digit year is specified in the date format, you can only enter a two-digit year if you enter a separator character between the year and any adjacent numeric component of the date. The default century is added automatically.

Single-digit day and month entries are accepted if the user enters the separator character, as in 4/8/2001. An entry of 4AUG2001 is also allowed, because PowerHouse accepts a single-digit day entry if the middle value is a three-character month.

A three-digit day of the year from 1 to 366 is represented by DDD.

Although values for date items can be entered in a variety of formats, the values are always stored in either YYMMDD or YYYYMMDD form.

Limit: Valid only for date items. This option only affects the entry format; the display format isn't affected.

Default: YYYYMMDD for eight-digit dates; YYMMDD for six-digit dates.

# **ON ERRORS REPROMPT [n [TIMES]]**

Specifies how many times QUIZ reprompts if the entered values fail editing. The report terminates if edit errors aren't resolved within the specified number (n) of reprompts. When operating QUIZ in batch mode, REPROMPT is ignored because QUIZ prompts only once.

TIMES is used only for documentation.

Limit: 99 reprompts for interactive sessions.

Default: Without a specification, QUIZ reprompts indefinitely.

## **PROMPT string**

Displays a prompting message at execution time.

Default: The name of the defined item.

#### **SEPARATOR char**

Specifies the character that overrides the separator character specified for dates, by default, the System Options separator or slash (/). The separator character separates the day, month, and year portions of a date item when it is entered.

If the SEPARATOR option is used but the FORMAT option isn't used, then the specified separator character is used with the default date format. Date values can be entered either with or without separator characters.

Limit: Valid only for date items.

Default: A slash (/), unless otherwise specified by the SEPARATOR option of the SYSTEM OPTIONS statement in PDL.

# **Format-Options**

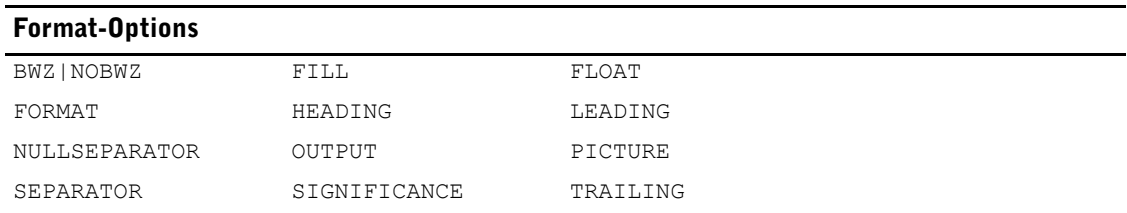

## **BWZ|NOBWZ**

If BWZ (blank when zero) is specified and the item value equals zero, the value is displayed as a blank. NOBWZ displays one or more zeros, depending on the significance of the item.

Limit: Valid for numeric values only.

Default: NOBWZ

#### **FILL char**

Specifies the character used to fill unused space to the left of the most significant digit, float character, or leading sign in the picture.

The fill character also replaces any unnecessary leading nonsubstitution characters, including commas and leading spaces.

For example, the following attributes work together to display a dollar amount that is preceded by leading asterisks:

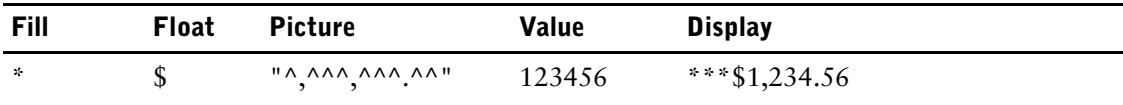

Limit: Valid for numeric values only.

Default: A space.

## **FLOAT char**

Specifies the float character. The float character is inserted immediately to the left of the most significant digit. To ensure that there is enough room for the float character, add either a space or an extra substitution character  $(^\wedge)$  to the left side of the picture.

For example, the following element attributes work together to display a dollar sign in front of an item value:

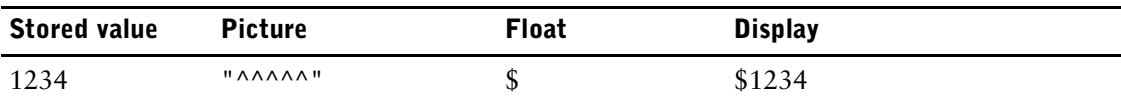

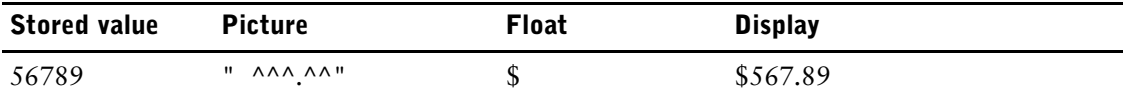

Limit: Valid for numeric values only.

Default: A space.

# **FORMAT date-format**

#### **FORMAT date-format**

Specifies the format for entering and displaying date item values. Date values can be entered either with or without separator characters. A date-format can be one of the following:

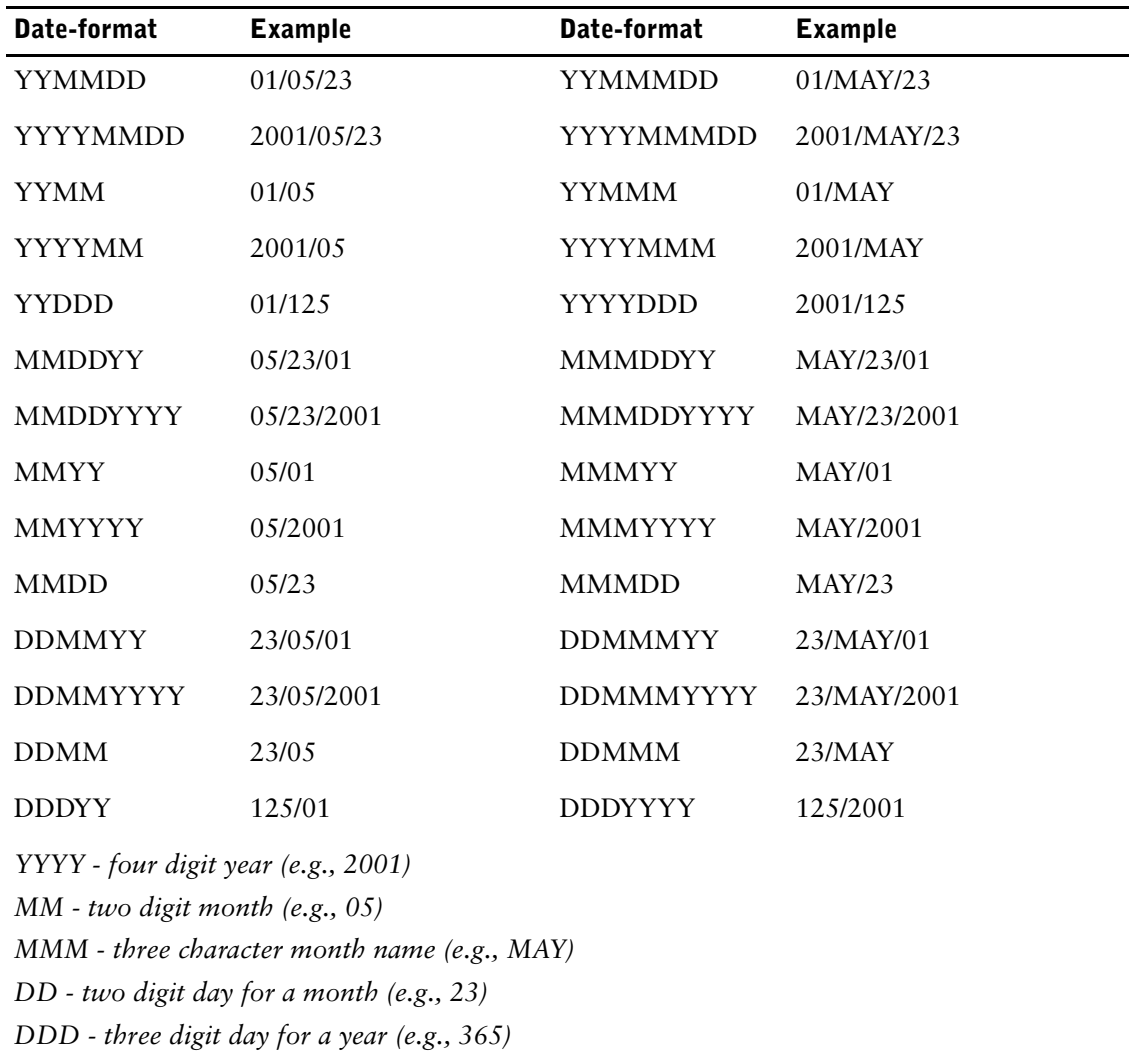

*Regardless of the output order of the date, the internal working format is YYMMDD (for dates without centuries), YYYYMMDD (for dates with centuries).*

The FORMAT option governs data entry by determining the way you can enter date values. Dates can always be entered in the format specified in the FORMAT option, with or without the established separator character and with either the MM or MMM month format.

If the FORMAT option is used but the SEPARATOR option isn't, the only separator character that QUIZ accepts is the separator character specified by System Options, or if it isn't specified, a slash (/).

If a two-digit year is specified in the date format, applications won't accept a four-digit year. A two-digit year is represented by YY (for example, 01).

If a four-digit year is specified in the date format, you can only enter a two-digit year if you enter a separator character between the year and any adjacent numeric component of the date. The default century is added automatically.

Single-digit day and month entries are accepted if the user enters the separator character, as in 4/8/2001. An entry of 4AUG2001 is also allowed, because PowerHouse accepts a single-digit day entry if the middle value is a three-character month.

A three-digit day of the year from 1 to 366 is represented by DDD.

Although values for date items can be entered in a variety of formats, the values are always stored in either YYMMDD or YYYYMMDD form.

Limit: Valid only for date items. This option only affects the entry format; the display format isn't affected.

Default: YYYYMMDD for eight-digit dates; YYMMDD for six-digit dates.

## **HEADING string**

Provides a default column heading for QUIZ reports. The HEADING option customizes column headings for any report-items or defined items included in the REPORT statement.

To produce multi-line headings, embed a multi-line heading character  $(\wedge)$  in the heading string. For example, the heading "Employee^Number" displays a two-line heading in a QUIZ report: Employee

Number

If you do not specify a multiline heading, when the column heading is much longer than the column data width, PowerHouse wraps the heading automatically. PDC dictionaries determine the heading at dictionary compile time; PHD dictionaries determine the heading at component runtime. The algorithms used to determine where to split the text and the resultant column width are different for PDC and PHD dictionaries. If you are switching between dictionary types, you may have to reformat your reports or specify your own wrapped headings.

Limit: 60 characters per string

Default: Based on the defined item name and size.

## **LEADING [SIGN] char**

Determines the character that indicates a negative number. The leading sign is displayed to the left of the most significant digit and the float character. To ensure that there is enough room for the leading sign, add sufficient substitution characters (^) or nonsubstitution characters to the picture.

If the picture is too small, overflow occurs and QUIZ displays crosshatches (#).

SIGN is used only for documentation.

Limit: Valid for numeric values only.

Default: A negative sign (-)

#### **NULLSEPARATOR|NONULLSEPARATOR**

NULLSEPARATOR specifies that all dates are to be displayed without a separator. This allows display of century-included dates in the same space as century-excluded dates.

The DATE SEPARATOR is used for display formatting if NULLSEPARATOR is not used, or is canceled by the NONULLSEPARATOR option.

The DATE SEPARATOR may be used during input. If NULLSEPARATOR is specified, the value is redisplayed after formatting without the separator.

Default: NONULLSEPARATOR

# **OUTPUT [SCALE] n**

Establishes the output scaling factor. Before it's displayed, the stored value of the item is multiplied by 10 and raised to the power of the output scale value (that is,  $10^{\degree}$ ). The result is rounded after scaling. The OUTPUT SCALE option is needed for floating point numbers, since fractional portions of stored values are truncated for display. With an output scale of zero, all digits to the right of the decimal in a floating point number are eliminated when the number is truncated.

SCALE is used only for documentation.

For example, the following item attributes work with the output scale to display floating point values:

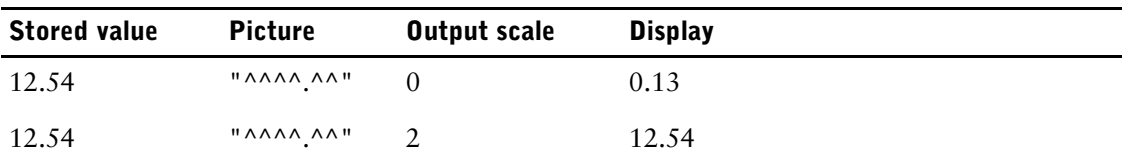

Use the OUTPUT SCALE option to display the decimal portion of the number:

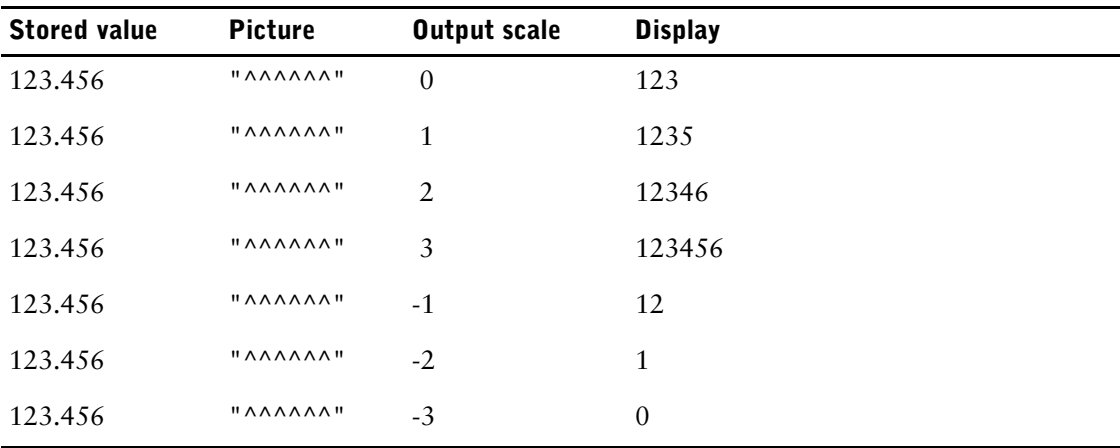

Use the OUTPUT SCALE and PICTURE options for proper decimal alignment on output:

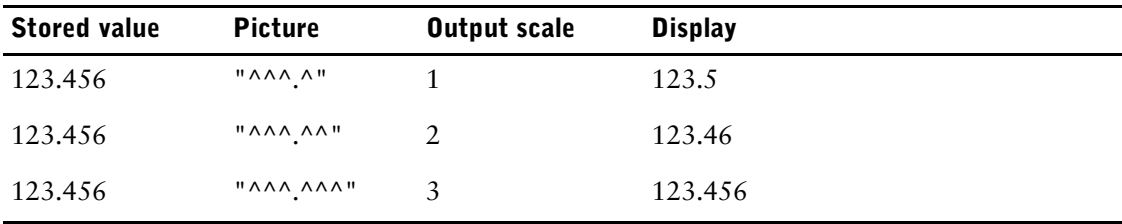

Limit: -16 to 16. Valid only for numeric items.

Default: 0

## **PICTURE string**

Establishes the output picture used to format the item value for display. A picture string is made up of substitution characters (^) and nonsubstitution characters.

Character items are formatted in the following way:

- **1.** The item is processed from left to right, substituting one character from the item for each substitution character in the picture. Nonsubstitution characters remain unchanged.
- **2.** If there are fewer substitution characters in the picture than characters in the item value, the remaining characters in the item aren't displayed.
- **3.** If there are more substitution characters in the picture than characters in the item value, spaces are padded to the right of the item.

As an example, the item value "FHSMITH" is formatted as follows:

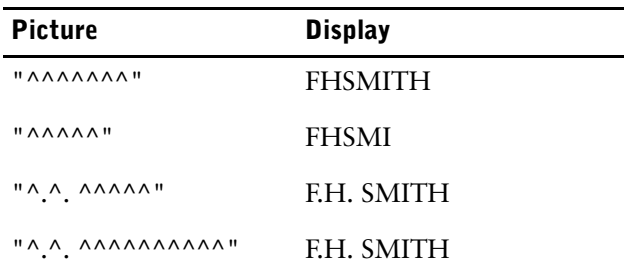

Numeric items are formatted in the following way:

- **1.** The item is scaled by the output scale and rounded to the nearest whole number.
- **2.** The result of Step 1 is processed from right to left, substituting one digit from the item for each substitution character in the picture until all significant (non-zero) digits have been processed. Nonsubstitution characters remain unchanged.
- **3.** Until the element significance is reached, leading zeros are substituted for each substitution character. Nonsubstitution characters remain unchanged.
- **4.** The float character is added.
- **5.** Leading and trailing signs are added for negative values.
- **6.** The remaining portion of the picture is filled with the fill character.
- **7.** If there isn't enough room in the picture to hold the significant digits of the item value or the leading or trailing sign, the item is filled with the overflow character, the crosshatch (#).

For example, the value 1578 is formatted as follows:

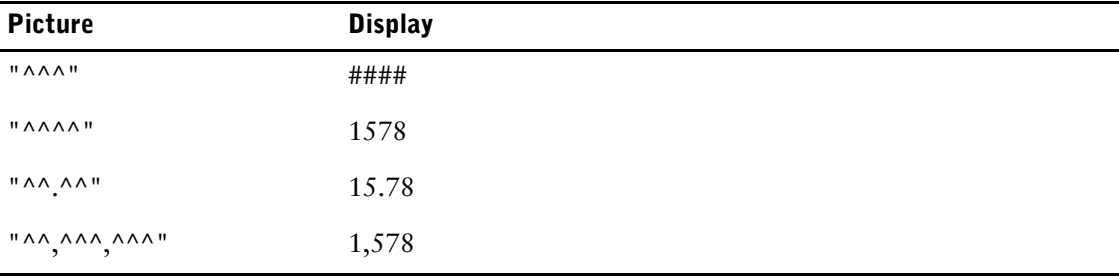

Specifying a PICTURE in QUIZ causes any SIGNIFICANCE specified in the dictionary to be ignored. A new default significance is calculated based on the specified PICTURE. To change both the PICTURE and SIGNIFICANCE, specify the PICTURE first followed by the new SIGNIFICANCE.

Limit: 60 characters per string for character items, 30 for numeric items. Not valid for date items. If the PICTURE and SIGNIFICANCE options are used together, specify PICTURE first.

# **SEPARATOR char**

Specifies the character that overrides the separator character specified for dates, by default, the System Options separator or slash (/). The separator character separates the day, month, and year portions of a date element when it's displayed.

If the SEPARATOR option is used but the FORMAT option isn't used, then the specified separator character is used with the default date format.

Limit: Valid for date element values only.

Default: A slash (/), unless otherwise specified by the SEPARATOR option of the SYSTEM OPTIONS statement in PDL.

#### **SIGNIFICANCE n**

Specifies the minimum number of digits and characters displayed. SIGNIFICANCE forces the display of leading nonsubstitution characters and leading zeros.

#### Chapter 3: QUIZ Statements DEFINE

If letters or special characters always appear as part of a defined item's picture, the significance must be large enough to force the display of all desired letters or characters.

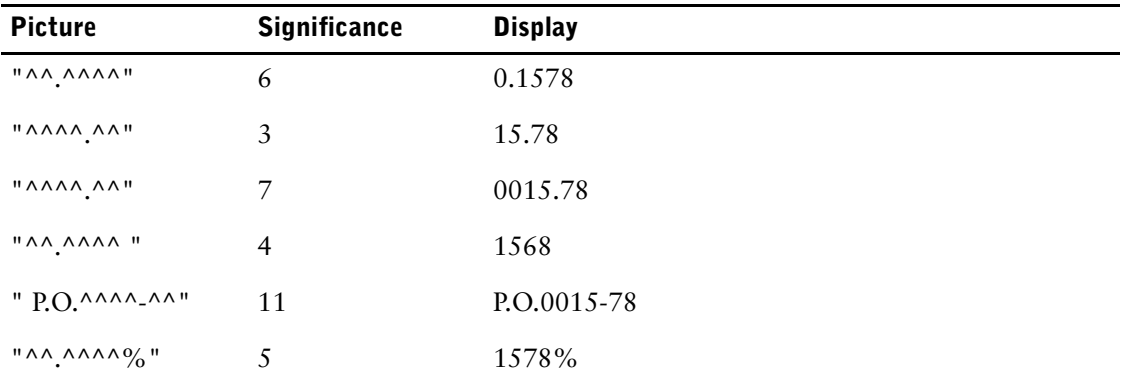

For example, the value "1578" is displayed as follows, based on the indicated significance:

Limit: 255. Valid for numeric values only. If the PICTURE and SIGNIFICANCE options are used together, specify PICTURE first.

Default: The number of decimal positions plus 1.

#### **TRAILING [SIGN] string**

Specifies a string of one or two characters placed to the right of the picture when the value is negative. To ensure that there is enough room for the trailing sign, add sufficient nonsubstitution characters to the rightmost portion of the picture.

SIGN is used only for documentation.

To place parentheses around negative numbers, use the LEADING SIGN and TRAILING SIGN options together. For example, a leading sign of "(" with a trailing sign of ")" displays the value -123.45 as

(123.45)

For example, the value -1578 is formatted as follows:

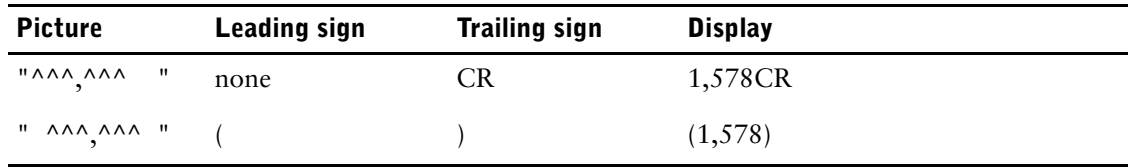

Limit: Valid for numeric values only.

Default: None

# **Discussion**

The DEFINE statement calculates expressions or comparisons that are calculated for each record complex. The expression is calculated once for every record complex as soon as the data required is available.

The purpose of the DEFINE statement is to combine and manipulate data contained in files or to create a new item not contained in a record complex. The DEFINE statement is evaluated as soon as the data required for that evaluation becomes available. The DEFINE statement is re-evaluated based on default values if the record on which it depends is not retrieved.

You can include multiple DEFINE statements with the PARM option, but PowerHouse accepts only one value for each defined item.

Limit: There can be a maximum of 1023 defined items in a report.

#### **Responding to Prompts**

The user has three minutes to respond to any prompt; otherwise, the report is terminated.

A null entry (pressing [Return]) in response to a prompt from a DEFINE statement results in zeros or spaces being assigned to the defined item.

#### **Interrupting Prompting**

The user can interrupt prompting by pressing the following in response to a prompt: [Ctrl-Y] (**MPE/iX**) or [Ctrl-C] (**OpenVMS, UNIX, Windows**).

When the user does this, QUIZ issues a message asking if the user wants to continue processing:

- If the user responds "yes", QUIZ restarts processing of the report from the point of interruption.
- If the user responds "no", QUIZ terminates the execution of the current report.

#### **Editing Execution-Time Parameters**

You can use the EDIT statement to specify both a pattern and acceptable values for execution-time parameters. When you use the EDIT statement with execution-time parameters, QUIZ checks values as they're entered. If a numeric or date item contains characters, QUIZ issues a message and repeats the prompt.

Default: If an editing error occurs, QUIZ reprompts users indefinitely unless the ERRORS REPROMPT option is specified. If editing errors aren't resolved within the specified number of reprompts, the QUIZ report is terminated.

# **Example**

This report prints a list of suppliers offering a specified part. The example uses the DEFINE statement to allow execution-time entry of the part numbers. Other DEFINE statements allow the report user to enter the quantity of each part needed and customized report titles. In this example:

- PARM PROMPT prompts the report user to enter the part number and the quantity needed, and assigns these values to REQPRT and REQQTY.
- NUMERIC \* 6 indicates that the type must be specified as a NUMERIC and that the maximum size of REQQTY is six digits.
- using the value of the item REQPRT, another DEFINE statement is used to produce a report heading that includes the part number in the item RPTHDR. A similar technique is used for the report footer.

```
> ACCESS PARTS &
  > LINK TO PARTSUPPLIERS &
> LINK TO SUPPLIERS
>
> DEFINE REQPRT NUMERIC*4 = &
> PARM PROMPT "Enter a part number: " &
> ON ERRORS REPROMPT 3 TIMES
\rightarrow> DEFINE REQQTY NUMERIC*6 = &
> PARM PROMPT &
   > "Enter the quantity required: "
>
> EDIT REQPRT VALUES 1000 TO 2999
>
> SELECT PARTSUPPLIERS IF PARTNUMBER = REQPRT
> SELECT PARTS IF QOH GE REQQTY
> SORT &
> ON SUPPLIERKEY OF PARTSUPPLIERS &
> ON PARTVARIANT OF PARTS
>
> DEFINE RPTHDR CHARACTER*40 = &
> "SUPPLIER LIST FOR PART " + &
> ASCII(PARTNUMBER OF PARTS)
>
> DEFINE RPTFTR CHARACTER*40 = &
```
Chapter 3: QUIZ Statements DEFINE

```
> "SUMMARY REPORT FOR PART " + &
   > ASCII(PARTNUMBER OF PARTS)
\geq> PAGE HEADING &<br>> TAB 22 RPTHD
   > TAB 22 RPTHDR &
> KEEP COLUMN HEADINGS &
> SKIP 2
\geq> REPORT &
> SUPPLIERNAME OF SUPPLIERS &
> PRINT AT SUPPLIERKEY OF PARTSUPPLIERS &
> PARTVARIANT OF PARTS &
> QOH OF PARTS &<br>> UNITCOST OF PA
  > UNITCOST OF PARTS
\, >> FOOTING AT &
> TAB 22 RPTFTR &<br>> SUPPLIERKEY OF
> SUPPLIERKEY OF PARTSUPPLIERS &
> SKIP 2
\geq> GO
```
# **DISPLAY**

Displays a message.

# **Syntax**

**DISPLAY string**

# **string**

Specifies the message to be displayed. Limits: 256 characters per string.

# **Discussion**

The DISPLAY statement creates messages to be displayed at parse time. To display messages at execution-time, include them in the DISPLAY option of the BUILD statement.

To display only the string (rather than the DISPLAY statement itself), include the NOLIST option of the USE statement when you use the source statements that contain the DISPLAY statements.

Chapter 3: QUIZ Statements EDIT

# **EDIT**

Validates entries made in response to a PARM prompt.

# **Syntax**

**EDIT item [option]...**

#### **item**

Names the item with values that were entered in response to a PARM prompt from a CHOOSE or DEFINE statement. The item must pass the editing specifications declared in the data dictionary or in the EDIT statement itself.

The item can be one of the following:

- a defined item that is prompted for in a DEFINE statement
- an item that is prompted for in a CHOOSE statement

# **Options**

The options are DOWNSHIFT, UPSHIFT, PATTERN, and VALUE.

# **DOWNSHIFT|UPSHIFT**

Shifts the entered value of a character item to either lowercase or uppercase. This option is applied before any other editing.

Limit: Valid for character values only; non-alphabetic characters within a character item are not affected.

### **PATTERN string**

Specifies a string of characters and metacharacters that provide a general description of values. To be valid, the entry must match the values specified in the pattern string.

For information about pattern matching, see Chapter 5, "PowerHouse Language Rules", in the *PowerHouse Rules* book.

Limit: 60 characters per string

#### **VALUE value-set**

Specifies one or more values and/or one or more ranges of values. The general form is:

**value [TO value][[,] value [TO value]]...**

A value is a single string or a single number depending on the item type.

Limit: Century-included date values must be in YYYYMMDD format. Century-excluded date values must be in YYMMDD format. Commas must separate value sets.

# **Discussion**

The EDIT statement validates values that have been entered in response to a DEFINE or CHOOSE statement prompt.

If an execution-time parameter in a CHOOSE statement is edited with an EDIT statement, a subsequent CHOOSE statement cancels both the EDIT statement and the previous CHOOSE statement, even if the item is the same in both CHOOSE statements.

# **Data Dictionary Editing Specifications**

Data dictionary editing specifications can be used for index values that are entered with the CHOOSE statement. An option specified in an EDIT statement overrides an identical type of edit from the data dictionary, although other editing from the data dictionary still applies. Only one EDIT statement is allowed for each item. Dictionary-based editing doesn't apply to defined items.

### **Validating Execution-Time Parameters**

You can use the EDIT statement to specify both a pattern and acceptable values for execution-time parameters. When you use the EDIT statement with execution-time parameters, QUIZ checks values as they're entered. If a numeric or date item contains characters, QUIZ issues a message and repeats the prompt.

If an editing error occurs, QUIZ reprompts you indefinitely unless you specified the ON ERRORS REPROMPT option. If editing errors aren't resolved within the specified number of reprompts, then the QUIZ report is terminated.

# **Example**

This example prints the address for a specified customer. The EDIT statement checks to make sure that the entered customer account number is valid (between 1000 and 3000):

```
> ACCESS CUSTOMERS
> CHOOSE ACCOUNTNUMBER &
> PARM PROMPT &
> "Enter an account number in the range 1000 to 3000: "
>
> EDIT ACCOUNTNUMBER VALUES 1000 TO 3000
>
> REPORT &
> CUSTOMERNAME &
> STREET &<br>> CITY &
   > CITY &
> PROVSTAT &
> POSTALZIP &<br>> ACCOUNTNUMB
    > ACCOUNTNUMBER
```
If you enter an account number outside of these parameters, the following error message appears: Item has failed values edit.

Chapter 3: QUIZ Statements EXECUTE

# **EXECUTE**

Executes a compiled QUIZ report.

# **Syntax**

**EXECUTE filespec [GO|NOGO]**

## **filespec**

Specifies the file that contains the compiled QUIZ report that you want to execute.

# **GO|NOGO**

GO instructs QUIZ to load the compiled report and begin execution immediately.

NOGO instructs QUIZ to load the compiled report and prompt for additional statements that may modify the report. The actual report is then executed when the GO statement is entered.

You can modify a compiled report at execution-time by specifying the NOGO option. This lets you specify additional selection conditions or change options used when the report was compiled, as in

```
> EXECUTE LABELS NOGO
> AND SELECT IF BRANCH = "OT"
> SET REPORT COPIES 2
> GO
```
Default: GO

# **Discussion**

The EXECUTE statement instructs QUIZ to load and execute the named compiled QUIZ report.

You can't use the EXECUTE statement to run uncompiled reports.

The statement

> EXECUTE LABELS

loads the compiled report named LABELS. When you execute a compiled report, QUIZ reloads the internal tables and produces the report. The existing information in the internal tables is replaced. Any previously entered SET JOB statement is still in effect.

The compiled report feature of QUIZ eliminates the parsing process.

For more information about how QUIZ accesses compiled reports, see the section, "Locating Files", in Chapter 1, "Running PowerHouse", in the *PowerHouse Rules* book.

The **procloc** parameter affects how PowerHouse uses unqualified file names that are specified in the EXECUTE statement. For more information about the **procloc** program parameter, see Chapter 2, "Program Parameters", in the *PowerHouse Rules* book.

# **Examples**

The first example builds the compiled report and the second example uses the EXECUTE statement to run the compiled report called SUPPLIST. SUPPLIST generates a catalog of parts, sorted by suppliers. The source statements for SUPPLIST are included as an aid to understanding the example:

```
> ACCESS PARTS &
> LINK TO PARTSUPPLIERS &
   LINK TO SUPPLIERS
>
> SORT &
   > ON SUPPLIERKEY OF PARTSUPPLIERS &
> ON PARTNUMBER OF PARTS &
> ON PARTVARIANT OF PARTS
>
> REPORT &
```

```
> SUPPLIERNAME OF SUPPLIERS &
  > PRINT AT SUPPLIERKEY OF PARTSUPPLIERS &
> PARTNUMBER OF PARTS &
> PRINT AT PARTNUMBER OF PARTS &
  > PARTVARIANT OF PARTS &
> QOH OF PARTS &
> UNITCOST OF PARTS
>
> FOOTING AT &
> SUPPLIERKEY OF PARTSUPPLIERS &
> SKIP 2
>
> BUILD SUPPLIST &
> DISPLAY "Parts Catalog being generated..."
```
Each time the compiled report SUPPLIST is executed, it generates the same report. However, you can modify the way that the report works at execution-time by executing SUPPLIST with the NOGO option. NOGO allows the report user to enter statements in order to establish additional conditions.

```
> EXECUTE SUPPLIST NOGO
>
> CHOOSE PARTNUMBER 1000 TO 1100
\rightarrow> GO
```
The following lines of code report suppliers for a specific part number selected at the execution-time prompt. QUIZ looks for a compiled report in a file named SUPPLIST.

```
> EXECUTE SUPPLIST NOGO
>
> DEFINE PARTREPORT &
> NUMERIC*4 = &
> PARM &
> PROMPT "Enter a part number: "
>
> SELECT &
> IF PARTREPORT = PARTNUMBER
>> GO
```
The SELECT statement compares the value against the PARTNUMBER item of the PARTS file, and reports the suppliers that provide that part.

Chapter 3: QUIZ Statements EXIT

# **EXIT**

Ends a QUIZ session.

# **Syntax**

**EXIT**

# **Discussion**

The EXIT statement ends the QUIZ session and returns control to the operating system or to the invoking program.

The EXIT statement can be abbreviated to E, EX, or EXI.

The EXIT statement and the QUIT statement perform in the exact same manner.

# **FINAL FOOTING**

Sets the content and format of the footing at the end of the report.

# **Syntax**

#### **FINAL FOOTING [ALIGN|NOALIGN] [report-group]**

## **ALIGN|NOALIGN**

ALIGN aligns the items in the FINAL FOOTING statement with the same items in the REPORT statement. If there is an obstacle in the way, such as a label or an item positioned with the TAB option, then the ALIGN option puts the item to the right of the obstacle. Similarly, items in the footing that aren't in the REPORT statement are put to the right of previous items, overflowing onto a new line if necessary.

A summary operation on the FINAL FOOTING aligns with a like summary operation of the same item in the REPORT statement. If a matching item and a summary operation doesn't exist in the REPORT statement, the alignment is attempted with a matching non-summary item in the REPORT statement. If neither is found, no alignment is done.

NOALIGN does not align items. The NOALIGN option overrides SET REPORT ALIGN.

Default: NOALIGN

#### **report-group**

Establishes the report-group to be printed at the conclusion of the report. If no report-group is included, any previous FINAL FOOTING statement is canceled.

For more information about report-groups, see [\(p. 104\).](#page-103-0)

# **Discussion**

The FINAL FOOTING statement prints a one-time footing that appears on the last page of the report. It is the last thing that's printed in a QUIZ report. The final footing can include summaries, item values, or anything else that can be part of a report-group. If a final footing is printed alone on the last page of a report, the page headings and footings are omitted from that page. Also, there is no page footing on a page with a final footing. If you use the NOREPORT statement, then the final footing is not displayed if no records are reported.

# **Example**

This report uses FINAL FOOTING to show the total amount owing from all customers. SKIP 2 leaves a blank line between the final footing and the customer name footing, to make the report easier to read.

```
> ACCESS CUSTOMERS &
> LINK TO ORDERMASTER &<br>> LINK TO ORDERDETAIL &
   > LINK TO ORDERDETAIL &
> LINK TO INVOICEMASTER &
> LINK TO INVOICEDETAIL &
> LINK TO PARTS
>
> SORT &<br>> ON CI
   > ON CUSTOMERNAME &
> ON INVOICEDATE D
\rightarrow> DEFINE INVOICEAMOUNT &
> NUMERIC * 9 &
> PICTURE " ^,^^^,^^^,^^^.^^" = &
> QUANTITYSHIPPED OF INVOICEDETAIL * &
> (UNITCOST OF PARTS * UNITMARKUP OF PARTS)
\rightarrow> REPORT &
  > CUSTOMERNAME PRINT AT CUSTOMERNAME &
```
#### Chapter 3: QUIZ Statements FINAL FOOTING

```
> INVOICENUMBER PRINT AT CUSTOMERNAME &<br>> INVOICEDATE PRINT AT CUSTOMERNAME &
    > INVOICEDATE PRINT AT CUSTOMERNAME &
> INVOICEAMOUNT HEADING "Amount^Owing"
>
> FOOTING AT CUSTOMERNAME &
> SKIP 2 &
> "Total:" &
    > TAB 46 &
> INVOICEAMOUNT SUBTOTAL &
> SKIP 2
\rightarrow> FINAL FOOTING &
> SKIP 2 &
    > "Grand Total:" &
> TAB 46 &
> INVOICEAMOUNT SUBTOTAL
>
> GO
```
The resulting QUIZ report looks like this:

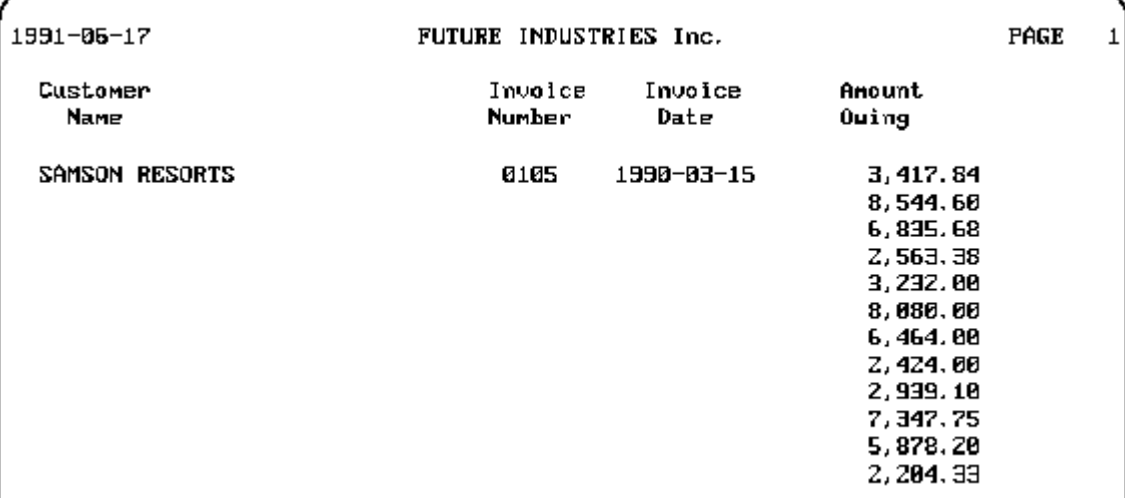

The grand total is calculated by the FINAL FOOTING statement.

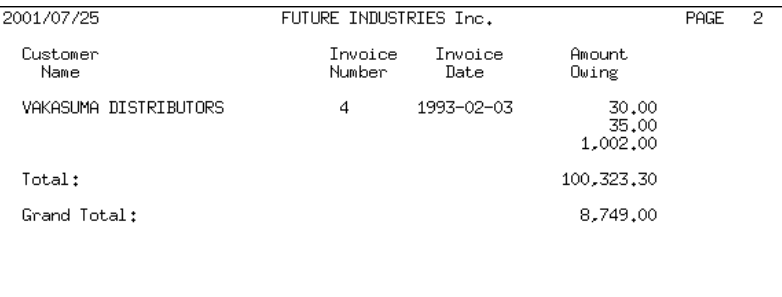

## **Without the ALIGN Option**

In this example, the "TOTAL BILLINGS" label is aligned to the left-hand side of the report and the total billings follows. The default is NOALIGN.

```
> ACCESS BILLINGS
> REPORT TAB 20 PROJECT TAB 40 BILLING
> SORT ON PROJECT
> FOOTING AT PROJECT SKIP 2 "BILLING SUBTOTAL:" &
> BILLING SUBTOTAL SKIP 2
> FINAL FOOTING SKIP 2 &
> "TOTAL BILLINGS:" BILLING SUBTOTAL &
```
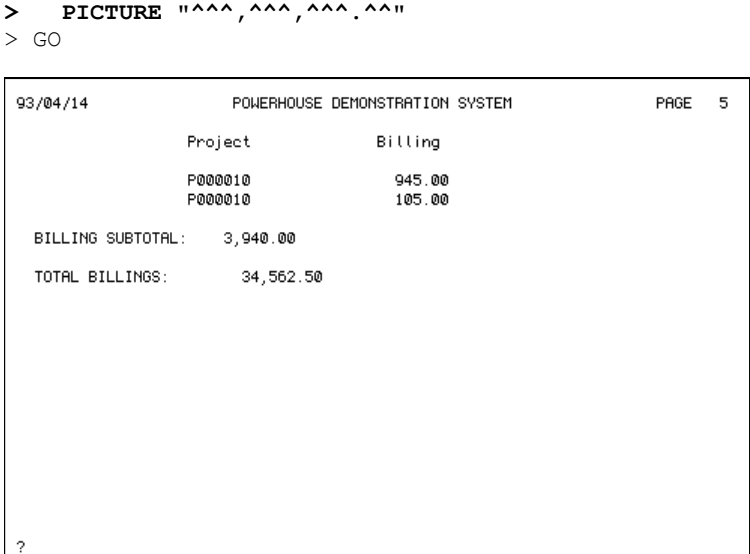

### **With the ALIGN Option**

In this example, the labels are aligned to the left-hand side of the report and the billings total is aligned with the billing on the REPORT statement.

```
> ACCESS BILLINGS
> REPORT TAB 20 PROJECT TAB 40 BILLING
> SORT ON PROJECT
> FOOTING AT PROJECT NOALIGN SKIP 2 "BILLING SUBTOTAL:" & 
> BILLING SUBTOTAL SKIP 2
> FINAL FOOTING ALIGN SKIP 2 &
> "TOTAL BILLINGS:" BILLING SUBTOTAL &
> PICTURE "^^^,^^^,^^^,^^^.^^"
> GO
```
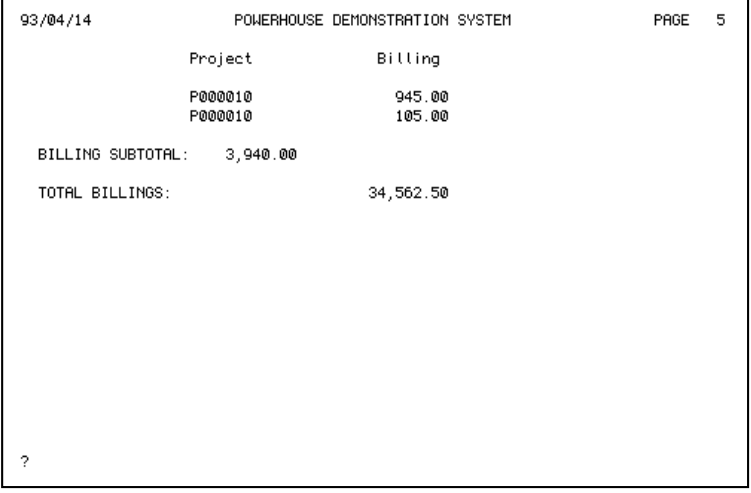

### **Aligning Summary Operations**

In this example, the BILLING SUBTOTAL on the final footing aligns with the BILLING SUBTOTAL in the REPORT statement.

> ACCESS BILLINGS > REPORT BILLING BILLING SUBTOTAL **> FINAL FOOTING ALIGN BILLING SUBTOTAL** In the following example, there is no matching summary operation and item in the REPORT statement. Therefore, the BILLING MAXIMUM on the final footing aligns with the BILLING item in the REPORT statement.

> ACCESS BILLINGS > REPORT BILLING BILLING SUBTOTAL **> FINAL FOOTING ALIGN BILLING MAXIMUM**

In the next example, the two BILLING items will not align because BILLING SUBTOTAL on the final footing is aligned with BILLING SUBTOTAL in the REPORT statement. The print position for the BILLING item of the final footing is already positioned past the BILLING item in the REPORT statement.

> ACCESS BILLINGS

> REPORT BILLING BILLING SUBTOTAL

**> FINAL FOOTING ALIGN BILLING SUBTOTAL BILLING**

# **FOOTING AT**

Sets the content and format of control break footings.

## **Syntax**

### **FOOTING AT sort-item [ALIGN|NOALIGN] [report-group]**

### **sort-item**

Identifies the control break associated with this footing. A control break occurs when the value of the sort-item changes. The sort-item must be named in a previous SORT or SORTED statement.

### **ALIGN|NOALIGN**

ALIGN aligns the items in the FOOTING AT statement with the same items in the REPORT statement. If there is an obstacle in the way, such as a label or an item positioned with the TAB option, then the ALIGN option puts the item to the right of the obstacle. Similarly, items in the footing that aren't in the REPORT statement are put to the right of previous items, overflowing onto a new line if necessary.

NOALIGN does not align items. The NOALIGN option overrides SET REPORT ALIGN.

Default: NOALIGN

### **report-group**

Establishes the report-group to be printed after the last detail line associated with each sort-item value. If no report-group is included, any previous FOOTING AT statement for this sort-item is canceled.

For more information about report-groups, see [\(p. 104\).](#page-103-0)

### **Discussion**

The FOOTING AT statement prints a control footing at the end of the specified control break, immediately before any headings or detail lines associated with the next control break.

For more information about sort-items and control breaks, see [\(p. 161\)](#page-160-0).

### **Summary Operations**

In addition to printing simple footings, the FOOTING AT statement is also useful for presenting summary information. You can use one or more of the following summary operations:

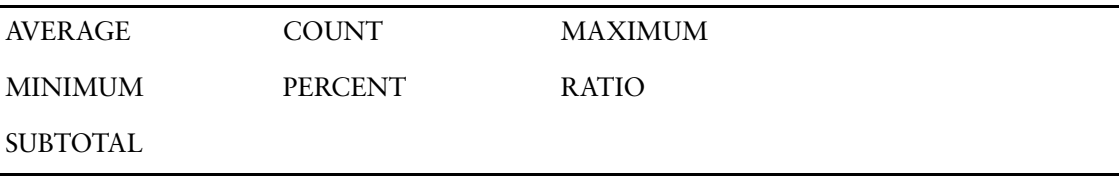

For more information about these summary operations, see [\(p. 77\)](#page-76-0) and [\(p. 104\).](#page-103-0)

## **Example**

This report uses FOOTING AT to show the total amount invoiced to each customer. In this example:

- a footing appears each time the value for the sort-item CUSTOMERNAME changes; this allows summary information such as counts, subtotals, and labels to be reported for each customer.
- SKIP 2 leaves a blank line between the report-group and the footing to make the report easier to read.

> ACCESS CUSTOMERS &

#### Chapter 3: QUIZ Statements FOOTING AT

```
> LINK TO ORDERMASTER &
> LINK TO ORDERDETAIL &
> LINK TO INVOICEMASTER &
> LINK TO INVOICEDETAIL &
   > LINK TO PARTS
>
> SORT &<br>> ON CI
   > ON CUSTOMERNAME &
> ON INVOICEDATE D
>
> DEFINE INVOICEAMOUNT &
> NUMERIC * 9 &
> PICTURE " ^{\circ}, ^^^, ^^^.^^.^^" = &<br>> OUANTITYSHIPPED OF INVOIC
     > QUANTITYSHIPPED OF INVOICEDETAIL * &
> (UNITCOST OF PARTS * UNITMARKUP OF PARTS)
\rightarrow> REPORT &
> CUSTOMERNAME PRINT AT CUSTOMERNAME &
> INVOICENUMBER PRINT AT CUSTOMERNAME &
> INVOICEDATE PRINT AT CUSTOMERNAME &
> INVOICEAMOUNT HEADING "Amount^Owing"
>> FOOTING AT CUSTOMERNAME &
> SKIP 2 &
> "Total:" &
   > TAB 46 &
> INVOICEAMOUNT SUBTOTAL &
> SKIP 2
>
> FINAL FOOTING &
> "Grand Total:" &<br>> TAR 46 &
   > TAB 46 &
> INVOICEAMOUNT SUBTOTAL
>
> GO
```
For a sample of what the resulting QUIZ report looks like, see [\(p. 71\).](#page-70-0)

### **Without the ALIGN Option**

In this example, the "BILLING SUBTOTAL" labels are aligned to the left-hand side of the report and the billing subtotals follow. The default is NOALIGN.

```
> ACCESS BILLINGS
> REPORT TAB 20 PROJECT TAB 40 BILLING
> SORT ON PROJECT
> FOOTING AT PROJECT SKIP 2 "BILLING SUBTOTAL:" &
> BILLING SUBTOTAL SKIP 2
> FINAL FOOTING SKIP 2 &
> "TOTAL BILLINGS:" BILLING SUBTOTAL &
> PICTURE "^^^,^^^,^^^,^^^.^^"
> GO
```
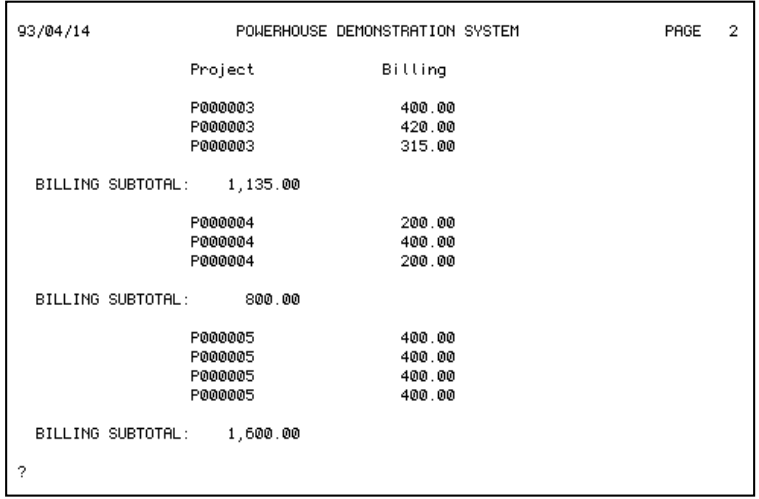

### **With the ALIGN Option**

In this example, the labels are aligned to the left-hand side of the report and the billing subtotal is aligned with the billing in the REPORT statement.

```
> ACCESS BILLINGS
> REPORT TAB 20 PROJECT TAB 40 BILLING
> SORT ON PROJECT
> FOOTING AT PROJECT ALIGN SKIP 2 "BILLING SUBTOTAL:" &
> BILLING SUBTOTAL SKIP 2
> FINAL FOOTING SKIP 2 &
> "TOTAL BILLINGS:" BILLING SUBTOTAL &
> PICTURE "^^^,^^^,^^^,^^^.^^"
> GO
```
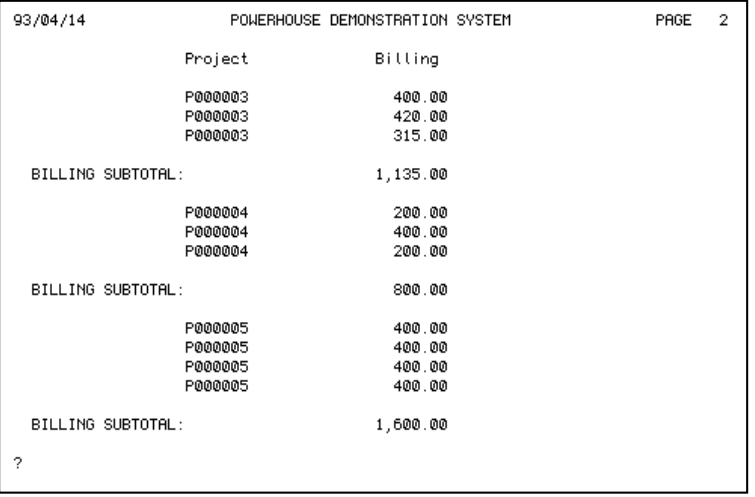

### <span id="page-76-0"></span>**Aligning Summary Operations**

In this example, the BILLING SUBTOTAL on the footing aligns with the BILLING SUBTOTAL in the REPORT statement.

- > ACCESS BILLINGS
- > SORT ON PROJECT
- > REPORT BILLING BILLING SUBTOTAL
- **> FOOTING AT PROJECT ALIGN BILLING SUBTOTAL**

In the following example, there is no matching summary operation and item in the REPORT statement. Therefore, the BILLING MAXIMUM on the footing aligns with the BILLING item in the REPORT statement.

- > ACCESS BILLINGS
- > SORT ON PROJECT
- > REPORT BILLING BILLING SUBTOTAL
- **> FOOTING AT PROJECT ALIGN BILLING MAXIMUM**

In the next example, the two BILLING items will not align because BILLING SUBTOTAL on the footing is aligned with BILLING SUBTOTAL in the REPORT statement. The print position for the BILLING item of the footing is already positioned past the BILLING item in the REPORT statement.

- > ACCESS BILLINGS
- > SORT ON PROJECT
- > REPORT BILLING BILLING SUBTOTAL
- **> FOOTING AT PROJECT ALIGN BILLING SUBTOTAL BILLING**

Initiates execution of a QUIZ report.

## **Syntax**

**GO [OMNIREUSE]**

### **OMNIREUSE (MPE/iX)**

OMNIREUSE allows OmniQuest values to be reused without prompting. This is analogous to the GO\* command in OmniQuest that indicates the same information from the last report is to be reused instead of new values.

## **Discussion**

The GO statement signifies that the specifications for the current QUIZ report are complete and executes the report.

The **procloc** program parameter affects how PowerHouse searches for process files in the GO statement. For more information about the **procloc** program parameter, see Chapter 2, "Program Parameters", in the *PowerHouse Rules* book.

Chapter 3: QUIZ Statements HEADING AT

# **HEADING AT**

Sets the content and format of control break headings.

## **Syntax**

**HEADING AT sort-item [ALIGN|NOALIGN] [report-group]**

### **sort-item**

Specifies a control break which occurs when the value of the sort-item changes. The sort-item is an item named in a SORT or SORTED statement.

### **ALIGN|NOALIGN**

ALIGN aligns the items in the HEADING AT statement with the same items in the REPORT statement. If there is an obstacle in the way, such as a label or an item positioned with the TAB option, then the ALIGN option puts the item to the right of the obstacle. Similarly, items in the heading that aren't in the REPORT statement are put to the right of previous items, overflowing onto a new line if necessary.

NOALIGN does not align items. The NOALIGN option overrides SET REPORT ALIGN.

Default: NOALIGN

### **report-group**

Establishes the report-group to be printed before the first detail line associated with each sort-item value. If no report-group is included, any previous HEADING AT statement for this sort-item is canceled.

For more information about report-groups, see [\(p. 104\).](#page-103-0)

### **Discussion**

The HEADING AT statement prints a report-group at the beginning of the specified control break, immediately after any footings or detail lines associated with the previous control break.

For more information about sort-items and control breaks, see [\(p. 161\).](#page-160-0)

### **Summary Operations**

In addition to printing simple titles, the HEADING AT statement is also useful for presenting summary information. You can use one or more of the following summary operations:

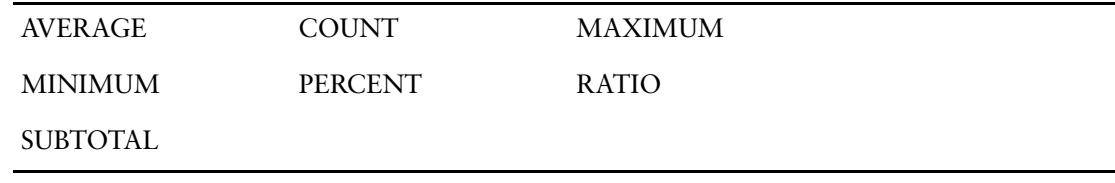

For more information about these summary operations, see  $(p. 83)$  and  $(p. 104)$ .

## **Examples**

This report uses HEADING AT to show orders for all parts. In the following example

- "Part Number" is reported each time the value of the sort-item PARTNUMBER changes. The new value for PARTNUMBER is then reported.
- SKIP 2 tells QUIZ to skip to the start of the second line following the previous group of report detail lines, leaving one line blank before the heading.

> ACCESS CUSTOMERS &

```
> LINK TO ORDERMASTER &
```
> LINK TO ORDERDETAIL

```
>
> SORT &
> ON PARTNUMBER &
> ON CUSTOMERNAME
\rightarrow> HEADING AT &
> PARTNUMBER &
> SKIP 2 &
    > "Part Number: " &
> PARTNUMBER &
> SKIP &
> "--------------------------------------------"
>
> FOOTING AT CUSTOMERNAME &
> "Orders for: " &
> CUSTOMERNAME &<br>> TAB 40 OUANTITY
   TAB 40 OUANTITYORDERED SUBTOTAL
>
> FOOTING AT &<br>> PARTNUMBER
   > PARTNUMBER &
>
> SKIP &<br>> "-----
    > "--------------------------------------------" &
> "Total Sales for Part: " &
> PARTNUMBER &
   TAB 40 QUANTITYORDERED SUBTOTAL
>
> FINAL FOOTING &
> SKIP 2 &
> "TOTAL SALES: " &
> TAB 40 QUANTITYORDERED SUBTOTAL &<br>> "UNITS" &
   > "UNITS" &
> RESERVE 2 LINES
>
> GO
```
The resulting QUIZ report looks like this:

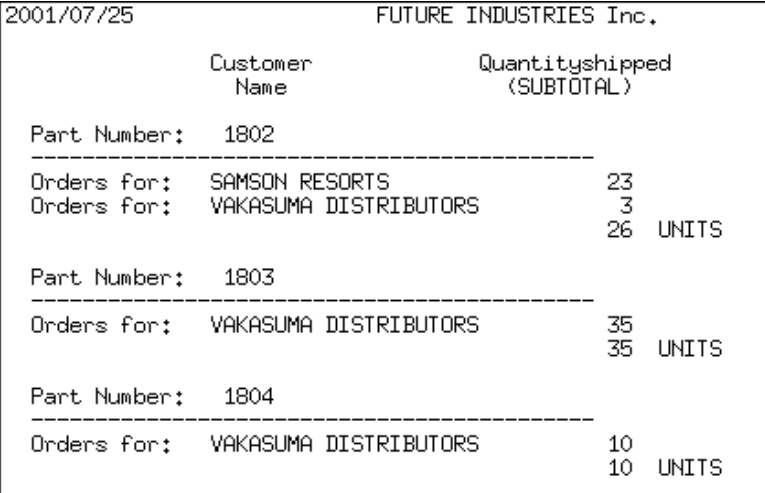

### **Without the ALIGN Option**

In this example, the "BILLINGS FOR PROJECT" label is aligned at the left-hand side of the report and the project number follows. The default is NOALIGN.

```
> ACCESS BILLINGS
> SORT ON PROJECT ON EMPLOYEE
> REPORT TAB 30 PROJECT PRINT AT PROJECT &
> EMPLOYEE BILLING
> HEADING AT PROJECT &
> SKIP PAGE " " SKIP 3 &
```
Chapter 3: QUIZ Statements HEADING AT

```
> "BILLINGS FOR PROJECT " &
> PROJECT &
   > TAB 70 "PAGE" SYSPAGE SKIP 2
> FOOTING AT PROJECT ALIGN SKIP 2 &<br>> "SURTOTAL FOR PROJECT " &
    > "SUBTOTAL FOR PROJECT " &
> PROJECT BILLING SUBTOTAL SKIP 2
> FINAL FOOTING SKIP 2 &<br>> "TOTAL BILLINGS:" &
    "TOTAL BILLINGS:"
> BILLING SUBTOTAL &
> PICTURE "^^^,^^^,^^^,^^^.^^"
> GO
```
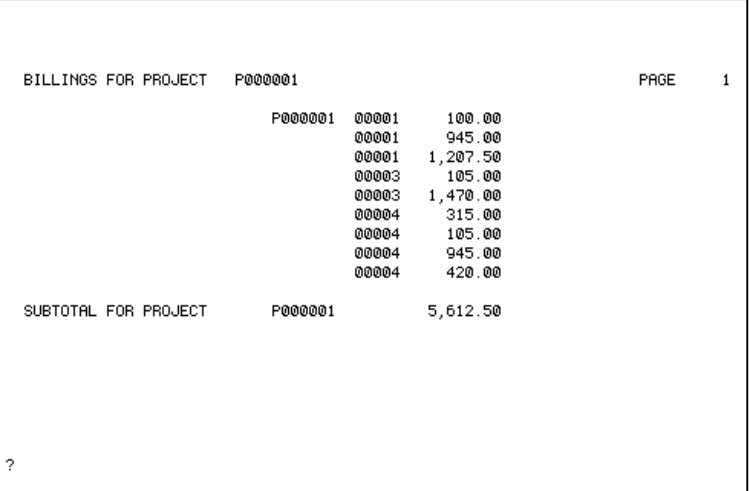

### **With the ALIGN Option**

In this example, the labels are aligned to the left-hand side of the report and the project is aligned with the project in the REPORT statement.

```
> ACCESS BILLINGS
> SORT ON PROJECT ON EMPLOYEE
> REPORT TAB 30 PROJECT PRINT AT PROJECT &
> EMPLOYEE BILLING
> HEADING AT PROJECT ALIGN &
> SKIP PAGE " " SKIP 3 &
    > "BILLINGS FOR PROJECT " &
> PROJECT &
> TAB 70 "PAGE" SYSPAGE SKIP 2
> FOOTING AT PROJECT ALIGN SKIP 2 &
> "SUBTOTAL FOR PROJECT " &
> PROJECT BILLING SUBTOTAL SKIP 2
> FINAL FOOTING SKIP 2 &
> "TOTAL BILLINGS:" &
> BILLING SUBTOTAL &<br>> PICTURE "^^^, ^^^, ^^^
  PICTURE "^^^,^^^,^^^,^^^.^^
> GO
```
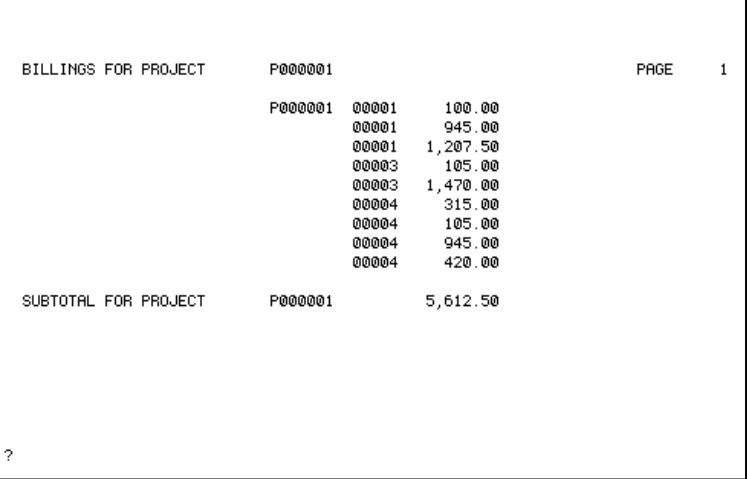

### <span id="page-82-0"></span>**Aligning Summary Operations**

In this example, the BILLING SUBTOTAL on the heading aligns with the BILLING SUBTOTAL in the REPORT statement.

- > ACCESS BILLINGS
- > SORT ON PROJECT
- > REPORT BILLING BILLING SUBTOTAL
- **> HEADING AT PROJECT ALIGN BILLING SUBTOTAL**

In the following example, there is no matching summary operation and item in the REPORT statement. Therefore, the BILLINGS MAXIMUM on the heading aligns with the BILLINGS item in the REPORT statement.

- > ACCESS BILLINGS
- > SORT ON PROJECT
- > REPORT BILLING BILLING SUBTOTAL
- **> HEADING AT PROJECT ALIGN BILLING MAXIMUM**

In the next example, the two BILLINGS items will not align because BILLINGS SUBTOTAL on the heading is aligned with BILLINGS SUBTOTAL in the REPORT statement. The print position for the BILLINGS item of the heading is already positioned past the BILLINGS item in the REPORT statement.

- > ACCESS BILLINGS
- > SORT ON PROJECT
- > REPORT BILLING BILLING SUBTOTAL
- **> HEADING AT PROJECT ALIGN BILLING SUBTOTAL BILLING**

# **INITIAL HEADING**

Sets the content and format of the heading at the beginning of the report.

## **Syntax**

#### **INITIAL HEADING [ALIGN|NOALIGN] [report-group]**

### **ALIGN|NOALIGN**

ALIGN aligns the items in the INITIAL HEADING statement with the same items in the REPORT statement. If there is an obstacle in the way, such as a label or an item positioned with the TAB option, then the ALIGN option puts the item to the right of the obstacle. Similarly, items in the heading that aren't in the REPORT statement are put to the right of previous items, overflowing onto a new line if necessary.

NOALIGN does not align items. The NOALIGN option overrides SET REPORT ALIGN.

Default: NOALIGN

#### **report-group**

Establishes the report-group to be printed at the beginning of the report. If no report-group is included, any previous INITIAL HEADING statement is canceled.

For more information about report-groups, see [\(p. 104\).](#page-103-0)

### **Discussion**

The INITIAL HEADING statement prints a one-time heading that appears on the first page of the report. When an initial heading appears on a page, any page heading is omitted for that page. If you use the NOREPORT statement, then the initial heading is not displayed if no records are reported.

To create a separate title page, simply add the SKIP PAGE option to the end of the initial heading report-group.

A skip option at the beginning of the initial heading statement's report-group is ignored. To skip lines before printing the initial heading, print a space before skipping. For example:

```
> INITIAL HEADING " " SKIP
```
## **Example**

This report uses INITIAL HEADING to print a title for the report. In this example, INITIAL HEADING creates a title for the first page of the report. The first line of a report must be a default heading or a report-item; an initial SKIP is ignored as an initial heading. In this example, a skip is forced by inserting a blank report-item before the SKIP option.

```
> ACCESS CUSTOMERS &<br>> IJNK TO ORDERMAS
    > LINK TO ORDERMASTER &
> LINK TO ORDERDETAIL
>
> DEFINE TITLE CHARACTER * 45 &
> = SPREAD("Overall Orders Report")
>
> SORT &
> ON PARTNUMBER &
> ON CUSTOMERNAME
>
> INITIAL HEADING " " &
> SKIP 1 &
> TITLE &
> SKIP 1
>
> HEADING AT PARTNUMBER &
> SKIP 2 &
```

```
> "Part Number: " &
  PARTNUMBER SKIP &<br>"-----------------
> "-------------------------------------"
>
> FOOTING AT CUSTOMERNAME &
> "Orders for: " &
> CUSTOMERNAME TAB 40 QUANTITYORDERED SUBTOTAL
\rightarrow> FOOTING AT PARTNUMBER &
> SKIP &
> "--------------------------------------------" &
> SKIP &
> "Total Sales for Part: " &<br>> PARTNUMBER TAB 40 OUANTITY
  PARTNUMBER TAB 40 QUANTITYORDERED SUBTOTAL
>
> FINAL FOOTING &<br>> SKIP 2 &
   > SKIP 2 &
> "Total Sales: " &
> TAB 40 QUANTITYORDERED SUBTOTAL &
    > "Units"
>
> GO
```
### **Without the ALIGN Option**

In this example, the "These are the billings for Project" label is aligned to the left-hand side of the report and the project number follows. The default is NOALIGN.

```
> ACCESS BILLINGS
> SORT ON PROJECT ON EMPLOYEE
> CHOOSE PROJECT PARM PROMPT &<br>> "ENTER PROJECT NUMBER REOU
   > "ENTER PROJECT NUMBER REQUIRED " 1 TIMES
> REPORT TAB 20 BILLING EMPLOYEE PROJECT &
> PRINT AT PROJECT
> INITIAL HEADING &
> SKIP PAGE " " SKIP 3 &
> "These are the billings for Project " &
> PROJECT &
> TAB 60 "DATE" SYSDATE SKIP 3
> FINAL FOOTING ALIGN SKIP 2 &
    > "TOTAL BILLINGS FOR THIS PROJECT:" &
> SKIP 1 &
> BILLING SUBTOTAL PICTURE "^^^,^^^,^^^.^^" &<br>> PROJECT
   > PROJECT
> GO
```
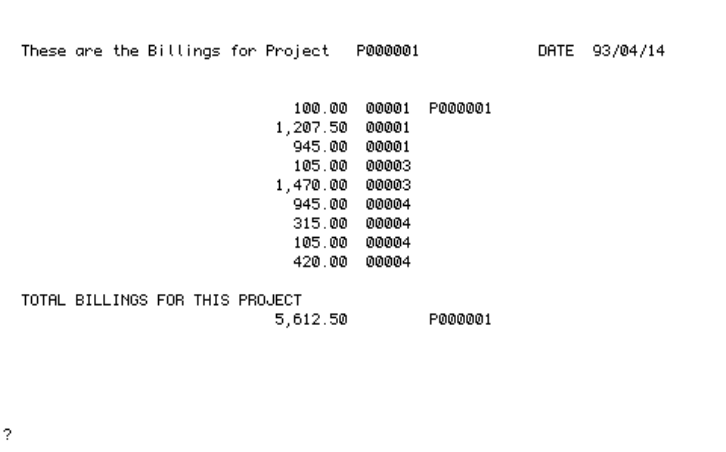

### **With the ALIGN Option**

In this example, the labels are aligned to the left-hand side of the report and the project is aligned with the project in the REPORT statement.

```
> ACCESS BILLINGS
> SORT ON PROJECT ON EMPLOYEE
> CHOOSE PROJECT PARM PROMPT &
   > "ENTER PROJECT NUMBER REQUIRED " 1 TIMES
> REPORT TAB 20 BILLING EMPLOYEE PROJECT &
  PRINT AT PROJECT
> INITIAL HEADING ALIGN &
> SKIP PAGE " " SKIP 3 &
> "These are the billings for Project " &
> PROJECT &
> TAB 60 "DATE" SYSDATE SKIP 3
> FINAL FOOTING ALIGN SKIP 2 &
   > "TOTAL BILLINGS FOR THIS PROJECT:" &
> SKIP 1 &
> BILLING SUBTOTAL PICTURE "^^^,^^^,^^^.^^" &
> PROJECT
> GO
```
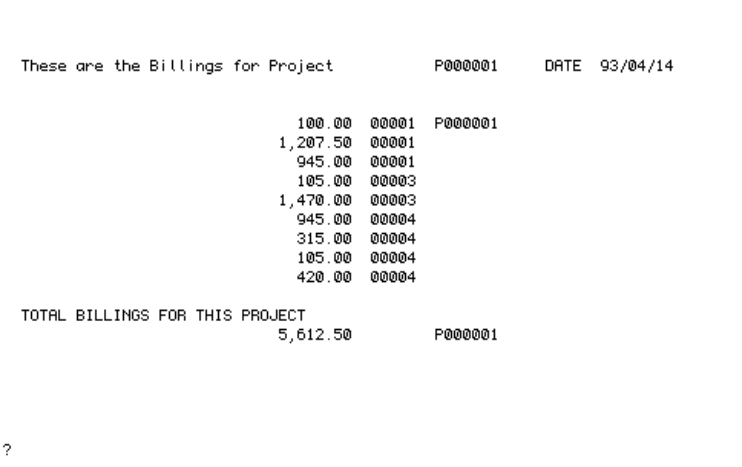

### **Aligning Summary Operations**

In this example, the BILLING SUBTOTAL on the heading aligns with the BILLING SUBTOTAL in the REPORT statement.

```
> ACCESS BILLINGS
> REPORT BILLING BILLING SUBTOTAL
> INITIAL HEADING ALIGN BILLING SUBTOTAL
```
In the following example, there is no matching summary operation and item in the REPORT statement. Therefore, the BILLINGS MAXIMUM on the heading aligns with the BILLINGS item in the REPORT statement.

```
> ACCESS BILLINGS
```
- > REPORT BILLING BILLINGS SUBTOTAL
- **> INITIAL HEADING ALIGN BILLING MAXIMUM**

In the next example, the two BILLING items will not align because BILLING SUBTOTAL on the heading is aligned with BILLING SUBTOTAL in the REPORT statement. The print position for the BILLING item of the heading is already positioned past the BILLING item in the REPORT statement.

```
> ACCESS BILLINGS
> REPORT BILLING BILLING SUBTOTAL
> INITIAL HEADING ALIGN BILLING SUBTOTAL BILLING
```
# **NOREPORT**

Specifies what to print if no record complexes are selected.

# **Syntax**

**NOREPORT [report-group]**

### **report-group**

Establishes the report-group that is printed if no record complexes are selected. A NOREPORT statement with no report-group cancels a previous NOREPORT statement.

For more information about report-groups, see [\(p. 104\).](#page-103-0)

## **Discussion**

The NOREPORT statement specifies the report-group that is to be reported when no record complexes are selected by QUIZ (for example, when no data records meet selection criteria). Only the contents of the NOREPORT statement are printed; none of the page headings or footings are printed.

### **Using Report-Items**

Any report-item can be included in the report-group, although only default values are reported. Typically, a report-item in a NOREPORT statement is a defined item, a system function, or a string.

### **Using Report-Groups**

The NOREPORT statement uses a limited report-group. Operations performed at sort-items can't be used with the NOREPORT statement, since control breaks don't exist if no data is reported. These operations are PRINT AT, RESET AT, and any of the summary operations with the AT sort-item option that are used with sort-items. However, any of the other report-group options may be used.

## **Example**

This example prompts the report user for a part number. QUIZ then reports all suppliers who offer that part. In this example, NOREPORT is executed when no records are found with values that match the entered part number.

```
> ACCESS PARTS &
> LINK TO PARTSUPPLIERS &
> LINK TO SUPPLIERS
\rightarrow> DEFINE REQPRT NUMERIC * 4 &
> = PARM PROMPT &
> "Enter a part number: "
\rightarrow> SELECT PARTSUPPLIER IF PARTNUMBER = REQPRT
>
> SORT &
> ON SUPPLIERKEY OF SUPPLIERS &
> ON PARTNUMBER OF PARTS &
   ON PARTVARIANT OF PARTS
>
> REPORT &
> SUPPLIERNAME OF SUPPLIERS &
> PRINT AT SUPPLIERKEY OF PARTSUPPLIERS &
> PARTNUMBER OF PARTS &<br>> PRINT AT PARTNUMBER
     > PRINT AT PARTNUMBER OF PARTS &
> PARTVARIANT OF PARTS &
> QOH OF PARTS
\ddot{\phantom{1}}
```
Chapter 3: QUIZ Statements NOREPORT

```
> NOREPORT &
> "Summary" &
> SKIP 1 &
> "------------------------------------------------" &
> SKIP 1 &
> "No supplier currently offers this part." &
  > SKIP
\geq> GO
```
# **OMNIDEX (MPE/iX)**

Allows you to send commands directly to OmniQuest, the OMNIDEX report-writer interface.

## **Syntax**

**OMNIDEX OmniQuest command**

### **The QUALIFY Command**

The OmniQuest command, QUALIFY, specifies information required by the retrieval engine for multiple-key retrievals. OmniQuest executes the QUALIFY command against the keys you qualify as taking part in the multiple-key retrieval. To QUIZ, however, the QUALIFY command itself has no meaning.

For a complete description of the QUALIFY command and its options, see the DISC documentation.

Built-in help and input-file capability are among the many options contained in the QUALIFY command. It also has options that let you specify multiple-key selection criteria.

## **Discussion**

PowerHouse passes the command string to OmniQuest for processing.

The OMNIDEX statement can only be specified after an ACCESS statement. When an ACCESS statement is processed, all previous OMNIDEX commands are cleared.

If the interface has not been activated through the SET OMNIDEX statement, OmniQuest commands will not be passed through the OMNIDEX statement for processing.

If a CHOOSE statement is encountered, all OMNIDEX statements specified before and after the CHOOSE statement are cleared, regardless of the SET OMNIDEX setting. A warning is also issued at that time, as follows:

```
> SET OMNIDEX
> ACCESS EMPLOYEES
> OMNIDEX QUALIFY LAST-NAME PROMPT &
> "Enter the last-name: "
> CHOOSE EMPLOYEE-NO
*W* OmniQuest commands have been cleared.
>OMNIDEX QUALIFY LAST-NAME PROMPT &
   "Enter the last-name: "
*W* OmniQuest commands cannot be specified if CHOOSE has been specified.
```
OmniQuest commands are also cleared by these statements:

**ACCESS CANCEL** EXECUTE

SET NOOMNIDEX

SET DEFAULT

### **OMNIDEX Indexes**

There are two types of OMNIDEX indexes that can be used with PowerHouse. They are

- sorted-sequential (IMSAM) indexes
- multiple indexes

Sorted sequential (IMSAM) indexes are declared to PowerHouse using the OMNIDEX option of the INDEX statement in PDL. They are recognized by all PowerHouse components and can be used wherever indexes can be used. For more information, see the INDEX statement in Chapter 2, "PDL Statements", in the *PDL and Utilities Reference* book*.*

Multiple indexes are only available through the OmniQuest interface using the OMNIDEX statement in QUIZ.

### **Access to Values Entered in OmniQuest**

A series of default system variables is available to you after the OmniQuest retrieval. These variables contain the values used to determine the records selected by OmniQuest.

You can use them in your report layout as you wish.

You can retrieve these values through the PowerHouse GETSYSTEMVAL function.

The variables are named

ODXVALUE<n>

where n is the OMNIDEX command to which the variable is associated.

Using the example below, in which EMPLOYEE-NO and PROJECT-NO are referenced, two system variables, ODXVALUE1 and ODXVALUE2, are set.

ODXVALUE1 contains the value entered when employee number was prompted for.

ODXVALUE2 contains the value entered when project number was prompted for.

In addition, a fixed variable, ODXCOUNT, contains the number of qualified records.

### **Example**

In QUIZ, a typical usage of the multiple-key interface is

```
> SET OMNIDEX
> ACCESS BILLINGS
> OMNIDEX QUA EMPLOYEE-NO PROMPT &
   > "Enter the employee number:"
> OMNIDEX QUA PROJECT-NO PROMPT &
> "Enter the project number:"
> REPORT EMPLOYEE-NO PROJECT-NO BILLING
> GO
```
The SET OMNIDEX statement indicates that you want multiple-key access through OMNIDEX.

The OmniQuest QUALIFY command is passed to OmniQuest for processing. In this case, it indicates to prompt for an employee number when the GO statement is encountered. The fourth line of code indicates that a project number should also be prompted for.

# **PAGE FOOTING**

Sets the content and format of a footing at the end of the page.

## **Syntax**

### **PAGE FOOTING [ALIGN|NOALIGN] [report-group]**

### **ALIGN|NOALIGN**

ALIGN aligns the items in the PAGE FOOTING statement with the same items in the REPORT statement. If there is an obstacle in the way, such as a label or an item positioned with the TAB option, then the ALIGN option puts the item to the right of the obstacle. Similarly, items in the footing that aren't in the REPORT statement are put to the right of previous items, overflowing onto a new line if necessary.

NOALIGN does not align items. The NOALIGN option overrides SET REPORT ALIGN.

Default: NOALIGN

### **report-group**

Establishes the report-group to be printed at the bottom of each page. If no report-group is included, any previous PAGE FOOTING statement is canceled.

For more information about report-groups, see [\(p. 104\).](#page-103-0)

## **Discussion**

A page footing can contain more than one report-item, and, if necessary, can extend over several lines.

Limit: Page footings don't print on pages where either a final footing appears or an initial heading appears alone.

## **Example**

This report lists customer invoice numbers by customer name. Using the PAGE FOOTING statement, the date and page number are printed at the bottom of each page.

```
> ACCESS CUSTOMERS &<br>> LINK TO ORDERMAS
   > LINK TO ORDERMASTER &
> LINK TO ORDERDETAIL &
> LINK TO INVOICEMASTER
\rightarrow> SORTED ON CUSTOMERNAME
>
> PAGE HEADING &
> TAB 20 "Invoices for Customers" &
> KEEP COLUMN HEADINGS &<br>> SKIP 2
   SKIP<sub>2</sub>
>
> REPORT CUSTOMERNAME &
> PRINT AT CUSTOMERNAME &
> INVOICENUMBER
>
> PAGE FOOTING &
> SKIP 3 &
> SYSDATE &
    > TAB 50 &
> "Page" &
> TAB 56 &
    > SYSPAGE
>
> GO
```
### **Without the ALIGN Option**

In this example, the "TOTAL BILLINGS" label is aligned to the left-hand side of the report and the total billings follow. The default is NOALIGN.

```
> ACCESS BILLINGS
> REPORT TAB 25 PROJECT BILLING
> SORT ON PROJECT
> FOOTING AT PROJECT ALIGN SKIP 2 PROJECT &
> BILLING SUBTOTAL &
> SKIP 2
> PAGE FOOTING "TOTAL BILLINGS:" &
> BILLING SUBTOTAL &
> PICTURE "^^^,^^^,^^^,^^^.^^"
> GO
```
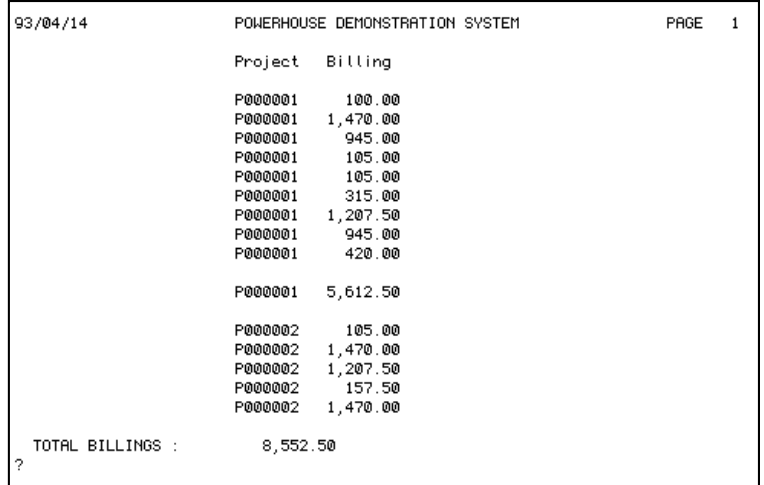

### **With the ALIGN Option**

In this example, the labels are aligned to the left-hand side of the report and the total billings is aligned with the billing on the REPORT statement.

```
> ACCESS BILLINGS
> REPORT TAB 25 PROJECT BILLING
> SORT ON PROJECT
> FOOTING AT PROJECT ALIGN SKIP 2 PROJECT &
> BILLING SUBTOTAL &
> SKIP 2
> PAGE FOOTING ALIGN "TOTAL BILLINGS: " &
> BILLING SUBTOTAL &
> PICTURE "^^^,^^^,^^^,^^^.^^"
> GO
```
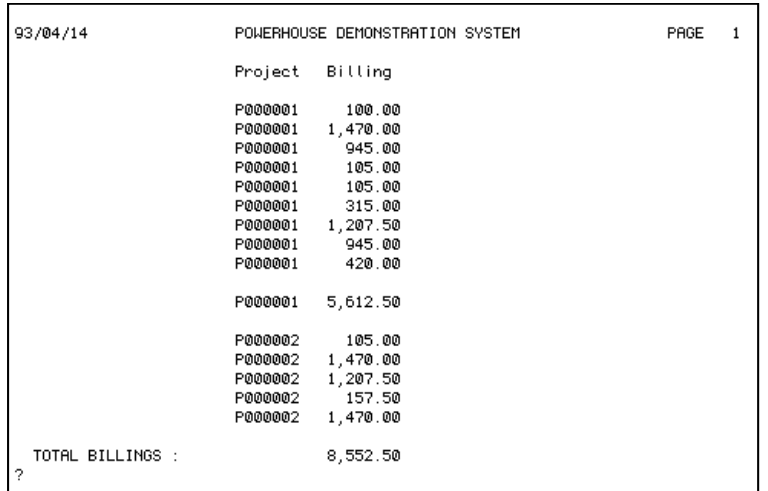

### **Aligning Summary Operations**

In this example, the BILLING SUBTOTAL on the footing aligns with the BILLING SUBTOTAL in the REPORT statement.

> ACCESS BILLINGS > REPORT BILLING BILLING SUBTOTAL **> PAGE FOOTING ALIGN BILLING SUBTOTAL**

In the following example, there is no matching summary operation and item in the REPORT statement. Therefore, the BILLING MAXIMUM on the footing aligns with the BILLING item in the REPORT statement.

```
> ACCESS BILLINGS
```
> REPORT BILLING BILLING SUBTOTAL

```
> PAGE FOOTING ALIGN BILLING MAXIMUM
```
In the next example, the two BILLING items will not align because BILLING SUBTOTAL on the footing is aligned with BILLING SUBTOTAL in the REPORT statement. The print position for the BILLING item of the footing is already positioned past the BILLING item in the REPORT statement.

```
> ACCESS BILLINGS
```
- > REPORT BILLING BILLING SUBTOTAL
- **> PAGE FOOTING ALIGN BILLING SUBTOTAL BILLING**

# **PAGE HEADING**

Sets the content and format of a heading at the beginning of the page.

## **Syntax**

### **PAGE HEADING [ALIGN|NOALIGN] [report-group] [KEEP [COLUMN] [HEADINGS] [SKIP [n]]]**

### **ALIGN|NOALIGN**

ALIGN aligns the items in the PAGE HEADING statement with the same items in the REPORT statement. If there is an obstacle in the way, such as a label or an item positioned with the TAB option, then the ALIGN option puts the item to the right of the obstacle. Similarly, items in the heading that aren't in the REPORT statement are put to the right of previous items, overflowing onto a new line if necessary.

NOALIGN does not align items. The NOALIGN option overrides SET REPORT ALIGN.

Default: NOALIGN

### **report-group**

Establishes the report-group to be printed at the beginning of each page. The report-group usually consists of a customized title and column headings. If no report-group is included, any previous PAGE HEADING statement is canceled. QUIZ provides a default page heading unless the NOHEAD option is specified in the SET statement.

For more information about report-groups, see [\(p. 104\).](#page-103-0)

### **KEEP [COLUMN] [HEADINGS] [SKIP [n]]**

Retains the default column headings. SKIP sets the number of lines to be skipped after the default column headings have been printed.

COLUMN and HEADINGS are used only for documentation.

Default: If the number isn't included with the SKIP option, the default is one line. The first SKIP option jumps to the start of the next line. SKIP 2 leaves one blank line.

## **Discussion**

The PAGE HEADING statement replaces the standard page and column headings with your own headings. The page heading is positioned immediately above the first line of your report.

QUIZ provides a default page heading that consists of a system date, system title, current page number, and column headings. The default page heading isn't provided if the PAGE HEADING or SET NOHEAD statements are in effect. PAGE HEADING overrides QUIZ default column headings unless the KEEP COLUMN HEADINGS option is specified.

## **Example**

PAGE HEADING is used to print a title on every page of this report of invoice numbers sorted by customers. In this example

- PAGE HEADING specifies that the string stored as PAGETITLE (Customer/Invoice Cross Reference) is displayed at the top of each report page.
- KEEP COLUMN HEADINGS tells QUIZ to retain the default column headings for the element.

```
> ACCESS CUSTOMERS &
> LINK TO ORDERMASTER &
> LINK TO ORDERDETAIL &
> LINK TO INVOICEMASTER
\sim> DEFINE PAGETITLE &
   > CHARACTER*45 = "Customer/Invoice Cross Reference"
```

```
> SORTED ON CUSTOMERNAME
\rightarrow> PAGE HEADING &
> TAB 20 &
   > PAGETITLE &
> KEEP COLUMN HEADINGS &
> SKIP 2
>
> REPORT CUSTOMERNAME &
> PRINT AT CUSTOMERNAME &
> INVOICENUMBER
>
> FOOTING AT CUSTOMERNAME &
  SKIP 2
>
> PAGE FOOTING &<br>> SKIP 3 &
   > SKIP 3 &
> SYSDATE &
> TAB 50 &<br>> "Page" &
   > "Page" &
> TAB 56 &
> SYSPAGE
>
> GO
```
### **Without the ALIGN Option**

In this example, the "THESE ARE THE BILLINGS FOR PROJECT" label is aligned to the left-hand side of the report and the project number follows. The default is NOALIGN.

┑

```
> ACCESS BILLINGS
> SORT ON PROJECT ON EMPLOYEE
> REPORT TAB 20 BILLING EMPLOYEE PROJECT &
> PRINT AT PROJECT
> HEADING AT PROJECT SKIP PAGE
> PAGE HEADING SKIP 3 &
> "THESE ARE THE BILLINGS FOR PROJECT " &
> PROJECT TAB 70 "PAGE" SYSPAGE &
   > SKIP 3 KEEP COLUMN HEADINGS
> FOOTING AT PROJECT ALIGN SKIP 2 BILLING SUBTOTAL &
  > PROJECT SKIP 2
> FINAL FOOTING SKIP 2 "TOTAL BILLINGS:" &
> BILLING SUBTOTAL PICTURE "^^^,^^^,^^^.^^"
> GO
```
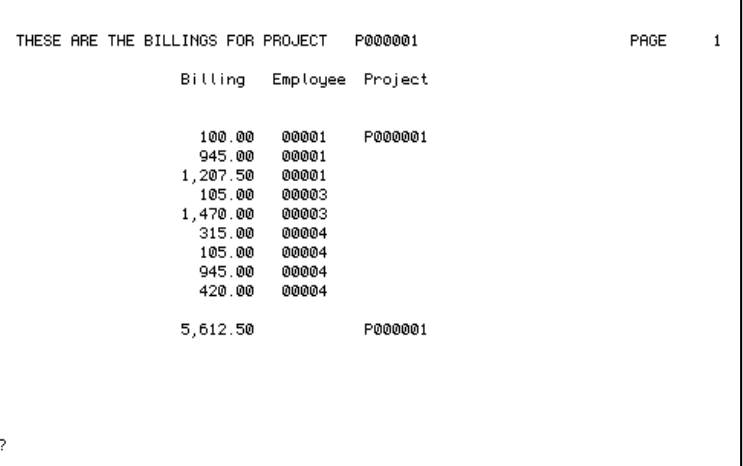

### **With the ALIGN Option**

In this example, the labels are aligned to the left-hand side of the report and the project is aligned with the project in the REPORT statement.

```
> ACCESS BILLINGS
> SORT ON PROJECT ON EMPLOYEE
> REPORT TAB 20 BILLING EMPLOYEE PROJECT &
   > PRINT AT PROJECT
> HEADING AT PROJECT SKIP PAGE
> PAGE HEADING ALIGN SKIP 3 &
    > "THESE ARE THE BILLINGS FOR PROJECT " &
> PROJECT TAB 70 "PAGE" SYSPAGE &
> SKIP 3 KEEP COLUMN HEADINGS
> FOOTING AT PROJECT ALIGN SKIP 2 BILLING SUBTOTAL &
    > PROJECT SKIP 2
> FINAL FOOTING SKIP 2 "TOTAL BILLINGS:"
> BILLING SUBTOTAL PICTURE "^^^,^^^,^^^.^^"
> GO
  THESE ARE THE BILLINGS FOR PROJECT.
                             P000001
                                                   PAGE
                                                          \mathbf{1}Billing Employee Project
                100.00
                       00001
                              P000001
                945.00
                       00001
               1,207.50
                       00001
                105.00
                       00003
               1,470.00
                       00003
                315.00
                       00004
                105.00
                       00004
                945.00
                       00004
                420.00
                       00004
               5,612.50
                              P000001
```
### **Aligning Summary Operations**

In this example, the BILLING SUBTOTAL on the heading aligns with the BILLING SUBTOTAL in the REPORT statement.

- > ACCESS BILLINGS
- > REPORT BILLING BILLING SUBTOTAL
- **> PAGE HEADING ALIGN BILLING SUBTOTAL**

In the following example, there is no matching summary operation and item in the REPORT statement. Therefore, the BILLING MAXIMUM on the heading aligns with the BILLING item in the REPORT statement.

```
> ACCESS BILLINGS
> REPORT BILLING BILLING SUBTOTAL
> PAGE HEADING ALIGN BILLING MAXIMUM
```
In the next example, the two BILLING items will not align because BILLING SUBTOTAL on the footing is aligned with BILLING SUBTOTAL in the REPORT statement. The print position for the BILLING item of the heading is already positioned past the BILLING item in the REPORT statement.

```
> ACCESS BILLINGS
> REPORT BILLING BILLING SUBTOTAL
> PAGE HEADING ALIGN BILLING SUBTOTAL BILLING
```
# **QSHOW**

Runs QSHOW from QUIZ.

## **Syntax**

**QSHOW**

## **Discussion**

The QSHOW statement initiates a QSHOW session. QSHOW enables you to make quick online inquiries about entities (such as elements, files, and record-structures) in the data dictionary.

QSHOW is ready when its prompt character (-) appears.

When you exit from QSHOW, your session resumes at the point at which it was interrupted.

For more information about QSHOW, see Chapter 4, "QSHOW Statements", in the *PDL and Utilities Reference* book*.*

# **query-specification (SELECT)**

Defines a collection of rows that will be accessible when the cursor is opened.

# **Syntax**

**SELECT [ALL|DISTINCT] {\*|project-list} FROM tablespec [,tablespec ]... [WHERE sql-condition] [GROUP BY columnspec [,columnspec ]...] [HAVING sql-condition]**

The syntax for a subquery is the same as for a query-specification with two exceptions: the subquery must project a single-column table and the syntax of the subquery must include enclosing brackets.

### **ALL|DISTINCT**

ALL selects all the columns from the specified tables. ALL indicates that duplicate rows are included. DISTINCT indicates that duplicate rows are eliminated.

Default: ALL

#### **\***

Selects all the columns from the specified tables.

### **project-list**

Project-list selects all the columns for the specified table. A project-list is a columnspec or derived column, or a list of columnspecs and derived columns separated by commas. If names are ambiguous, they must be qualified to ensure they can be identified uniquely.

The syntax for a columnspec is:

**[table-name.|correlation-name.]column-name**

The syntax for a derived column is:

### **expression [AS name]**

The AS option assigns an alias to a column. It can be used to

- save typing because it is usually shorter than the column-name
- uniquely identify multiple references to the same column
- give a name to a derived column so it can be referenced in a program

For more information about expressions, see the section, "Expressions in SQL", in Chapter 5, "PowerHouse Language Rules", in the *PowerHouse Rules* book.

### **FROM tablespec [,tablespec ]...**

The FROM option identifies the tables where data in the project-list is retrieved. Rows can be retrieved from simple tables, derived tables, or joined tables. A derived table is a full query-specification including an optional ORDER BY option.

Joins are used to combine data from two or more tables based on the relationships between data in those tables. The type of join affects the rows retrieved by the query-specification.

If a correlation name is defined for the tablespec, subsequent PowerHouse references to the table must use the correlation name.

The general form of the tablespec syntax used in the following options is:

**[owner.]table-name [correlation-name]**

In addition to the general form of the tablespec, the following forms are also valid for this option:

### **(derived table) correlation-name**

The correlation name must be defined for a derived table, and subsequent PowerHouse references to the derived table must use the correlation name.

### **tablespec CROSS JOIN tablespec**

In a cross join, every possible combination of rows from the two tables being joined is created, without regard for any matching.

#### **tablespec [INNER] JOIN tablespec ON columnspec = columnspec [AND columnspec = columnspec]...**

In an inner join, a row is included in the result-set only if it has a matching row in the other table. The INNER keyword is for documentation only.

The ON option specifies the condition of the join.

#### **tablespec LEFT|RIGHT|FULL [OUTER] JOIN tablespec ON columnspec = columnspec [AND columnspec = columnspec]...**

An outer join includes all rows in the tables whether or not there are matching rows.

The left outer join returns rows from the table listed before the JOIN keyword, even if they don't have a matching row in the second table listed.

The right outer join returns rows from the table listed after the JOIN keyword, even if they don't have a matching row in the first table listed.

The full outer join returns rows from both tables listed, even if they don't have a matching row in the other table listed.

The ON option specifies the condition of the join.

### **[WHERE sql-condition]**

The sql-condition defines linkage between tables in the query, and search criteria for rows to be retrieved. Only data that meets the criteria is available for use by PowerHouse.

The sql-condition is a condition that is limited for use within Cognos SQL syntax. For more information about SQL conditions, see the section, "Conditions in SQL", in Chapter 5, "PowerHouse Language Rules", in the *PowerHouse Rules* book.

### **[GROUP BY columnspec [,columnspec]...]**

Rearranges the result-set into the minimum number of groups such that all rows within any one group have the same value for the GROUP BY columns. Rows that do not satisfy the WHERE option are eliminated before any grouping is done. The result is known as a grouped table.

To use the GROUP BY option:

- the grouping columns need not appear in the project-list
- any non-aggregate in the project-list must be used in the GROUP BY option
	- > SQL DECLARE X CURSOR FOR &<br>> SELECT SP PNO, MAX(SP OTY)
	- SELECT SP.PNO, MAX(SP.OTY), MIN(SP.OTY) &
	- > FROM SP &
	- > WHERE SP.SNO <> 'S1' &
	- > GROUP BY SP.PNO

For detailed information about the GROUP BY option, refer to an SQL reference manual.

### **[HAVING sql-condition]**

Eliminates groups, just as the WHERE option eliminates rows.

The sql-condition is limited for use within Cognos SQL syntax. For more information about SQL conditions, see the section, "Conditions in SQL", in Chapter 5, "PowerHouse Language Rules", in the *PowerHouse Rules* book, or refer to an SQL reference manual.

SOL DECLARE X CURSOR FOR & > SELECT SP.PNO & > FROM SP & > GROUP BY SP.PNO &<br>> HAVING COUNT(\*) > HAVING COUNT $(*) > 1$ 

Limit: The sql-condition must evaluate to a single value per group.

### **Discussion**

### **Specifying Selection Criteria Using the WHERE Option and Substitutions**

The WHERE option is used to define selection criteria for rows to be retrieved. Only data that meets the criteria is available for use by PowerHouse. In addition to specifying selection criteria within the query-specification, you can specify selection criteria on the following statements:

- ACCESS
- DECLARE CURSOR
- LOOKUP option on the EDIT statement

## **Examples**

The following example demonstrates the way PowerHouse creates a single SQL query combining multiple conditions from multiple statements:

```
> SET LIST SQL
> SQL IN EMPBASE DECLARE X CURSOR FOR &
> SELECT * FROM EMPLOYEES &
> WHERE CITY = 'BOSTON'
> SCREEN EMPLOYC
> CURSOR X WHERE(EMPLOYEE BETWEEN 1000 AND 5000) &
> PRIMARY KEY EMPLOYEE
> ACCESS WHERE(POSITION = 'PRG') &
> VIA EMPLOYEE ORDERED
```
The final query includes all three conditions specified in the WHERE options.

```
__ Sql after substitutions are applied:
\overline{\phantom{0}} SELECT *__ FROM EMPLOYEES
__ WHERE POSITION = 'PRG' and
          __ EMPLOYEE BETWEEN 1000 AND
            __ 5000 and
            __ CITY = 'BOSTON'
```
### **Inner Joins**

The following inner join would report all customers with matching invoices.

```
> SQL DECLARE X CURSOR FOR &
> SELECT * FROM CUSTOMER C &
> INNER JOIN INVOICES I &
> ON C.CUSTOMER_NUM=I.CUSTOMER_NUM
```
### **Outer Joins**

The following example would report all customers even if they didn't have any invoices. Invoices without matching customers would not be reported.

```
> SQL DECLARE X CURSOR FOR &
> SELECT * FROM CUSTOMER C &
> LEFT OUTER JOIN INVOICES I &
> ON C.CUSTOMER_NUM=I.CUSTOMER_NUM
```
The next example would report all invoices even if they didn't have any matching customer information. Customers without invoices would not be reported.

```
> SQL DECLARE X CURSOR FOR &
> SELECT * FROM CUSTOMER C &
> RIGHT OUTER JOIN INVOICES I &
> ON I.CUSTOMER NUM=C.CUSTOMER NUM
```
# **QUIT**

Ends a QUIZ session.

# **Syntax**

**QUIT**

# **Discussion**

The QUIT statement ends your QUIZ session and returns control to the operating system or invoking program.

The QUIT statement can be abbreviated to Q, QU, or QUI.

The QUIT statement and the EXIT statement perform in the exact same manner.

Chapter 3: QUIZ Statements REPORT

# **REPORT**

Sets the content and format of report detail lines.

## **Syntax**

**REPORT [SUMMARY] [report-group|ALL [SKIP n]]**

### **SUMMARY**

States that displayed or printed output isn't required. The SUMMARY option is typically used with the SET SUBFILE statement.

### **report-group**

Establishes the report-group to be printed for each record complex. If no report-group is included, any previous REPORT statement is canceled, and no detail lines are printed.

For more information about report-groups, see [\(p. 104\).](#page-103-0)

### **ALL**

Reports all values for available record items and defined items. If a record-structure in the ACCESS statement includes an array, all occurrences of the item in the array are reported.

If a record-structure in the ACCESS statement includes a blob item, a default option of WRAP 18 is used. For more information about the WRAP option, see [\(p. 105\).](#page-104-0)

### **SKIP n**

Sets the number of lines that should be skipped before the next record complex is reported. Default: 1

## **Discussion**

The REPORT statement prints a report-group for every record complex.

Default: As a convenience for testing, QUIZ, by default, reports the following:

- only the first 100 records in an interactive session
- only the first 1000 records when QUIZ is executed in batch

To increase this limit, use the SET REPORT LIMIT statement.

## **Example**

The following report lists invoice numbers, invoice dates, and invoice amounts for customers. In this example

- PRINT AT tells QUIZ to print the value for CUSTOMERNAME only when it changes.
- HEADING replaces the default column heading as defined in the dictionary.
- ^ splits the heading into two lines: "Amount" on the first, "Owing" on the second.
- RESET AT CUSTOMERNAME is the default; you don't have to state it explicitly.

```
> ACCESS CUSTOMERS &
   > LINK TO ORDERMASTER &
> LINK TO ORDERDETAIL &
> LINK TO INVOICEMASTER &
> LINK TO INVOICEDETAIL &
  AND TO PARTNUMBER OF PARTS
>
> DEFINE INVOICEAMOUNT NUMERIC*9 &
> PICTURE "$^^^,^^^.^^.^^" &
> = QUANTITYSHIPPED OF INVOICEDETAIL * &
> (UNIT-COST * UNITMARKUP)
>
```

```
> SORT &
> ON CUSTOMERNAME &
> ON INVOICEDATE D
> 
> REPORT &
> CUSTOMERNAME PRINT AT CUSTOMERNAME &
> INVOICENUMBER &
> INVOICEDATE &
    > INVOICEAMOUNT &
> HEADING "Amount^Owing"
>
> FOOTING AT &
> CUSTOMERNAME &<br>> SKIP 2 &
  > SKIP 2 &
> "Total:" &
> TAB 40 &
   > INVOICEAMOUNT SUBTOTAL &
> RESET AT CUSTOMERNAME &
> SKIP 2
\ddot{\phantom{1}}> FINAL FOOTING &
> "Grand Total:" &
   > TAB 40 &
> INVOICEAMOUNT SUBTOTAL
\rightarrow> GO
```
The PRINT AT option eliminates redundant report information. The item specified after PRINT AT must be defined as a sort-item in a SORT or SORTED statement. The item being printed at the sort-item only appears at the first occurrence of the sort-item.

Summary operations such as SUBTOTAL can be applied to any sort-item. The amount owing is calculated for each customer in this report. The subtotal is then reset to zero in preparation to calculate the amount owing for the next customer.

Chapter 3: QUIZ Statements report-group

# <span id="page-103-0"></span>**report-group**

Determines the content and format of detail lines, headings, and footings.

## **Syntax**

**[report-item]... [RESERVE n [LINES]]**

Report-group isn't a QUIZ statement. Rather, report-group is a construct that is used frequently in several QUIZ statements.

## **Options**

You can use report-group in the following QUIZ statements:

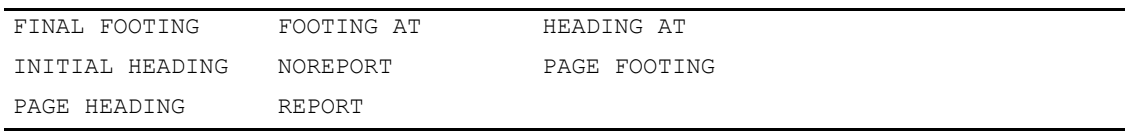

### **report-item**

Specifies a single component of a report-group. For more information, see [\(p. 105\).](#page-104-0)

### **RESERVE n [LINES]**

Starts a new page before printing the report-group if there are fewer than the specified number of lines left on the current page.

LINES is used only for documentation.

Default: The number of lines required for the entire report group, including report headings, footings, and so on.

### **Discussion**

If a multi-line report-group can't fit on the remaining lines of a monitor or page, QUIZ skips to the next page by default. This action can be suppressed with the SET NOSPACE option.

NOREPORT uses a limited report-group. Operations performed at sort-items can't be used with NOREPORT since control breaks do not exist if no data is reported. These operations are PRINT AT, RESET AT, and any of the summary operations with the AT sort-item option. Any of the other report-group options may be used.

Summary operations that are used with the FOOTING statement are reset at the control breaks.

Summary operations that are used with the REPORT statement are reset at the lowest-level control break. The lowest-level control break is set by the last item named in a SORT or SORTED statement.

If you're using the SET NOBLANKS statement and there is a possibility that some of the lines in a single REPORT (or HEADING AT or FOOTING AT) statement will be all blank, then you may want to use the RESERVE option to reduce the number of lines that QUIZ automatically reserves.

For more information about summary operations, see [\(p. 105\).](#page-104-0)

# <span id="page-104-0"></span>**report-item**

Specifies what's to be reported, its position and format, and whether it's to be printed on every line or only at a control break.

## **Syntax**

**[SKIP [n|PAGE]] [TAB n] [content] [format-options] [PRINT AT sort-item]**

### **SKIP [n|PAGE]**

Skips either a specified number of lines or skips to a new page before printing the content.

### **TAB n**

Starts printing the content in the specified column.

### **content**

Designates what's to be printed. The content can be a record item, a defined item, a string, a system function, COUNT, or SYSPAGE. When a record item is part of an array, only the first occurrence is reported unless it's subscripted. Summary operations are valid for record items. The item syntax is:

**item [WRAP n] [summary-operation]**

### **WRAP n**

Specifies how wide the column is on the report. QUIZ uses the same word-wrapping algorithm that QUICK uses for displaying multi-line fields: a long field is broken at the last space prior to the WRAP size, or at a new line.

Several report-items may have defined WRAP options. QUIZ prints enough lines in the report to accommodate the longest item. Blanks are printed for other items until the end of the longest item's text has been reached.

A default option of WRAP 18 is used for all blob items.

Limit: The WRAP option can be used for any multi-line field, such as character, text blobs (maximum size 32,767), and varying character items as documented in the *PowerHouse Rules* book. QUIZ makes no attempt to ensure that the text will fit on a single page, or won't extend onto the next page. Also, it does not verify that the item being reported contains text. It is not recommended to report a non-text item.

### **summary-operation**

The summary-operations are:

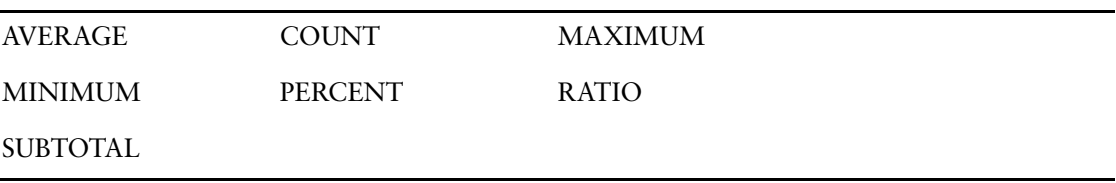

Indicates that a summary operation is performed on the content of the report-item. The summary operations can only be used with the REPORT, FINAL FOOTING, and FOOTING AT statements. Summary operations are valid for record items and defined items.

To specify a summary operation, include the name of the summary operation in your report-item specification, as in

> REPORT INVOICEAMOUNT SUBTOTAL

By default, when you specify a summary operation, it's calculated for each record complex. The summary operation is performed at the beginning of each control break when AT sort-item is included.

Chapter 3: QUIZ Statements report-item

> Summary operations used with the REPORT statement are reset at the lowest-level control break. The lowest-level control break is associated with the last sort-item declared in a SORT or SORTED statement.

> If null value support is enabled in the PowerHouse dictionary, null values are not included in summary and statistical computations. The summary and statistical operations, AVERAGE, MAXIMUM, MINIMUM, and SUBTOTAL return the value null only when all the values used in the calculation are null.

> If null value support is disabled, any character item that is null is initialized to spaces and any date or numeric item is initialized to zeros, and will be included in summary and statistical calculations.

### **AVERAGE [AT sort-item] [RESET AT sort-item|NORESET]**

Reports the subtotal of the content of the report-item divided by the count of the number of record complexes.

### **COUNT [AT sort-item] [RESET AT sort-item|NORESET] [INITIAL VALUE item|system-function]**

Reports a number that increments by one for each record complex. Unlike other summary operations, COUNT isn't associated with the content of the report-item and must be used alone.

### **MAXIMUM [AT sort-item] [RESET AT sort-item|NORESET] [INITIAL VALUE item|system-function]**

Reports the maximum value of the content of the report-item.

### **MINIMUM [AT sort-item] [RESET AT sort-item|NORESET] [INITIAL VALUE item|system-function]**

Reports the minimum value of the content of the report-item.

### **PERCENT item2 [AT sort-item] [RESET AT sort-item|NORESET]**

Reports the ratio of the content of the report-item and item2 multiplied by 100.

### **RATIO item2 [AT sort-item] [RESET AT sort-item|NORESET]**

Reports the subtotal of the content of the report-item divided by the subtotal of item2.

### **SUBTOTAL [AT sort-item] [RESET AT sort-item|NORESET] [INITIAL [VALUE] item|system-function]**

Reports the sum of the values of the content of the report-item.

### **Options**

The summary-operation options are AT, INTIAL VALUE, RESET, and NORESET.

### **AT sort-item**

Performs the summary action at the control break specified by the sort-item.

### **INITIAL [VALUE] item|system-function**

Assigns a starting value using the current value of this item or system function. VALUE is used only for documentation.

### **RESET AT sort-item|NORESET**

Sets the summary operation to either zero or an initial value at the control break specified by the sort-item.

If the INITIAL VALUE option is used to assign a starting value, the RESET option sets the starting value at the control break.

If INITIAL VALUE isn't used, the RESET option sets the summary to zero. NORESET declares that the summary isn't to be reset.

When the RESET option isn't used, default resetting applies.

#### **format-options**

Indicates how the content is formatted when displayed.

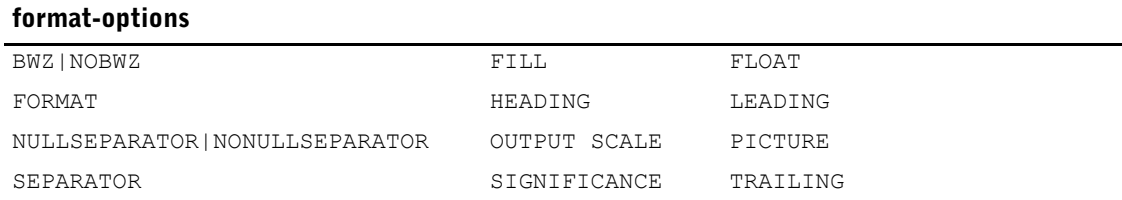

### **BWZ|NOBWZ**

If BWZ (blank when zero) is specified and the item value equals zero, the value is displayed as a blank. NOBWZ displays one or more zeros, depending on the significance of the item.

Limit: Valid for numeric values only.

#### **FILL char**

Specifies the character used to fill any unused space to the left of the most significant digit, float character, or leading sign in the picture.

The fill character also replaces unnecessary leading nonsubstitution characters, including commas and leading spaces.

For example, the following attributes work together to display a dollar amount that is preceded by leading asterisks:

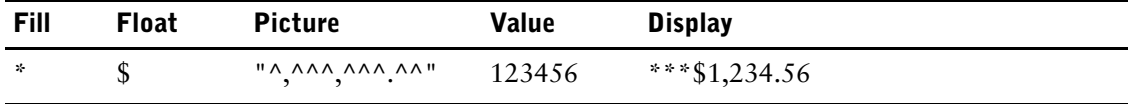

Limit: Valid for numeric values only.

### **FLOAT char**

Specifies the float character. The float character is inserted immediately to the left of the most significant digit. To ensure that there is enough room for the float character, add either a space or an extra substitution character (^) to the left side of the picture.

For example, the following element attributes work together to display a dollar sign (\$) in front of an item value:

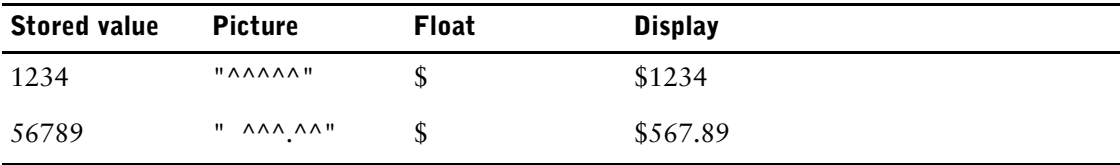

Limit: Valid for numeric values only.

### **FORMAT date-format**

Specifies the format for displaying date item values. Date values can be entered either with or without separator characters. A date-format can be one of the following:

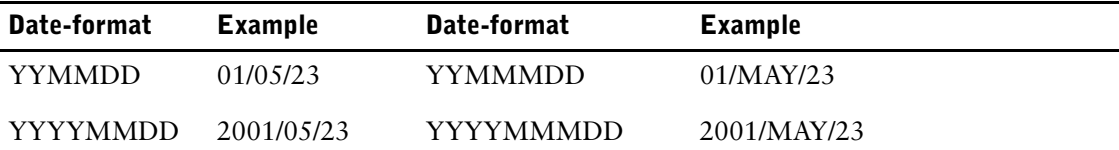

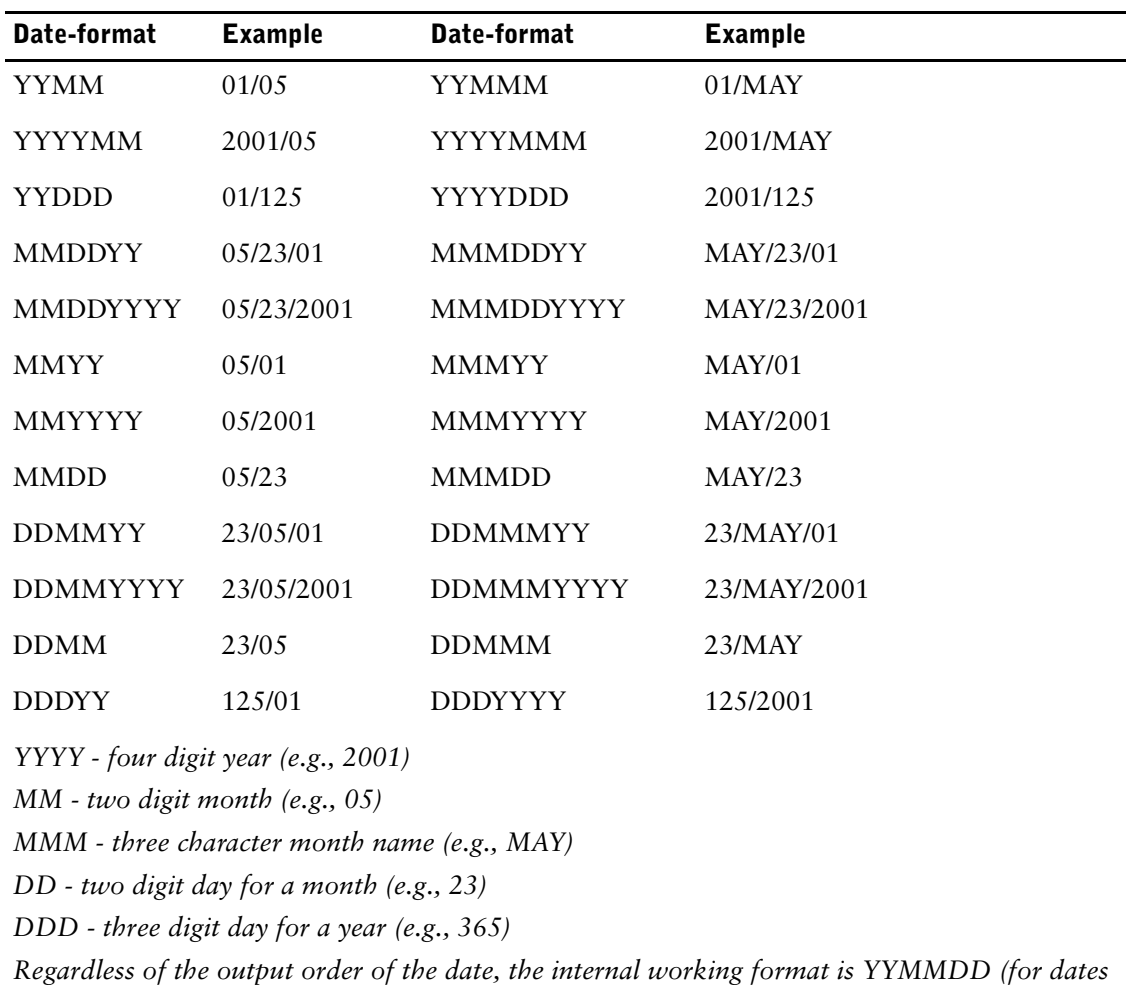

*without centuries), YYYYMMDD (for dates with centuries).*

The FORMAT option governs data entry by determining the way you can enter date values. Dates can always be entered in the format specified in the FORMAT option, with or without the established separator character and with either the MM or MMM month format.

If the FORMAT option is used but the SEPARATOR option isn't, the only separator character that QUIZ accepts is the separator character specified by System Options, or if it isn't specified, a slash (/).

If a two-digit year is specified in the date format, applications won't accept a four-digit year. A two-digit year is represented by YY (for example, 01).

If a four-digit year is specified in the date format, you can enter a two-digit year only if you enter a separator character between the year and any adjacent numeric component of the date. If the INPUT CENTURY is specified in the dictionary, it is added automatically. Otherwise, the default century is added automatically.

Single-digit day and month entries are accepted if the user enters the separator character, as in 4/8/2001. An entry of 4AUG2001 is also allowed, because PowerHouse accepts a single-digit day entry if the middle value is a three-character month.

A three-digit day of the year from 1 to 366 is represented by DDD.

Although values for date items can be entered in a variety of formats, the values are always stored in either YYMMDD or YYYYMMDD form.

Limit: Valid only for date items. This option only affects the entry format; the display format isn't affected.

Default: YYYYMMDD for eight-digit dates; YYMMDD for six-digit dates.
## **HEADING string**

Provides a default column heading for QUIZ reports. The HEADING option customizes the REPORT statement.

To produce multi-line headings, embed a multi-line heading character (^) in the heading string. For example, the heading "Employee^Number" displays a two-line heading in a QUIZ report:

```
Employee
 Number
```
If you do not specify a multiline heading, when the column heading is much longer than the column data width, PowerHouse wraps the heading automatically. PDC dictionaries determine the heading at dictionary compile time; PHD dictionaries determine the heading at component runtime. The algorithms used to determine where to split the text and the resultant column width are different for PDC and PHD dictionaries. If you are switching between dictionary types, you may have to reformat your reports or specify your own wrapped headings.

Limit: 60 characters per string

Default: For defined items only, if HEADING is not specified, the item name is used.

## **LEADING [SIGN] char**

Determines the character that indicates a negative number. The leading sign is displayed to the left of the most significant digit and the float character. To ensure that there is enough room for the leading sign, add sufficient substitution characters (^) or nonsubstitution characters to the picture.

If the picture is too small, overflow occurs and QUIZ displays crosshatches (#).

SIGN is used only for documentation.

Limit: Valid for numeric values only.

Default: A negative sign (-)

## **NULLSEPARATOR|NONULLSEPARATOR**

NULLSEPARATOR specifies that all dates are to be displayed without a separator. This allows display of century-included dates in the same space as century-excluded dates.

The DATE SEPARATOR is used for display formatting if NULLSEPARATOR is not used, or is canceled by the NONULLSEPARATOR option.

The DATE SEPARATOR may be used during input. If NULLSEPARATOR is specified, the value is redisplayed after formatting without the separator.

Default: To find out the active value of the option, you must look at the ELEMENT, the USAGE, and the SYSTEM OPTIONS statements in PDL. If the option is unspecified on the report-item, the active value is taken from the ELEMENT. If the option is unspecified on the ELEMENT statement or a related USAGE, the active value is taken from the SYSTEM OPTIONS.

## **OUTPUT SCALE n**

Establishes the output scaling factor. The stored value of the item is multiplied by 10 raised to the power of the output scale value (that is, 10<sup>n</sup>). The result is rounded after scaling. The OUTPUT SCALE option is needed for floating-point numbers, since fractional portions of stored values are truncated for display. With an output scale of zero, all digits to the right of the decimal in a floating-point number are eliminated when the number is truncated.

For example, the following item attributes work with the output scale to display floating point values:

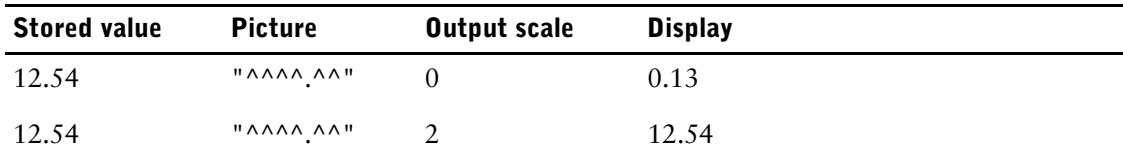

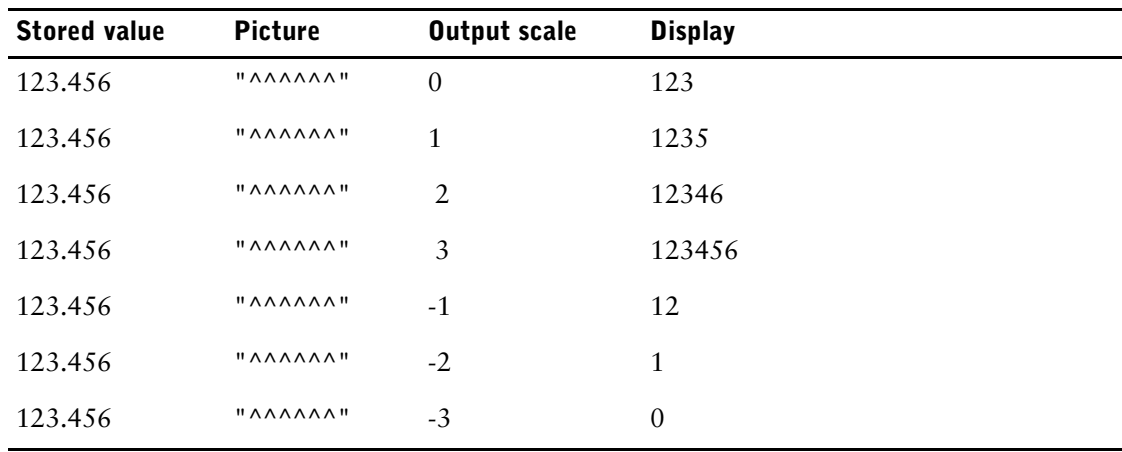

Use the OUTPUT SCALE option to display the decimal portion of the number:

Use the OUTPUT SCALE and PICTURE options for proper decimal alignment on output:

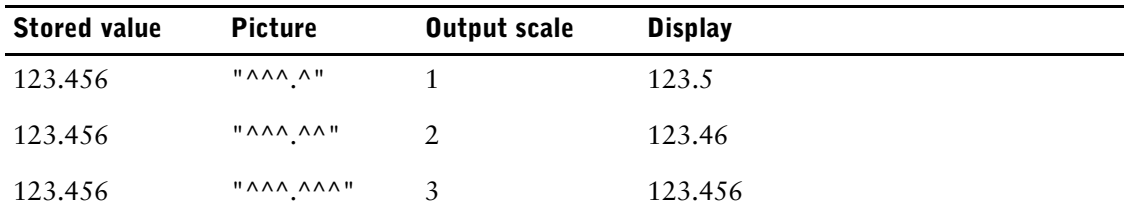

Limit: -16 to 16. Valid for numeric items only.

Default: 0

## **PICTURE string**

Establishes the output picture used to format the item value for display. A picture string is made up of substitution characters (^) and nonsubstitution characters.

Character items are formatted in the following way:

- **1.** The item is processed from left to right, substituting one character from the item for each substitution character in the picture. Nonsubstitution characters remain unchanged.
- **2.** If there are fewer substitution characters in the picture than characters in the item value, the remaining characters in the item aren't displayed.
- **3.** If there are more substitution characters in the picture than characters in the item value, spaces are padded to the right of the item.

**Picture Display** "^^^^^^^" FHSMITH "^^^^^" FHSMI "^.^. ^^^^^" F.H. SMITH  $"^{\wedge}$ .  $\lambda$ F.H. SMITH

As an example, the item value "FHSMITH" is formatted as follows:

Numeric items are formatted in the following way:

- **1.** The item is scaled by the output scale and rounded to the nearest whole number.
- **2.** The result of Step 1 is processed from right to left, substituting one digit from the item for each substitution character in the picture until all significant (non-zero) digits have been processed. Nonsubstitution characters remain unchanged.
- **3.** Until the element significance is reached, leading zeros are substituted for each substitution character. Nonsubstitution characters remain unchanged.
- **4.** The float character is added.
- **5.** Leading sign characters and trailing sign characters, or both, are added for negative values.
- **6.** The remaining portion of the picture is filled with the fill character.
- **7.** If there isn't enough room in the picture to hold the significant digits of the item value or the leading or trailing sign, the item is filled with the overflow character, the crosshatch (#).

For example, the value 1578 is formatted as follows:

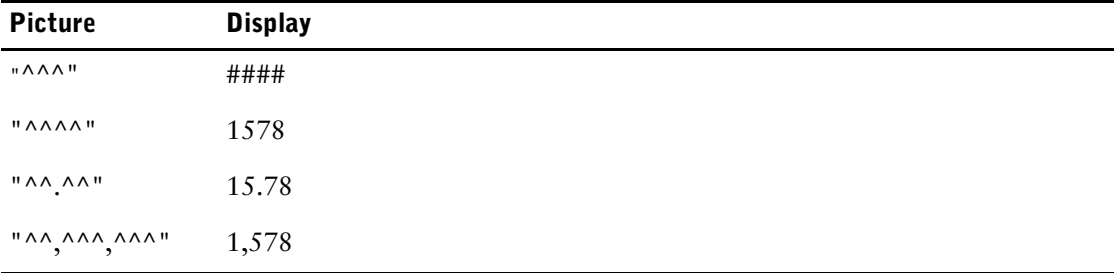

Specifying a PICTURE in QUIZ causes any SIGNIFICANCE specified in the dictionary to be ignored. A new default significance is calculated based on the specified PICTURE. To change both the PICTURE and SIGNIFICANCE, specify the PICTURE first followed by the new SIGNIFICANCE.

Limit: 60 characters per string. Valid for numeric and character values only. If the PICTURE and SIGNIFICANCE options are used together, specify PICTURE first.

## **SEPARATOR char**

Sets the character that separates the day, month, and year portions of a date element for display.

Limit: Valid for date and numeric values only.

Default: The System Options separator or a slash (/).

## **SIGNIFICANCE n**

Specifies the minimum number of digits and characters displayed. SIGNIFICANCE forces the printing of leading nonsubstitution characters and leading zeros.

Limit: 255. Valid for numeric values only. If the PICTURE and SIGNIFICANCE options are used together, specify PICTURE first.

## **TRAILING [SIGN] string**

Specifies a string of one or two characters placed to the right of the picture when the value is negative. To ensure that there is enough room for the trailing sign, add sufficient nonsubstitution characters to the rightmost portion of the picture.

SIGN is used only for documentation.

To place parentheses around negative numbers, use the LEADING SIGN and TRAILING SIGN options together. For example, a leading sign of "(" with a trailing sign of ")" displays the value -123.45 as

(123.45)

For example, the value -1578 is formatted as follows:

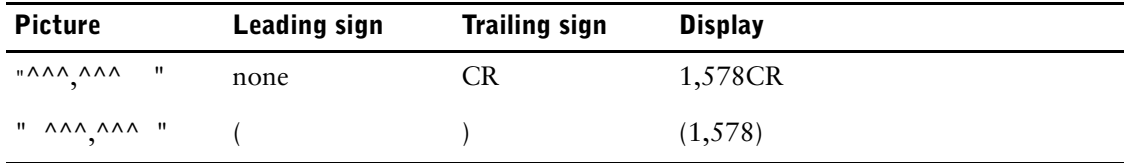

Limit: Valid for numeric values only.

Chapter 3: QUIZ Statements report-item

Default: None

## **PRINT AT sort-item**

Specifies that the content is reported once at the start of each control break at the sort-item's level. The PRINT AT option suppresses the display of repetitive values in report-groups reported by the REPORT statement. If QUIZ skips to a new page, the content is reprinted.

## **Discussion**

A report-item is an item in a statement combined with any optional specifications you add. In QUIZ, a report-item specifies the following:

- what is to be reported
- its position and format
- whether it is to be printed on every line or only at control breaks

You can use system functions with the COUNT, MAXIMUM, MINIMUM, and SUBTOTAL summary operations.

For more information about these functions, see Chapter 6, "Functions in PowerHouse", in the *PowerHouse Rules* book.

# **REVISE**

Edits the current temporary save file or a specified file.

# **Syntax**

**REVISE [\*|filespec [option]...]**

#### **\***

Signifies that the temporary source statement save file is to be edited. The save file is QUIZSAVE (**MPE/iX**) or quizsave.qks (**OpenVMS, UNIX, Windows**).

The source statement save file is a temporary file that PowerHouse opens at the beginning of a session.

All QUIZ statements you've entered since the last CANCEL CLEAR, SAVE CLEAR, or SET SAVE CLEAR statement are recorded in QUIZSAVE as you enter them. However, CANCEL CLEAR, SAVE CLEAR, SET SAVE CLEAR, SAVE, and EXIT are not recorded in QUIZSAVE.

The asterisk isn't required if you are editing the QUIZSAVE file without changing any default options. However, the asterisk is required if you're overriding any of the default options, as in > REVISE \* NOUSE

## **filespec**

The name of an existing permanent file. If this file does not contain QUIZ statements, use the NOUSE option so that QUIZ doesn't try to process the file when you exit from the system editor.

## **Options**

The options are DETAIL, NODETAIL, LIST, NOLIST, USE, and NOUSE.

## **DETAIL|NODETAIL**

DETAIL copies the contents of the revised file into the QUIZSAVE file when you exit from the system editor; NODETAIL does not.

If you're revising a permanent file and the USE and NODETAIL options are in effect, then a USE statement is written to the current QUIZSAVE file and invoked when you exit from the system editor, as in

> USE ORDERS NODETAIL

Limit: NODETAIL is not valid with QUIZSAVE.

Default: DETAIL

## **LIST|NOLIST**

LIST displays the statements in the revised file as QUIZ processes them; NOLIST does not. Default: LIST

## **USE|NOUSE**

USE processes the revised statements when you exit from the system editor. NOUSE returns you to QUIZ at the point from which you left it, without processing the revised statements.

Default: USE

## **Discussion**

The REVISE statement indicates which file is to be edited, and, optionally, how the revised file is to act upon re-entering QUIZ. You use the system editor to edit either the QUIZSAVE file or a permanent file from within QUIZ. The QUIZSAVE file is edited by default.

Chapter 3: QUIZ Statements REVISE

> When you enter the REVISE statement without a file name, QUIZ automatically performs a CANCEL CLEAR statement prior to processing the statements. When you enter the REVISE statement with a file name, the automatic CANCEL CLEAR statement isn't performed.

The **procloc** parameter affects how PowerHouse uses unqualified file names that are specified in the REVISE statement. For more information about the **procloc** program parameter, see Chapter 2, "Program Parameters", in the *PowerHouse Rules* book.

## **Choosing a Different Editor**

#### **MPE/iX**

By default, the REVISE statement uses EDIT/3000 as the system editor.

If you want to use an editor other than EDIT/3000 when you invoke REVISE, change this file equation. For example, if you want to designate MYEDITOR as your editor, enter this: : FILE COGEDITR=MYEDITOR

The REVISE statement also uses a file equation for the file EDITTEXT, if it exists. For example, if you want to designate MYFILE as the input file to the editor, enter this:

: FILE EDTTEXT=MYFILE

If you elect to use other editors, they must comply with the HP standard regarding the entry point BASICENTRY and the input file specification EDTTEXT.

## **OpenVMS**

The REVISE statement invokes the DCL command assigned to the global symbol PHEDIT (usually used to designate an editor). By default, the SET POWERHOUSE command sets PHEDIT to

\$PHEDIT :==EDIT/EDT

causing the REVISE statement to invoke the EDT editor.

You can change the default editor by changing the setting of the PHEDIT symbol. For example, to use the special interface to EDT called UTILITIES:EDT.COM, change the setting to

\$PHEDIT :==@UTILITIES:EDT.COM

We recommend that you use either EDIT/EDT or EDIT/TPU as the setting for PHEDIT. In either of these cases, the editor can be called directly; otherwise, a subprocess is spawned.

If you intend to use the **nodcl** program parameter to restrict user access to the operating system, we further recommend that you do not select editors (such as TPU) that provide operating system access. When **nodcl** is in effect, users will continue to be able to access the system editor through the REVISE statement.

#### **UNIX**

By default, the REVISE statement uses the editor defined by the environment variable PHEDIT. If PHEDIT is not defined, the system checks the environment variable EDITOR. If you have not defined either of these variables, the REVISE statement fails.

#### **Windows**

By default, the REVISE statement uses the editor defined by the environment variable PHEDIT. If PHEDIT is not defined, the system checks the environment variable, EDITOR. The PowerHouse 4GL installation procedure sets PHEDIT to specify the Windows Notepad as the editor unless the PHEDIT environment variable is already set, in which case the setting is left as is.

# **SAVE**

Saves the current QUIZ source statements in a file.

## **Syntax**

**SAVE filespec [CLEAR]**

## **filespec**

Names a file that will contain the QUIZ statements.

If QUIZ finds an existing file with the same name, it prompts for confirmation before creating a new version or overwriting the existing file. If SET NOVERIFY DELETE is in effect, no prompting takes place.

## **CLEAR**

Removes any source statements in the temporary save file, QUIZSAVE, once the contents are copied to a permanent file.

## **Discussion**

The SAVE statement writes statements to the temporary source statement file, QUIZSAVE, as you enter them. The SAVE statement itself is not included in the file.

The SAVE statement creates a permanent file and copies the contents of QUIZSAVE into it. You can use the saved contents as a source file for documentation and future changes, or as a working file for modification using the system editor. The saved statements can also be processed by QUIZ with the USE statement.

The CLEAR option clears the temporary save file after its contents have been saved so that you can enter and then save a new set of QUIZ statements in the same session. To clear the temporary save file without saving its contents, use the SET SAVE CLEAR statement.

For more information about where QUIZ saves source statement files, see the section, "Locating Files", in Chapter 1, "Running PowerHouse", in the *PowerHouse Rules* book.

## **Example**

This report generates mailing labels for customers. The statements that make up the report are saved in a file named LABELS. In the following example

- SAVE creates a permanent file, LABELS, that contains the report source statements.
- CLEAR removes these report statements from the temporary save file, clearing it for the next group of source statements.

```
> ACCESS CUSTOMERS
>
> SORTED ON CUSTOMERNAME
>
> DEFINE CITYPROV CHARACTER*38 &
> = TRUNCATE(CITY) + ", " + TRUNCATE(PROVSTATE)
\rightarrow> REPORT &
> CUSTOMERNAME SKIP &
> STREET SKIP &
> CITYPROV SKIP &
> COUNTRY SKIP &
> POSTALZIP SKIP PAGE
>
> SET REPORT DEVICE PRINTER
> SET PAGE WIDTH 40
> SET PAGE LENGTH 12
> SET PAGE IMAGES 2
> SET NOHEAD
```
Chapter 3: QUIZ Statements SAVE

> > **> SAVE LABELS CLEAR**

# **SELECT**

Applies selection conditions to record-structures in the ACCESS statement when building a record complex.

## **Syntax**

**SELECT [record-structure] [IF condition] SELECT [IF condition] AND SELECT [IF condition]**

## **SELECT record-structure [IF condition]**

Applies a condition to a data record as it is read. Specifies that if the selection condition is satisfied, the data record is included in the record complex. If the condition isn't satisfied, the data record is bypassed and the next data record is read before the record complex is constructed.

Only one SELECT record-structure statement can be in effect for each record-structure named in the ACCESS statement. The conditions in the statement cannot be based on items from files later in the ACCESS statement. It is recommended that items occurring in more than one file be qualified with OF. This is because the record structure in the SELECT file IF is searched first, followed by the record structures in the ACCESS statement in first to last order.

A second SELECT record-structure IF overrides the previous SELECT record-structure IF for the same record-structure; a SELECT record-structure (with no conditions) cancels any previous SELECT record-structure statement for that record-structure.

The SELECT record-structure IF statement applies the conditions only to items in the specified record-structure. If the condition fails, QUIZ skips the current record (of the specified record-structure) and tries to build the record complex with the next data record from the file.

Limit: This form of the SELECT statement cannot be applied to a cursor. To apply selection criteria to a cursor, use the WHERE clause of the cursor declaration.

## **SELECT [IF condition]**

Applies a condition to the record complex as a whole. The condition is evaluated as the record complex is being created. If the condition is not satisfied, the creation of the record complex is halted immediately.

Only one SELECT statement can be in effect at one time. A second SELECT IF overrides the previous SELECT IF statement; a SELECT (with no conditions) cancels any previous SELECT IF statement.

Limit: This form of the SELECT statement cannot be applied to a cursor.

## **AND SELECT [IF condition]**

Allows specification of a selection condition in addition to those in the SELECT IF without canceling the previous SELECT IF statement. A second AND SELECT IF overrides any previous AND SELECT IF statement; an AND SELECT (with no conditions) cancels any previous AND SELECT IF statement. AND SELECT is another way of adding conditions; this is useful for adding additional selection criteria to a previously compiled report.

Limit: This form of the SELECT statement cannot be applied to a cursor.

## **condition**

The condition may reference any items that are currently accessible, which includes items accessed through a cursor. The condition is applied against the record complexes that QUIZ has built. By this time QUIZ has read the data.

The following is valid:

```
> SQL DECLARE emp CURSOR FOR &<br>> SELECT * FROM employees
```

```
SELECT * FROM employees
```

```
> ACCESS emp
```
> SELECT IF firstname > 'H'

but it may be more efficient to let the database do the work, as in

- > SQL DECLARE emp CURSOR FOR &
- > SELECT \* FROM employees &
- > WHERE firstname > 'H'

## **Discussion**

## **SELECT Statement Conditions**

Note that both SELECT statements ignore trailing blanks in any selection values. This means that SELECT statement values "1000 " and "1000" are treated as the same value for retrieval. This is consistent with the way in which relational systems display data.

The record or record complex is bypassed if evaluating the condition results in a data expression error.

## **Parallel Relationships**

Use caution when using the SELECT statement with a condition involving items from record-structures in a parallel relationship. Since the record complex is abandoned if data records can't be retrieved, potentially significant data can be lost when the record complex is abandoned. You can avoid this situation by using the SELECT record-structure statement.

Given the statement defining a parallel detail relationship,

> ACCESS PARTS LINK TO PARTSDETAIL AND TO PARTSINFO

with representative values,

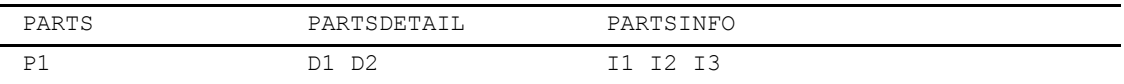

with no SELECT, the record complex is:

P1 D1 I1 P1 D2 I2 P1 - I3 with the following SELECT IF, > SELECT IF ITEM OF PARTSINFO = I2 the record complex is: P1 D2 I2 with the following SELECT record-structure IF, > SELECT PARTSINFO IF ITEM OF PARTSINFO = I2 the record complex is: P1 D1 I2 P1 D2 -

## **Speed and Efficiency of Execution**

The order of the record-structures in the ACCESS statement affects the speed of execution. Conditions applied to record-structures that appear earlier in the ACCESS statement result in lower execution-times than those applied to record-structures that appear later in the ACCESS statement.

## **Differences Between the CHOOSE and SELECT Statements**

The CHOOSE statement can also be used to retrieve data records. The SELECT statement always reads records sequentially; the CHOOSE statement retrieves records by indexes.

For more efficient performance, use the CHOOSE statement instead of the SELECT statement when possible. However, the CHOOSE and SELECT statements aren't mutually exclusive. If CHOOSE and SELECT are used in the same report, the CHOOSE statement is performed before the SELECT statement.

When a new collating sequence is defined in the data dictionary, the CHOOSE and SELECT statements perform differently; though they may seem to be asking for the same thing, the results may actually be different. The changed collating sequence has no impact on the records retrieved with the CHOOSE statement, but does affect the data records you can retrieve with SELECT.

For example, if the order of the standard English alphabet is reversed in the data dictionary, and you enter the following syntax

> SELECT IF LASTNAME > "A"

no data records are selected.

However, if you enter this syntax

> CHOOSE LASTNAME "a@@"

all data records are selected.

#### **Adding Additional Selection Criteria**

You can use AND SELECT IF to add selection criteria to a previously compiled report. In the following example, PROJREP is a compiled report that includes a SELECT statement that selects all current projects. In order to make the report execute for only one project, an AND SELECT IF statement is added:

```
> EXECUTE PROJREP NOGO
> AND SELECT IF PROJECTCODE = 1248
> GO
```
The report can't already include an AND SELECT IF statement; it would be overridden.

## **Example**

The following example reports all orders where the quantity shipped is less than the quantity ordered, and the order is more than two months old. For this example, assume the current date is June 15, 2001:

```
> ACCESS &
> ORDERMASTER &
> LINK TO ORDERDETAIL
>
> DEFINE ORDERAGE = DAYS(SYSDATE) - DAYS(ORDERDATE)
>
> SELECT ORDERMASTER IF ORDERAGE > 60
> SELECT ORDERDETAIL IF &
> QUANTITYSHIPPED < QUANTITYORDERED
>
> REPORT &
> ORDERNUMBER &
    > QUANTITYSHIPPED &
> QUANTITYORDERED &
> ORDERDATE
>
> GO
```
The first SELECT statement retrieves a record from the ORDERMASTER file only if the value of ORDERDATE is before April 15, 2001. The second SELECT statement retrieves a record from the ORDERDETAIL record-structure only if items have been back-ordered.

The resulting QUIZ report looks like this:

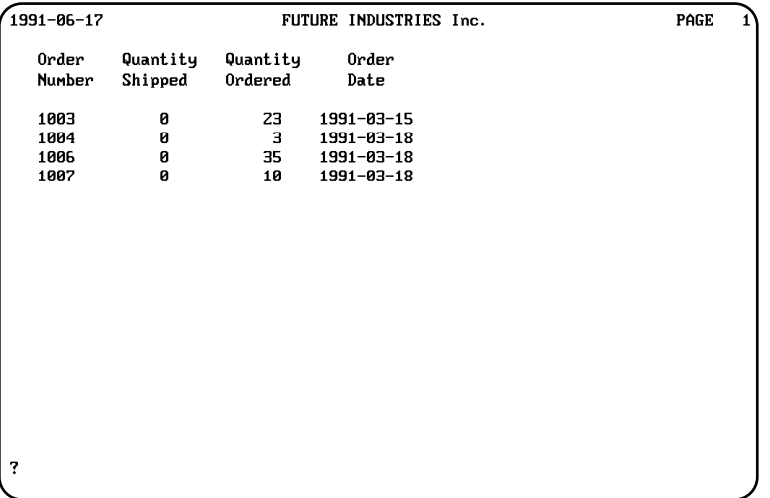

# **SET**

Changes the default report-control settings.

# **Syntax**

**SET DEFAULT|option...**

## **DEFAULT**

Resets all the SET options, except SET DICTIONARY, to default values. The DATABASE and DOWNSHIFT|UPSHIFT|NOSHIFT options are reset to what is specified in your current dictionary.

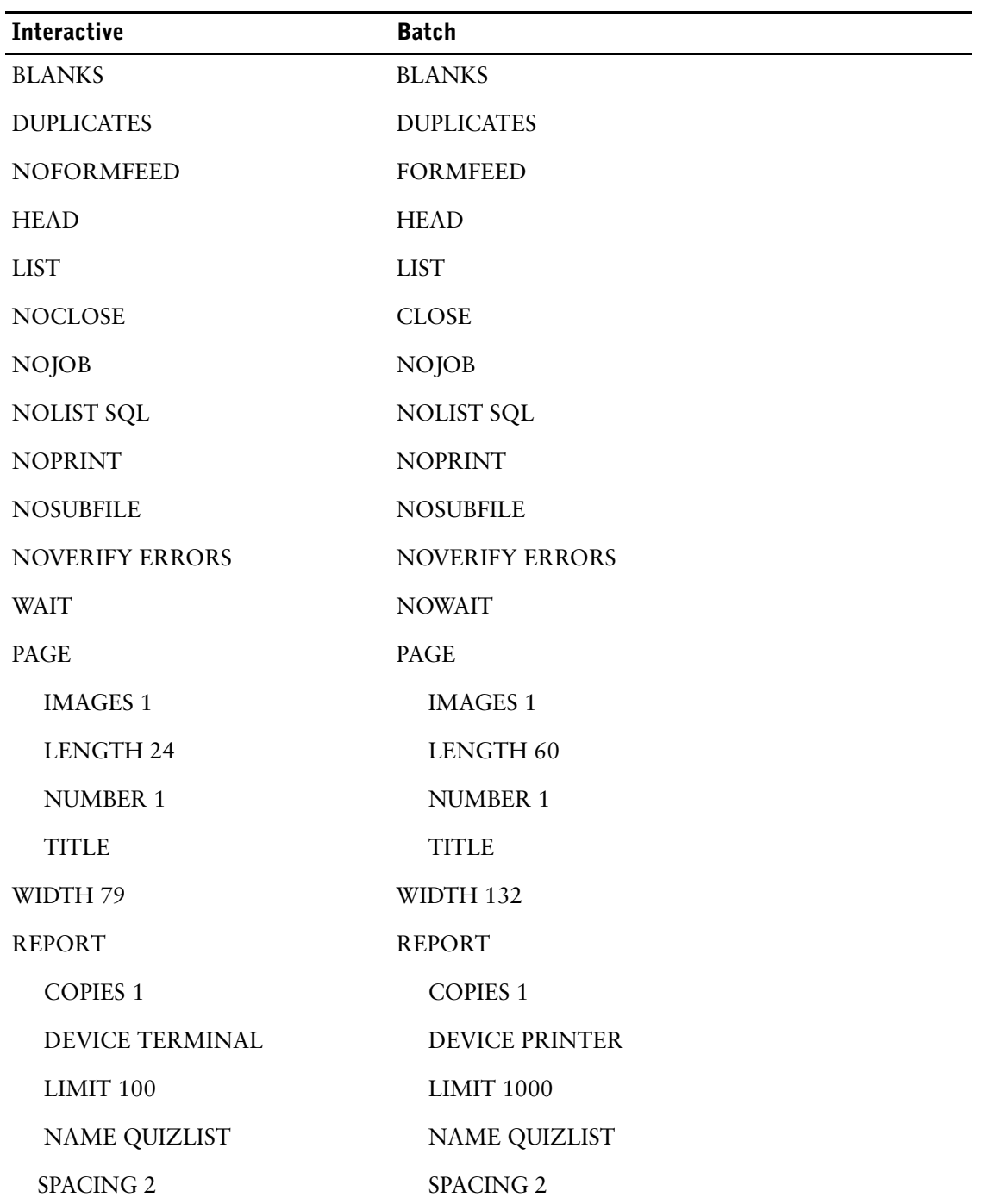

#### Chapter 3: QUIZ Statements SET

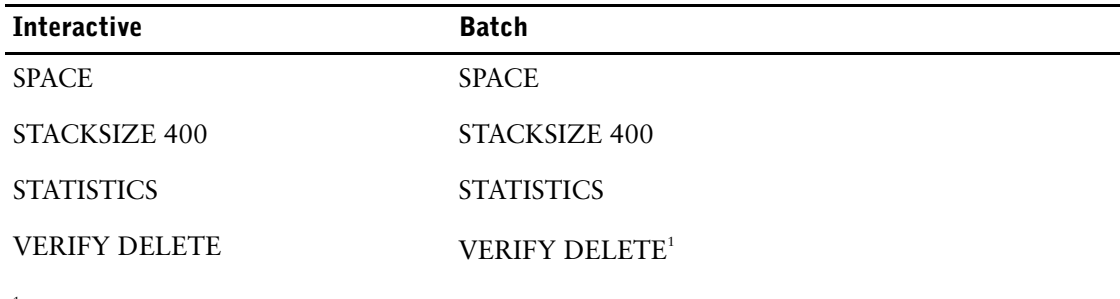

1  *In batch, VERIFY DELETE is ignored.*

# **Options**

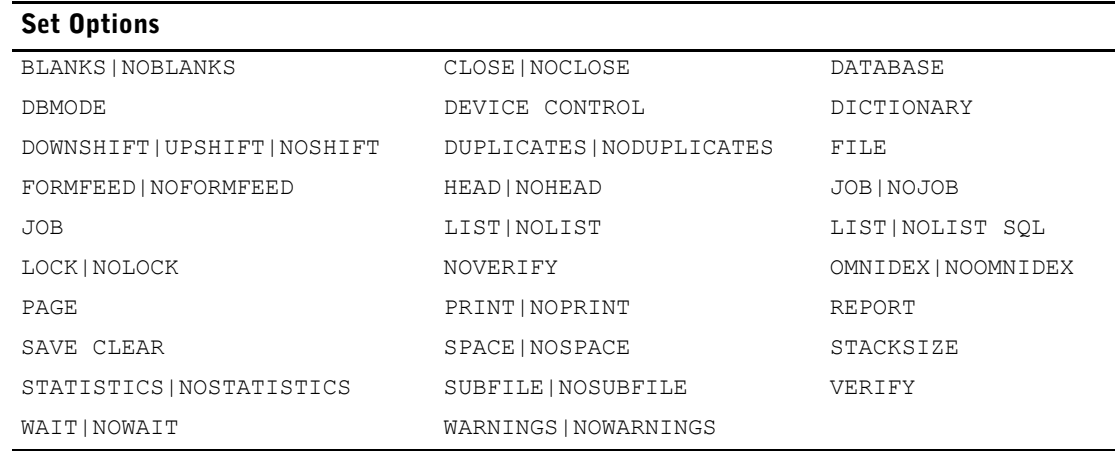

## **BLANKS|NOBLANKS**

BLANKS prints report lines that are blank; NOBLANKS does not. This option applies to the report-group, not the lines skipped due to carriage control. Default: BLANKS

**CLOSE|NOCLOSE**

CLOSE closes the output file after each report is produced; NOCLOSE does not. A subsequent SET REPORT DEVICE statement resets the defaults.

Default: CLOSE for printer and disk output; NOCLOSE for terminal and tape output.

## **DATABASE database-name**

For SQL support, each SQL statement requires a name to attach to the database. The database name must exist as a logical name in the current dictionary.

The database name can also be set when loading the dictionary, or by using the IN database option of the DECLARE CURSOR statement, or in the PowerHouse resource file.

For more information about setting the database, see the section, "SQL Overview", in Chapter 1, "About PowerHouse and Relational Databases", in the *PowerHouse and Relational Databases* book.

## **DBMODE (MPE/iX, UNIX, Windows)**

Establishes the open mode used when IMAGE or Eloquence databases are opened by QUIZ. IMAGE supports open modes from 1 to 8. Eloquence accepts open modes from 1 to 9. The new mode, DBMODE 9, allows PowerHouse to only read the database, but allows other concurrent users of the database to read and update data. Eloquence only fully supports modes 1, 3, 8 and 9. All other modes are mapped to one of these supported modes. This means that if a PowerHouse application uses modes  $\overline{2}$ , 4, 5, 6 or 7, it might not give the same results with Eloquence as it does with IMAGE. For more information about open modes, refer to your IMAGE or Eloquence documentation.

Default: 5 (IMAGE) or 9 (Eloquence)

## **DEVICE CONTROL [HPSLAVE|HP120SLAVE|HP2680] (MPE/iX)**

Sets up communication between QUIZ and special HP printers. HPSLAVE directs reports to HP2631-type slave printers. HP120SLAVE is designed for slave printers attached to HP120 and HP125 terminals. HP2680 allows laser printers to be used.

SET REPORT DEVICE CONTROL remains in effect until canceled by SET DEFAULT or SET DEVICE CONTROL with no option.

Limit: HPSLAVE and HP120SLAVE are applicable only when SET REPORT DEVICE TERMINAL is in effect. HP2680 is applicable only when SET REPORT DEVICE PRINTER is in effect.

## **DICTIONARY filespec [TYPE PHD|PDC]**

Changes the data dictionary used for the current QUIZ session. The SET DICTIONARY statement can be used any number of times in a single session, and is helpful when more than one dictionary is being referenced. This option overrides any other dictionary setting method.

## **filespec**

Names the dictionary that you want to use.

Default: PHD (**MPE/iX, OpenVMS**) or phd.pdc (**UNIX, Windows**)

## **[TYPE PHD|PDC] (OpenVMS)**

Specifies the default dictionary type. When the TYPE option is specified in a PowerHouse component, it applies to all SET DICTIONARY statements in the component.

When searching for a dictionary, PowerHouse limits searches to the dictionary type specified by the TYPE option. If the TYPE option is not specified, PowerHouse searches first for a PHD dictionary, then a PDC dictionary.

Default: PHD

## **DOWNSHIFT|UPSHIFT|NOSHIFT**

Specifies that the names of entered identifiers be shifted to lowercase, uppercase, or left as entered. This option overrides the dictionary or the program parameter setting.

## **DUPLICATES|NODUPLICATES**

DUPLICATES reports the record complex if the report detail line is identical to the preceding report detail line; NODUPLICATES does not.

Default: DUPLICATES

## **FILE record-structure [WAIT|NOWAIT [ON RECEIVE]] (OpenVMS)**

WAIT ON RECEIVE indicates that when reading messages from a mailbox, the process will wait for a message to be posted if one is not already there. When using this option, an empty mailbox is not treated as an End-of-Data condition; instead, an End-of-File condition is always processed as an End-of-Data condition and could be used to control processing. NOWAIT ON RECEIVE specifies that a message should be returned if one exists, but if the mailbox is empty, control should be returned to the process immediately.

## **FORMFEED|NOFORMFEED**

FORMFEED uses carriage control to skip the report to a new page. With FORMFEED in effect, QUIZ prespaces for carriage control (that is, it performs the carriage control before it prints). NOFORMFEED generates blank lines to fill out the current page. A subsequent SET REPORT DEVICE statement resets the defaults.

Default: FORMFEED for printers; NOFORMFEED for terminal, disk, and tape output.

## **HEAD|NOHEAD**

HEAD prints default page headings; NOHEAD does not. NOHEAD sets NOFORMFEED so that QUIZ can be used for special forms handling. SET HEAD will reset to FORMFEED. If automatic page breaks are required, the PAGE LENGTH or FORMFEED options must be explicitly set because the NOHEAD option turns off automatic page ejection.

Default: HEAD

## **JOB|NOJOB (MPE/iX, UNIX)**

JOB streams the report as a batch job; NOJOB processes the report interactively. For information on submitting reports as a batch job, see [\(p. 130\)](#page-129-0).

Limit: JOB and NOJOB are not saved in compiled reports.

Default: NOJOB

## **JOB [option] (OpenVMS)**

For information on submitting reports as a batch job, see [\(p. 130\).](#page-129-0)

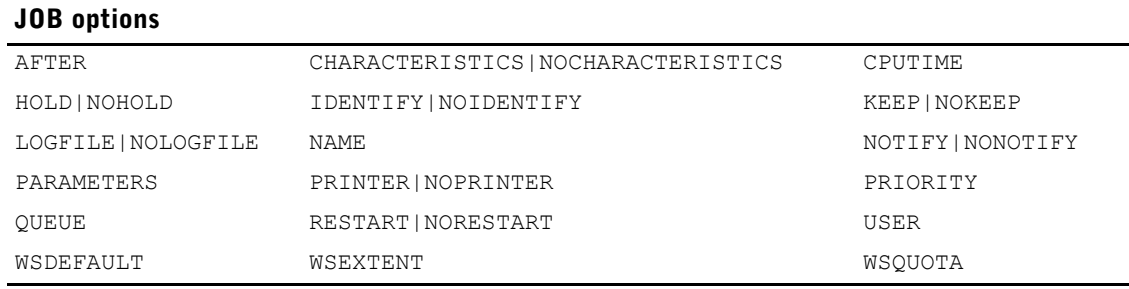

## **AFTER [absolute-time][+|- delta-time] (OpenVMS)**

Specifies the time at which the job is to start executing. The default is the time that the job reaches the top of the queue. An absolute-time is a specific date and/or time of day. The general form is:

#### **{dd-mmm[-yyyy][:[hours][:[minutes][:[seconds] [.[hundredths]]]]]}|{TODAY|TOMORROW|YESTERDAY}**

A delta-time is an offset from the current time to a time in the future. The general form is:

**[days][-[hours]][:[minutes][:[seconds][.[hundredths]]]]**

You must indicate an absolute time, a delta time, a combination of both absolute and delta time, or the time indicators TODAY, TOMORROW, and YESTERDAY.

For example, the following job would print at noon on May 15, 2001:

#### **> SET JOB AFTER 15-MAY-2001:12**

The next job would print three hours from the current time:

#### **> SET JOB AFTER +3**

This last job would print at 11:00 p.m. on the current date:

**> SET JOB AFTER TOMORROW -1**

## **CHARACTERISTICS number|string[[,]number|string]... NOCHARACTERISTICS (OpenVMS)**

CHARACTERISTICS specifies one or more of the characteristics, to a maximum of 127, that you can use in defining the job queue for executing a job.

Limit: Specified numbers can range from 0 to 127. If you specify a characteristic name, there is a maximum of 31 characters allowed for a physical characteristic and a maximum of 255 characters allowed for a logical characteristic. A string is a series of displayable characters (letters, numbers, or special characters) enclosed in double or single quotation marks. The DCL command \$SHOW QUEUE/CHAR shows you the characteristics that are in effect for your system.

NOCHARACTERISTICS specifies that any previously set characteristics are to be canceled.

## **CPUTIME n (OpenVMS)**

Specifies the maximum CPU time for the job, as in

**> SET JOB CPUTIME 3**

In the example above, the job CPUTIME is set to 3 seconds.

For more information, see the *OpenVMS DCL Dictionary*.

Limit: You cannot request more time than permitted by either the base queue limit or your own UAF record-structure.

## **HOLD|NOHOLD (OpenVMS)**

HOLD stipulates that the job is to be held in a queue until specifically released; NOHOLD does not.

Default: NOHOLD

## **IDENTIFY|NOIDENTIFY (OpenVMS)**

IDENTIFY indicates that a message containing the job number and queue message is to be displayed when the job is sent to the batch queue; NOIDENTIFY does not.

Default: IDENTIFY

## **KEEP|NOKEEP (OpenVMS)**

KEEP indicates that the job log file is to be kept after printing; NOKEEP does not, as in

**> SET JOB NOKEEP**

Default: NOKEEP

## **LOGFILE [name]|NOLOGFILE (OpenVMS)**

LOGFILE specifies the name to be given to the log file. The name is a unique name identifying a PowerHouse entity. It is a valid PowerHouse name used in conjunction with the keyword that appears immediately prior to it. All PowerHouse names must start with a letter, and can contain letters, digits, and any of the special characters specified in the PDL SYSTEM OPTIONS statement, or in the PHD SYSTEM screen.

Limit: You can specify a name up to 31 characters long except for element usage names, which can be up to 10 characters long. All names should be meaningful to system users, designers, and programmers.

NOLOGFILE specifies that no log file is to be kept for the job. This also implies the NOKEEP option.

In the following example, the job log information is written to the LOGTEMP file:

> SET JOB LOGFILE LOGTEMP

Default: The job name with an extension of .LOG.

## **NAME filespec (OpenVMS)**

Used to give the job a name. A filespec is a name of an OpenVMS file (which may consist of the node, device, directory, filename, type, and version) or a logical name.

Limit: The maximum length for a filespec in PowerHouse for OpenVMS is 255 characters. Filespecs are restricted to alphanumeric and punctuation characters. The characters semi-colon (;), dollar sign  $(\$)$ , and leading question mark  $(\{)$  have special meanings in PowerHouse and are prohibited.

Chapter 3: QUIZ Statements SET

A file specification takes the general form:

**[NODE::][DEVICE:][[DIRECTORY]]FILENAME.EXT;1**

The square brackets are required when you enter a directory name.

In the following example, the name EMPLIST is assigned to the QUIZ report:

> SET JOB NAME EMPLIST

Default: The name of the temporary job file created by QUIZ, which has the file extension .JOB.

## **NOTIFY|NONOTIFY (OpenVMS)**

NOTIFY indicates that the user should be notified when the job is completed; NONOTIFY does not.

Default: NONOTIFY

## **PARAMETERS string [,string]... (OpenVMS)**

Specifies a list of parameters, to a maximum of eight, to be passed to the job. Parameters are typically used when you are running a command file that requires them. A string is a series of displayable characters (letters, numbers, or special characters) enclosed in double or single quotation marks.

Limit: 255 characters per string

## **PRINTER name|NOPRINTER (OpenVMS)**

PRINTER name specifies the name of the print queue to which the log file is to be directed when the job is completed; NOPRINTER does not. The name is a unique name identifying a PowerHouse entity. It is a valid PowerHouse name used in conjunction with the keyword that appears immediately prior to it. All PowerHouse names must start with a letter, and can contain letters, digits, and any of the special characters specified in the PDL SYSTEM OPTIONS statement, or in the PHD SYSTEM screen. You can specify a name up to 31 characters long except for element usage names, which can be up to 10 characters long. All names should be meaningful to system users, designers, and programmers.

Default: SYS\$PRINT

## **PRIORITY n (OpenVMS)**

Specifies the job's scheduling priority. The range is from 0 through 255.

#### **QUEUE queuename (OpenVMS)**

Specifies the name of the queue where the job is waiting for execution.

Limit: The maximum size for an actual queuename is 31 characters; for a logical queuename, the maximum size is 255 characters.

Default: SYS\$BATCH

## **RESTART|NORESTART (OpenVMS)**

RESTART indicates that the job is to restart after a system crash or after a \$ STOP /QUEUE /REQUEUE command has been issued; NORESTART does not.

Default: RESTART

#### **USER username (OpenVMS)**

Specifies the name of the user for whom you're submitting the job. Privileges are necessary to use this option.

#### **WSDEFAULT n (OpenVMS)**

Defines a working set default for the batch job. For more information, see the *OpenVMS DCL Dictionary*.

## **WSEXTENT n (OpenVMS)**

Defines a working set extent for the batch job. For more information, see the *OpenVMS DCL Dictionary*.

#### **WSQUOTA n (OpenVMS)**

Defines the maximum working set size for the batch job. For more information, see the *OpenVMS DCL Dictionary*.

## **LIST|NOLIST**

LIST displays the contents of a QUIZ source statement file referenced by a USE statement; NOLIST does not.

Limit: The LIST and NOLIST options are not saved in compiled reports.

Default: LIST

## **LIST|NOLIST SQL**

The SQL option controls the listing of SQL statements. It shows the SQL requests sent from PowerHouse to the database, including the effects of any substitutions. Default: NOLIST SQL

## **LOCK|NOLOCK (MPE/iX)**

LOCK opens KSAM and MPE files with locking enabled, however, these files are not locked. NOLOCK opens KSAM and MPE files with locking disabled.

Default: LOCK

## **NOVERIFY [DELETE] [ERRORS]**

Disables requests for authorization to proceed with processing. An entry of SET NOVERIFY without another specified option included in the statement sets the specification to NOVERIFY DELETE ERRORS. NOVERIFY isn't saved in compiled reports.

NOVERIFY and VERIFY are mutually exclusive if they include identical options.

Default: NOVERIFY ERRORS

#### **DELETE**

Replaces an existing file without requesting authorization to proceed with processing.

#### **ERRORS**

Doesn't pause when errors are encountered in a file processed by a USE statement.

#### **OMNIDEX|NOOMNIDEX (MPE/iX)**

OMNIDEX activates OmniQuest, the OMNIDEX report-writer interface. NOONMIDEX deactivates OmniQuest.

Once you specify OMNIDEX, OmniQuest remains active until you specify SET NOOMNIDEX. OmniQuest information is only stored in compiled reports if OmniQuest is active when the BUILD statement is processed. If SET DEFAULT is encountered, OmniQuest is deactivated, as this is the default for the SET OMNIDEX statement. For complete information about OmniQuest, see the DISC documentation.

For more information about OMNIDEX, see the OMNIDEX statement on [\(p. 89\)](#page-88-0).

## **PAGE**

For information about how to change the default page-control settings, see the SET PAGE statement on [\(p. 136\).](#page-135-0)

## **PRINT|NOPRINT**

The PRINT option sends the source listing to:

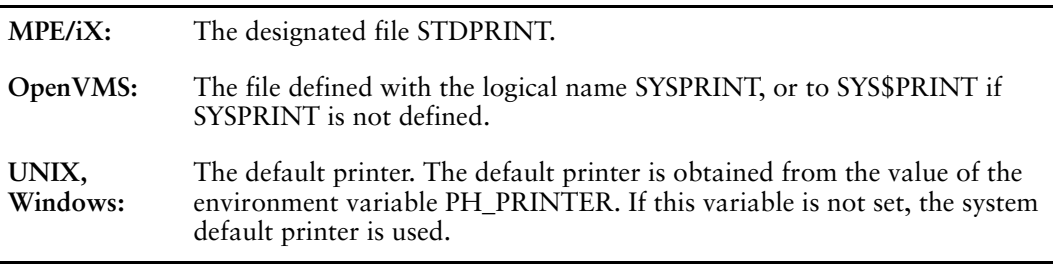

Limit: PRINT and NOPRINT are not saved in compiled reports.

Default: NOPRINT

#### **REPORT**

For information about how to change the default report-control settings, see the SET REPORT statement on [\(p. 138\)](#page-137-0).

## **SAVE CLEAR**

Removes any source statements from the temporary save file that have been entered at the point that SET SAVE CLEAR is entered.

Limit: The SAVE CLEAR option isn't saved in compiled reports.

## **SPACE|NOSPACE**

SPACE skips to a new page if the current report-group can't fit on the current page. NOSPACE prints as much of the current report-group as possible before skipping to a new page. SPACE and NOSPACE are saved in compiled reports.

Default: SPACE

## **STACKSIZE n**

Changes the area used for expression processing. The stacksize is an internal buffer where expressions are stored. This option is needed only when QUIZ issues a message that the stacksize is too small.

This option is saved in compiled reports.

Default: 400

## **STATISTICS|NOSTATISTICS**

STATISTICS issues statistics at the end of a report; NOSTATISTICS does not. The statistics consist of the numbers of records selected, lines printed, and pages printed. Both options are saved in compiled reports.

Default: STATISTICS

#### **SUBFILE|NOSUBFILE**

For information about directing output to a subfile and changing the default subfile settings, see the SET SUBFILE statement on [\(p. 149\)](#page-148-0).

## **VERIFY [DELETE] [ERRORS]**

Requests authorization to proceed with processing. An entry of SET VERIFY without another specified option in the statement sets the specification to VERIFY DELETE ERRORS.

VERIFY and NOVERIFY are mutually exclusive if they include identical options.

Default: VERIFY DELETE

### **DELETE**

Requests authorization to proceed with processing when it's necessary to replace an existing file.

#### **ERRORS**

Pauses when errors are encountered in a file processed by a USE statement.

## **WAIT|NOWAIT**

WAIT pauses after displaying each page of the report; NOWAIT does not. A subsequent SET REPORT DEVICE TERMINAL or SET REPORT DEVICE PRINTER statement resets the defaults.

Defaults: WAIT for terminals; NOWAIT for output to other devices.

#### **WARNINGS|NOWARNINGS**

WARNINGS issues warning messages as required; NOWARNINGS does not.

The WARNINGS and NOWARNINGS options are saved in compiled reports.

Default: WARNINGS

## **Discussion**

The SET statement specifies the settings that control the functioning of a QUIZ report. The SET statement entered without any options does nothing.

Individual SET statements can be listed in any sequence. To see which SET statements are in effect, enter

> SHOW STATUS

#### **Combining SET Statements**

Although the statements are easier to read if each statement is separated, the different SET statements (SET PAGE, SET REPORT, SET SUBFILE) can be combined into one statement. If there is more than one option containing the leading keyword PAGE, REPORT, or SUBFILE in a combined statement, you only have to specify the keyword once.

Each statement is effective unless mutually exclusive options are entered. If mutually exclusive options are entered, only the last option that is entered is effective.

## **SET Statement Options Saved in Compiled Reports**

The following lists the SET statement options that are saved in compiled reports, and those that are not saved:

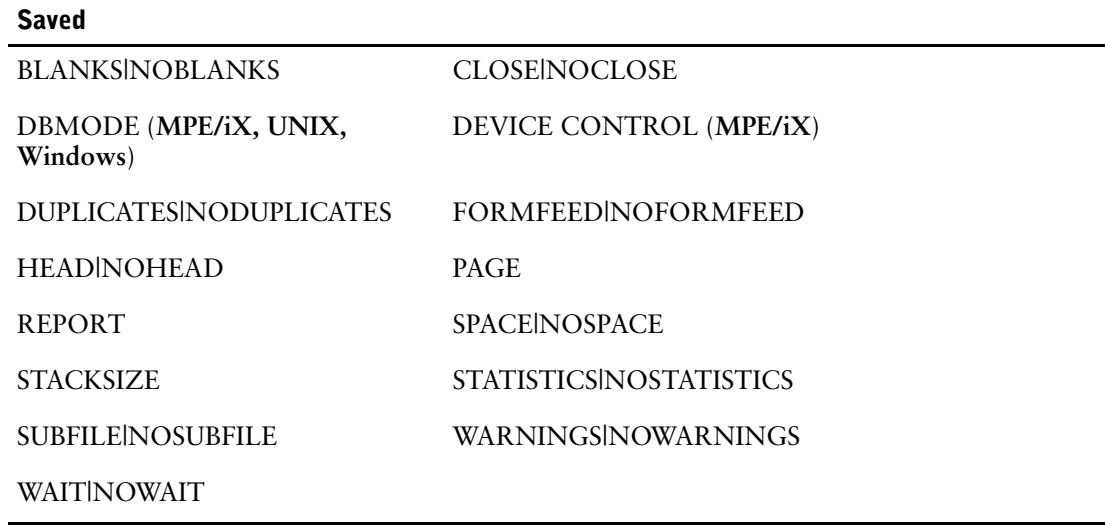

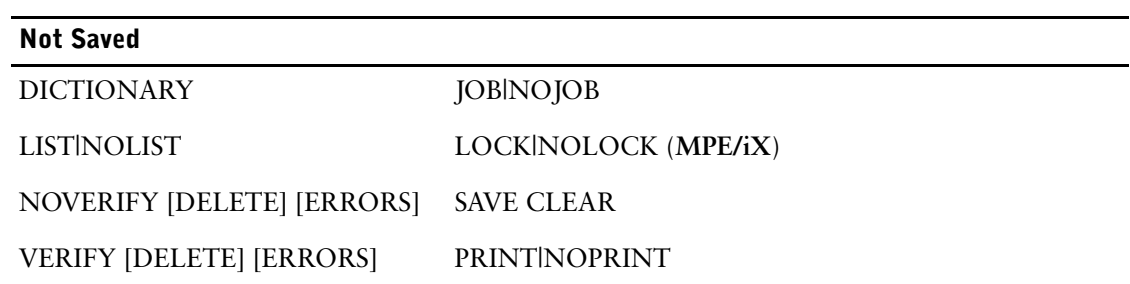

## **Ways to Run a Batch Job**

There are two ways to run a QUIZ report as a batch job:

- use the SET JOB statement to build a job command file
- submit a job command file containing operating system commands, QUIZ statements, and execution-time parameters

#### <span id="page-129-0"></span>**Generating a Batch Job Using SET JOB**

Using the set job statement allows online prompting for execution-time parameters while the QUIZ report is executed in batch. It works as follows:

- **1.** The SET JOB statement suppresses the interactive execution of any subsequent QUIZ report.
- **2.** When the SET JOB statement is entered in QUIZ, the QUIZSAVE file is cleared.
- **3.** If QUIZ encounters the designated file QUIZJOB, the contents are written to the QUIZSAVE file.

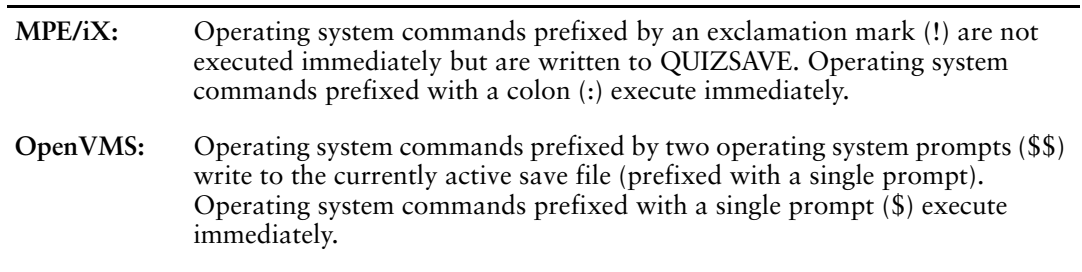

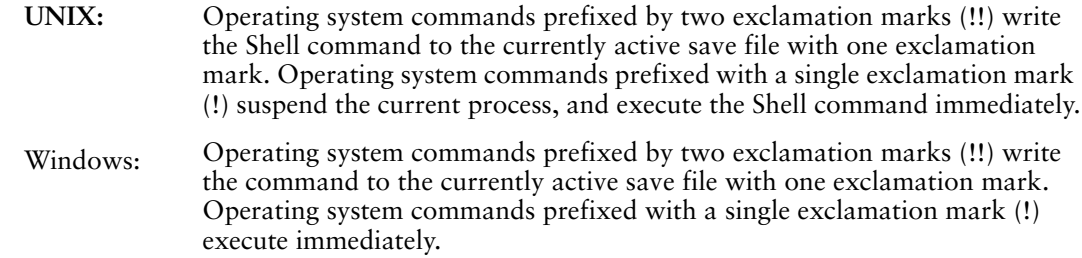

- **4.** All other statements are parsed and written to QUIZSAVE.
- **5.** When an EXECUTE or GO statement (or a USE statement that refers to a compiled QUIZ report) is encountered, QUIZ prompts for any execution-time parameters. When the parameters are entered and accepted, they're written to QUIZSAVE.
- **6.** If the SET JOB statement is in effect, and a report specifies the creation of a subfile, QUIZ creates an interim minidictionary. Succeeding reports that reference the subfile in the same job can determine formats from the minidictionary. Once the job has been submitted and the PowerHouse session has been terminated, the interim minidictionary is deleted.
- **7.** When an EXIT or QUIT statement is encountered, the QUIZSAVE file is saved as a job file that is submitted immediately for execution.

**OpenVMS:** Job files are created in the directory SYS\$SCRATCH (and given the extension .JOB) where they are held until the job is complete, and then deleted. Job files may not be deleted after a system crash.

**Windows:** The job is submitted as a separate spawned process just before the product exits. By default, the spawned process window is hidden. To show the window, use the **setjobshow** program parameter. The default is **nosetjobshow**. There is also a resource file statement SETJOBSHOW.

The REVISE statement cannot be used when the SET JOB statement is in effect.

The **noosaccess** and **nodcl** (**OpenVMS**) program parameters cause QUIZ to reject any command that's preceded by an operating system prompt. If QUIZ is invoked with the **noosaccess** and **nodcl**  (**OpenVMS**) program parameters, then the SET JOB feature is also rejected.

Any operating system commands necessary to execute QUIZ as a batch job must either be entered after the SET JOB statement or be included in the QUIZJOB file. Consider the following examples.

#### **Examples**

These examples show you how to generate a batch job using the SET JOB statement.

**UNIX, Windows:** It is not necessary to include a command to run QUIZ. QUIZ automatically generates the appropriate command after the SET JOB statement. Since the QUIZ command is generated automatically, use a SET DICTIONARY statement to specify a non-default dictionary.

## **MPE/iX**

#### **> SET JOB**

- > !JOB USERNAME/PASSWORD.ACCOUNT/PASSWORD > !QUIZ INFO="DICTIONARY=PERSONNEL" > ACCESS EMPLOYEES
- > CHOOSE EMPLOYNO PARM
- > DEFINE STARTDATE DATE = PARM PROMPT &
- > "Enter an employment starting date: "
- > SELECT IF JOINEDDATE GE STARTDATE
- > SET SUBFILE NAME SF1 KEEP INCLUDE &
- > EMPLOYNO, LASTNAME, FIRSTNAME
- $>$  GO
- > EXIT

## **OpenVMS**

- **> SET JOB** > \$\$QUIZ DICT=personnel
- > ACCESS EMLOYEES

Chapter 3: QUIZ Statements SET

```
> CHOOSE EMPLOYEE PARM PROMPT "Enter Employee Number: "
> DEFINE STARTDATE DATE=PARM PROMPT &
  "Enter an employment starting date:
> SELECT IF DATEJOINED GE STARTDATE
> REPORT LASTNAME BRANCH POSITION DATEJOINED
> GO
> EXIT
UNIX, Windows
```
# **> SET JOB**

```
> SET DICTIONARY personnel
> ACCESS EMPLOYEES in QCORA
> CHOOSE EMPLOYEE PARM PROMPT "Enter Employee Number: "
> DEFINE DATETIME DATE = PARM PROMPT &
   "Enter an employment starting date:
> SELECT IF DATEJOINED GE DATETIME
> REPORT LASTNAME BRANCH POSITION DATEJOINED
> GO
> EXIT
```
## **Submitting Jobs as Text Files**

The job command file that you create for your batch job must include execution-time values (responses) for all CHOOSE and DEFINE statement prompts. These values are placed in the job file starting on the line below the GO statement (or the EXECUTE statement, if compiled reports are used).

You must place each response to the CHOOSE statement prompt on its own line; multiple responses on a single line are not allowed. A blank line following the last response to the CHOOSE statement indicates that no more index values will be entered.

For each DEFINE statement, you must include a single response in the job file. For example, if your QUIZ report contains ten DEFINE statements with the PARM option, you must include ten values (each on its own line) in your job file.

In QUIZ, responses to CHOOSE statement prompts must appear first, followed by the required blank line and a value for each DEFINE statement. It's good coding practice to always enter CHOOSE statements before DEFINE statements.

## **MPE/iX**

The sequence of these responses must also correspond to the appearance of the DEFINE statements in the statement list. Consider the following text file designed to run QUIZ in batch mode:

```
!JOB USERNAME/PASSWORD.ACCOUNT/PASSWORD
!QUIZ INFO="DICTIONARY=PERSONNEL"
ACCESS EMPLOYEES
CHOOSE EMPLOYNO PARM
DEFINE STARTDATE DATE = PARM
SELECT IF DATEJOINED GE STARTDATE
SET SUBFILE NAME SF1 KEEP INCLUDE &
   EMPLOYNO, LASTNAME, FIRSTNAME
GO
1001
1004
1009
1011
1022
99/01/01
EXIT
!EOJ
```
The values 1001, 1004, 1009, 1011, and 1022 are responses to the PARM option of the CHOOSE statement. The blank line after the value 1022 indicates the end of execution-time parameters for the CHOOSE statement. The value 99/01/01 is the response to the PARM option in the DEFINE statement.

Interactively, it is possible to choose all records by entering a null entry ([Return]) at the CHOOSE PARM prompt. However, when streaming a text file, the generic retrieval character (usually the at-sign @) must be entered as a parameter value for the CHOOSE PARM and not be followed by a blank line. The following, based on the previous example, demonstrates this method of choosing all records.

```
.
.
.
SET SUBFILE NAME SF1 KEEP INCLUDE &
   EMPLOYNO, LASTNAME, FIRSTNAME
GO
@
99/01/01
EXIT
!EOJ
```
## **OpenVMS**

The sequence of these responses must also correspond to the appearance of the DEFINE statements in the statement list. Consider the following text file designed to run QUIZ in batch mode:

```
> $QUIZ
> ACCESS EMPLOYEES
> DEFINE STARTDATE DATE = PARM
> CHOOSE EMLOYEE PARM
> SELECT IF DATEJOINED GE STARTDATE
> REPORT LASTNAME BRANCH POSITION DATEJOINED 
> GO
1
4
\mathsf{Q}11
22
900101
> EXIT
```
The values 1, 4, 9, 11, and 22 print in response to the PARM option of the CHOOSE statement. The blank line after the value 22 indicates the end of the execution-time parameters for the CHOOSE statement. The value 900101 prints in response to the PARM option of the DEFINE statement.

## **UNIX**

The sequence of these responses must also correspond to the appearance of the DEFINE statements in the statement list. Consider the following text file designed to run QUIZ in batch mode:

```
quiz << E_O_F
ACCESS EMPLOYEES
DEFINE STARTDATE DATE = PARM
CHOOSE EMPLOYEE PARM
SELECT IF DATEJOINED GE STARTDATE
REPORT LASTNAME BRANCH POSITION DATEJOINED
GO
1
4
9
11
22
90/01/01
EXIT
E_O_F
```
The values 1, 4, 9, 11, and 22 are responses to the PARM option of the CHOOSE statement. The blank line after the value 22 indicates the end of execution-time parameters for the CHOOSE statement. The value 90/01/01 is the response to the PARM option in the DEFINE statement.

#### **Windows**

The sequence of these responses must correspond to the appearance of the DEFINE statements in the statement list. Consider the following text file designed to run QUIZ in batch mode:

```
quiz
ACCESS EMPLOYEES
DEFINE STARTDATE DATE = PARM
CHOOSE EMPLOYEE PARM
SELECT IF DATEJOINED GE STARTDATE
REPORT LASTNAME BRANCH POSITION DATEJOINED
GO
1
4
9
11
2290/01/01
EXIT
```
The values 1, 4, 9, 11, and 22 are responses to the PARM option of the CHOOSE statement. The blank line after the value 22 indicates the end of execution-time parameters for the CHOOSE statement. The value 90/01/01 is the response to the PARM option in the DEFINE statement.

## **Example**

This example uses the SET statement to establish report features. In this example

- NOBLANKS compresses large reports by removing blank lines when the report is displayed.
- NOHEAD stops QUIZ from producing the default column headings.
- DEVICE PRINTER produces the report on the printer; COPIES prints two copies of the report.

```
> ACCESS CUSTOMERS &
   > LINK TO ORDERMASTER &
> LINK TO ORDERDETAIL &
> LINK TO INVOICEMASTER &
> LINK TO INVOICEDETAIL &
> AND TO PARTNUMBER OF PARTS
>
> SORT &<br>> ON CUS
   > ON CUSTOMERNAME &
> ON INVOICEDATE D
>
> DEFINE INVOICEAMOUNT NUMERIC * 9 &
> PICTURE "$^{\wedge \wedge \wedge}, ^{\wedge \wedge \wedge}, ^{\wedge \wedge \wedge} &
> = QUANTITYSHIPPED OF INVOICEDETAIL * &
> (UNITCOST OF PARTS * UNITMARKUP OF PARTS)
>
> REPORT CUSTOMERNAME &
> PRINT AT CUSTOMERNAME &
> INVOICENUMBER &
> INVOICEDATE &
> INVOICEAMOUNT &
> HEADING "Amount^Owing"
>
> FOOTING AT CUSTOMERNAME &
> "Total:" &
> TAB 40 \delta> INVOICEAMOUNT SUBTOTAL &
> SKIP 2
>
> FINAL FOOTING &
> SKIP 2 &
> "Grand Total:" &
> TAB 40 &
   > INVOICEAMOUNT SUBTOTAL
>> SET NOBLANKS
```
**> > SET NOHEAD > > SET REPORT DEVICE PRINTER > > SET REPORT COPIES 2 > > SET REPORT LIMIT 3000** > > GO

Chapter 3: QUIZ Statements SET PAGE

# <span id="page-135-0"></span>**SET PAGE**

Changes the default page-control settings.

## **Syntax**

**SET PAGE [option]...**

## **Options**

All SET PAGE options are saved in compiled reports. The options are IMAGES, LENGTH, NUMBER, TITLE, and WIDTH.

## **IMAGES n**

States the number of times that a page image is repeated horizontally in a report.

IMAGES applies only to report-groups that are reported with the REPORT statement. Report-groups in other reporting statements are not repeated. When you specify a number for PAGE IMAGES, the resulting report width is equal to the number of images multiplied by the current page width setting.

For example, the statements

> SET PAGE IMAGES 3 > SET PAGE WIDTH 40

result in a page width of 120 characters.

Limit: 10

Default: 1

## **LENGTH n**

Specifies the number of lines in each page of the report. A SET REPORT DEVICE TERMINAL or SET REPORT DEVICE PRINTER statement resets the length to the default.

Limit: 32,767 lines

Default: If the terminal is configured (in the system, not by page width) to be 80 characters wide or less, QUIZ assumes a page length of 24; otherwise, the page length is 60. If LENGTH 0 is specified, indicating no predetermined page length, LENGTH is set to 10,000 and headings are printed only on the first page.

## **NUMBER n**

Sets the initial page number of a report. This option is useful if the report is part of a preceding report.

Limit: -2147483647 to 2147483647

Default: 1

## **TITLE string**

Centers a page title under the standard title. TITLE is canceled by a new ACCESS statement. Multi-line titles can be created by including a multi-line symbol  $(\uparrow)$  in the string. Each multi-line symbol begins a new line. Each new line is centered.

#### **WIDTH n**

Specifies the maximum number of characters, including spaces, to be accepted on a report line or page image. A SET REPORT DEVICE TERMINAL or SET REPORT DEVICE PRINTER statement resets the width to the default.

Limit: 1 to 32,767

Default: 132 for printers; terminal width - 1 for terminals (normally 79).

## **Discussion**

The SET PAGE statement options change the physical dimensions (length and width) and basic reporting features (report title, starting page number) of a QUIZ report.

## **Example**

The SET PAGE statement is used in this example to generate mailing labels. In this example

- WIDTH sets the page width to 40 columns to allow for two columns of labels.
- LENGTH determines that each page will be 12 lines long.
- IMAGES prints two horizontal page images.

```
> ACCESS CUSTOMERS
>
> SORTED ON CUSTOMERNAME
>
> DEFINE CITYPROV CHARACTER * 38 &
> = TRUNCATE(CITY) + ", " + TRUNCATE(PROVSTATE)
>
> REPORT &<br>> CUSTOM
   > CUSTOMERNAME SKIP &
> STREET SKIP &
> CITYPROV SKIP &<br>> COUNTRY SKIP &
  > COUNTRY SKIP &
> POSTALZIP SKIP PAGE
>
> SET REPORT DEVICE PRINTER
>
> SET PAGE WIDTH 40
>
> SET PAGE LENGTH 12
>
> SET PAGE IMAGES 2
>
> SET NOHEAD
\rightarrow> GO
```
# <span id="page-137-0"></span>**SET REPORT**

Changes the default report-control settings.

# **Syntax**

**SET REPORT [option]...**

# **Options**

All SET REPORT options are saved in compiled reports.

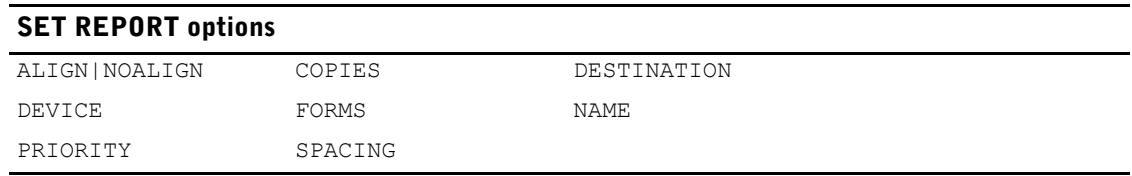

## **ALIGN|NOALIGN**

ALIGN aligns the items in all heading and footing statements with the same items in the REPORT statement. If there is an obstacle in the way, such as a label or an item positioned with the TAB option, then the ALIGN option puts the item to the right of the obstacle. Similarly, items in the heading or footing that aren't in the REPORT statement are put to the right of previous items, overflowing onto a new line if necessary.

ALIGN remains in effect until you enter either SET DEFAULT or SET REPORT NOALIGN, or until you finish your QUIZ session.

The ALIGN options on individual HEADING and FOOTING statements override the ALIGN option on SET REPORT statement.

NOALIGN does not align items.

Default: NOALIGN

## **COPIES n (MPE/iX, UNIX, Windows)**

Specifies the number of copies to be printed when routing output to a printer.

**UNIX:** The COPIES option is ignored if a string is specified on the SET REPORT DEVICE PRINTER statement.

For information about the COPIES option on OpenVMS, see [\(p. 142\).](#page-141-0)

Limits: Valid for SET REPORT DEVICE PRINTER only. The limit is 128.

Default: 1

## **DESTINATION printername (UNIX)**

Specifies the printer where the report is to be sent.

Use the DESTINATION option instead of the PRINTER string option to identify a specific printer if operating system access if not allowed.

The DESTINATION option is ignored if a string is specified on the SET REPORT DEVICE PRINTER statement.

Limit: Valid for SET REPORT DEVICE PRINTER only.

Default: Determined by the system used.

## **DEVICE device**

Specifies the output device for the report. Changing the device specification changes some of the basic defaults.

For more information about QUIZ defaults, see [\(p. 143\).](#page-142-0)

If you don't specify a device, and you compile your QUIZ report interactively, the output is directed to the terminal. The same report compiled in batch defaults to the printer.

Limit: Only one device may be used.

Default: TERMINAL for interactive reports; PRINTER for batch jobs. SET REPORT DEVICE statements reset (to defaults) any prior settings of CLOSE|NOCLOSE and FORMFEED|NOFORMFEED.

## **device**

The device is one of DISC, DISK, NONSPOOLED PRINTER, TAPE, or TERMINAL.

## **DISC|DISK**

Writes your reports to a disc file. This is particularly useful if you want to save the output for later use. DISK may be used as an alternative spelling.

Default: DISC for non-interactive QUIZ sessions. Unless the NAME option is used, QUIZ creates a file named QUIZLIST. When the NAME option is specified, QUIZ creates a file with the specified name.

## **NONSPOOLED [PRINTER] (MPE/iX)**

Sends your reports to a nonspooled printer.

## **PRINTER [EJECTPAGE|NOEJECTPAGE] (MPE/iX, OpenVMS) PRINTER [string] [EJECTPAGE|NOEJECTPAGE] (UNIX, Windows)**

Sends your reports to a printer.

PRINTER resets the PAGE WIDTH, PAGE LENGTH, and WAIT|NOWAIT option to the defaults. QUIZ resets the page length to 66 lines and the page width to 132 columns.

**Windows:** The printer configuration for the current Windows session is used as the destination printer. To direct the Report to another printer, change your printer configuration using the Control Panel. See your Microsoft Windows documentation for information on printer configuration in Control Panel.

**OpenVMS:** You can specify several options for controlling the printer and /or printer queue to which your report is sent. These options aren't lost when you switch devices.

For information on the OpenVMS printer options, see [\(p. 141\)](#page-140-0)

#### **string (UNIX)**

The optional string allows you to specify the Shell command or script file to be used to print the report. If a string is specified, the COPIES, DESTINATION, and NAME options are ignored. QUIZ assumes these arguments are placed in the lp(1) Shell command or script file, as needed.

The default printer strings are:

**UNIX SVR4:** "lp -t%s -n%d -d%s

**UNIX BSD:** lpr -T%s -#%d -P%s

If the string is omitted, PowerHouse follows these steps to determine the appropriate values:

- **1.** If a string was used in the last SET REPORT DEVICE PRINTER [string] statement, PowerHouse uses that value. The DESTINATION, COPIES, and NAME options are ignored.
- **2.** If the value of the environment variable PH\_PRINTER is defined, PowerHouse uses this value. The DESTINATION, COPIES, and NAME options are ignored. QUIZ assumes these arguments are available in the PH\_PRINTER environment variable.
- **3.** The system default string is used. If specified, PowerHouse uses the DESTINATION, COPIES, and NAME options; otherwise, the defaults for these options are used.

If the string is null, options 2 and 3 are used to obtain a value.

If the printer string is "slave.txt", your reports are sent to a printer attached to a terminal or to a PC emulating a terminal. For more information about slave printer support for HP-UX, see [\(p. 145\).](#page-144-0)

A string is not valid if the **noosaccess** program parameter is specified or the OSACCESS resource file option equals OFF. A syntax error will result.

When a string is not allowed, the DESTINATION, COPIES, and NAME options can be used to set the more common printer settings.

#### **EJECTPAGE|NOEJECTPAGE**

When QUIZ sends a report to the printer, it will do a page eject before it starts printing the report. This will cause a blank page to appear between the banner and the start of the report. To prevent this, use NOEJECTPAGE.

Default: EJECTPAGE

## **TAPE (MPE/iX, OpenVMS)**

Sends your reports to tape. QUIZ creates a tape file named QUIZLIST unless the NAME option is used.

## **TAPE [string] (UNIX)**

Sends your reports to tape. The optional string allows you to specify the destination of the report.

If the string is omitted, QUIZ takes the following steps to obtain a default value:

- **1.** If a previous string was used in the last SET REPORT DEVICE TAPE [string] statement, PowerHouse uses that value.
- **2.** If the value of the environment variable PH\_TAPE is defined, PowerHouse uses that value.
- **3.** The system default is used.

If the string is null, options 2 and 3 are used to attempt to obtain a value.

## **TERMINAL (MPE/iX, OpenVMS, Windows)**

Prints reports on your monitor.

Default: TERMINAL resets to default settings any prior settings of PAGE WIDTH, PAGE LENGTH, and WAIT|NOWAIT. These batch defaults are left on for the remainder of the QUIZ session.

## **TERMINAL (UNIX)**

Prints reports on the terminal identified by the open name set by a SET REPORT name statement (for example, SET REPORT NAME/dev/tty4). The exception to this is when the report name is QUIZLIST. In this instance, if a SET DEVICE REPORT TERMINAL statement is issued, your default terminal is used. This allows you to easily identify the default terminal.

Default: TERMINAL resets to default settings any prior settings of PAGE WIDTH, PAGE LENGTH, and WAIT|NOWAIT. These batch defaults are left on for the remainder of the QUIZ session.

## **FORMS string (MPE/iX)**

Indicates a message. If SET REPORT DEVICE TERMINAL is in effect, the message is displayed on your terminal or a slave printer. If SET REPORT DEVICE PRINTER is in effect, the message is displayed on the system operator's console. FORMS is intended for use with special print forms.

Limits: This option is canceled by a new ACCESS statement.

Default: 40 characters

## **LIMIT n (MPE/iX) LIMIT n|NOLIMIT (OpenVMS, UNIX, Windows)**

Specifies the maximum number of record complexes that can be reported. This affects all output devices. The number of records that can be reported can't exceed the limit (n) even if SELECT is used. NOLIMIT removes any limit to the number of record complexes that can be reported. Using this option overrides the defaults.

Limit: 2,147,483,647

Default: 100 for interactive sessions; 1000 for batch sessions

#### **NAME filespec**

Sets the name of the filespec for output. How this is used depends upon which device has been set. The NAME option is saved in compiled reports.

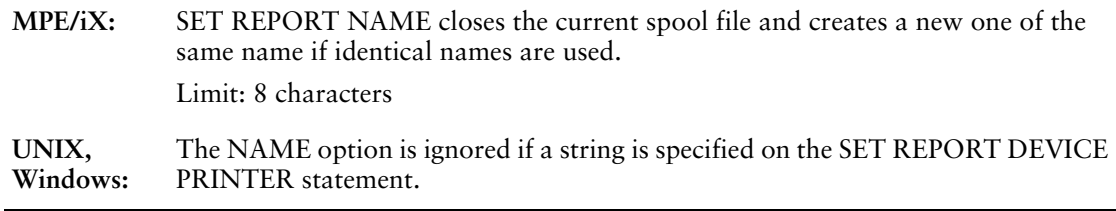

Default: QUIZLIST

## **PRIORITY n (MPE/iX)**

Sets a priority for the report. A new SET REPORT DEVICE PRINTER or SET REPORT DEVICE TERMINAL statement resets the priority to the default.

Defaults: 13 for terminals, 8 for printers, and 6 when SET REPORT FORMS and SET REPORT DEVICE PRINTER are both in effect.

Limits: The range is 1 to 13.

## **SPACING n**

Sets the number of blank spaces inserted between each report-item if no TAB settings are included. Limit: 0 to 32

Default: 2

## <span id="page-140-0"></span>**DEVICE PRINTER Options (OpenVMS)**

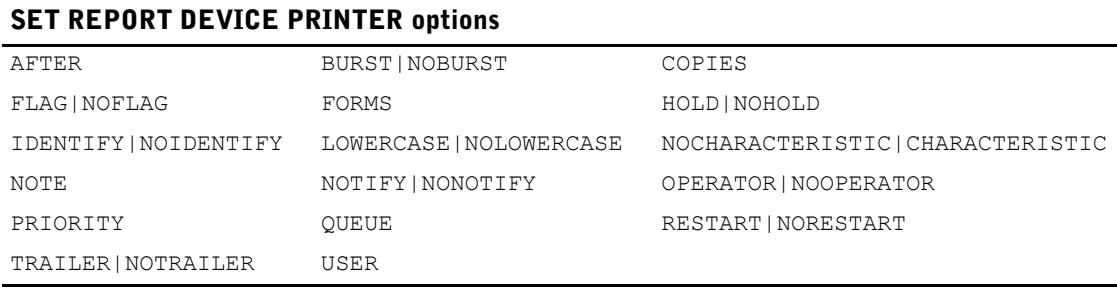

## **AFTER [absolute-time][+|- delta-time] (OpenVMS)**

Specifies the time at which the job is to start printing. The default is the time that the job reaches the top of the queue. An absolute-time is a specific date and/or time of day. The general form is:

**{dd-mmm[-yyyy][:[hours][:[minutes][:[seconds] [.[hundredths]]]]]}|{TODAY|TOMORROW|YESTERDAY}**

A delta-time is an offset from the current time to a time in the future. The general form is:

**[days][-[hours]]**

**[:[minutes][:[seconds][.[hundredths]]]]**

You must indicate an absolute time, a delta time, a combination of both absolute and delta time, or the time indicators TODAY, TOMORROW, and YESTERDAY. For example,

**> SET REPORT DEVICE PRINTER AFTER 15-MAY-2001:12**

executes at noon on May 15, 2001;

**> SET REPORT DEVICE PRINTER AFTER +3**

executes three hours from the current time

#### **> SET REPORT DEVICE PRINTER AFTER TOMORROW -1**

executes at 11:00 p.m. on the current date.

For more information about time representation, see the *OpenVMS User Manual*.

## **BURST|NOBURST (OpenVMS)**

BURST specifies that a burst page be printed prior to the flag page at the front of the report. This enables you to easily identify where one report ends and another begins. The burst page contains the same information as the flag page except that it prints over the perforation. When BURST is specified, FLAG need not be specified. NOBURST does not print the burst page.

## **CHARACTERISTICS number|string[[,]number|string]... NOCHARACTERISTICS (OpenVMS)**

CHARACTERISTICS specifies one or more of the characteristics, to a maximum of 127, that you can use in defining the printing format of the report. NOCHARACTERISTICS specifies that any previously set characteristics are to be canceled.

Limit: Specified numbers can range from 0 to 127. If you specify a string, there is a maximum of 31 characters for a physical characteristic and a maximum of 255 characters for a logical characteristic. These characteristics are installation specific. The DCL command \$ SHOW QUEUE /CHAR shows you the characteristics that are in effect for your system.

## <span id="page-141-0"></span>**COPIES n (OpenVMS)**

Specifies the number of copies to be printed when routing output to a printer.

Limits: 255

Default: 1

## **FLAG|NOFLAG (OpenVMS)**

FLAG indicates that a flag page is to be printed at the front of the report. The flag page contains information about the file being printed. This option need not be specified if BURST has been used as a flag page is automatically produced when BURST is specified. NOFLAG suppresses the flag page.

## **FORMS n|string (OpenVMS)**

Specifies which form is to be used for the report. The value entered may be a number or a string of characters. This string may be an actual form name or a logical name for a form. To see the forms that are available for your system, use the DCL command \$SHOW QUEUE/FORM.

Limit: If an actual form name is used, the string can be up to 31 characters in length. If a logical name is used, the string can be up to 255 characters in length.

## **HOLD|NOHOLD (OpenVMS)**

HOLD stipulates that the job is to be held in a queue until specifically released; NOHOLD stipulates that the job is not to be held in a queue until it is specifically released.

Default: NOHOLD

## **IDENTIFY|NOIDENTIFY (OpenVMS)**

IDENTIFY indicates that a message containing the job number and queue message is to be displayed when the job is sent to the print queue; NOIDENTIFY does not.

Default: IDENTIFY

## **LOWERCASE|NOLOWERCASE (OpenVMS)**

LOWERCASE indicates that the report is to be printed on a printer that supports both uppercase and lowercase letters. NOLOWERCASE indicates that the report is to be printed on a printer that supports either uppercase and lowercase letters.

## **NOTE string (OpenVMS)**

Specifies that a note is to be printed on the flag page of the report.

Limit: The note can be up to 255 characters long.

## **NOTIFY|NONOTIFY (OpenVMS)**

NOTIFY indicates that a message is to be sent to the user's terminal when the report has been printed. NONOTIFY does not.

Default: NONOTIFY

## **OPERATOR|NOOPERATOR (OpenVMS)**

OPERATOR specifies that a message of up to 255 characters is to be sent to the operator prior to printing. NOOPERATOR does not.

Limit: The report is not printed until the operator responds to the message.

Default: NOOPERATOR

## **PRIORITY n (OpenVMS)**

Sets a priority for the report. A new SET REPORT DEVICE PRINTER or SET REPORT DEVICE TERMINAL statement resets the priority to the default.

Limits: 0 to 255

## **QUEUE queuename (OpenVMS)**

Specifies the name of the queue where the report is waiting for printing, and also determines the device where the report is to be printed.

Default: SYS\$PRINT

## **RESTART|NORESTART (OpenVMS)**

RESTART indicates that the report is to be restarted after a system crash or after a \$ STOP /QUEUE /REQUEUE command is issued; NORESTART does not.

Default: RESTART

## **TRAILER|NOTRAILER (OpenVMS)**

TRAILER indicates that a trailer page is to be printed at the end of the report. NOTRAILER does not.

Default: NOTRAILER

## **USER username (OpenVMS)**

Specifies the name of the user for whom you're submitting the report. Privileges are necessary to use this option.

## **Discussion**

## <span id="page-142-0"></span>**Changing the REPORT DEVICE Specification**

Changing the REPORT DEVICE specification changes several settings. The following table lists the option values that change when the device type changes. Other settings don't change when the device is changed:

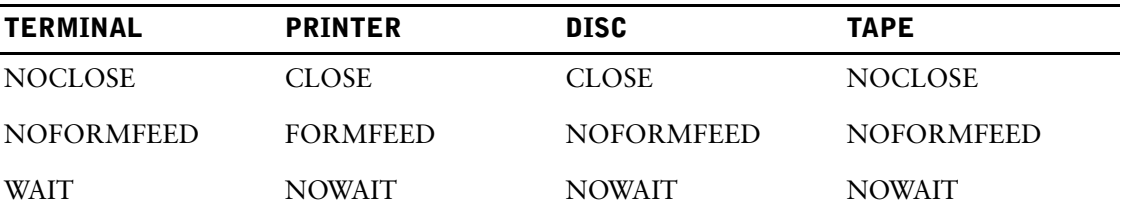

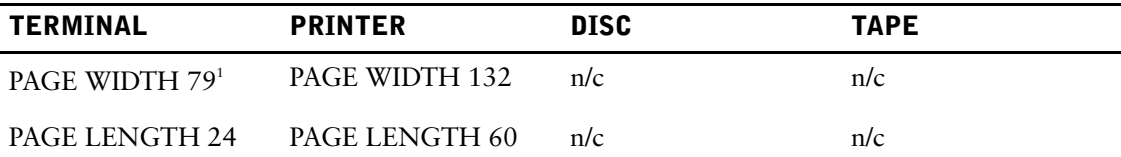

1 *The page width may vary depending on how the terminal was set up prior to invoking QUIZ.*

*n/c=no change*

SET REPORT statements specify the values of parameters that control the functioning of a QUIZ report. Any number of options can be specified in a single SET statement. If there is more than one option containing the leading keywords PAGE, REPORT, or SUBFILE, the keyword need be specified only once. Individual SET statements can be listed in any sequence. SET statements are not reset by a new ACCESS statement unless indicated in the text.

## **Routing Reports to a Disc**

The DEVICE DISC option of the SET REPORT statement instructs QUIZ to write your reports to a disc file. This feature is particularly useful if you want to save the output for later use.

The DEVICE DISC option opens the disc file specified by the last report name prior to the opening of the report. If there is no name defined, QUIZ creates a disc file with the name that you specified in the NAME option of the SET REPORT statement. If you haven't specified the NAME option, QUIZ creates a disc file name: QUIZLIST (**MPE/iX, OpenVMS**) or quizlist.txt (**UNIX, Windows**).

**OpenVMS:** Note that NAME can only be a file name or a logical name, not a complete file specification with a device and directory. To use a complete file specification, set up a logical name.

The DEVICE DISC option doesn't change the page width or page length. However, the DEVICE DISC option sets the options NOFORMFEED and CLOSE.

If you specify the FORMFEED option after the SET REPORT DEVICE DISC statement, QUIZ writes a carriage control to the disc file. If you don't want a carriage control written to the disc file, specify SET NOFORMFEED. Page skipping is then handled by generating an appropriate number of blank lines.

If CLOSE is in effect, the disc file is closed after each report. Each new report that is written to the disc file overwrites the former report. To produce multiple reports on the same disc file, you must specify SET NOCLOSE. This allows QUIZ to append several reports to a single file.

## **Routing Reports to a Nonspooled Printer (MPE/iX)**

To send your report to a nonspooled printer, enter the following:

> :FILE LOCAL;DEV=22

> SET REPORT DEVICE NONSPOOLED PRINTER NAME LOCAL

In the preceding example, the FILE command instructs the operating system to assign the name LOCAL to the nonspooled printer (in this case, device 22). The nonspooled printer must be available at the moment that QUIZ attempts to access it so that the report can be printed.

The NAME option of the SET REPORT statement relates the report name to the file equation. Other status controls are the same as for system printers.

#### **Routing Reports to a Printer**

The SET REPORT DEVICE PRINTER statement instructs QUIZ to spool your reports for printing on the system printer.

When you enter this statement, QUIZ automatically sets the page width to 132 columns and page length to 66 lines to reflect the dimensions of standard printed output. QUIZ also automatically sets the FORMFEED, CLOSE, and NOWAIT options.

**OpenVMS:** The default print queue is SYS\$PRINT. If you have more than one system printer, output can be rerouted using the QUEUE option of the SET REPORT DEVICE PRINTER statement.
The default report name is QUIZLIST. This can be changed using the SET REPORT NAME statement.

#### <span id="page-144-2"></span>**Routing Reports to a Magnetic Tape (MPE/iX)**

The statement SET REPORT DEVICE TAPE instructs QUIZ to write your reports to magnetic tape. This feature is useful for saving large reports, or saving a report to be sent to microfiche.

The NAME option supplies the name used in the "Mount Tape" message displayed on the operator's console. Without this option, the operator receives a message to mount a tape named QUIZLIST.

SET REPORT DEVICE TAPE does not change PAGE WIDTH or PAGE LENGTH; however, NOFORMFEED and NOCLOSE are set.

If NOFORMFEED is in effect, QUIZ does not include carriage control on the tape file and page skipping is handled by generating an appropriate number of blank lines. If you want carriage control, you must enter SET FORMFEED.

If NOCLOSE is in effect, the output tape is not rewound until you exit QUIZ. The result is that you can append several reports to the same tape file. If you specify SET CLOSE, the tape is rewound after one report is produced.

QUIZ writes labeled tapes (with a volume identification of QZTAPE) to allow multiple-reel reports to be written. To read the tape, a file equation including the label parameter must be used, as in

:FILE QUIZLIST;DEV=TAPE;LABEL=QZLIST

If a single reel is sufficient, you can use the NOLABEL parameter to override the label, as in :FILE QUIZLIST;DEV=TAPE;NOLABEL

### <span id="page-144-1"></span>**Routing Reports to a Terminal**

The SET REPORT DEVICE TERMINAL statement instructs QUIZ to display reports on your terminal.

QUIZ resets the page to the width and length that the terminal had been set to prior to running QUIZ.

The NOFORMFEED, NOCLOSE, and WAIT options are set.

### <span id="page-144-0"></span>**Creating HPSLAVE Output Blocks (MPE/iX)**

You use the HPSLAVE output block method to improve performance when sending reports to slave printers.

The terminal configuration required to implement this change depends on how your terminal is connected to the host computer:

- If your terminal is connected to the host computer through a PAD (Packet Assembler Disassembler), configure the terminal with straps G (InhHndShk) and H (Inh DC2) both set to YES.
- If your terminal is not connected through a PAD, set straps G and H to NO.

For information about the HPSLAVE output block method, see "nls (no line split)" and "nxl (no extra line)" in Chapter 2, "Program Parameters", in the *PowerHouse Rules* book.

### <span id="page-144-3"></span>**Slave Printer Support for HP-UX (UNIX)**

\$ quiz

> SET REPORT DEVICE PRINTER "slave.txt"

The slave.txt script is included in the PowerHouse bin directory. The executable 'awk' must also exist on your system because it is called by this script.

This script understands two basic terminal types: HP and VT. Other terminal types can be added if they support pass-through printing operations.

Straps G and H are affected when slave.txt is executed with an HP terminal. These straps have the values 0 and 1 respectively when this script is completed, except when the environment variables PHSTRAP\_G and PHSTRAP\_H already exist. In this case, the straps are reset to the values specified by the environment variables. A value of 0 indicates that the strap is to be set to NO and a value of 1 indicates that the strap is to be set to YES.

When you print from an HP terminal, a completion code  $(S, F, \text{or } U)$  is sent out. The script reads this completion code but the character is also echoed to the terminal. The script does not control the echoing. For systems where the **stty** command is supported with pipes, the following command can be specified as the printer string to QUIZ to disable the echo of the completion character:

> quiz > SET REPORT DEVICE PRINTER "stty -echo;slave.txt;stty echo"

## **Examples**

The SET REPORT statement in the following example determines the output device and maximum size of this report, as well as the number of copies that will be printed. In this example

- the report output is spooled to the system printer.
- COPIES prints two copies.
- LIMIT specifies that a maximum of 3000 record complexes are printed in the report.

```
> ACCESS CUSTOMERS &
> LINK TO ORDERMASTER &
> LINK TO ORDERDETAIL &
> LINK TO INVOICEMASTER &
> LINK TO INVOICEDETAIL
>
> SORT &
> ON CUSTOMERNAME &
> ON INVOICEDATE D
\geq> REPORT &
> CUSTOMERNAME &
> PRINT AT CUSTOMERNAME &
> INVOICENUMBER &<br>> INVOICEDATE &
   > INVOICEDATE &
> INVOICEAMOUNT &
> HEADING "Amount^Owing"
\overline{\phantom{a}}> FOOTING AT CUSTOMERNAME &
> SKIP 2 &<br>> "Total."
    > "Total:" &
> TAB 40 &
> INVOICEAMOUNT SUBTOTAL &
> SKIP 2 
> FINAL FOOTING &<br>> "Grand Total.
    > "Grand Total:" &
> TAB 40 &
> INVOICEAMOUNT SUBTOTAL
>
> SET NOBLANKS
>
> SET NOHEAD
>
> SET REPORT DEVICE PRINTER
>
> SET REPORT COPIES 2
>
> SET REPORT LIMIT 3000
>
> GO
```
If you expect a large amount of output from the report, you might want to check the results of the report and its format on the screen. The EXECUTE statement with the NOGO option allows you to change the report conditions at execution-time. For example, the following statements activate the compiled report LABELS, but allow you to override the SET REPORT DEVICE PRINTER statement and direct output to the screen rather than the printer:

```
> EXECUTE LABELS NOGO
>
> SET REPORT DEVICE TERMINAL LIMIT 20
>
> GO
```
The following examples show the effect of the ALIGN and NOALIGN options on the SET REPORT statement.

#### **With the NOALIGN Option**

In this example, the labels are aligned to the left-hand side of the report and the billing subtotal and total billings follow.

```
> SET REPORT NOALIGN
> ACCESS BILLINGS
> REPORT TAB 20 PROJECT TAB 40 BILLING
> SORT ON PROJECT
> FOOTING AT PROJECT SKIP 2 "BILLING SUBTOTAL " &
   > BILLING SUBTOTAL SKIP 2
> FINAL FOOTING SKIP 2 "TOTAL BILLINGS " &
> BILLING SUBTOTAL &
> PICTURE "^^^,^^^,^^^,^^^.^^"
> GO
```
The resulting QUIZ report looks like this:

```
93/04/14
                         POWERHOUSE DEMONSTRATION SYSTEM
                                                                           PAGE
                                                                                   \overline{5}Billing
                    Project
                    P000010
                                            945.00
                    P000010
                                            105.00
 BILLING SUBTOTAL 3.940.00
 TOTAL BILLINGS
                         34,562.50
```
#### <span id="page-146-0"></span>**With the ALIGN Option**

In this example, the labels are aligned to the left-hand side of the report and the billing subtotal and total billings are aligned with the billing in the REPORT statement.

```
> SET REPORT ALIGN
> ACCESS BILLINGS
> REPORT TAB 20 PROJECT TAB 40 BILLING
> SORT ON PROJECT
> FOOTING AT PROJECT SKIP 2 "BILLING SUBTOTAL " &
   > BILLING SUBTOTAL SKIP 2
> FINAL FOOTING SKIP 2 "TOTAL BILLINGS" &
> BILLING SUBTOTAL &
> PICTURE "^^^,^^^,^^^,^^^.^^"
> GO
```
The resulting QUIZ report looks like this:

#### Chapter 3: QUIZ Statements SET REPORT

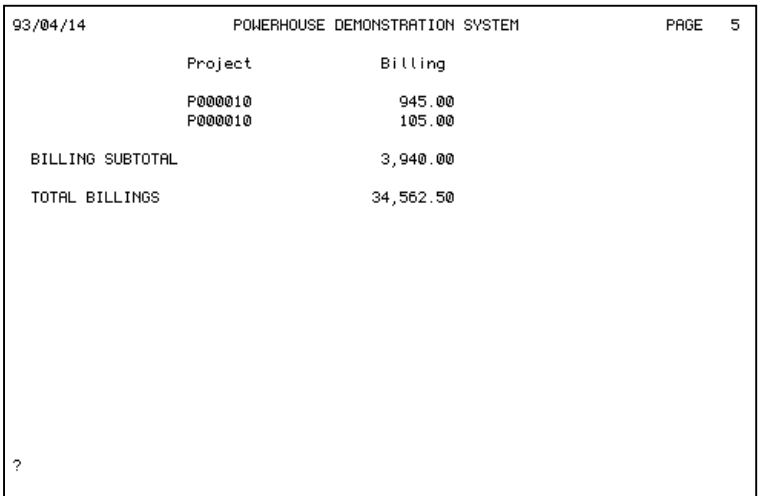

### **Example (UNIX)**

The following example sets the printer destination and then directs the output to the printer.

```
> SET REPORT DESTINATION printfile
```

```
> SET REPORT DEVICE PRINTER
```
In the next example, the DESTINATION is set but is not used, because the REPORT device is the terminal.

```
> SET REPORT DESTINATION printfile
> SET REPORT DEVICE TERMINAL
>
> SORTED ON CUSTOMERNAME
>
> PAGE HEADING &
> TAB 20 "Invoices for Customers" &<br>> KEEP COLUMN HEADINGS &
> KEEP COLUMN HEADINGS &<br>> SKIP 2
    > SKIP 2
>
> REPORT &
> CUSTOMERNAME &
> PRINT AT CUSTOMERNAME &<br>> INVOICENUMBER
   > INVOICENUMBER
\,>> PAGE FOOTING &<br>> SKIP 3 &
   > SKIP 3 &
> SYSDATE &
> TAB 50 &<br>> "Page" &
   > "Page" &
> TAB 56 &
> SYSPAGE
\,>> GO
```
# <span id="page-148-6"></span>**SET SUBFILE**

Directs output to a subfile and changes the default subfile settings.

# **Syntax**

**SET { SUBFILE [options... [INDEX name [index-options...] [SEGMENT item [ASCENDING|DESCENDING] [, item [ASCENDING|DESCENDING]]...] [, INDEX name [index-options...] [SEGMENT item [ASCENDING|DESCENDING] [, item [ASCENDING|DESCENDING]]...]]...] |NOSUBFILE}**

Specifies that a subfile will be created based on the contents of the REPORT statement. Because the subfile is not identified in the data dictionary, reference it as identified to the operating system.

Default: SET NOSUBFILE

**OpenVMS, UNIX, Windows:** For a regular subfile, QUIZ appends the file extension .SFD to the minidictionary portion of the subfile while the data portion is assigned .SF. Both filenames are identical. A subfile without a minidictionary is assigned the extension .DAT. For a portable subfile, QUIZ appends .PSD to the minidictionary portions and .PS to the data portion. The default name for a subfile is QUIZWORK. For more information about portable subfiles, see the PORTABLE option on [\(p. 152\)](#page-151-0).

All SET SUBFILE options are saved in compiled reports.

### <span id="page-148-3"></span>**INDEX name [index-option]...**

Names the index to be referenced. If the name is an item from the REPORT statement, the item is considered an index segment. If the name is not an item, a segment must be specified using the SEGMENT option.

Limit: You can't use the INDEX option with the PORTABLE option. A maximum of 16 indexes with 8 segments per index is supported.

#### **index-options**

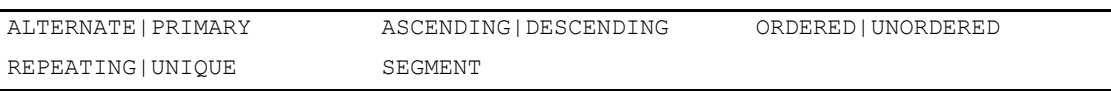

### <span id="page-148-0"></span>**ALTERNATE|PRIMARY**

Specifies whether the index is an alternate index or a primary index. An indexed subfile always contains one primary index, and can also contain alternate indexes.

Default: The first index defined is the primary index. All subsequent indexes are alternate indexes.

### <span id="page-148-1"></span>**ASCENDING (MPE/iX)**

For documentation only. Indicates the order in which segments are stored in the index.

### <span id="page-148-2"></span>**ASCENDING|DESCENDING (OpenVMS, UNIX, Windows)**

Specifies the default sort order of the index.

Default: ASCENDING if no sort order is specified on segments.

### <span id="page-148-4"></span>**ORDERED|UNORDERED (MPE/iX)**

Valid only with KSAM or KSAMXL indexes. Specifies whether the index records for duplicate keys are stored in chronological or random order.

### <span id="page-148-5"></span>**REPEATING|UNIQUE**

REPEATING specifies that records may have the same index values. UNIQUE specifies that every record in the subfile must have a unique index value.

Default: REPEATING

### <span id="page-149-4"></span>**SEGMENT item [ASCENDING|DESCENDING]**

Specifies the name of an item in the record structure. The item must be listed in the REPORT statement.

<span id="page-149-1"></span>**ASCENDING (MPE/iX)** The ASCENDING option is for documentation purposes only. **ASCENDING|DESCENDING (UNIX, Windows)** Specifies the default sort order of the segment.

Default: ASCENDING

# **Options**

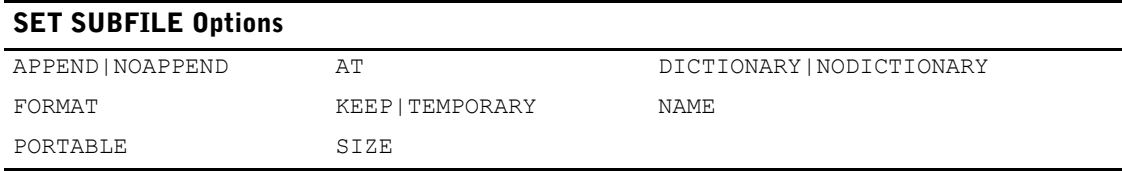

### <span id="page-149-0"></span>**APPEND|NOAPPEND**

APPEND adds data records to the end of the existing subfile. The minidictionary describing the contents of the original subfile is not altered.

If the subfile has a different format from the information to be appended and the record sizes are the same, QUIZ appends to the subfile. However, problems arise when you try to access the subfile because the minidictionary contains only the original record layout.

If the subfile has a different record size from the information to be appended, QUIZ issues an error.

NOAPPEND creates a new subfile if the subfile does not exist. If the subfile already exists, QUIZ erases existing subfile data records before adding the new data records.

Default: NOAPPEND

### <span id="page-149-2"></span>**AT sort-item**

Writes records to the subfile at the last occurrence of the sort-item. The sort-item must be named in a previous SORT or SORTED statement.

Default: Writes a record to the subfile for each record complex.

### <span id="page-149-3"></span>**DICTIONARY|NODICTIONARY**

DICTIONARY writes subfile format information to a subfile minidictionary. A subfile created with NODICTIONARY does not have a related subfile dictionary and cannot be accessed by PowerHouse components. The NODICTIONARY option is ignored when overwriting an existing permanent subfile.

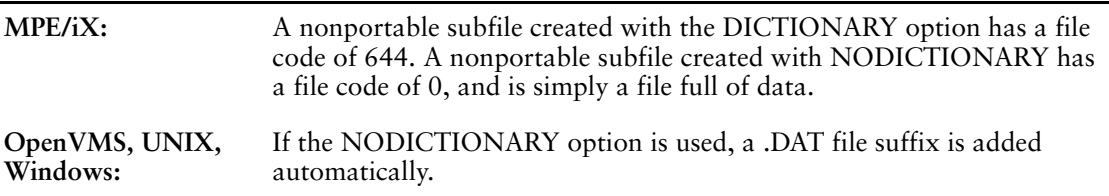

Both options are saved in compiled reports. Default: DICTIONARY

### <span id="page-150-0"></span>**FORMAT 0|3|5|6|7|8 (MPE/iX) FORMAT 4|7|8 (OpenVMS) FORMAT 3|5|6|7|8 (UNIX) FORMAT 8 (Windows)**

The format dictates how much information is kept about items in the subfile.

Attention to format must be given when creating subfiles that must be compatible with an earlier version of PowerHouse. However, compatibility is not an issue when using later versions of PowerHouse. A format introduced with one version of PowerHouse is supported in later versions of PowerHouse.

FORMAT 5 and higher support subfiles with PowerHouse names of up to 64 characters.

For each platform, the following tables list compatible PowerHouse versions for the various formats.

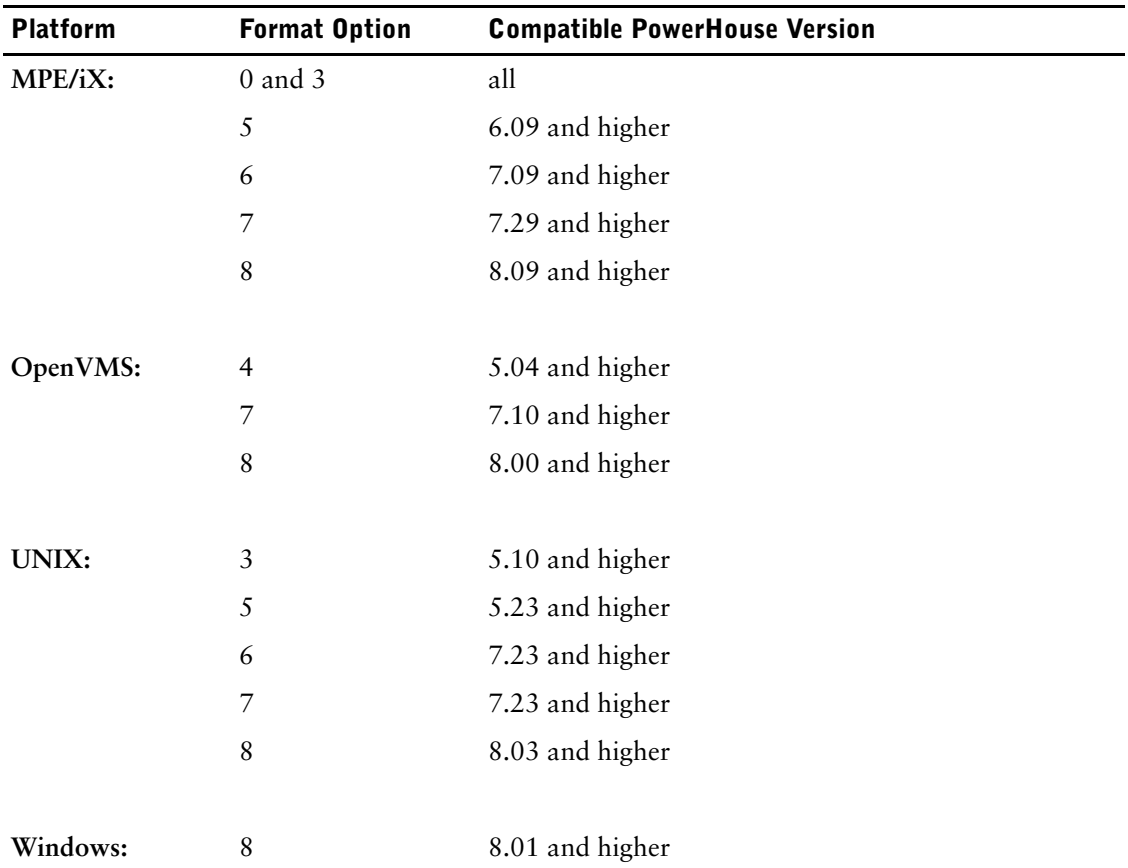

Limits: FORMAT 0 subfiles do not accept dates with four-digit years. FORMAT [0|3] cannot be used with portable subfiles.

**OpenVMS, UNIX, Windows:** The maximum number of items allowed is 1023.

Default: 8

### <span id="page-150-1"></span>**KEEP|TEMPORARY**

KEEP creates a permanent subfile that may be used in future sessions. TEMPORARY creates a temporary subfile that is deleted at the end of a QUIZ session. Use temporary subfiles when the information is needed only for the current session or a batch job.

Default: Portable subfiles default to KEEP. Nonportable subfiles default to TEMPORARY.

#### Chapter 3: QUIZ Statements SET SUBFILE

### <span id="page-151-2"></span>**NAME filespec (MPE/iX)**

Names the subfile to be created. Because the subfile is not identified in the data dictionary, reference is as identified to the operating system.

The maximum length of the subfile name is eight characters for subfile creation. If you enter more than eight characters, QUIZ truncates the subfile name to the first eight characters and issues a warning. For example, the following subfile name is too long:

> SET SUBFILE NAME QUIZSUBFILE KEEP

Default: QUIZWORK

#### **NAME filespec (OpenVMS, UNIX, Windows)**

Names the subfile. If the PORTABLE option is specified, it names the data dictionary portion of the subfile.

Default: QUIZWORK

### <span id="page-151-3"></span><span id="page-151-0"></span>**PORTABLE [DATAFILE filespec]**

Creates a portable subfile in ASCII format to simplify intermachine transfer.

The PORTABLE option is saved in compiled reports.

**OpenVMS, UNIX, Windows:** The file suffix for portable subfiles with an ASCII subfile is .ps. The file suffix for portable subfiles with a minidictionary portion of the subfile is .psd.

#### <span id="page-151-1"></span>**DATAFILE filespec**

The file specification for the data file of a PowerHouse portable subfile. The DATAFILE option lets you specify a file specification for a data file that is different from the dictionary portion of the portable subfile. For example:

SET SUBFILE abc PORTABLE DATAFILE xyz

When referencing the subfile, be certain to use the open name for the dictionary file. The open name for the data file is contained in the minidictionary and is used by the operating system when creating the physical file.

Although you can qualify both the dictionary file name and the data file name with a location, the data file qualification is not saved in the dictionary. So although the files are written to the locations specified, the data file cannot be located because the qualification is lost. Portable subfiles are intended to be used to transfer data from one platform to another. Including the qualification in the data file name may render the data file unusable on a platform with a different filespec format.

Limit (**OpenVMS**): If you specify a logical name for the datafile name, then you must specify a logical name for the dictionary name. The logical paths you specify for the datafile name and the dictionary must be identical.

#### <span id="page-151-4"></span>**SIZE n (MPE/iX)**

Sets the maximum number of records (n) that can be written to the subfile. This option is ignored when overwriting an existing permanent subfile.

Default: 100 for interactive sessions; 1,000 for batch processes

### <span id="page-151-5"></span>**Discussion**

The SET SUBFILE statement either creates a self-describing direct file and adds new data records, or adds new data records to an existing subfile. If the SET SUBFILE statement is active, the REPORT statement lists only the items and item summaries to be written to the subfile. Control headings and footings are not written to the subfile.

When you include the SUMMARY option in a REPORT DEVICE PRINTER or REPORT DEVICE TERMINAL statement, QUIZ won't display the report information on the screen, but will write it to the subfile.

Include all options for each subfile in one SET SUBFILE statement:

> SET SUBFILE NAME CUSTOMER KEEP

**OpenVMS, UNIX, Windows:** PowerHouse stores subfiles as a pair of files. One file contains the information that describes the data layout or data record of the subfile, and the other contains the actual data.

**MPE/iX:** PowerHouse stores subfiles as a single file. The label records of the file contain the data layout.

The exception to this rule is interim subfiles, in which only the dictionary portion is used.

### <span id="page-152-2"></span>**Using Subfiles**

You can use subfiles to

- store and access data produced by QUIZ reports
- extract and manipulate data from existing files for use in other reports or programs
- temporarily hold data
- pass data between QUIZ and QTP
- transfer data between reports
- process reports in two or three passes (one pass for data manipulation and another for report results)
- extract and build data files from large databases
- process data from more than one file with no common index
- create files for use by other systems and languages

### <span id="page-152-1"></span>**Types of Subfiles**

There are three types of subfiles:

- interim
- temporary
- permanent

QUIZ creates subfiles at the following stages:

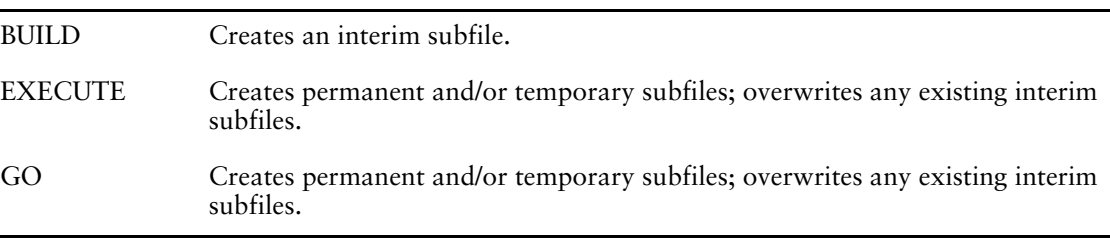

### <span id="page-152-0"></span>**Interim Subfiles**

Interim subfiles are self-described files that do not contain data.

QUIZ uses interim subfiles when it requires subfile metadata at parse-time, which is before QUIZ has actually created either a temporary or a permanent subfile. QUIZ does not use interim subfiles at execution-time.

QUIZ deletes interim subfiles without warning when it creates the corresponding temporary or permanent subfile. This is true even if you specify the APPEND option, or if record-structure differences are present.

QUIZ overwrites an interim subfile when it creates another interim subfile with the same name.

If you try to create an interim subfile when a temporary subfile with the same name already exists, QUIZ issues a warning asking if you want to delete the existing temporary subfile.

### <span id="page-153-4"></span>**Temporary Subfiles**

The TEMPORARY option creates a temporary subfile that the system automatically deletes when you exit QUIZ (**OpenVMS, UNIX, Windows**) or log off (**MPE/iX**) unless you use the **phtempkeep** program parameter (**UNIX**, **Windows**). When you create a temporary subfile in a batch job, the system deletes it when the batch job ends.

#### <span id="page-153-3"></span>**Permanent Subfiles**

The KEEP and PORTABLE options create permanent subfiles that can be used in other sessions or batch jobs.

### <span id="page-153-2"></span>**Indexed Subfiles**

PowerHouse applications can use subfiles to pass information between QUICK, QUIZ, QTP, and other applications. Subfiles may be either direct or indexed. Indexed subfiles have the following advantages:

- They may reduce the number of passes required by QUIZ and QTP for data manipulation.
- They may allow you to expand dictionary functionality without recompiling QUICK screens.
- They don't need to be converted for use by other applications that require indexed files.

Indexed subfiles can have single or multiple indexes with single or multiple segments.

### <span id="page-153-5"></span>**Recreating Pre-7.29 Subfiles and Adding Indexes (MPE/iX)**

Subfiles can be recreated and/or overwritten by using the same subfile name. If you attempt to recreate and/or overwrite a pre-7.29 subfile, and you add an index to the new subfile, you get an error message and the new subfile is not created:

\*E\* Number of indexes specified does not match that of existing subfile \*E\* Subfile already exists as a direct file

The error occurs because you are trying to go from a direct format to an indexed format. When this situation occurs, simply delete or rename the existing subfile before you attempt to recreate or overwrite it.

### <span id="page-153-0"></span>**Accessing Subfiles**

Use the ACCESS statement to access subfiles by

- using the PowerHouse logical name without an alias
- prefixing the name with an asterisk (\*) when you first name it and then specifying an alias and then using the alias name

The asterisk indicates that you haven't declared the subfile in the data dictionary.

Subfiles created by QTP can also be used as input files to QUIZ. Likewise, QUIZ subfiles can be used as input to QTP. The only limitation is that the subfile must be the primary file unless you link to the subfile by record number. The first record is assigned 0 (**MPE/iX, UNIX, Windows**) or 1 (**OpenVMS**).

You can see a subfile record layout by using the SHOW SUBFILE statement of QSHOW.

### <span id="page-153-1"></span>**Actions QUIZ Performs on Subfiles**

If a SET SUBFILE statement specifies the name of an existing subfile, QUIZ does one of the following at parse time:

- purges the existing subfile and creates an interim minidictionary
- uses the existing subfile's minidictionary
- reports an error

Once the report is executed, if a subfile other than the minidictionary created at parse time exists, QUIZ does one of the following:

- retains the existing file. The APPEND option affects the processing in the following ways:
	- if the APPEND option is specified, new records are added to the existing subfile
- if the APPEND option is not specified, the data portion of the subfile is overwritten by new records
- purges the existing subfile and creates a new subfile
- reports an error

For more information about how QUIZ locates subfiles, see the section, "Locating Files", in Chapter 1, "Running PowerHouse", in the *PowerHouse Rules* book.

### <span id="page-154-0"></span>**How QUIZ Writes Items to Subfiles**

QUIZ writes data record items to the subfile with the same format as the original object.

QUIZ writes defined items to the subfile with the same format as the corresponding DEFINE statement. DEFINE statements must be written for each occurrence of an array and explicitly written to the subfile.

QUIZ writes items with summary operations to the subfile as follows:

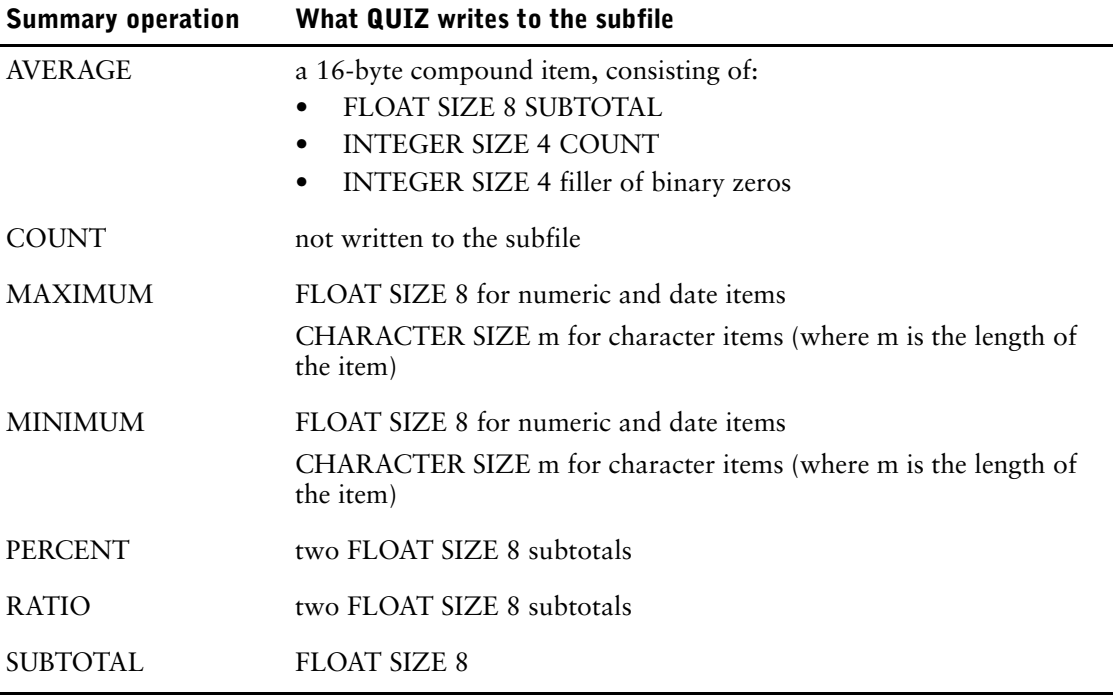

QUIZ writes items with the AVERAGE, PERCENT, or RATIO summary operations to the subfile as two items: one item for the summary operation and one item for the count. You cannot reference the item for the count.

Defined items must sometimes be used when writing summary operations to a subfile. Because summary items take the name of the item being summarized, confusion occurs if an item is the object of more than one summary. Both summary items will have the same name on the subfile and only the first of these items can be referenced.

QUIZ writes INITIAL VALUE as FLOAT SIZE 8 to the subfile.

Also, QUIZ writes the following to the subfile:

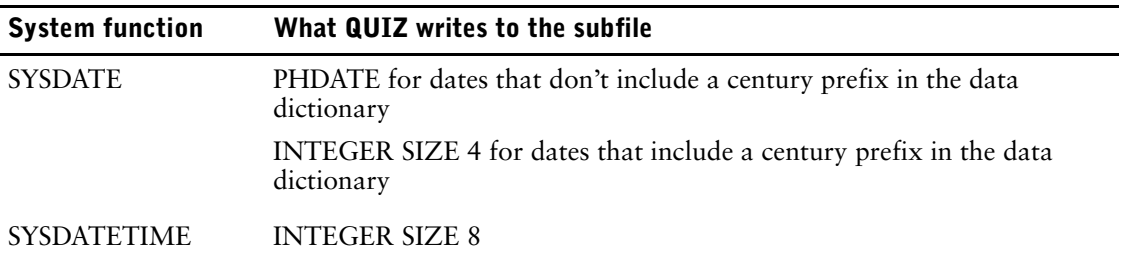

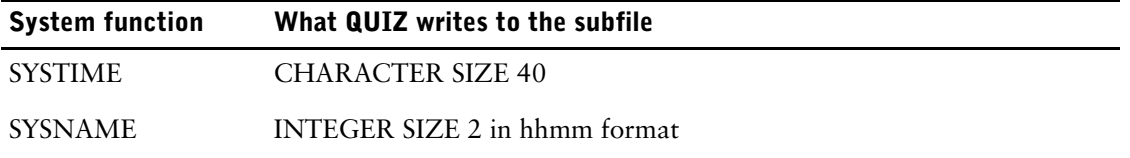

### <span id="page-155-0"></span>**How QUIZ Writes Substructured Items to Subfiles**

QUIZ only writes the specified items of the substructure. If REPORT ALL is used, QUIZ writes the items from the lowest level of structure.

The following example shows a substructure as defined in the dictionary:

```
> RECORD INVOICEMASTER
> ITEM DATEALL DATATYPE ZONED SIZE 8
> BEGIN STRUCTURE
> ITEM DATEYEAR DATATYPE ZONED SIZE 4
  > ITEM DATEMONTHDAY DATATYPE ZONED SIZE 4
> BEGIN STRUCTURE
> ITEM DATEMONTH DATATYPE SIZE 2
> ITEM DATEDAY DATATYPE SIZE 2
   END STRUCTURE
> END STRUCTURE
```
For either of the following two statements

REPORT DATEYEAR DATEMONTH DATEDAY REPORT ALL

QUIZ creates the following subfile:

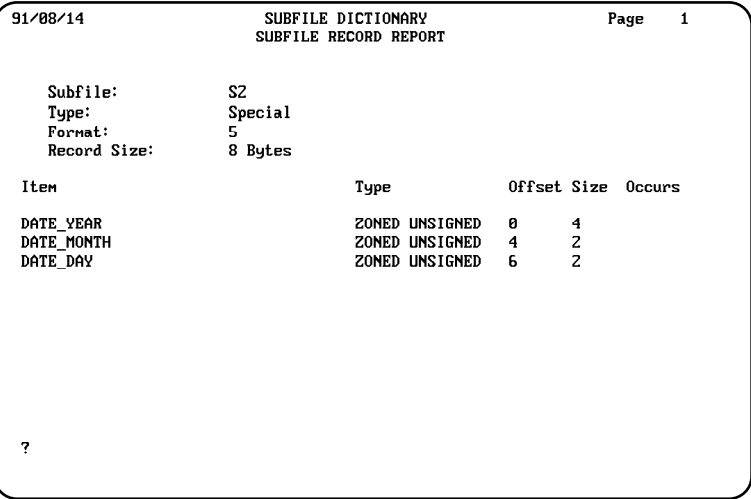

#### **Limits**

You can access a maximum of 31 record-structures (including subfiles) per report.

### **Examples**

Subfiles are useful when complex calculations or summary values are required, or when a report can be simplified by breaking it down into two or three passes.

### <span id="page-156-0"></span>**Breaking Reports into Two Passes: Example 1**

In the following example, the first pass writes one record to the subfile for each customer. Each record contains the customer's account number and the total value of all their invoices. In the second pass, the information from the first pass is used to sort the customers into descending (D) order of total invoices.

The report produces a ranking by total invoices. In the following example:

- The first ACCESS statement begins the first pass.
- AT CUSTOMERKEY tells QUIZ that you want to write records to the subfile at the last occurrence of the CUSTOMERKEY sort-item.
- The second ACCESS statement begins the second pass.

```
> ACCESS CUSTOMERS &
> LINK TO ORDERMASTER &
> LINK TO ORDERDETAIL &
> LINK TO INVOICEMASTER &
> LINK TO INVOICEDETAIL &<br>> AND TO PARTNUMBER OF PA
  AND TO PARTNUMBER OF PARTS
\rightarrow> DEFINE INVOICEAMOUNT NUMERIC * 9 &
> PICTURE "$^^^,^^^.^^.^^" &
> = QUANTITYSHIPPED OF INVOICEDETAIL * &
> (UNITCOST * UNITMARKUP)
>
> SORT ON CUSTOMERKEY
>
> REPORT SUMMARY &
> CUSTOMERKEY &
> INVOICEAMOUNT SUBTOTAL
\rightarrow> SET SUBFILE AT CUSTOMERKEY
\rightarrow> GO
> ACCESS *QUIZWORK LINK TO CUSTOMERS
>
> SORT ON INVOICEAMOUNT D
>
> REPORT &
> COUNT NORESET &
> CUSTOMERNAME &
> INVOICEAMOUNT &<br>> HEADING "Total^
    > HEADING "Total^Invoices"
>
> GO
```
### **Breaking Reports into Two Passes: Example 2**

The following is another example of a two-pass report. In the first pass, you write a subtotal for the item you want to average, along with a count of the number of values in the subtotal. In the second pass, you calculate the average.

In the following example:

- The first ACCESS statement begins the first pass.
- The second ACCESS statement begins the second pass.

```
> ACCESS CUSTOMERS &
> LINK TO ORDERMASTER &
> LINK TO ORDERDETAIL &
> LINK TO INVOICEMASTER &
> LINK TO INVOICEDETAIL &<br>> AND TO PARTNUMBER OF PA
    AND TO PARTNUMBER OF PARTS
>
> SORTED ON CUSTOMERNAME
>
> DEFINE ORDERCOUNT NUMERIC * 4 = 1
>
> DEFINE ORDERTOTAL NUMERIC * 9 &
```
Chapter 3: QUIZ Statements SET SUBFILE

```
> PICTURE "$^{\wedge \wedge \wedge}, ^{\wedge \wedge \wedge}, ^{\wedge \wedge \wedge}" &<br>> = ONANTITYSHIPPED OF IN
   > = QUANTITYSHIPPED OF INVOICEDETAIL * &
> (UNITCOST OF PARTS * UNITMARKUP OF PARTS)
>
> SET SUBFILE &
> AT CUSTOMERNAME &
>
> REPORT SUMMARY &
> CUSTOMERNAME &
> ORDERTOTAL SUBTOTAL &
> ORDERCOUNT SUBTOTAL
>
> GO
\rightarrow> SET NOSUBFILE
> ACCESS *PASS1>
> DEFINE AVERAGEORDER NUMERIC * 7 &
> HEADING "Average^Order" &
> PICTURE " ^^, ^^^^.^^" &
> = (ORDERTOTAL / ORDERCOUNT)
> REPORT &
> CUSTOMERNAME &
> AVERAGEORDER
> 
> GO
```
#### <span id="page-157-1"></span>**QUIZ and Interim Subfiles**

The following example creates a compiled report named SUPPREPT and an interim subfile named TOTAL:

```
> ACCESS SUPPLIERS
>
> REPORT ALL
>
> SET SUBFILE NAME TOTAL
>
> BUILD SUPPREPT
```
The interim subfile, named TOTAL, can now be used by QUIZ to provide metadata information for statements that reference the subfile TOTAL before it's actually created. When you are parsing a file that compiles or creates several production reports without executing them, QUIZ accesses the metadata from the interim subfile TOTAL and then goes on to compile the next production report. When QUIZ encounters a GO statement, it will execute the report and create a temporary subfile named TOTAL.

#### <span id="page-157-0"></span>**Using Defined Items**

A DEFINE statement is sometimes needed to calculate subtotals or to write the result of a summary operation to the subfile. For example:

```
> REPORT SUMMARY &
```

```
> INVOICEAMOUNT SUBTOTAL &<br>> INVOICEAMOUNT MAXIMUM &
```
> INVOICEAMOUNT MAXIMUM &

```
> INVOICEAMOUNT MINIMUM
```
In this instance, QUIZ writes three items to the subfile, but they are all identified by the name INVOICEAMOUNT and only the first item can be referenced by name.

To solve this problem, create defined items. For example:

```
> DEFINE IAMTSUBTOT = INVOICEAMOUNT
>
> DEFINE IAMTMAX = INVOICEAMOUNT
>
> DEFINE IAMTMIN = INVOICEAMOUNT
>
> REPORT SUMMARY &
> IAMTSUBTOT SUBTOTAL &
> IAMTMAX MAXIMUM &
> IAMTMIN MINIMUM
```
Also avoid writing the COUNT summary operation to the subfile. COUNT is an action, not an item; therefore, it can't be referenced by name when QUIZ reads the subfile. To solve this problem, create a defined item. For example:

```
> DEFINE COUNTER = 1
>
> REPORT &
> SUMMARY &<br>> CUSTOMERN
```
> CUSTOMERNAME &<br>> COUNTER SUBTOT COUNTER SUBTOTAL

### <span id="page-158-0"></span>**Using Indexed Subfiles**

In the following example, the subfile TOTALS is created. The subfile has a unique index, SALESIDX, consisting of two segments, EMPLOYNO and MTHYEAR:

> SET SUBFILE NAME TOTALS &<br>> INDEX SALESIDX UNIOUE & > INDEX SALESIDX UNIQUE & > SEGMENT EMPLOYNO, MTHYEAR If the subfile were not indexed, a sort would be required to get the records in the correct sequence: > ACCESS \*TOTALS > SORT ON EMPLOYNO ON MTHYEAR > REP ALL

With indexed subfiles, you can use the CHOOSE statement, and avoid the extra overhead of a SORT statement, provided that the subfile is the primary file, and that the desired order is that of the index.

```
> ACCESS *TOTALS
> CHOOSE VIAINDEX SALESIDX
> REP ALL
```

```
> GO
```
> GO

<span id="page-159-5"></span>Chapter 3: QUIZ Statements **SHOW** 

# **SHOW**

Displays all record-structures or items for the report.

# **Syntax**

**SHOW [option]**

# **Options**

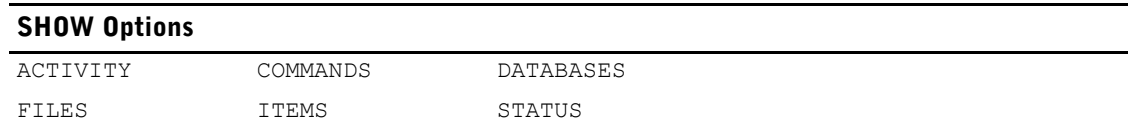

### <span id="page-159-0"></span>**ACTIVITY**

Displays statistics about activities performed, such as the number of data records read and selected, the number of files opened, lines and pages printed, and the amount of CPU time used.

### <span id="page-159-2"></span>**COMMANDS**

Displays all statements copied to QUIZ's temporary save file since the last ACCESS statement or SET SAVE CLEAR statement. The SHOW COMMANDS statement is not saved in the save file.

#### <span id="page-159-3"></span>**DATABASES**

Lists the tables or views from databases that are declared with either FILE or DATABASE statements in PDL.

### <span id="page-159-4"></span>**FILES**

Lists the names of record structures, tables, or views from files and databases that are declared with FILE or DATABASE statements in PDL.

### <span id="page-159-1"></span>**ITEMS**

Displays the names of all items that are part of the record-structures named in the current ACCESS statement. Index items are identified by asterisks (\*). If there are multiple-segment indexes, only the first segment is identified by an asterisk. Substructured items are identified by periods up to the fourth substructured level; for items substructured from levels 5 to 15 (the maximum), the display format is .5 to .15 respectively. In this way, items substructured from the fifth to the fifteenth level are identified explicitly by number rather than by nested format.

Picture overflow is identified by an ellipsis (...). The maximum picture size allowed in the SHOW ITEMS display is fifteen characters long. All characters for a picture that is exactly fifteen characters long are displayed. Redefinitions are identified by underscores (\_).

The ITEMS option of the SHOW statement displays the TYPE, OUTPUT SCALE, DECIMAL, and PICTURE of the element associated with each item.

### <span id="page-159-6"></span>**STATUS**

Displays all current status-control (SET statement) settings.

# <span id="page-160-2"></span>**SORT**

Sorts record complexes in a desired sequence and defines control breaks.

# **Syntax**

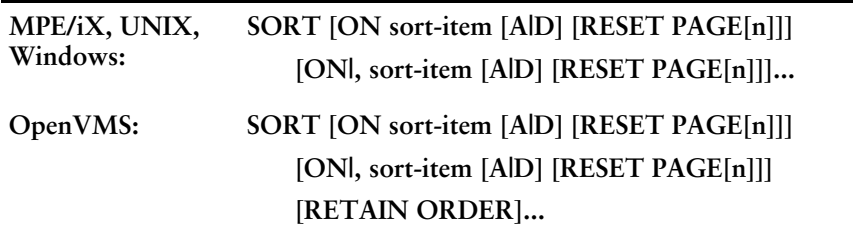

### <span id="page-160-3"></span>**ON sort-item**

Specifies a record item or defined item on which to sequence the record complexes. The item then becomes a sort-item.

If more than one item is listed in the SORT statement, a comma or the keyword ON must precede each additional item.

Limit: Items can't be subscripted.

### <span id="page-160-0"></span>**A|D**

Specifies that sorting is done in ascending (A) or descending (D) order.

Default: Ascending (A)

### <span id="page-160-4"></span>**RESET PAGE [n]**

Resets the page number to the value specified and starts a new page whenever a control break for the sort-item occurs.

Limit: -2147483647 to 2147483647

Default: 1

### <span id="page-160-5"></span>**RETAIN ORDER (OpenVMS)**

Stipulates that records with duplicate sort-item values must be returned in the order in which they were read from the record-structure.

### **Discussion**

The SORT statement states which record complexes are to be sorted and the sequence in which they are to be sorted.

The last item named in the SORT statements becomes the item associated with the lowest-level control break. A new SORT statement cancels any previous SORT or SORTED statement. The SORT statement used alone declares that no sort is to occur.

### <span id="page-160-1"></span>**Control Breaks**

Each sort-item establishes a control break (the point in a request where the value of a sort-item changes or "breaks") where various actions can be performed. The record complexes within a control break are collectively called a record complex group.

### **Example**

The report in the following example displays the invoices for each customer, organized by customer name and invoice date. In the following example:

- The report output is sorted first by CUSTOMERNAME, then by INVOICEDATE.
- D tells QUIZ to report invoice dates from most recent to least recent. If D isn't specified, report data is sorted in ascending order.

```
> ACCESS CUSTOMERS &
> LINK TO ORDERMASTER &
> LINK TO ORDERDETAIL &
> LINK TO INVOICEMASTER &
> LINK TO INVOICEDETAIL &
> AND TO PARTNUMBER OF PARTS
>
> DEFINE INVOICEAMOUNT NUMERIC * 9 &
> PICTURE "$^^^,^^^.^^.^^" &
> = QUANTITYSHIPPED OF INVOICEDETAIL * &<br>> (UNITCOST OF PARTS * UNITMARKUP OF PAR
   > (UNITCOST OF PARTS * UNITMARKUP OF PARTS)
>
> SORT &
> ON CUSTOMERNAME &
   > ON INVOICEDATE D
\rightarrow> REPORT &
> CUSTOMERNAME PRINT AT CUSTOMERNAME &
> INVOICENUMBER &<br>> INVOICEDATE &
   > INVOICEDATE &
> INVOICEAMOUNT &
> HEADING "Amount^Owing"
>
> FOOTING AT &
> CUSTOMERNAME &<br>> SKIP 2 &
> SKIP 2 &<br>> "Total: "
   > "Total: " &
> TAB 40 &
> INVOICEAMOUNT SUBTOTAL
>
> FINAL FOOTING &<br>> "Grand Total:
   > "Grand Total: " &
> TAB 40 \&> INVOICEAMOUNT SUBTOTAL
\rightarrow> GO
```
# <span id="page-162-1"></span>**SORTED**

Defines control breaks for records known to be in sorted order.

# **Syntax**

```
SORTED [ON sort-item [A|D] [RESET PAGE[n]]]
   [ON|, sort-item [A|D] [RESET PAGE[n]]]...
```
### **sort-item**

Specifies a record item or defined item that establishes a control break. Limit: Items can't be subscripted.

### <span id="page-162-0"></span>**A|D**

Specifies that sorting is done in ascending (A) or descending (D) order.

This option is used only for documentation; the actual sequence is neither checked nor altered. Default: Ascending (A)

### <span id="page-162-2"></span>**RESET PAGE [n]**

Resets the page number to the value specified and starts a new page when a control break for the sort-item occurs.

Limit: -2147483647 to 2147483647

Default: 1

# <span id="page-162-3"></span>**Discussion**

The SORTED statement declares items that will be used as control breaks. It indicates that the record complexes are already in the desired sequence, so QUIZ won't sort them.

A new SORTED statement cancels all previous SORT, SORTED, FOOTING AT, and HEADING AT statements.

Use the SORTED statement to eliminate unnecessary sorting whenever records are already in the desired sequence.

# **Example**

This report lists customer invoice numbers by customer name. It includes a SORTED statement to establish a control break for report formatting. This report uses the SORTED statement instead of the SORT statement because CUSTOMERNAME is a segment and therefore records are retrieved in sorted order.

```
> ACCESS CUSTOMERS &<br>> IJNK TO ORDERMAS
   > LINK TO ORDERMASTER &
> LINK TO ORDERDETAIL &
> LINK TO INVOICEMASTER
\overline{\phantom{a}}> SORTED ON CUSTOMERNAME
>
> PAGE HEADING &
> TAB 20 "Invoices for Customers" &
> KEEP COLUMN HEADINGS &<br>> SKIP 2
   SKIP 2
>
> REPORT &
> CUSTOMERNAME &
> PRINT AT CUSTOMERNAME &
> INVOICENUMBER
>
> PAGE FOOTING &
```
Chapter 3: QUIZ Statements SORTED

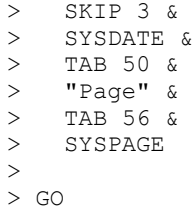

# <span id="page-164-3"></span>**USE**

Processes QUIZ source statements that are contained in a file.

# **Syntax**

**USE filespec [option]**

### **filespec**

Names the file that contains the QUIZ source statements you want to use. If the file doesn't exist, QUIZ issues an error message.

# **Options**

The options are DETAIL, NODETAIL, LIST, and NOLIST.

### <span id="page-164-0"></span>**DETAIL|NODETAIL**

Writes the contents of the file to QUIZ's source statement save file, QUIZSAVE, rather than just the USE statement itself. NODETAIL writes just the USE statement to the temporary save file rather than the contents of the file being used.

Default: DETAIL

### <span id="page-164-1"></span>**LIST|NOLIST**

Displays the statements as they are processed; NOLIST does not. Default: LIST

### **Discussion**

The USE statement instructs QUIZ to process the named file for statement input.

QUIZ reads and interprets each statement as if it had been entered from the terminal.

The **procloc** parameter affects how PowerHouse uses unqualified file names that are specified in the USE statement. For more information about the **procloc** program parameter, see Chapter 2, "Program Parameters", in the *PowerHouse Rules* book.

### <span id="page-164-2"></span>**Nesting USE Statements**

A file referenced in a USE statement can itself contain other USE statements. USE files can be nested to a maximum of 20 levels. Permanent files containing valid source code can be included at any time providing they are consistent with QUIZ syntax and structure.

### **Example**

The source statements in this example are stored in a file called PRICELST. To print the report, the user enters

> USE PRICELST

A second USE statement, nested within the first, reads the file, STDREP, that contains a standard report format. STDREP can be used by many reports:

```
> ACCESS PARTS
```

```
>
> USE STDREP
```
QUIZ reads the statements from the file STDREP into the current report:

```
> SET NOBLANKS
> SET NOHEAD
> SET REPORT DEVICE PRINTER &
   > LIMIT 3000 &
```
> COPIES 2

As each statement is read, it's interpreted as if it were entered from the keyboard. (If the NOLIST option had been included, the contents of STDREP would not have been displayed.) When all the statements from the USE file have been processed, QUIZ continues to process the PRICELST file:

```
> DEFINE RETAILPRICE &
> NUMERIC * 9 &
> PICTURE "$^^^,^^^.^^" &
> = (UNITCOST * UNITMARKUP)
> REPORT &<br>> PARTNUM
   > PARTNUMBER &
> PARTVARIANT &
> PARTNAME &
> RETAILPRICE
> GO
```
# **Index**

## **A**

A (Ascending) option SORT statement, [161](#page-160-0) SORTED statement, [163](#page-162-0) ACCESS statement, [17](#page-16-0)[-31](#page-30-0) primary-record option, [17](#page-16-1) ACTIVITY option SHOW statement, [160](#page-159-0) AFTER option SET JOB statement, [124](#page-123-0) SET REPORT statement, [141](#page-140-0) ALIAS option ACCESS statement, [18](#page-17-0) ALIGN option FINAL FOOTING statement, [71](#page-70-0) FOOTING AT statement, [75](#page-74-0) HEADING AT statement, [80](#page-79-0) INITIAL HEADING statement, [84](#page-83-0) PAGE FOOTING statement, [91](#page-90-0) PAGE HEADING statement, [94](#page-93-0) SET REPORT statement, [138](#page-137-0) ALL option BUILD statement, [32](#page-31-0) CHOOSE statement, [39](#page-38-0) query-specification (SELECT) statement, [98](#page-97-0) REPORT statement, [102](#page-101-0) ALTERNATE option SET SUBFILE statement, [149](#page-148-0) AND option ACCESS statement, [20](#page-19-0) AND SELECT option SELECT statement, [117](#page-116-0) APPEND option SET SUBFILE statement, [150](#page-149-0) appending data records, [150](#page-149-0) ascending indexes, [44](#page-43-0) sort order, [161](#page-160-0), [163](#page-162-0) ASCENDING option SEGMENT option, SET SUBFILE statement, [150](#page-149-1) SET SUBFILE statement, [149](#page-148-1) asterisk (\*) ACCESS statement, [17](#page-16-2) REVISE statement, [113](#page-112-0) SHOW statement, [160](#page-159-1) subfiles, [154](#page-153-0) AT option SET SUBFILE statement, [150](#page-149-2) summary operations,  $105$ at-sign (@) generic retrieval character, [39](#page-38-0) AVERAGE summary operation FOOTING AT statement, [75](#page-74-1)

AVERAGE summary operation *(cont'd)* HEADING AT statement, [80](#page-79-1) report-item statement, [105](#page-104-0) Axiant 4GL, description, [10](#page-9-0)

### **B**

batch jobs executing, [130](#page-129-0) generating, [130](#page-129-1) submitting as text files, [132](#page-131-0) batch session defaults tables, [121](#page-120-0) blank spaces setting between report-items, [141](#page-140-1) blanks displaying, [57](#page-56-0) BLANKS option SET statement, [122](#page-121-0) BUILD statement, [32-](#page-31-1)[33](#page-32-0) building compiled reports, [32](#page-31-2) transactions, selection conditions, [117](#page-116-1) BURST option SET REPORT statement, [142](#page-141-0) BWZ option DEFINE statement, [57](#page-56-0) report-item statement, [107](#page-106-0)

# **C**

CANCEL statement, [35](#page-34-0) canceling QUIZ reports, [35](#page-34-0) case-processing DEFINE statement, [54](#page-53-0) case-processing general term DEFINE statement, [54](#page-53-0) case-value DEFINE statement, [54](#page-53-0) centering titles of reports, [136](#page-135-0) CENTURY EXCLUDED option DEFINE statement, [53](#page-52-0) CENTURY INCLUDED option DEFINE statement, [53](#page-52-0) CHARACTERISTICS option SET JOB statement, [124](#page-123-1) SET REPORT statement, [142](#page-141-1) characters nonsubstitution, displaying, [61](#page-60-0) shifting case, [55,](#page-54-0) [66](#page-65-0) CHOOSE statement, [37](#page-36-0)[-47](#page-46-0) EDIT statement, [43](#page-42-0)

#### Index

CHOOSE statement *(cont'd)* SELECT statement, [118](#page-117-0) validating response values, [66](#page-65-1) with expressions, [44](#page-43-1) class general term, BUILD statement, [32](#page-31-3) CLEAR option CANCEL statement, [35](#page-34-1) SAVE statement, [115](#page-114-0) clearing temporary save file, [35](#page-34-2) CLOSE option SET statement, [122](#page-121-1) collating sequence effect on conditional selection, [118](#page-117-0) colon substituting for THEN, [54](#page-53-0) column headings in QUIZ reports, [59](#page-58-0) column-name general term query-specification (SELECT) statement, [99](#page-98-0) combining statements SET statement, [129](#page-128-0) COMMANDS option SHOW statement, [160](#page-159-2) compiled reports executing, [68](#page-67-0) saving SET statement options, [130](#page-129-2) compiling QUIZ reports, [32-](#page-31-1)[33](#page-32-0) components PowerHouse, [9](#page-8-0)[-10](#page-9-1) compound record definition, [20](#page-19-1) conditional selection, [117](#page-116-1) conditional-expression general term DEFINE statement, [54](#page-53-1) conditional-expression-set general term CHOOSE statement, [38](#page-37-0) constructing default linkages, [21](#page-20-0) control breaks, [161](#page-160-1) associated with footings, [75](#page-74-2) defining, [161](#page-160-2), [163](#page-162-1) COPIES option SET REPORT statement, [138,](#page-137-1) [142](#page-141-2) copyright, [2](#page-1-0) COUNT summary operation FOOTING AT statement, [75](#page-74-1) HEADING AT statement, [80](#page-79-1) report-item statement, [105](#page-104-0) CPUTIME option SET JOB statement, [125](#page-124-0) cursor general term, ACCESS statement, [17](#page-16-3) cursor-name general term SQL DECLARE CURSOR (stored procedure) statement, [51](#page-50-0)

## **D**

D (Descending) option SORT statement, [161](#page-160-0) SORTED statement, [163](#page-162-0) data records appending, [150](#page-149-0) definition, [20](#page-19-1) retrieving, [44](#page-43-2) DATABASE option SET statement, [122](#page-121-2) DATABASES option SHOW statement, [160](#page-159-3) DATAFILE option SET SUBFILE statement, [152](#page-151-1) dates optional separator characters, [41,](#page-40-0) [57,](#page-56-1) [61,](#page-60-1) [111](#page-110-0) specifying formats, [39](#page-38-1), [55](#page-54-1), [58](#page-57-0), [107](#page-106-1) DBMODE option SET statement, [123](#page-122-0) Debugger description, [10](#page-9-2) DEFAULT option SET statement, [121](#page-120-0) defaults linkage, [21](#page-20-0) DEFINE statement, [53-](#page-52-1)[63](#page-62-0) NULLSEPARATOR|NONULLSEPARATOR option, [59](#page-58-1) validating response values, [66](#page-65-1) defined items CHOOSE statement, [39](#page-38-2) subfiles, [158](#page-157-0) derived tables query-specification (SELECT) statement, [98](#page-97-1) descending indexes, [44](#page-43-0) order, sorting, [163](#page-162-0) sort order, [161](#page-160-0) DESCENDING option SEGMENT option, SET SUBFILE statement, [150](#page-149-1) SET SUBFILE statement, [149](#page-148-2) DESTINATION option SET REPORT statement, [138](#page-137-2) detail lines setting content and format, [102](#page-101-1), [104](#page-103-0) DETAIL option REVISE statement, [113](#page-112-1) USE statement, [165](#page-164-0) DEVICE CONTROL option SET statement, [123](#page-122-1) device general term SET REPORT statement, [138](#page-137-3) DEVICE option SET REPORT statement, [138](#page-137-3) dictionaries changing for current session, [123](#page-122-2) editing specifications, [66](#page-65-2) dictionary PowerHouse, [9](#page-8-1) DICTIONARY option SET statement, [123](#page-122-2) SET SUBFILE statement, [150](#page-149-3)

direct-linkage general term ACCESS statement, [18](#page-17-1) DISC option SET REPORT statement, [139](#page-138-0) DISK option SET REPORT statement, [139](#page-138-0) DISPLAY option BUILD statement, [32](#page-31-4) DISPLAY statement, [65](#page-64-0) displaying blanks and zeros, [57](#page-56-0) dates, item values, [39](#page-38-1), [55](#page-54-1), [58](#page-57-0), [107](#page-106-1) items, pictures, [60](#page-59-0) messages, [65](#page-64-0) nonsubstitution characters, [61](#page-60-0) DISTINCT option query-specification (SELECT) statement, [98](#page-97-0) DOWNSHIFT option DEFINE statement, [55](#page-54-0) EDIT statement, [66](#page-65-0) SET statement, [123](#page-122-3) dummy records definition, [20](#page-19-1) DUPLICATES option SET statement, [123](#page-122-4)

# **E**

EDIT statement, [66](#page-65-3)[-67](#page-66-0) CHOOSE statement, [43](#page-42-0) EDIT/3000, [114](#page-113-0) editing execution-time parameters, [63](#page-62-1) execution-time parameters values, [43](#page-42-0) specifications for data dictionary, [66](#page-65-2) EJECTPAGE option SET REPORT statement, [140](#page-139-0) ellipsis (...) picture overflow, [160](#page-159-1) errors unresolved, number of reprompts, [40,](#page-39-0) [56](#page-55-0) EXECUTE statement, [68](#page-67-1) BUILD statement, [32](#page-31-5) executing compiled reports, [68](#page-67-0) increasing speed and efficiency, [118](#page-117-1) QSHOW, [97](#page-96-0) QUIZ reports, [79](#page-78-0) execution-time parameters editing, [63](#page-62-1) editing, CHOOSE statement, [43](#page-42-0) validating, [67](#page-66-1) EXIT statement, [70](#page-69-0) exiting QUIZ, [70](#page-69-0), [101](#page-100-0) expression general term ACCESS statement, [19](#page-18-0) expressions case-value, [54](#page-53-0) CHOOSE statement, [46](#page-45-0) defined items, CHOOSE statement, [39](#page-38-2) naming, [53-](#page-52-1)[63](#page-62-0) specifying linkage, [30](#page-29-0)

expression-set general term CHOOSE statement, [38](#page-37-1)

# **F**

FILES option SHOW statement, [160](#page-159-4) filespec, [123](#page-122-5) filespec option SAVE statement, [115](#page-114-1) FILL option DEFINE statement, [57](#page-56-2) report-item statement, [107](#page-106-2) FINAL FOOTING statement, [71-](#page-70-1)[73](#page-72-0) FLAG option SET REPORT statement, [142](#page-141-3) FLOAT option DEFINE statement, [57](#page-56-3) report-item statement, [107](#page-106-3) flowcharts locating subfiles, parse-time, [154](#page-153-1) FOOTING AT statement, [75-](#page-74-3)[77](#page-76-0) footings control, printing, [75](#page-74-4) final, [71](#page-70-2) setting content and format, [91](#page-90-1)[-93](#page-92-0), [104](#page-103-0) FORCE CENTURY option CHOOSE statement, [39](#page-38-3) DEFINE statement, [55](#page-54-2) FORMAT option CHOOSE statement, [39](#page-38-1) DEFINE statement, [55,](#page-54-1) [58](#page-57-0) report-item statement, [107](#page-106-1) SET SUBFILE statement, [151](#page-150-0) format-option report-item statement, [107](#page-106-4) FORMFEED option SET statement, [124](#page-123-2) FORMS option SET REPORT statement, [140](#page-139-1) four-digit year specifying, [39,](#page-38-1) [55,](#page-54-1) [58,](#page-57-0) [107](#page-106-1) FROM option query-specification (SELECT) statement, [98](#page-97-1)

### **G**

GENERIC option CHOOSE statement, [37](#page-36-1) generic retrieval at-sign (@) character, [39](#page-38-0) CHOOSE statement, [42](#page-41-0), [43](#page-42-1) choosing data records, [39](#page-38-0) preventing, [42](#page-41-1) GO option EXECUTE statement, [68](#page-67-0) GO statement, [79](#page-78-1) GROUP BY option query-specification statement, [99](#page-98-0)

### **H**

HAVING option query-specification (SELECT) statement, [99](#page-98-1) HEAD option SET statement, [124](#page-123-3) HEADING AT statement, [80-](#page-79-2)[83](#page-82-0) HEADING option DEFINE statement, [59](#page-58-0) report-item statement, [109](#page-108-0) headings default column, [59](#page-58-0) default page heading contents, [94](#page-93-1) setting content and format, [80](#page-79-2)[-83](#page-82-0), [84](#page-83-1)[-86](#page-85-0), [94](#page-93-2)[-96](#page-95-0), [104](#page-103-0) hierarchical linkage, [24](#page-23-0) mixed with parallel linkage, [27](#page-26-0) HOLD option SET JOB statement, [125](#page-124-1) SET REPORT statement, [142](#page-141-4) HPSLAVE, [123](#page-122-1) HPSLAVE output blocks, [145](#page-144-0)

# **I**

IDENTIFY SET JOB statement, [125](#page-124-2) IDENTIFY option SET REPORT statement, [142](#page-141-5) IMAGES option SET PAGE statement, [136](#page-135-1) IN option SQL DECLARE CURSOR (query-specification) statement, [49](#page-48-0) SQL DECLARE CURSOR (stored procedure) statement, [51](#page-50-1) INDEX option SET SUBFILE statement, [149](#page-148-3) indexed subfiles, [154](#page-153-2) indexed-linkage, general term ACCESS statement, [18](#page-17-2) indexes ascending, [44](#page-43-0) descending, [44](#page-43-0) multiple segment, linkage, [29](#page-28-0) order, CHOOSE statement, [44](#page-43-0) single segment, linkage, [29](#page-28-1) indexname general term, [19](#page-18-1) INITIAL HEADING statement, [84-](#page-83-1)[86](#page-85-0) initial subset specifying linkage, [30](#page-29-1) INITIAL VALUE option summary operations,  $105$ INOUT option SQL DECLARE CURSOR (stored procedure) statement, [51](#page-50-2) interactive session defaults tables, [121](#page-120-0) interim subfiles, [153](#page-152-0), [158](#page-157-1) internal tables, [13](#page-12-0) interrupting prompting CHOOSE statement, [43](#page-42-2) DEFINE statement, [63](#page-62-2)

ITEM option SQL DECLARE CURSOR (stored procedure) statement, [51](#page-50-3) item, general term ACCESS statement, [19](#page-18-2) EDIT statement, [66](#page-65-4) items datatype defaults, tables, [54](#page-53-2) specifying linkage, [30](#page-29-2) viewing, [21](#page-20-1) writing subfiles, [155](#page-154-0) ITEMS option SHOW statement, [160](#page-159-1) items, substructured writing to subfiles, [156](#page-155-0) ITOP description, [10](#page-9-3)

## **J**

JOB option SET statement, [124](#page-123-4)

# **K**

KEEP option PAGE HEADING statement, [94](#page-93-3) SET JOB statement, [125](#page-124-3) SET SUBFILE statement, [151](#page-150-1)

## **L**

LEADING option DEFINE statement, [59](#page-58-2) report-item statement, [109](#page-108-1) leading spaces filling, [57,](#page-56-2) [107](#page-106-2) leading zeros displaying, [61,](#page-60-0) [111](#page-110-1) LENGTH option SET PAGE statement, [136](#page-135-2) LIMIT option SET REPORT statement, [140](#page-139-2) limitations CHOOSE statement, [44](#page-43-2) LINK option ACCESS statement, [18](#page-17-3) linkage default, [21](#page-20-0) definition, [20](#page-19-1) explicit, [29](#page-28-2) expressions, [30](#page-29-0) hierarchical, [24](#page-23-0) initial subset, [30](#page-29-1) items, [30](#page-29-2) mixed hierarchical and parallel, [27](#page-26-0) multiple segment indexes, [29](#page-28-0) optional, [28](#page-27-0) options, ACCESS statement, [21](#page-20-0) parallel, [25](#page-24-0) record numbers, [30](#page-29-3) relationships, one-to-many, [23](#page-22-0)[-27](#page-26-1) relationships, one-to-one, [22](#page-21-0)

linkage *(cont'd)* segments, [30](#page-29-2) single segment indexes, [29](#page-28-1) using names, [30](#page-29-4) VIAINDEX option, [29](#page-28-3) linkitem general term ACCESS statement, [19](#page-18-3) CHOOSE statement, [37](#page-36-2) LIST option REVISE statement, [113](#page-112-2) SET statement, [127](#page-126-0) USE statement, [165](#page-164-1) LIST SQL option SET statement, [127](#page-126-1) loading compiled reports, [68](#page-67-0) locating subfiles, parse-time, [154](#page-153-1) LOCK option SET statement, [127](#page-126-2) LOGFILE option SET JOB statement, [125](#page-124-4) LOGICAL option CHOOSE statement, [41](#page-40-1) lowercase characters shifting to uppercase, [55](#page-54-0), [66](#page-65-0) LOWERCASE option SET REPORT statement, [142](#page-141-6)

## **M**

matching wildcards, [42](#page-41-0) MAXIMUM summary operation FOOTING AT statement, [75](#page-74-1) HEADING AT statement, [80](#page-79-1) report-item statement, [105](#page-104-0) messages displaying, [65](#page-64-0) prompting at execution-time, [40,](#page-39-1) [56](#page-55-1) MINIMUM summary operation FOOTING AT statement, [75](#page-74-1) HEADING AT statement, [80](#page-79-1) report-item statement, [105](#page-104-0) mixing hierarchical and parallel linkage, [27](#page-26-0) monitor printing reports, [140](#page-139-3) multi-line titles, [136](#page-135-0) multiple segment index linkage, [29](#page-28-0)

# **N**

NAME option SET JOB statement, [125](#page-124-5) SET REPORT statement, [141](#page-140-2) SET SUBFILE statement, [152](#page-151-2) names assigning to expressions or specific values, [53](#page-52-2) conflicts, permanent subfiles, [154](#page-153-3) conflicts, temporary subfiles, [154](#page-153-4) specifying linkage, [30](#page-29-4)

naming expressions, [53-](#page-52-1)[63](#page-62-0) output device, [141](#page-140-2) primary record-structures, [17](#page-16-1) negative values displayed in parentheses, [62](#page-61-0), [111](#page-110-2) leading sign, [59](#page-58-2) trailing sign, [62](#page-61-0), [111](#page-110-2) nesting USE statements, [165](#page-164-2) NOALIGN option FINAL FOOTING statement, [71](#page-70-0) FOOTING AT statement, [75](#page-74-0) HEADING AT statement, [80](#page-79-0) INITIAL HEADING statement, [84](#page-83-0) PAGE FOOTING statement, [91](#page-90-0) PAGE HEADING statement, [94](#page-93-0) SET REPORT statement, [138](#page-137-0) NOAPPEND option SET SUBFILE statement, [150](#page-149-0) NOBLANKS option SET statement, [122](#page-121-0) NOBURST option SET REPORT statement, [142](#page-141-0) NOBWZ option DEFINE statement, [57](#page-56-0) report-item statement, [107](#page-106-0) NOCHARACTERISTICS option SET JOB statement, [124](#page-123-1) SET REPORT statement, [142](#page-141-1) NOCLOSE option SET statement, [122](#page-121-1) NODETAIL option REVISE statement, [113](#page-112-1) USE statement, [165](#page-164-0) NODICTIONARY option SET SUBFILE statement, [150](#page-149-3) NODUPLICATES option SET statement, [123](#page-122-4) NOEJECTPAGE option SET REPORT statement, [140](#page-139-0) NOFLAG option SET REPORT statement, [142](#page-141-3) NOFORCE CENTURY option CHOOSE statement, [39](#page-38-3) DEFINE statement, [55](#page-54-2) NOFORMFEED option SET statement, [124](#page-123-2) NOGENERIC option CHOOSE statement, [37](#page-36-1) NOGO option EXECUTE statement, [68](#page-67-0) NOHEAD option SET statement, [124](#page-123-3) NOHOLD option SET JOB statement, [125](#page-124-1) SET REPORT statement, [142](#page-141-4) NOIDENTIFY SET JOB statement, [125](#page-124-2) NOIDENTIFY option SET REPORT statement, [142](#page-141-5)

NOJOB option SET statement, [124](#page-123-4) NOKEEP option SET JOB statement, [125](#page-124-3) NOLIMIT option SET REPORT statement, [140](#page-139-2) NOLIST option REVISE statement, [113](#page-112-2) SET statement, [127](#page-126-0) USE statement, [165](#page-164-1) NOLIST SQL option SET statement, [127](#page-126-1) NOLOCK option SET statement, [127](#page-126-2) NOLOGFILE option SET JOB statement, [125](#page-124-4) NOLOWERCASE option SET REPORT statement, [142](#page-141-6) NONOTIFY option SET JOB statement, [126](#page-125-0) SET REPORT statement, [143](#page-142-0) NONSPOOLED option SET REPORT statement, [139](#page-138-1) nonspooled printer routing reports, [144](#page-143-0) nonsubstitution characters displaying, [61](#page-60-0), [111](#page-110-1) NONULLSEPARATOR report-item, [109](#page-108-2) NOOPERATOR option SET REPORT statement, [143](#page-142-1) NOPRINT option SET statement, [128](#page-127-0) NOPRINTER option SET JOB statement, [126](#page-125-1) NORANGE option CHOOSE statement, [41](#page-40-2) NOREPORT statement, [87](#page-86-0) NORESTART option SET JOB statement, [126](#page-125-2) SET REPORT statement, [143](#page-142-2) NOSHIFT option SET statement, [123](#page-122-3) NOSPACE option SET statement, [128](#page-127-1) NOSTATISTICS option SET statement, [128](#page-127-2) NOSUBFILE option SET statement, [128](#page-127-3) NOTALL option CHOOSE statement, [39](#page-38-0) NOTE option SET REPORT statement, [141](#page-140-2) NOTIFY option SET JOB statement, [126](#page-125-0) SET REPORT statement, [143](#page-142-0) NOTRAILER option SET REPORT statement, [143](#page-142-3) NOUSE option REVISE statement, [113](#page-112-3) NOVERIFY DELETE option SET statement, [127](#page-126-3)

NOVERIFY ERRORS SET statement, [127](#page-126-4) NOVERIFY option SET statement, [127](#page-126-5) NOWAIT option SET statement, [129](#page-128-1) NOWARNINGS option SET statement, [129](#page-128-2) NULLSEPARATOR report-item, [109](#page-108-2) NULLSEPARATOR|NONULLSEPARATOR option DEFINE statement, [59](#page-58-1) NUMBER option SET PAGE statement, [136](#page-135-3) NUMERIC option DEFINE statement, [53](#page-52-3) numeric values displaying nonsubstitution characters and leading zeros, [61](#page-60-0), [111](#page-110-1) leading spaces, filling, [57,](#page-56-2) [107](#page-106-2) negative, displayed in parentheses, [62](#page-61-0), [111](#page-110-2) negative, specifying leading sign, [59](#page-58-2) negative, specifying trailing sign, [62](#page-61-0), [111](#page-110-2) numeric-expression general term, [18](#page-17-4)

## **O**

**OMNIDEX** indexes, [89](#page-88-0) statement, [89](#page-88-1) OmniQuest access to values, [90](#page-89-0) ON ERROR CONTINUE option DEFINE statement, [51](#page-50-4) ON ERRORS REPROMPT option CHOOSE statement, [40](#page-39-0) DEFINE statement, [56](#page-55-0) ON option SORT statement, [161](#page-160-3) one-to-one relationships linkage, [22](#page-21-0) operating system returning to, [70](#page-69-0) OPERATOR option SET REPORT statement, [143](#page-142-1) optional linkage, [28](#page-27-0) OPTIONAL option ACCESS statement, [20](#page-19-2) parallel linkage, [28](#page-27-0) **ORACLE** calling a stored procedure or function, [51](#page-50-5) synonym, stored procedure names, [51](#page-50-5) synonyms, package names, [51](#page-50-5) synonyms, stored function names, [51](#page-50-5) order sort options,  $163$ specifying sort order, [161](#page-160-0) ORDER BY option SQL DECLARE CURSOR (query-specification) statement, [49](#page-48-1) ORDERED option SET SUBFILE statement, [149](#page-148-4)

OUT option SQL DECLARE CURSOR (stored procedure) statement, [51](#page-50-6) output device naming, [141](#page-140-2) OUTPUT SCALE option DEFINE statement, [60](#page-59-1) report-item statement, [109](#page-108-3)

# **P**

page footings final, [71](#page-70-2) PAGE FOOTING statement, [91-](#page-90-1)[93](#page-92-0) PAGE HEADING statement, [94](#page-93-2)[-96](#page-95-0) page length, specifying, [136](#page-135-2) PAGE option SET statement, [127](#page-126-6) page width, specifying, [136](#page-135-4) page-control settings changing defaults, [136-](#page-135-5)[137](#page-136-0) parallel linkage, [25](#page-24-0) parallel relationships SELECT statement, [118](#page-117-2) parameter, execution-time validating, [67](#page-66-1) PARAMETERS option SET JOB statement, [126](#page-125-3) parameters, execution-time editing, [63](#page-62-1) parentheses indicating negative numbers, [62](#page-61-0) PARM option CHOOSE statement, [39](#page-38-2) parm-options CHOOSE statement, [39](#page-38-2) parm-processing DEFINE statement, [55](#page-54-3) parm-prompts generic retrieval, [43](#page-42-1) responding to, [43](#page-42-3) parser processing phase, [13](#page-12-1) parse-time locating subfiles, [154](#page-153-1) partial values choosing data records with, [37](#page-36-1) PATTERN option EDIT statement, [66](#page-65-5) PDL, [9](#page-8-2) PDL compiler, [9](#page-8-3) PERCENT summary operation FOOTING AT statement, [75](#page-74-1) HEADING AT statement, [80](#page-79-1) report-item statement, [105](#page-104-0) permanent subfiles naming conflicts, [154](#page-153-3) phases parser processing, [13](#page-12-1) processing, [13](#page-12-2)[-14](#page-13-0) reporter processing, [13](#page-12-3) PHD screen system, [9](#page-8-4) PHDADMIN, [10](#page-9-4)

PHDMAINTENANCE, [10](#page-9-5) PHDPDL compiler, [9](#page-8-5) PICTURE option DEFINE statement, [60](#page-59-0) report-item statement, [110](#page-109-0) pictures establishing output, [60](#page-59-0) overflow, ellipsis (...), [160](#page-159-1) PORTABLE option SET SUBFILE statement, [152](#page-151-3) PowerHouse components, [9](#page-8-0)[-10](#page-9-1) description, [9](#page-8-6) utilities, [10](#page-9-6) PowerHouse Web, description, [11](#page-10-0) preventing generic retrieval CHOOSE statement, [42](#page-41-1) PRIMARY option SET SUBFILE statement, [149](#page-148-0) primary record-structure extracting data records, [37-](#page-36-0)[47](#page-46-0) primary-record option ACCESS statement, [17](#page-16-1) PRINT AT option summary operations,  $112$ PRINT option SET statement, [128](#page-127-0) PRINTER option SET JOB statement, [126](#page-125-1) SET REPORT statement, [139](#page-138-2) printing control footings, [75](#page-74-4) reports, [139](#page-138-2) reports, to terminal, [140](#page-139-3) PRIORITY option SET JOB statement, [126](#page-125-4) SET REPORT statement, [141](#page-140-3), [143](#page-142-4) processing phases, [13-](#page-12-2)[14](#page-13-0) processing phases parser, [13](#page-12-1) reporter, [13](#page-12-3) processing source statements, [165](#page-164-3) PROMPT option CHOOSE statement, [40](#page-39-1) DEFINE statement, [56](#page-55-1) prompts interrupting, [63](#page-62-2) responding to, [63](#page-62-3) sequence, [43](#page-42-4)

### **Q**

```
QCOBLIB
  description, 10
QDESIGN, description, 10
QSHOW
  description, 10
  statement, 97
QTP
  description, 10
query-specification (SELECT) statement, 98-100
```
QUEUE option SET JOB statement, [126](#page-125-5) SET REPORT statement, [143](#page-142-5) QUICK, description, [10](#page-9-2) QUIT statement, [101](#page-100-0) QUIZ description, [10](#page-9-9) QUIZSAVE, [130](#page-129-1) **OUTIL** description, [10](#page-9-10)

# **R**

RANGE option CHOOSE statement, [41](#page-40-2) ranges CHOOSE statement, [44](#page-43-3) RATIO summary operation FOOTING AT statement, [75](#page-74-1) HEADING AT statement, [80](#page-79-1) report-item statement, [105](#page-104-0) recompiling reports, [32](#page-31-6) record complexes definition, [20](#page-19-1) reporting, [140](#page-139-2) retrieving, [14](#page-13-1) sorting, [161](#page-160-2) records choosing with partial values, [37](#page-36-1) extracting data, [37-](#page-36-0)[47](#page-46-0) number, specifying linkage, [30](#page-29-3) retrieving partial value, [42](#page-41-0) retrieving, index order, [44](#page-43-0) record-structure general term ACCESS statement, [17](#page-16-1) record-structures definition, [20](#page-19-1) viewing, [21](#page-20-1) recreating pre-7.29 subfiles, [154](#page-153-5) relationships one-to-many, [23-](#page-22-0)[27](#page-26-1) one-to-one, [22](#page-21-0) parallel, [118](#page-117-2) REPEATING option SET SUBFILE statement, [149](#page-148-5) REPORT option SET statement, [128](#page-127-4) REPORT statement, [102](#page-101-1) report-control settings changing, [138-](#page-137-4)[147](#page-146-0) reporter processing phase, [13](#page-12-3) report-group option FINAL FOOTING statement, [71](#page-70-3) FOOTING AT statement, [75](#page-74-5) report-group statement, [104](#page-103-0) reporting record complexes, [140](#page-139-2) report-item option report-group statement, [104](#page-103-1) report-item statement, [105-](#page-104-1)[112](#page-111-1) reports breaking into two passes, [157](#page-156-0)

reports *(cont'd)* canceling, [35](#page-34-0) compiled, building, [32](#page-31-2) compiled, saving, [32](#page-31-1) defining, [13](#page-12-1) detail lines, setting content and format, [102,](#page-101-1) [104](#page-103-0) executing, [79](#page-78-0) initial page numbers, [136](#page-135-3) lines between, [102](#page-101-2) pages, width, [136](#page-135-4) pages. length, [136](#page-135-2) printing to printer, [139](#page-138-2) printing to terminal, [140](#page-139-3) processing statements, [165](#page-164-3) producing, [13](#page-12-3) recompiling, [32](#page-31-6) routing to a nonspooled printer, [144](#page-143-0) routing to a printer, [144](#page-143-1) routing to a terminal, [145](#page-144-1) routing to disc, [144](#page-143-2) routing to magnetic tape, [145](#page-144-2) statistics, [128](#page-127-2) suppressing blank lines, [122](#page-121-0) titles, centering, [136](#page-135-0) writing to disc, [139](#page-138-0) RESERVE option report-group statement, [104](#page-103-2) RESET AT option summary operations, [107](#page-106-4) RESET PAGE option SORT statement, [161](#page-160-4) SORTED statement, [163](#page-162-2) RESTART option SET JOB statement, [126](#page-125-2) SET REPORT statement, [143](#page-142-2) RETAIN ORDER option SORT statement, [161](#page-160-5) retrieving data records, [44](#page-43-2) record complex, [14](#page-13-1) returning operating system in QUIZ, [70](#page-69-0), [101](#page-100-0) RETURNING option SQL DECLARE CURSOR (stored procedure) statement, [52](#page-51-0) REVISE statement, [113](#page-112-4) asterisk (\*), [113](#page-112-0) routing reports to magnetic tape, [145](#page-144-2) to nonspooled printer, [144](#page-143-0) to printer, [144](#page-143-1) to terminal, [145](#page-144-1)

### **S**

SAVE CLEAR option SET statement, [128](#page-127-5) SAVE statement, [115](#page-114-2) saving compiled reports, [32](#page-31-1) reports to disc, [139,](#page-138-0) [144](#page-143-2) temporary files, [35](#page-34-2)

scaling factor, establishing, [60](#page-59-1) SEGMENT item option SET SUBFILE statement, [150](#page-149-4) segments specifying linkage, [30](#page-29-2) SELECT IF option SELECT statement, [117](#page-116-2) SELECT record-structure IF condition SELECT statement, [117](#page-116-3) SELECT statement, [117](#page-116-1)[-119](#page-118-0) CHOOSE statement, [42](#page-41-2) selecting values CHOOSE statement, [43](#page-42-5) selection conditions adding to previously compiled reports, [119](#page-118-1) applying to transactions, [117](#page-116-1) selection criteria adding additional, [119](#page-118-1) SEPARATOR option CHOOSE statement, [41](#page-40-0) DEFINE statement, [57](#page-56-1), [61](#page-60-1) report-item statement, [111](#page-110-0) sequence prompts, [43](#page-42-4) SET DICTIONARY statement, [123](#page-122-2) SET JOB statement SET statement, [129](#page-128-0) SET LIST SQL, [44](#page-43-1) SET option SQL DECLARE CURSOR (stored procedure) statement, [52](#page-51-1) SET PAGE statement, [136-](#page-135-5)[137](#page-136-0) SET statement, [129](#page-128-0) SET REPORT statement, [138](#page-137-4)[-147](#page-146-0) SET statement, [129](#page-128-0) SET statement, [121-](#page-120-1)[134](#page-133-0) SET SUBFILE statement, [149-](#page-148-6)[159](#page-158-0) SET statement, [129](#page-128-0) settings blank spaces between report-items, [141](#page-140-1) name of output device, [141](#page-140-2) page-control, changing, [136-](#page-135-5)[137](#page-136-0) shifting case of characters, [55,](#page-54-0) [66](#page-65-0) SHOW statement, [160](#page-159-5) SIGNED option DEFINE statement, [53](#page-52-4) SIGNIFICANCE option DEFINE statement, [61](#page-60-0) report-item statement, [111](#page-110-1) single segment index linkage, [29](#page-28-1) SIZE option DEFINE statement, [54](#page-53-2) SET SUBFILE statement, [152](#page-151-4) SKIP option REPORT statement, [102](#page-101-2) report-item statement, [105](#page-104-2) slave printer support, [145](#page-144-3) SORT statement, [161](#page-160-2) performing, [14](#page-13-2)

SORT statement *(cont'd)* RESET PAGE option, [161](#page-160-4) SORTED statement, [163](#page-162-1) sorting eliminating unnecessary, [163](#page-162-3) order, specifying, [161](#page-160-0) record complexes, [161](#page-160-2) specifying order, [163](#page-162-0) sort-item option FOOTING AT statement, [75](#page-74-2) source statements processing, [165](#page-164-3) SPACE option SET statement, [128](#page-127-1) SPACING option SET REPORT statement, [141](#page-140-1) special characters date separator characters, [41,](#page-40-0) [61,](#page-60-1) [111](#page-110-0) fill character (\*), [57,](#page-56-2) [107](#page-106-2) float, [57](#page-56-3), [107](#page-106-3) SQL DECLARE CURSOR (query specification) statement, [49](#page-48-2) SQL DECLARE CURSOR (stored procedure) statement, [51](#page-50-7)[-52](#page-51-2) sql-condition general term query-specification (SELECT) statement, [99](#page-98-1) sql-substitution CHOOSE statement, [37](#page-36-3) STACKSIZE option SET statement, [128](#page-127-6) statements ACCESS, [17-](#page-16-0)[31](#page-30-0) BUILD, [32-](#page-31-1)[33](#page-32-0) CANCEL, [35](#page-34-0) CHOOSE, [37](#page-36-0)[-47](#page-46-0) DEFINE, [53-](#page-52-1)[63](#page-62-0) DISPLAY, [65](#page-64-0) displaying during processing, [165](#page-164-1) EDIT, [66-](#page-65-3)[67](#page-66-0) EXECUTE, [68](#page-67-1) EXIT, [70](#page-69-0) FINAL FOOTING, [71](#page-70-1)[-73](#page-72-0) FOOTING AT, [75-](#page-74-3)[77](#page-76-0) GO, [79](#page-78-1) HEADING AT, [80-](#page-79-2)[83](#page-82-0) INITIAL HEADING, [84](#page-83-1)[-86](#page-85-0) NOREPORT, [87](#page-86-0) PAGE FOOTING, [91](#page-90-1)[-93](#page-92-0) PAGE HEADING, [94-](#page-93-2)[96](#page-95-0) QSHOW, [97](#page-96-1) query-specification (SELECT), [98-](#page-97-2)[100](#page-99-0) QUIT, [101](#page-100-0) REPORT, [102](#page-101-1) report-group, [104](#page-103-0) report-item, [105](#page-104-1)[-112](#page-111-1) REVISE, [113](#page-112-4) SAVE, [115](#page-114-2) SELECT, [117-](#page-116-1)[119](#page-118-0) SET, [121](#page-120-1)[-134](#page-133-0) SET PAGE, [136](#page-135-5)[-137](#page-136-0) SET REPORT, [138-](#page-137-4)[147](#page-146-0) SET SUBFILE, [149](#page-148-6)[-159](#page-158-0)

#### Index

statements *(cont'd)* SHOW, [160](#page-159-5) SORT, [161](#page-160-2) SORTED, [163](#page-162-1) SQL DECLARE CURSOR (query specification), [49](#page-48-2) SQL DECLARE CURSOR (stored procedure), [51-](#page-50-7)[52](#page-51-2) table, [15](#page-14-0) USE, [165](#page-164-3) STATISTICS option SET statement, [128](#page-127-2) STATUS option SHOW statement, [160](#page-159-6) storage subfiles, [152](#page-151-5) stored-function (ORACLE) syntax SQL DECLARE CURSOR (stored procedure) statement, [51](#page-50-5) stored-procedure syntax SQL DECLARE CURSOR (stored procedure) statement, [51](#page-50-5) SUBFILE option SET statement, [128](#page-127-3) subfiles accessing, [154](#page-153-0) appending data records, [150](#page-149-0) asterisk (\*), [154](#page-153-0) creating, [153](#page-152-1) creating interim, [153](#page-152-0) defined items, [158](#page-157-0) indexed, [154](#page-153-2) interim, [153,](#page-152-0) [158](#page-157-1) locating parse-time, [154](#page-153-1) permanent, creating, [154](#page-153-3) permanent, naming conflicts, [154](#page-153-3) storage, [152](#page-151-5) temporary, creating, [154](#page-153-4) temporary, naming conflicts, [154](#page-153-4) types, [153](#page-152-1) using, [153](#page-152-2) writing items, [155](#page-154-0) writing substructured items, [156](#page-155-0) substituting a colon for THEN, [54](#page-53-0) substructured items writing to subfiles, [156](#page-155-0) SUBTOTAL summary operation FOOTING AT statement, [75](#page-74-1) HEADING AT statement, [80](#page-79-1) report-item statement, [105](#page-104-0) summaries final footing, [71](#page-70-2) summary operations FOOTING AT statement, [75](#page-74-1) HEADING AT statement, [80](#page-79-1) report-item statement, [105](#page-104-0) SUMMARY option REPORT statement, [102](#page-101-3) SYMBOL option CHOOSE statement, [41](#page-40-1) SYSTEMVALUE option CHOOSE statement, [41](#page-40-3), [47](#page-46-1) using ranges, [47](#page-46-0)

### **T**

TAB option report-item statement, [105](#page-104-3) tables internal, [13](#page-12-0) item datatype defaults, [54](#page-53-2) linkage options, ACCESS statement, [21](#page-20-0) naming permanent subfiles, [154](#page-153-3) statements, [15](#page-14-0) TAPE option SET REPORT statement, [140](#page-139-4) TEMPORARY option SET SUBFILE statement, [151](#page-150-1) temporary save files clearing, [35](#page-34-2) temporary subfiles, [154](#page-153-4) TERMINAL option SET REPORT statement, [140](#page-139-3) TERMINATE option DEFINE statement, [51](#page-50-4) time-outs parm-prompts, [43](#page-42-3) TITLE option SET PAGE statement, [136](#page-135-0) titles multi-line, [136](#page-135-0) reports, centering, [136](#page-135-0) TO RECORD option ACCESS statement, [18](#page-17-4) TRAILER option SET REPORT statement, [143](#page-142-3) trailing blanks values, [44](#page-43-2) TRAILING SIGN option DEFINE statement, [62](#page-61-0) report-item statement, [111](#page-110-2) transactions applying selection conditions, [117](#page-116-1) two-digit years specifying, [39,](#page-38-1) [55,](#page-54-1) [58,](#page-57-0) [107](#page-106-1)

# **U**

UNIQUE option SET SUBFILE statement, [149](#page-148-5) UNORDERED option SET SUBFILE statement, [149](#page-148-4) UNSIGNED option DEFINE statement, [53](#page-52-4) uppercase characters shifting to lowercase, [55](#page-54-0), [66](#page-65-0) UPSHIFT option DEFINE statement, [55](#page-54-0) EDIT statement, [66](#page-65-0) SET statement, [123](#page-122-3) USE option REVISE statement, [113](#page-112-3) USE statement, [165](#page-164-3) USER option SET JOB statement, [126](#page-125-6) SET REPORT statement, [143](#page-142-6) USERS INCLUDE option BUILD statement, [32](#page-31-7) utilities PowerHouse, [10](#page-9-6)

### **V**

```
VALUE option
  EDIT statement, 66
values
  retrieving, 44
  selecting in CHOOSE statement, 43
VERIFY DELETE option
  SET statement, 129
VERIFY ERRORS
  SET statement, 129
VERIFY option
  SET statement, 128
version of document, 2
VIAINDEX option
  ACCESS statement, 19
  CHOOSE statement, 37
  specifying linkage, 29
viewing
  record-structures and items, 21
```
### **W**

WAIT option SET statement, [129](#page-128-1) WARNINGS option SET statement, [129](#page-128-2) WHERE option query-specification (SELECT) statement, [99](#page-98-2) WIDTH option SET PAGE statement, [136](#page-135-4) wildcard matches, [42](#page-41-0) WRAP option report-item statement, [105](#page-104-4) writing reports disc, [139](#page-138-0) WSDEFAULT option SET JOB statement, [126](#page-125-7) WSEXTENT option SET JOB statement, [127](#page-126-7) WSQUOTA option SET JOB statement, [127](#page-126-8)

# **Z**

zeros displaying, [57](#page-56-0) Index